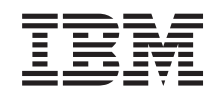

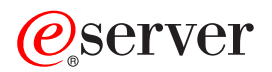

iSeries Odpravljanje težav v TCP/IP

*različica 5 izdaja 3*

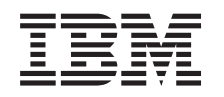

# ERserver

iSeries Odpravljanje težav v TCP/IP

*različica 5 izdaja 3*

#### **Opomba**

Preden začnete uporabljati te informacije in izdelek, ki so mu namenjene, preberite ["Opombe",](#page-128-0) na strani 123.

#### **Četrta izdaja (avgust 2005)**

Ta izdaja se nanaša na različico 5, izdajo 3 in popravke 0 izdelka Operating System/400 (5722–SS1) ter na vse nadaljnje izdaje in popravke, dokler v novih izdajah ne bomo določili drugače. Ta različica se ne izvaja na vseh modelih računalnikov z zoženim naborom ukazov (RISC), niti se ne izvaja na modelih CICS.

**© Copyright International Business Machines Corporation 1997, 2005. Vse pravice pridržane.**

# **Kazalo**

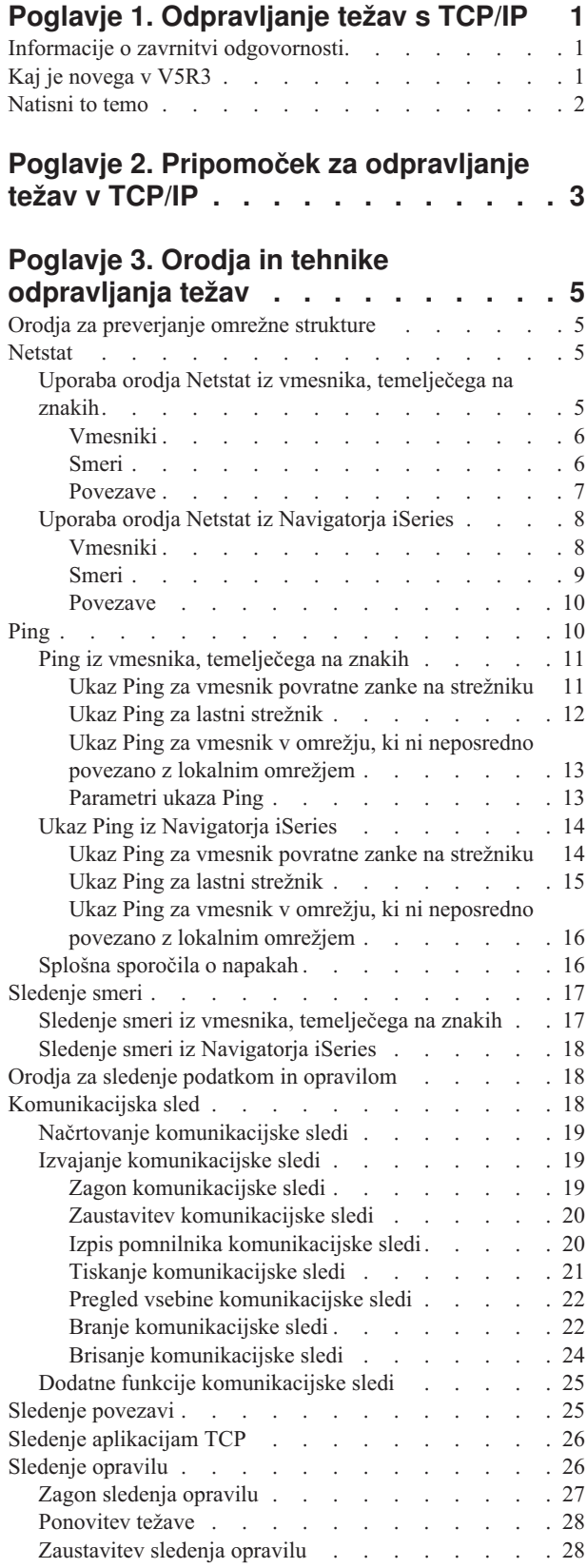

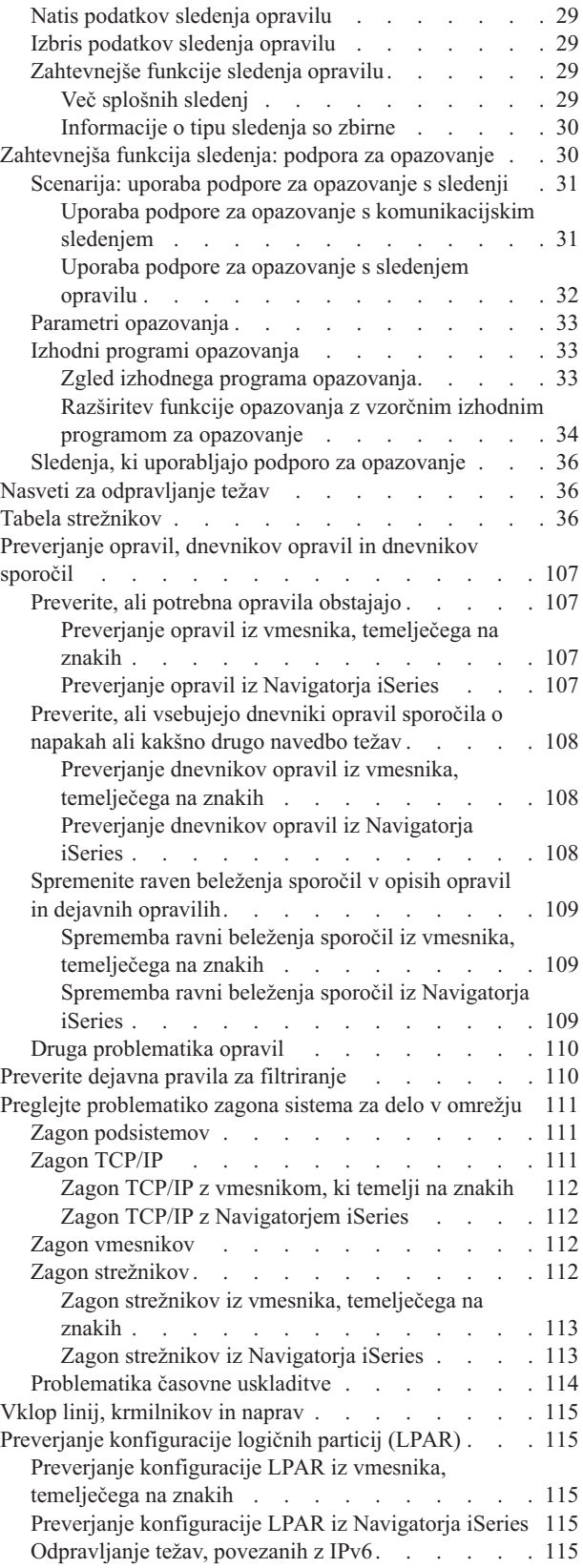

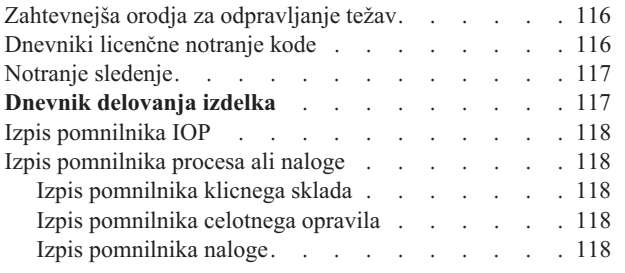

# **Poglavje 4. [Odpravljanje](#page-126-0) težav, povezanih z določenimi [aplikacijami](#page-126-0) . [121](#page-126-0) [Dodatek.](#page-128-0) Opombe . . . . . . . . . [123](#page-128-0)**

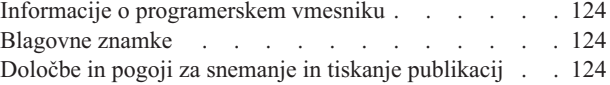

# <span id="page-6-0"></span>**Poglavje 1. Odpravljanje težav s TCP/IP**

Tema predstavlja osrednji vir za iskanje odgovorov na težave s TCP/IP. Morda gre za splošno povezljivostno težavo, ki je ni težko odkriti, ali pa za bolj zapleteno težavo, ki zahteva globlji premislek. V nadaljevanju so podana orodja za odpravljanje težav, ki vam bodo v pomoč pri reševanju težave.

#### **Kaj je novega v V5R3**

Tema ima novo obliko, vsebuje pa tudi nove in izboljšane načine za odpravljanje težav v TCP/IP.

#### **Natisni to [poglavje](#page-7-0)**

Natisnite ali presnemite različico prenosljivega formata dokumentov (PDF) z dokumentacijo za odpravljanje težav v TCP/IP.

#### **Pripomoček za [odpravljanje](#page-8-0) težav v TCP/IP**

S tem interaktivnim pripomočkom za odpravljanje težav rešite osnovne težave v TCP/IP.

#### **Orodja in tehnike [odpravljanja](#page-10-0) težav**

Za reševanje težav v TCP/IP uporabite orodja in tehnike za odpravljanje težav, ki so na voljo v OS/400.

#### **[Odpravljanje](#page-126-0) težav, povezanih z določenimi aplikacijami**

Če je težava povezana z določeno aplikacijo, kot je Telnet ali VPN, pri odpravljanju težav v teh aplikacijah uporabite te informacije.

**Opomba:** V delu "Informacije o zavrnitvi odgovornosti" boste našli pomembne pravne informacije.

# **Informacije o zavrnitvi odgovornosti**

Ta dokument vsebuje programerske zglede.

IBM vam podeljuje neizključno licenco za uporabo vseh zgledov programske kode, iz katerih lahko izdelate podobne funkcije, prilagojene lastnim potrebam.

IBM nudi vzorčno kodo zgolj za ilustrativne namene. Teh zgledov nismo natančno preskusili v vseh pogojih, zato pri IBM-u ne zagotavljamo zanesljivosti, uporabnosti ali delovanja teh programov.

Vsi programi, vsebovani tu, so na voljo ″TAKŠNI KOT SO″, brez jamstva kakršnekoli vrste. Posredna jamstva za nekršitev, tržnost in primernost za določen namen so izrecno zavrnjena.

### **Kaj je novega v V5R3**

Tema opisuje spremembe v temi o odpravljanju težav v TCP/IP.

#### **Nove funkcije**

v Podpora za [opazovanje](#page-35-0) podatkov sledenja

S parametri za podporo opazovanju v ukazih sledenja OS/400 zaustavite sledenje na časovno ustrezen način. V parametrih sledenja lahko podate kriterij za samodejno nadzorovanje in zaustavitev sledenja pri pojavu določenih dogodkov.

- [Izboljšave](#page-34-0) v sledenju opravil
	- S splošno specifikacijo opravila lahko sočasno izvajate več sej sledenja opravilu.
	- Sočasno lahko izvajate več sledenj za isto opravilo in zberete zbirne informacije o različnih komponentah, za katere izvajate sledenje.

<span id="page-7-0"></span>v Izpis pomnilnika naloge z ukazom [PRTINTDTA](#page-123-0) Z ukazom PRTINTDTA lahko izvedete izpis pomnilnika naloge.

#### **Preoblikovanje teme**

Informacije smo preuredili, tako da zdaj vključujejo informacije o odpravljanju težav v TCP/IP v naslednji obliki:

- v Interaktivni pripomoček za [odpravljanje](#page-8-0) težav v TCP/IP, ki podaja navodila po korakih za reševanje splošnih težav v TCP/IP.
- v Referenca, ki navaja številna orodja in [tehnike,](#page-10-0) ki so na voljo v OS/400. Navodila o uporabi orodij poiščite v vmesniku, temelječem na znakih, v Navigatorju iSeries ali v obeh. Poiščete lahko tudi nasvete za reševanje omrežnih težav.
- v Informacije o odpravljanju težav, povezanih z določenimi [aplikacijami,](#page-126-0) kot sta Telnet ali VPN.
- v Tabela [strežnikov,](#page-41-0) ki jo lahko uporabite, če si želite ogledati preslikave med strežniki, strežniškimi opravili, opisi opravil in podsistemi. Na voljo so informacije o vsakem strežniku, kot so na primer privzeta vrata, tip strežnika ter ukazi za zagon in zaustavitev.

Pri odpravljanju težav v TCP/IP lahko poiščete v tabeli strežnikov ustrezne informacije, kot je na primer ime opravila za določen strežnik, ali da ugotovite, ali strežnik uporablja privzeto vrednost za parameter *Strežniki s samodejnim zagonom* ali ne.

#### **Novosti do 24. januarja 2005** |

V tabeli [strežnika](#page-41-0) so bile narejena različne spremembe.

#### **Nasveti za pregledovanje novosti in sprememb**

Te informacije vam nudijo pomoč pri iskanju tehničnih sprememb, za to pa uporabljajo:

- Sliko  $\sum$  za označitev začetka novih ali spremenjenih informacij.
- Sliko  $\langle \langle \cdot \rangle$ , ki označuje, kje se končajo nove ali spremenjene informacije.

Če želite poiskati druge informacije o novostih in spremembah v tej izdaji, preglejte Opombe uporabnikom .

# **Natisni to temo**

Če si želite ogledati različico PDF tega dokumenta ali jo natisniti, izberite [Odpravljanje](rzaku.pdf) težav v TCP/IP (približno 578 KB).

#### **Shranjevanje datotek PDF**

Če želite shraniti datoteko PDF na delovno postajo za prikaz ali tiskanje, naredite naslednje:

- 1. Z desno tipko miške kliknite PDF v vašem pregledovalniku (z desno tipko miške kliknite zgornjo povezavo).
- 2. Če uporabljate Internet Explorer, kliknite **Shrani cilj kot...**. Če uporabljate Netscape Communicator, kliknite **Save Link As...**.
- 3. Poiščite imenik, v katerega želite shraniti datoteko PDF.
- 4. Kliknite **Shrani**.

#### **Prenos programa Adobe Acrobat Reader**

Za prikaz ali natis teh datotek PDF potrebujete program Adobe Acrobat Reader. Presnamete ga lahko na [Adobeovi](http://www.adobe.com/prodindex/acrobat/readstep.html) [spletni](http://www.adobe.com/prodindex/acrobat/readstep.html) strani (www.adobe.com/products/acrobat/readstep.html)

# <span id="page-8-0"></span>**Poglavje 2. Pripomoček za odpravljanje težav v TCP/IP**

Interaktivni pripomoček za [odpravljanje](rzakutrbwelcome.htm) težav v TCP/IP uporabite za reševanje osnovnih težav v TCP/IP.

# <span id="page-10-0"></span>**Poglavje 3. Orodja in tehnike odpravljanja težav**

OS/400 nudi številna orodja in tehnike za odpravljanje težav s TCP/IP v strežniku in omrežju. S pomočjo tega seznama orodij in tehnik določite najučinkovitejši način za reševanje težav s TCP/IP.

#### **Orodja za preverjanje omrežne strukture**

Ta orodja uporabite za preverjanje osnovnih omrežnih funkcij. Tako lahko na primer preverite status vmesnikov, smeri in povezav ter določite, ali paketi IP dosežejo svoj cilj.

#### **Orodja za sledenje podatkom in [opravilom](#page-23-0)**

Poiščite informacije o uporabi različnih orodij za sledenje.

#### **Nasveti za [odpravljanje](#page-41-0) težav**

Nasveti vam bodo v pomoč pri reševanju osnovnih težav s TCP/IP. Podučite se, kako pregledati dnevnike in preverite, ali so vmesniki in druge omrežne komponente dejavni.

#### **Zahtevnejša orodja za [odpravljanje](#page-121-0) težav**

Zahtevnejše tehnike za reševanje težav uporabite za reševanje zapletenih težav. Večina teh tehnik zahteva zbiranje različnih razhroščevalnih informacij. Pri uporabi le-teh boste v večini primerov sodelovali z IBM-ovim predstavnikom servisne službe.

## **Orodja za preverjanje omrežne strukture**

#### **Netstat**

Preverite status vmesnikov, smeri in povezave TCP/IP.

#### **[Ping](#page-15-0)**

Preskusite povezljivost med lokalnim strežnikom in drugim vozliščem v lokalnih ali oddaljenih omrežjih.

#### **[Sledenje](#page-22-0) smeri**

Sledite smeri paketov IP, da boste lažje poiskali izvor težave.

### **Netstat**

Netstat je orodje za upravljanje in nadzorovanje statusa vmesnikov, smeri in povezav strežnika, ki je koristno tudi za odpravljanje težav s TCP/IP. Netstat lahko uporabite, če uporabljate v omrežju povezljivost IPv4 ali IPv6.

Za dostop do orodja Netstat izberite enega od naslednjih vmesnikov:

- v **Netstat iz vmesnika, temelječega na znakih**
- v **Netstat iz [Navigatorja](#page-13-0) iSeries.**

### **Uporaba orodja Netstat iz vmesnika, temelječega na znakih**

V vmesniku, temelječem na znakih, uporabite za delo s funkcijami omrežnega statusa meni Delo s statusom omrežja. Za uporabo menijskih možnosti mora biti v strežniku zagnan TCP/IP. Menijske možnosti se aktivirajo samo, če je TCP/IP zagnan.

Za zagon TCP/IP vpišite v ukazno vrstico ukaz STRTCP in pritisnite Enter.

Za prikaz menija Delo s statusom omrežja vpišite v ukazno vrstico NETSTAT ali WRKTCPSTS in pritisnite Enter.

Za začetek odpravljanja težav izberite eno od naslednjih omrežnih komponent:

- <span id="page-11-0"></span>v **Vmesniki**
- v **Smeri**
- **•** [Povezave](#page-12-0)

#### **Vmesniki**

Preverite, ali je v strežniku konfiguriran ustrezen vmesnik IPv4 ali IPv6 in zagotovite, da je dejaven.

#### **Vmesniki IPv4**

Informacije o vmesnikih IPv4 v vašem strežniku prikažete takole:

1. V meniju Delo s statusom omrežja izberite možnost 1.

Imeti morate vsaj dva dejavna vmesnika. Preverite, ali sta dejavna naslednja vmesnika:

- Povratna zanka  $(127.0.0.1)$
- v Vmesnik naslova IP OS/400. To je vmesnik lokalnega strežnika.
- 2. Če ta vmesnika nista dejavna, za njun zagon izberite možnost 9 (Zaženi).

Če želite, lahko preverite tudi status drugih vmesnikov. Če na primer poskušate izvesti ukaz Ping za vmesnike drugih gostiteljev v omrežju, preverite, ali so ti vmesniki dejavni.

#### **Vmesniki IPv6**

Informacije o vmesnikih IPv6 v vašem strežniku prikažete takole:

1. V meniju Delo s statusom omrežja izberite možnost 4.

Aktivnih mora biti vsaj pet vmesnikov. Preverite, ali sta dejavna naslednja vmesnika:

- Povratna zanka  $(::1)$
- v Enovrstno oddajanje prek lokalne povezave, kot je na primer fe80::260:94ff:feec:c4b
- v Lokalna povezava, vse skupine vozlišč, kot je na primer ff02::1
- Lokalno vozlišče, vse skupine vozlišč, kot je na primer ff01::1
- Zastopano vozlišče, kot je na primer ff02::1:ffec:c4b
- 2. Če ta vmesnika nista dejavna, za njun zagon izberite možnost 9 (Zaženi).

Če želite, lahko preverite tudi status drugih vmesnikov. Če na primer poskušate izvesti ukaz Ping za vmesnike drugih gostiteljev v omrežju, preverite, ali so ti vmesniki dejavni.

#### **Smeri**

Strežnik potrebuje smeri za pošiljanje paketov drugim strežnikom ali gostiteljem. Smer določa pot, po kateri gre paket do svojega cilja.

Če poskušate izvesti ukaz Ping za naslov vmesnika in ne prejmete odziva, preverite, ali so smeri konfigurirane in ali so na voljo. Za vzpostavitev komunikacij med lokalnim in oddaljenim omrežjem, ne glede na to, ali uporabljate povezljivost IPv4 ali IPv6, morate imeti v strežniku konfigurirani vsaj naslednji dve vrsti smeri:

- v Neposredna smer (\*DIRECT), ki omogoča potovanje paketov med vmesniki v lokalnem omrežju. To smer samodejno konfigurira in aktivira strežnik za vsak vmesnik.
- v Privzeta smer (\*DFTROUTE), ki omogoča potovanje paketov do gostiteljev, ki niso neposredno povezani v omrežje. Smer podaja pot, po kateri bodo šli paketi. Privzeta smer določa specifično vozlišče kot naslednji preskok, do katerega potujejo paketi, od koder nato nadaljujejo svojo pot do končnega cilja v drugem omrežju. Paketi sledijo privzeti smeri, če ne obstaja nobena druga smer (bolj specifična), ki bi ustrezala ciljnemu naslovu IP.

Ne pozabite, da so smeri enosmerne. Samo zato, ker lahko paket odjemalca doseže vaš sistem, to še ne pomeni, da lahko vaš sistem pošlje paket temu odjemalcu.

<span id="page-12-0"></span>Preverite, ali so v strežniku konfigurirane ustrezne smeri IPv4 ali IPv6.

#### **Smeri IPv4**

Informacije o smereh IPv4 v vašem strežniku prikažete takole:

- 1. V meniju Delo s statusom omrežja izberite možnost 2.
- 2. Za prikaz podrobnosti o določeni smeri izberite možnost 5 (Prikaži podrobnosti).

Če še niste konfigurirali privzete smeri, to naredite zdaj.

Privzeto smer konfigurirate takole:

- 1. V ukazno vrstico vpišite CFGTCP, da odprete meni Konfiguriranje TCP/IP.
- 2. Izberite možnost 2 (Delo s smermi TCP/IP).
- 3. Izberite možnost 1 (Dodaj), da odprete zaslon Dodajanje smeri TCP/IP (ADDTCPRTE).
- 4. V poziv *Cilj smeri* vpišite \*DFTROUTE.
- 5. V poziv *Maska podmreže* vpišite \*NONE.
- 6. V poziv *Naslednji preskok* vpišite ustrezen naslov IP.

Če želite, lahko konfigurirate privzeto smer tudi s čarovnikom **Nova smer IPv4**, ki je del Navigatorja iSeries. Za dodatne informacije preberite temo [Informacije](#page-14-0) o smeri v Navigatorju iSeries.

#### **Smeri IPv6**

Informacije o smereh IPv6 v vašem strežniku prikažete takole:

- 1. V meniju Delo s statusom omrežja izberite možnost 5.
- 2. Za prikaz podrobnosti o določeni smeri izberite možnost 5 (Prikaži podrobnosti).

Za IPv6 konfigurira internetni protokol samodejno privzete smeri za vsak vmesnik v strežniku, toda če želite, lahko izdelate nove smeri sami s čarovnikom **Nova smer IPv6** v Navigatorju iSeries. Za dodatne informacije preberite temo [Informacije](#page-14-0) o smeri v Navigatorju iSeries.

#### **Povezave**

Preverite status povezav IPv4 in IPv6.

Za povezave IPv4 in IPv6 preverite naslednje:

- v Za vsak strežnik, ki ga boste uporabljali, morate imeti vsaj eno pasivno povezavo za poslušanje. Pasivna povezava za poslušanje kaže, da je povezava pripravljena za delo. Pasivne povezave za poslušanje so v stolpcih Oddaljeni naslov in Oddaljena vrata označene z zvezdico. Seznam vseh strežnikov in z njimi povezanih opravil in podsistemov poiščite v tabeli [strežnikov.](#page-41-0)
- v Pasivnih povezav za poslušanje ne smete zaključiti. Če so zaključene, oddaljeni sistemi ne morejo uporabljati strežnikov, ki jih predstavljajo povezave.

#### **Status povezave IPv4**

Informacije o statusu povezav IPv4 prikažete takole:

- 1. V meniju Delo s statusom omrežja izberite možnost 3.
- 2. Če morate zaustaviti pasivno povezavo za poslušanje in jo znova zagnati, to naredite z zaustavitvijo in vnovičnim zagonom strežnika. V ukazno vrstico vpišite ENDTCPSVR *\*mojstrežnik* (kjer je *mojstrežnik* strežnik, ki ga želite zaustaviti) in STRTCPSVR *\*mojstrežnik*. Če boste zaustavili in znova zagnali gostiteljski strežnik, vpišite ENDHOSTSVR *\*mojstrežnik* (kjer je *mojstrežnik* strežnik, ki ga želite zaustaviti) in STRHOSTSVR *\*mojstrežnik*. Podatke o zagonu in zaustavitvi različnih strežnikov poiščite v tabeli [strežnikov.](#page-41-0)

#### <span id="page-13-0"></span>**Status povezave IPv6**

Informacije o statusu povezav IPv6 prikažete takole:

- 1. V meniju Delo s statusom omrežja izberite možnost 6.
- 2. Če morate zaustaviti pasivno povezavo za poslušanje in jo znova zagnati, to naredite z zaustavitvijo in vnovičnim zagonom strežnika. V ukazno vrstico vpišite ENDTCPSVR *\*mojstrežnik* (kjer je *mojstrežnik* strežnik, ki ga želite zaustaviti) in STRTCPSVR *\*mojstrežnik*. Podatke o zagonu in zaustavitvi različnih strežnikov poiščite v tabeli [strežnikov.](#page-41-0)

**Opomba:** IBM nudi omejeno število strežnikov, ki podpirajo IPv6.

### **Uporaba orodja Netstat iz Navigatorja iSeries**

Navigator iSeries je grafični uporabniški vmesnik, ki nudi pogovorna okna in čarovnike za konfiguriranje in upravljanje TCP/IP. Funkcije za status omrežja v Navigatorju iSeries uporabite takole:

- 1. V Navigatorju iSeries razširite strežnik **iSeries —> Omrežje —> Konfiguriranje TCP/IP**.
- 2. Razširite **IPv4**, da dostopite do statusa vmesnikov, smeri in povezav za povezljivost IPv4, ali pa razširite **IPv6**, da dostopite do statusa vmesnikov, smeri, povezav in bližnjega predpomnilnika za povezljivost IPv6.
- 3. Razširite **Linije**, da si ogledate seznam fizičnih linij in linij tunelov, uporabljenih za TCP/IP.

Za začetek odpravljanja težav izberite eno od naslednjih omrežnih komponent:

- v **Vmesniki**
- v **[Smeri](#page-14-0)**
- **[Povezave](#page-15-0)**

#### **Vmesniki**

Preverite, ali je v strežniku konfiguriran ustrezen vmesnik IPv4 ali IPv6 in zagotovite, da je dejaven.

#### **Vmesniki IPv4**

Informacije o vmesnikih IPv4 v vašem strežniku prikažete takole:

- 1. V Navigatorju iSeries razširite strežnik **iSeries —> Omrežje —> Konfiguriranje TCP/IP —> IPv4**.
- 2. Izberite **Vmesniki**.

Imeti morate vsaj dva dejavna vmesnika. Preverite, ali sta dejavna naslednja vmesnika:

- Povratna zanka  $(127.0.0.1)$
- v Vmesnik naslova IP OS/400. To je vmesnik lokalnega strežnika.
- 3. Če ta vmesnika nista dejavna, z desno tipko miške kliknite naslov IP vmesnika, ki ga želite zagnati, in izberite **Zaženi**.

Če želite, lahko preverite tudi status drugih vmesnikov. Če na primer poskušate izvesti ukaz Ping za vmesnike drugih gostiteljev v omrežju, preverite, ali so ti vmesniki dejavni.

#### **Vmesniki IPv6**

Informacije o vmesnikih IPv6 v vašem strežniku prikažete takole:

- 1. V Navigatorju iSeries razširite strežnik **iSeries server —> Omrežje —> Konfiguriranje TCP/IP —> IPv6**.
- 2. Izberite **Vmesniki**.

Aktivnih mora biti vsaj pet vmesnikov. Preverite, ali sta dejavna naslednja vmesnika:

- Povratna zanka (::1)
- v Enovrstno oddajanje prek lokalne povezave, kot je na primer fe80::260:94ff:feec:c4b
- **8** iSeries: Odpravljanje težav v TCP/IP
- <span id="page-14-0"></span>• Lokalna povezava, vse skupine vozlišč, kot je na primer ff02::1
- Lokalno vozlišče, vse skupine vozlišč, kot je na primer ff01::1
- Zastopano vozlišče, kot je na primer ff02::1:ffec:c4b
- 3. Če ta vmesnika nista dejavna, z desno tipko miške kliknite naslov IP vmesnika, ki ga želite zagnati, in izberite **Zaženi**.

Če želite, lahko preverite tudi status drugih vmesnikov. Če na primer poskušate izvesti ukaz ping za vmesnike drugih gostiteljev v omrežju, preverite, ali so ti vmesniki dejavni.

### **Smeri**

Strežnik potrebuje smeri za pošiljanje paketov drugim strežnikom ali gostiteljem. Smer določa pot, po kateri gre paket do svojega cilja.

Če poskušate izvesti ukaz ping za naslov vmesnika in ne prejmete odziva, preverite, ali so smeri konfigurirane in ali so na voljo. Za vzpostavitev komunikacij med lokalnim in oddaljenim omrežjem, ne glede na to, ali uporabljate povezljivost IPv4 ali IPv6, morate imeti v strežniku konfigurirani vsaj naslednji dve vrsti smeri:

- v Neposredna smer (\*DIRECT), ki omogoča potovanje paketov med vmesniki v lokalnem omrežju. To smer samodejno konfigurira in aktivira strežnik za vsak vmesnik.
- v Privzeta smer (\*DFTROUTE), ki omogoča potovanje paketov do gostiteljev, ki niso neposredno povezani v omrežje. Smer podaja pot, po kateri bodo šli paketi. Privzeta smer določa specifično vozlišče kot naslednji preskok, do katerega potujejo paketi, od koder nato nadaljujejo svojo pot do končnega cilja v drugem omrežju. Paketi sledijo privzeti smeri, če ne obstaja nobena druga smer (bolj specifična), ki bi ustrezala ciljnemu naslovu IP.

Ne pozabite, da so smeri enosmerne. Samo zato, ker lahko paket odjemalca doseže vaš strežnik, to še ne pomeni, da lahko vaš strežnik pošlje paket temu odjemalcu.

#### **Smeri IPv4**

Informacije o vmesnikih IPv4 v vašem strežniku prikažete takole:

- 1. V Navigatorju iSeries razširite strežnik **iSeries —> Omrežje —> Konfiguriranje TCP/IP —> IPv4**.
- 2. Izberite **Smeri**.
- 3. Z desno tipko miške kliknite naslov IP v stolpcu Oddaljeno omrežje za smer, ki so jo želite ogledati, in izberite **Lastnosti**.

Če še niste konfigurirali privzete smeri, to naredite zdaj. Privzeto smer IPv4 konfigurirate takole:

- 1. V Navigatorju iSeries razširite strežnik **iSeries —> Omrežje —> Konfiguriranje TCP/IP —> IPv4**.
- 2. Z desno tipko miške kliknite **Smeri** in izberite **Nova smer**.
- 3. Za izdelavo nove privzete smeri sledite navodilom čarovnika.

#### **Smeri IPv6**

Informacije o vmesnikih IPv6 v vašem strežniku prikažete takole:

- 1. V Navigatorju iSeries razširite strežnik **iSeries server —> Omrežje —> Konfiguriranje TCP/IP —> IPv6**.
- 2. Izberite **Smeri**.
- 3. Z desno tipko miške kliknite naslov IP v stolpcu Ciljni naslov za smer, ki so jo želite ogledati, in izberite **Lastnosti**.

Za IPv6 konfigurira internetni protokol samodejno privzete smeri za vsak vmesnik v strežniku, Toda če želite, lahko s čarovnikom **Nova smer IPv6** v Navigatorju iSeries izdelate nove smeri IPv6 sami.

Privzeto smer IPv6 konfigurirate takole:

1. V Navigatorju iSeries razširite strežnik **iSeries server —> Omrežje —> Konfiguriranje TCP/IP —> IPv6**.

- <span id="page-15-0"></span>2. Z desno tipko miške kliknite **Smeri** in izberite **Nova smer**.
- 3. Za izdelavo nove privzete smeri sledite navodilom čarovnika.

#### **Povezave**

Preverite status povezav IPv4 in IPv6.

Za povezave IPv4 in IPv6 preverite naslednje:

- v Za vsak strežnik, ki ga boste uporabljali, morate imeti vsaj eno pasivno povezavo za poslušanje. Pasivna povezava za poslušanje kaže, da je povezava pripravljena za delo. Pasivne povezave za poslušanje so v stolpcih Oddaljeni naslov in Oddaljena vrata označene z zvezdico. Seznam vseh strežnikov in z njimi povezanih opravil in podsistemov poiščite v tabeli [strežnikov.](#page-41-0)
- v Pasivnih povezav za poslušanje ne smete zaključiti. Če so zaključene, oddaljeni sistemi ne morejo uporabljati strežnikov, ki jih predstavljajo povezave.

#### **Status povezave IPv4**

Informacije o statusu povezav IPv4 prikažete takole:

- 1. V Navigatorju iSeries razširite strežnik **iSeries —> Omrežje —> Konfiguriranje TCP/IP —> IPv4**.
- 2. Izberite **Povezave**.
- 3. Če morate zaustaviti pasivno povezavo za poslušanje in jo znova zagnati, to naredite z zaustavitvijo in vnovičnim zagonom strežnika. Strežnik zaustavite in znova zaženete takole:
	- a. V Navigatorju iSeries razširite strežnik **iSeries —> Omrežje —> Strežniki**.
	- b. Za strežnike TCP/IP izberite **TCP/IP**, za gostiteljske strežnike pa **iSeries Access**, z desno tipko miške kliknite strežnik, ki ga želite zaustaviti in znova zagnati, nato pa izberite **Zaustavi**.
	- c. Z desno tipko miške kliknite strežnik, ki ga želite znova zagnati, nato pa izberite **Zaženi**.

#### **Status povezave IPv6**

Informacije o statusu povezav IPv6 prikažete takole:

- 1. V Navigatorju iSeries razširite strežnik **iSeries server —> Omrežje —> Konfiguriranje TCP/IP —> IPv6**.
- 2. Izberite **Povezave**.
- 3. Če morate zaustaviti pasivno povezavo za poslušanje in jo znova zagnati, to naredite z zaustavitvijo in vnovičnim zagonom strežnika. Strežnik zaustavite in znova zaženete takole:
	- a. V Navigatorju iSeries razširite strežnik **iSeries —> Omrežje —> Strežniki**.
	- b. Izberite **TCP/IP**, z desno tipko miške kliknite strežnik, ki ga želite zaustaviti in znova zagnati, in izberite **Zaustavi**.
	- c. Z desno tipko miške kliknite strežnik, ki ga želite znova zagnati, nato pa izberite **Zaženi**.

**Opomba:** IBM nudi omejeno število strežnikov, ki podpirajo IPv6.

### **Ping**

S funkcijo Ping (Packet Internet Groper) preskusite povezljivost na ravni IP med vmesniki in sistemi z zmožnostjo za TCP/IP. Ping pošlje podanemu gostitelju poseben paket IP. Če ciljni gostitelj sprejme ta poseben paket, odgovori s sporočilom, ki kaže, da je komuniciranje s tem gostiteljem mogoče. Pripomoček Ping lahko uporabite na dva različna načina:

- v za preskušanje lokalne konfiguracije TCP/IP; s funkcijo Ping lahko na primer po prvi nastavitvi TCP/IP na strežniku preskusite konfiguracijo TCP/IP;
- v s Ping lahko preskusite zmožnost za komuniciranje z drugimi gostitelji v lokalnih ali oddaljenih omrežjih.

**Opomba:** Ping lahko uporabite za povezljivost IPv4 in IPv6.

<span id="page-16-0"></span>Za uporabo pripomočka Ping izberite enega od naslednjih vmesnikov:

- v **Ping iz vmesnika, temelječega na znakih**
- v **Ping iz [Navigatorja](#page-19-0) iSeries**

## **Ping iz vmesnika, temelječega na znakih**

Z ukazom PING preskusite povezljivost TCP/IP. Če želite na primer preskusiti, ali potujejo podatki iz strežnika v vmesnik z naslovom IP 10.5.5.1 in imenom gostitelja FIRSTHOST, vpišite v ukazno vrstico PING '10.5.5.1' ali PING *firsthost*.

Podate lahko naslov IP ali ime gostitelja oddaljenega vozlišča, ki ga želite doseči. Ping priključi imenu gostitelja lokalno domeno, če imena domene ne podate ali če na koncu podanega imena gostitelja ni pike (.).

Uspešen Ping pomeni, da paketi prispejo v vmesnik 10.5.5.1, neuspešen Ping pa kaže na povezljivostno napako med strežnikom in vmesnikom 10.5.5.1.

Ukaz Ping uporabite za preskus povezljivosti med temi tremi vozlišči:

- v **Ukaz Ping za vmesnik povratne zanke na strežniku** Z ukazom Ping za vmesnik povratne zanke preverite, ali je programska oprema za TCP/IP nameščena, zagnana in ali pravilno deluje.
- v **Ukaz Ping za lastni [strežnik](#page-17-0)** Z ukazom Ping za lokalni vmesnik preskusite, ali paketi lahko dosežejo vmesnike v lokalnem omrežju (LAN).
- v **Ukaz Ping za vmesnik v omrežju, ki ni [neposredno](#page-18-0) povezano z lokalnim omrežjem** Z ukazom Ping za oddaljeni vmesnik preskusite, ali lahko paketi zapustijo omrežje in dosežejo oddaljeni sistem.

### **Ukaz Ping za vmesnik povratne zanke na strežniku**

**Opis**

Z ukazom Ping za vmesnik povratne zanke preverite, ali je programska oprema za TCP/IP nameščena in ali pravilno deluje. Test lahko izvedete brez povezave s fizično linijo ali omrežjem.

OS/400 rezervira za preverjanje programske opreme naslov IP 127.0.0.1, ime gostitelja LOOPBACK in vrednost za opis linije \*LOOPBACK. Podobno rezervira OS/400 za IPv6 v ta namen naslov IP ::1 in opis linije \*LOOPBACK6. Toda vmesnik povratne zanke IPv6 nima ustreznega imena gostitelja, ker tabele gostiteljev trenutno niso podprte za IPv6.

**Postopek**

#### **V ukazno vrstico vpišite naslednja ukaza:**

- Za IPv4: PING '127.0.0.1' ali PING LOOPBACK
- Za IPv $6$ : PING '::1'

Dodatne podatke o natančnejši nastavitvi ukaza Ping za čim bolj natančne rezultate preberite temo [Parametri](#page-18-0) ukaza [Ping.](#page-18-0)

Z izbiro tipke F4 za ukaz Ping lahko prikažete podrobnosti o parametrih ukaza Ping.

#### **Rezultati**

**Napaka lahko kaže na naslednje težave:**

- <span id="page-17-0"></span>v Tabela lokalnih gostiteljev ne vsebuje postavke za ime gostitelja IPv4 LOOPBACK in naslov IP 127.0.0.1. Dodajte postavko v tabelo gostiteljev. To velja samo za IPv4, ker tabele gostiteljev v IPv6 trenutno niso podprte. Postavke tabele gostiteljev preverite takole:
	- 1. V ukazno vrstico vpišite CFGTCP (Konfiguriraj TCP/IP).
	- 2. Izberite možnost 10 (Delo s postavkami tabele gostiteljev TCP/IP).
	- 3. Preverite, ali vsebuje tabela gostiteljev postavko za ime gostitelja LOOPBACK in naslov IP 127.0.0.1.
- Vmesnik povratne zanke ni dejaven. Vmesnik povratne zanke aktivirate takole:
	- 1. V ukazno vrstico vpišite NETSTAT.
	- 2. Za vmesnike IPv4 izberite možnost 1 (Delo s statusom vmesnika TCP/IP), za vmesnike IPv6 pa možnost 4 (Delo s statusom vmesnika IPv6).
	- 3. Pomaknite se navzdol in poiščite vmesnik povratne zanke (127.0.0.1 ali ::1), nato pa v meniju Delo s statusom vmesnika TCP/IP izberite možnost 9 (Zaženi).
- v TCP/IP ni zagnan. Zaženete ga tako, da v ukazno vrstico vpišete STRTCP (Zaženi TCP/IP).

Preberite temo Splošna [sporočila](#page-21-0) o napakah, kjer boste našli podatke o tem, kako obravnavati sporočila o napakah, ki jih lahko prejmete po pošiljanju zahtev Ping.

### **Ukaz Ping za lastni strežnik**

#### **Opis**

Z ukazom Ping za lokalni vmesnik preskusite, ali paketi lahko dosežejo vmesnike v lokalnem omrežju (LAN). Za IPv4 je to naslov IP ročno konfiguriranega vmesnika, za IPv6 pa naslov IP samodejno konfiguriranega vmesnika. Ukaz ping lahko izvedete tudi za vmesnik izven lokalnega strežnika, ki je priključen v lokalno omrežje.

#### **Postopek**

#### **V ukazno vrstico vpišite naslednja ukaza:**

- Za IPv4: PING 'nnn.nnn.nnn.nnn' ali PING *ime-gostitelja*
- Za IPv6: PING 'x.x.x.x.x.x.x.x'

Dodatne podatke o natančnejši nastavitvi ukaza Ping za čim bolj natančne rezultate preberite temo [Parametri](#page-18-0) ukaza [Ping.](#page-18-0)

Z izbiro tipke F4 za ukaz Ping lahko prikažete podrobnosti o parametrih ukaza Ping.

#### **Rezultati**

#### **Napaka lahko kaže na naslednje težave:**

- v Sklad TCP/IP v strežniku ni bil aktiviran. Zaženete ga tako, da v ukazno vrstico vpišete STRTCP.
- v Tabela lokalnih gostiteljev ne vsebuje postavke za ime gostitelja in naslov IP Ipv4. Dodajte postavko v tabelo gostiteljev. To velja samo za IPv4, ker tabele gostiteljev v IPv6 trenutno niso podprte. Postavke tabele gostiteljev preverite takole:
	- 1. V ukazno vrstico vpišite CFGTCP (Konfiguriraj TCP/IP).
	- 2. Izberite možnost 10 (Delo s postavkami tabele gostiteljev TCP/IP).
	- 3. Preverite, ali vsebuje tabela gostiteljev postavko za ime gostitelja in naslov IP.
- v Opis linije ali lokalni vmesnik nista pravilno konfigurirana. Linija mora biti vključena, vmesnik pa zagnan.
- <span id="page-18-0"></span>v Če uporabljate IPv6, sklad IPv6 ni bil aktiviran v strežniku. Če so linija in vmesniki IPv6 pravilno konfigurirani, se bo sklad IPv6 zagnal pri zagonu TCP/IP.
- v Če izvajate ukaz ping za naslov IPv6, je življenjski čas vmesnika morda potekel. Preverite status vmesnika. Če je življenjski čas potekel, vmesnik ne bo dejaven. Če vmesnik ni dejaven, preverite njegove lastnosti in po potrebi odstranite definicijo življenjskega časa iz lastnosti vmesnika.

Preberite temo Splošna [sporočila](#page-21-0) o napakah, kjer boste našli podatke o tem, kako obravnavati sporočila o napakah, ki jih lahko prejmete po pošiljanju zahtev Ping.

### **Ukaz Ping za vmesnik v omrežju, ki ni neposredno povezano z lokalnim omrežjem**

#### **Opis**

Z ukazom Ping za oddaljeni vmesnik preskusite, ali lahko paketi zapustijo omrežje in dosežejo oddaljeni sistem. Z ukazom Ping za oddaljeni imenski sistem domen (DNS) zagotovite, da strežnik lahko razrešuje imena domen.

#### **Postopek**

#### **V ukazno vrstico vpišite naslednja ukaza:**

- $\bullet$  Za IPv4: PING 'nnn.nnn.nnn.nnn' ali PING *ime-gostitelja*
- Za IPv6: PING 'x.x.x.x.x.x.x.x'

Dodatne podatke o natančnejši nastavitvi ukaza Ping za čim bolj natančne rezultate preberite temo Parametri ukaza Ping.

Z izbiro tipke F4 za ukaz Ping lahko prikažete podrobnosti o parametrih ukaza Ping.

#### **Rezultati**

#### **Napaka lahko kaže na naslednje težave:**

- v TCP/IP ni zagnan. Zaženete ga tako, da v ukazno vrstico vpišete STRTCP (Zaženi TCP/IP).
- Oddaljeni sistem ni na voljo.
- v Težava z velikostjo okvira velikost okvira v opisu linije mora biti večja ali enaka enoti največjega prenosa (MTU) vmesnika.
- v Težava v omrežju, usmerjevalniku, naslednjemu preskoku ali mostiču.
- v Privzeta smer v strežniku ni konfigurirana.
- v V oddaljenem sistemu ali vmesnem požarnem zidu so onemogočene zahteve in odzivi ICMP za ponovitev.
- v Če imate več naslovov IP in podmrež, mora biti odpošiljanje datagramov IP nastavljeno na \*YES.
- v Če je vmesnik, ki ga poskušate doseči, konfiguriran za vmesnik Ethernet, boste morda morali spremeniti standard Ethernet v opisu linije Ethernet. Podajte pravilni standard Ethernet ali vrednost \*ALL.
- v Težava v DNS ali v tabeli z imeni gostiteljev. Če ukaz Ping na primer deluje za naslov IP vmesnika, ne pa za ime gostitelja ali domene, morate preveriti tabelo gostiteljev ali postavke DNS.

Preberite temo Splošna [sporočila](#page-21-0) o napakah, kjer boste našli podatke o tem, kako obravnavati sporočila o napakah, ki jih lahko prejmete po pošiljanju zahtev Ping.

### **Parametri ukaza Ping**

Ukaz Ping vključuje različne parametre, kot sta na primer dolžina paketa in čakalni čas odziva. Privzeti čakalni čas 1 sekunda omogoča oddaljenemu sistemu dovolj časa, da se odzove v večini omrežij. Toda če je oddaljeni sistem zelo daleč stran ali če je omrežje zasedeno, lahko s povečanjem parametra za čakalni čas izboljšate rezultate.

<span id="page-19-0"></span>Priporočamo, da vrednosti parametrov pustite v privzetih vrednostih. Če parametre spremenite, se lahko zgodi, da kombinacija velike dolžine paketa in kratkega čakalnega časa omrežju ne bo nudila dovolj časa za prenos in sprejem odziva, zato pride do začasnih prekinitev. Če omrežje nima dovolj časa za prenos in sprejem odziva, se lahko zdi, da povezljivost s sistemom ni vzpostavljena, čeprav v resnici je.

# **Ukaz Ping iz Navigatorja iSeries**

Navigator iSeries je grafični uporabniški vmesnik, ki nudi pogovorna okna in čarovnike za konfiguriranje in upravljanje TCP/IP. S pripomočkom Ping v Navigatorju iSeries preskusite povezljivost TCP/IP.

- 1. V Navigatorju iSeries razširite strežnik **iSeries —> Omrežje**.
- 2. Z desno tipko miške kliknite **Konfiguriranje TCP/IP** in izberite **Pripomočki —> Ping**.
- 3. Podajte naslov IP ali ime gostitelja. Če izvajate preskus z imenom gostitelja, morate izbrati protokol za imena gostiteljev.
- 4. Za pošiljanje ukaza Ping kliknite **Zdaj izvedi Ping**. Odzive na ukaz Ping si oglejte na seznamu rezultatov.

Pripomoček Ping uporabite za preskus dosegljivosti naslednjih treh vozlišč:

v **Ukaz Ping za vmesnik povratne zanke na strežniku**

Z ukazom Ping za vmesnik povratne zanke preverite, ali je programska oprema za TCP/IP nameščena in ali pravilno deluje.

- v **Ukaz Ping za lastni [strežnik](#page-20-0)** Z ukazom Ping za lokalni vmesnik preskusite, ali paketi lahko dosežejo vmesnike v lokalnem omrežju (LAN).
- v **Ukaz Ping za vmesnik v omrežju, ki ni [neposredno](#page-21-0) povezano z lokalnim omrežjem** Z ukazom Ping za oddaljeni vmesnik preskusite, ali lahko paketi zapustijo omrežje in dosežejo oddaljeni sistem.

### **Ukaz Ping za vmesnik povratne zanke na strežniku**

**Opis**

Z ukazom Ping za vmesnik povratne zanke preverite, ali je programska oprema za TCP/IP nameščena in ali pravilno deluje. Test lahko izvedete brez povezave s fizično linijo ali omrežjem.

OS/400 rezervira za preverjanje programske opreme naslov IP 127.0.0.1, ime gostitelja LOOPBACK in vrednost za opis linije \*LOOPBACK. Podobno rezervira OS/400 za IPv6 v ta namen naslov IP ::1 in opis linije \*LOOPBACK6. Toda vmesnik povratne zanke IPv6 nima ustreznega imena gostitelja, ker tabele gostiteljev trenutno niso podprte za IPv6.

#### **Postopek**

- 1. V Navigatorju iSeries razširite strežnik **iSeries —> Omrežje**.
- 2. Z desno tipko miške kliknite **Konfiguriranje TCP/IP** in izberite **Pripomočki —> Ping**.
- 3. Podajte naslov IP ali ime gostitelja vmesnika povratne zanke. Če izvajate preskus z imenom gostitelja, morate izbrati protokol za imena gostiteljev.
- 4. Za pošiljanje ukaza Ping kliknite **Zdaj izvedi Ping**. Odzive na ukaz Ping si oglejte na seznamu rezultatov.

#### **Rezultati**

#### **Napaka lahko kaže na naslednje težave:**

- v Tabela lokalnih gostiteljev ne vsebuje postavke za ime gostitelja LOOPBACK in naslov IP 127.0.0.1. Dodajte postavko v tabelo gostiteljev. To velja samo za IPv4, ker tabele gostiteljev v IPv6 trenutno niso podprte. Postavke tabele gostiteljev preverite takole:
	- 1. V Navigatorju iSeries razširite strežnik **iSeries —> Omrežje**.
	- 2. Z desno tipko miške kliknite **Konfiguriranje TCP/IP** in izberite **Tabela gostiteljev**.
- <span id="page-20-0"></span>3. Preverite, ali vsebuje tabela gostiteljev postavko za ime gostitelja LOOPBACK in naslov IP 127.0.0.1.
- Vmesnik povratne zanke ni dejaven. Vmesnik povratne zanke aktivirate takole:
	- $-$  Za IPv4:
		- 1. V Navigatorju iSeries razširite strežnik **iSeries —> Omrežje —> Konfiguriranje TCP/IP —> IPv4 —> Vmesniki**.
		- 2. V desnem podoknu z desno tipko miške kliknite vmesnik povratne zanke (127.0.0.1) in izberite **Zaženi**.
	- $-$  Za IPv6:
		- 1. V Navigatorju iSeries razširite strežnik **iSeries —> Omrežje —> Konfiguriranje TCP/IP —> IPv6 —> Vmesniki**.
		- 2. V desnem podoknu z desno tipko miške kliknite vmesnik povratne zanke (::1) in izberite **Zaženi**.
- TCP/IP ni zagnan.

Preberite temo Splošna [sporočila](#page-21-0) o napakah, kjer boste našli podatke o tem, kako obravnavati sporočila o napakah, ki jih lahko prejmete po pošiljanju zahtev Ping.

### **Ukaz Ping za lastni strežnik**

#### **Opis**

Z ukazom Ping za lokalni vmesnik preskusite, ali paketi lahko dosežejo vmesnike v lokalnem omrežju (LAN). Za IPv4 je to naslov IP ročno konfiguriranega vmesnika, za IPv6 pa naslov IP samodejno konfiguriranega vmesnika.

#### **Postopek**

- 1. V Navigatorju iSeries razširite strežnik **iSeries —> Omrežje**.
- 2. Z desno tipko miške kliknite **Konfiguriranje TCP/IP** in izberite **Pripomočki —> Ping**.
- 3. Podajte naslov IP ali ime gostitelja za enega od vmesnikov v lokalnem omrežju. Če izvajate preskus z imenom gostitelja, morate izbrati protokol za imena gostiteljev.
- 4. Za pošiljanje ukaza Ping kliknite **Zdaj izvedi Ping**. Odzive na ukaz Ping si oglejte na seznamu rezultatov.

#### **Rezultati**

#### **Napaka lahko kaže na naslednje težave:**

- v Sklad TCP/IP v strežniku ni bil aktiviran. Zaženete ga tako, da v ukazno vrstico vpišete STRTCP.
- v Tabela lokalnih gostiteljev ne vsebuje postavke za ime gostitelja in naslov IP. Dodajte postavko v tabelo gostiteljev. To velja samo za IPv4, ker tabele gostiteljev v IPv6 trenutno niso podprte.

Postavke tabele gostiteljev preverite takole:

- 1. V Navigatorju iSeries razširite strežnik **iSeries —> Omrežje**.
- 2. Z desno tipko miške kliknite **Konfiguriranje TCP/IP** in izberite **Tabela gostiteljev**.
- 3. Preverite, ali vsebuje tabela gostiteljev postavko za ime gostitelja in naslov IP.
- v Opis linije ali lokalni vmesnik nista pravilno konfigurirana. Linija mora biti vključena, vmesnik pa zagnan.
- v Če uporabljate IPv6, sklad IPv6 ni bil aktiviran v strežniku. Če so linija in vmesniki IPv6 pravilno konfigurirani, se bo sklad IPv6 zagnal pri zagonu TCP/IP.
- v Če izvajate ukaz ping za naslov IPv6, je življenjski čas vmesnika morda potekel. Preverite status vmesnika. Če je življenjski čas potekel, vmesnik ne bo dejaven. Če vmesnik ni dejaven, preverite njegove lastnosti in po potrebi odstranite definicijo življenjskega časa iz lastnosti vmesnika.

Preberite temo Splošna [sporočila](#page-21-0) o napakah, kjer boste našli podatke o tem, kako obravnavati sporočila o napakah, ki jih lahko prejmete po pošiljanju zahtev Ping.

### <span id="page-21-0"></span>**Ukaz Ping za vmesnik v omrežju, ki ni neposredno povezano z lokalnim omrežjem**

**Opis**

Z ukazom Ping za oddaljeni vmesnik preskusite, ali lahko paketi zapustijo omrežje in dosežejo oddaljeni sistem. Z ukazom Ping za oddaljeni imenski sistem domen (DNS) zagotovite, da strežnik lahko razrešuje imena domen.

#### **Postopek**

- 1. V Navigatorju iSeries razširite strežnik **iSeries —> Omrežje**.
- 2. Z desno tipko miške kliknite **Konfiguriranje TCP/IP** in izberite **Pripomočki —> Ping**.
- 3. Podajte naslov IP ali ime gostitelja oddaljenega vmesnika. Če izvajate preskus z imenom gostitelja, morate izbrati protokol za imena gostiteljev.
- 4. Za pošiljanje ukaza Ping kliknite **Zdaj izvedi Ping**. Odzive na ukaz Ping si oglejte na seznamu rezultatov.

#### **Rezultati**

#### **Napaka lahko kaže na naslednje težave:**

- TCP/IP ni zagnan.
- Oddaljeni sistem ni na voljo.
- v Težava z velikostjo okvira velikost okvira v opisu linije mora biti večja ali enaka enoti največjega prenosa (MTU) vmesnika.
- v Težava v omrežju, usmerjevalniku, naslednjemu preskoku ali mostiču.
- v Privzeta smer v strežniku ni konfigurirana.
- v V oddaljenem sistemu ali vmesnem požarnem zidu so onemogočene zahteve in odzivi ICMP za ponovitev.
- v Če imate več naslovov IP in podmrež, mora biti odpošiljanje datagramov IP nastavljeno na \*YES.
- v Če je vmesnik, ki ga poskušate doseči, konfiguriran za vmesnik Ethernet, boste morda morali spremeniti standard Ethernet v opisu linije Ethernet. Podajte pravilni standard Ethernet ali vrednost \*ALL.
- v Težava v DNS ali v tabeli z imeni gostiteljev. Če ukaz Ping na primer deluje za naslov IP vmesnika, ne pa za ime gostitelja ali domene, morate preveriti tabelo gostiteljev ali postavke DNS.

Preberite temo Splošna sporočila o napakah, kjer boste našli podatke o tem, kako obravnavati sporočila o napakah, ki jih lahko prejmete po pošiljanju zahtev Ping.

### **Splošna sporočila o napakah**

Če uporabljate ukaz PING za preverjanje povezave z drugim gostiteljem v omrežju, lahko TCP/IP izda sporočilo o napaki. S pomočjo naslednje tabele lahko določite splošna sporočila o napakah te ukreše za rešitev težav.

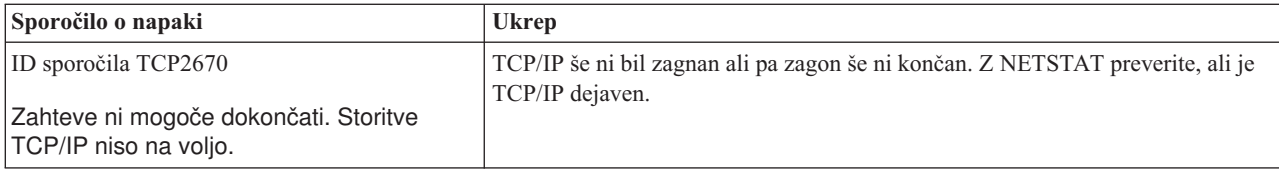

<span id="page-22-0"></span>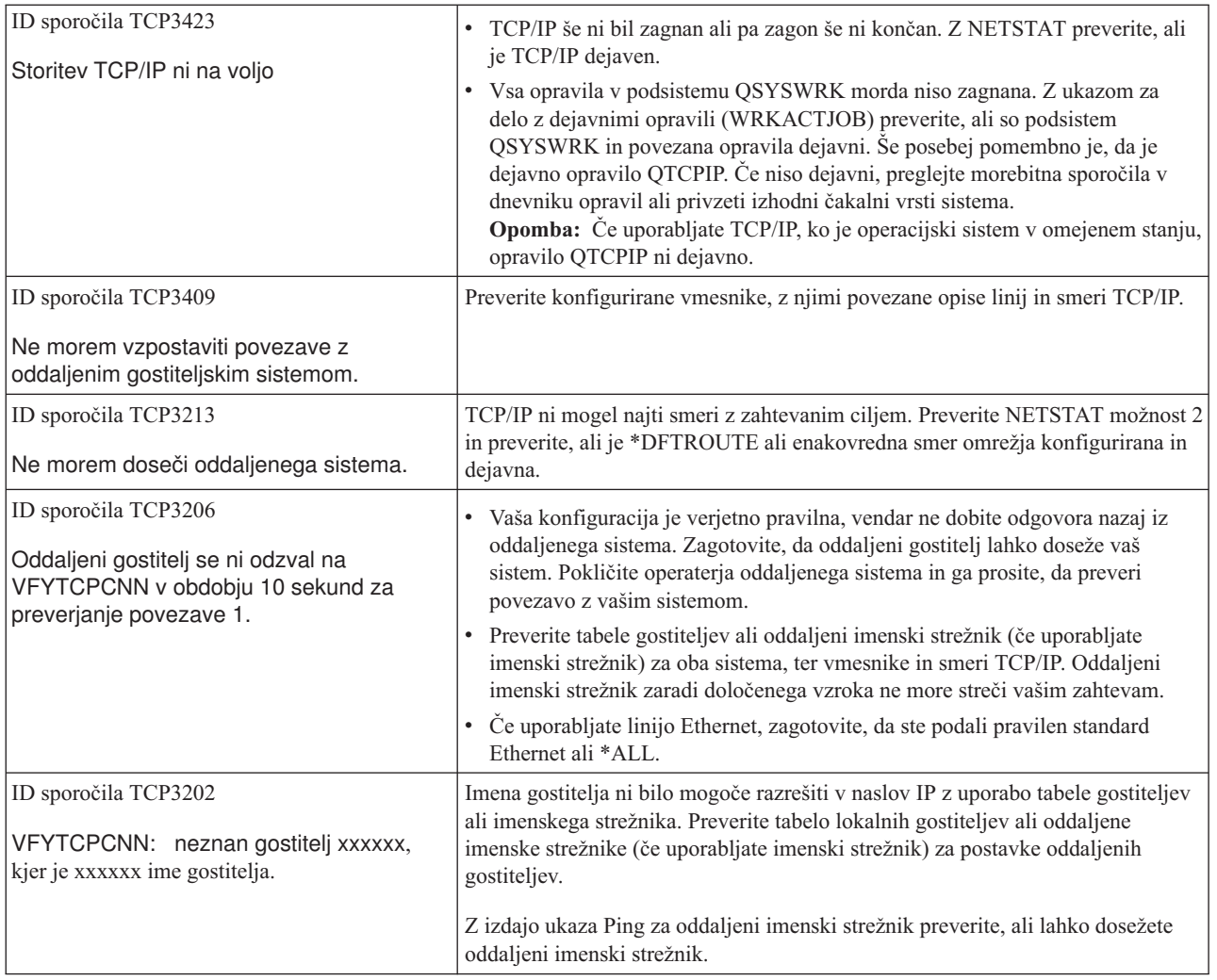

# **Sledenje smeri**

Funkcija sledenja smeri omogoča sledenje poti paketov IP do ciljnega sistema, ki ga poda uporabnik, da lahko določite, kje je težava. V pot so lahko vključeni številni različni sistemi. Vsak sistem na poti se imenuje preskok. Če želite, lahko izvajate sledenje za vse preskoke na poti ali pa podate samo začetni in končni preskok.

Funkcija sledenja smeri prikaže seznam usmerjevalnikov med lokalnim omrežjem in ciljnim vozliščem. Težavo v omrežju določite s pregledom seznama usmerjevalnikov na poti. Če se sledenje na primer ustavi v določenem usmerjevalniku, je težava morda v njem ali pa nekje v omrežju za to točko.

Sledenje smeri lahko uporabite za povezljivost IPv4 in IPv6.

Za dostop do pripomočka za sledenje smeri izberite enega od naslednjih vmesnikov:

- v **Sledenje smeri iz vmesnika, temelječega na znakih**
- v **Sledenje smeri iz [Navigatorja](#page-23-0) iSeries**

# **Sledenje smeri iz vmesnika, temelječega na znakih**

Za uporabo funkcije sledenja smeri iz vmesnika, temelječega na znakih, lahko podate ciljni sistem z imenom sistema ali z naslovom IP. Sprejet bo veljaven naslov IPv4 ali IPv6.

V ukazno vrstico vnesite eno od naslednjega:

- <span id="page-23-0"></span>**• TRACEROUTE SYSNAME**
- TRACEROUTE '10.1.1.1'
- TRACEROUTE '::1'

# **Sledenje smeri iz Navigatorja iSeries**

Pri uporabi sledenja smeri iz Navigatorja iSeries sledite naslednjim korakom:

- 1. V Navigatorju iSeries razširite strežnik **iSeries —> Omrežje**.
- 2. Z desno tipko miške kliknite **Konfiguriranje TCP/IP** in izberite **Pripomočki —> Sledenje smeri**.
- 3. Podajte naslov IP ali ime gostitelja. Če izvajate preskus z imenom gostitelja, morate izbrati protokol za imena gostiteljev.
- 4. Za pošiljanje sledenja kliknite **Sledenje**. Oglejte si seznam smeri, ki jih odkrije funkcija sledenja.

# **Orodja za sledenje podatkom in opravilom**

#### **Komunikacijska sled**

Preverite, ali so podatki prek omrežja pravilno poslani. S tem orodjem lahko sledite podatkom, jih oblikujete in prikažete.

#### **Sledenje [povezavi](#page-30-0)**

Za določitev izvora težave sledite šifriranim podatkom. Prav tako izvedite sledenje za podatke, ki potujejo prek povezave, kot je navidezni Ethernet in OptiConnect. Povezave ne podpirajo splošne funkcije komunikacijske sledi.

#### **Sledenje [aplikacijam](#page-31-0) TCP**

Sledite podatkom, ki se nanašajo na določene aplikacije TCP/IP.

#### **Sledenje [opravilu](#page-31-0)**

Kot pomoč pri določitvi težave sledite podatkom v kateremkoli opravilu.

#### **[Zahtevnejša](#page-35-0) funkcija sledenja: podpora za opazovanje**

Ugotovite, kako čim bolje izkoristiti prednosti, ki jih nudijo funkcije sledenja.

# **Komunikacijska sled**

S funkcijo komunikacijske sledi lahko odpravite težave v TCP/IP. Komunikacijska sled je storitvena funkcija, ki omogoča zajetje podatkov, ki potujejo prek komunikacijske linije, kot je lokalno omrežje (LAN) ali javno omrežje (WAN), za kasnejšo analizo. Komunikacijska sled izvaja sledenje samo za pakete, ki jih sprejme ali pošlje OS/400. Sledenja za druge pakete, ki potujejo v omrežju, ne izvaja. Ko je sledenje podatkom končano, lahko surove podatke shranite v tokovno datoteko ali pa jih formatirate in shranite v vmesno datoteko za prikaz ali natis.

Če je vaš sistem več domen, so lahko podatki poslani prek enega vmesnika in sprejeti prek drugega. V tem primeru morate izvesti sledenje za dve komunikacijski liniji, da boste videli poslane in sprejete pakete.

Komunikacijsko sled lahko uporabite za odpravljanje težav v komunikacijah IPv4 in IPv6.

Komunikacijsko sled uporabite v naslednjih situacijah:

- v Procedure analize težav ne dajejo dovolj informacij o težavi.
- v Sumite, da je težava v kršitvi protokola.
- v Sumite, da je težava v prehrupni liniji.
- v Želite zvedeti, ali aplikacija prenaša informacije pravilno prek omrežja.
- v Želite zvedeti, ali imate težave z zmogljivostjo ob zastojih omrežja ali prepustnostjo podatkov.

<span id="page-24-0"></span>Za uporabo ukazov CL za izvedbo komunikacijske sledi morate imeti posebno pooblastilo \*SERVICE ali pa biti pooblaščeni za funkcijo storitvenega sledenja sistema Operating System/400 prek Navigatorja iSeries. Dodatne informacije o tej vrsti pooblastila boste našli v poglavju o profilih uporabnikov priročnika iSeries Security Reference

.

Funkcija sledenja povezavi je drug način za izvedbo sledenja, ki je podobno komunikacijski sledi. Dodatne informacije boste našli v temi Sledenje [povezavi.](#page-30-0)

Funkcijo komunikacijske sledi uporabite takole:

#### **Načrtujte komunikacijsko sled**

Preden lahko izvedete komunikacijsko sled, morate opraviti te predhodne korake.

#### **Izvedite komunikacijsko sled**

To so koraki, ki jih morate opraviti za izvedbo komunikacijske sledi.

#### **Dodatne funkcije [komunikacijske](#page-30-0) sledi**

Preberite več o dodatnih funkcijah, povezanih s komunikacijsko sledjo.

# **Načrtovanje komunikacijske sledi**

Preden začnete delati s komunikacijsko sledjo, opravite naslednje naloge:

- 1. Pridobite ime opisa linije, ki je povezano z vmesnikom TCP/IP, s katerim imate težave, oziroma katerega uporablja aplikacija ali omrežje, s katerim imate težave. Z NETSTAT \*IFC ugotovite ime opisa linije, ki je povezan z vmesnikom.
- 2. Zagotovite, da je linija vključena in da je vmesnik TCP/IP, povezan z linijo, zagnan, tako da je mogoče podatke TCP/IP pošiljati in sprejemati prek vmesnika in linije. Z NETSTAT \*IFC preverite, ali je vmesnik dejaven.

#### **Kaj narediti?**

Izvedite komunikacijsko sled

### **Izvajanje komunikacijske sledi**

Za izvedbo komunikacijske sledi morate uporabiti ukaze vmesnika, ki temelji na znakih. Za izvedbo komunikacijske sledi sledite naslednjemu postopku:

- 1. Zaženite komunikacijsko sled
- 2. Zaustavite [komunikacijsko](#page-25-0) sled
- 3. Izpišite pomnilnik [komunikacijske](#page-25-0) sledi
- 4. Natisnite [komunikacijsko](#page-26-0) sled
- 5. Preglejte vsebino [komunikacijske](#page-27-0) sledi
- 6. Preberite [komunikacijsko](#page-27-0) sled
- 7. Brisanje [komunikacijske](#page-29-0) sledi

### **Zagon komunikacijske sledi**

To dejanje zažene komunikacijsko sled za podani opis linije ali omrežnega vmesnika.

**Opomba:** komunikacijske sledi ni več mogoče uporabljati za sledenje podatkom v opisu omrežnega strežnika (\*NWS). Za sledenje podatkom v določeni liniji (\*LIN) ali v opisu omrežnega vmesnika (\*NWI) uporabite funkcijo komunikacijske sledi.

Če je vaš sistem več domen, so lahko podatki poslani prek enega vmesnika in sprejeti prek drugega. V tem primeru morate izvesti sledenje za dve komunikacijski liniji, da boste videli poslane in sprejete pakete.

<span id="page-25-0"></span>Če želite zagnati komunikacijsko sled, naredite naslednje:

1. (neobvezni korak) Za zbiranje zelo velikih količin podatkov sledenja morate nastaviti v sistemu vrednost za največjo velikost pomnilnika. Vrednost predstavlja velikost pomnilnika v megabajtih, ki jo lahko dodeli funkcija komunikacijske sledi za podatke sledenja iz vseh zagnanih funkcij sledenja. To lahko naredite samo v meniju Sistemska storitvena orodja (SST).

Vrednost za največjo velikost pomnilnika podate takole:

- a. V ukazno vrstico vpišite STRSST (Zaženi sistemska storitvena orodja).
- b. Vpišite ID uporabnika in geslo storitvenih orodij.
- c. Izberite možnost 1 (Zaženi storitveno orodje).
- d. Izberite možnost 3 (Delo s komunikacijsko sledjo).
- e. Pritisnite F10 (Spremeni velikost).
- f. V pozivu *Nova največja velikost pomnilnika* podajte zadostno velikost pomnilnika za podatke sledenja in pritisnite Enter.
- g. Za izhod iz sistemskih storitvenih orodij pritisnite F3 (Izhod).
- 2. V ukazno vrstico vpišite STRCMNTRC.
- 3. V pozivu *Konfiguracijski objekt* podajte ime linije, kot je na primer TRNLINE.
- 4. V pozivu *Tip* podajte tip sredstva, in sicer \*LIN ali \*NWI.
- 5. V pozivu *Velikost vmesnega pomnilnika* podajte zadostno velikost pomnilnika za pričakovano količino podatkov. Za večino protokolov zadostuje 8 MB pomnilnika, za povezavo Ethernet 10/100 pa od 16 MB do 1 GB. Če niste prepričani, katero velikost podati, izberite za največjo količino pomnilnika, dovoljeno za protokol, 16 MB.
- 6. če želite omejiti zbrane podatke na sled enega oddaljenega vmesnika, v pozivu *Možnosti komunikacijske sledi* podajte \*RMTIPADR. V nasprotnem primeru uporabite privzeto vrednost.
- 7. V pozivu *Oddaljeni naslov IP* podajte naslov IP, povezan z oddaljenim vmesnikom, za katerega bodo zbrani podatki sledenja.

Komunikacijska sled se izvaja, dokler se ne zgodi eno od naslednjega:

- v zaženete ukaz ENDCMNTRC
- v težava v fizični liniji povzroči zaustavitev sledi
- v poziv *Sledenje polno* podaja \*STOPTRC in vmesni pomnilnik se napolni.

#### **Kaj narediti?**

Zaustavite komunikacijsko sled

### **Zaustavitev komunikacijske sledi**

Da bi lahko formatirali in prikazali sled, morate sledenje najprej zaustaviti. S tem dejanjem zaustavite sledenje, vendar shranite podatke v vmesni pomnilnik komunikacijske sledi.

Če želite zaustaviti komunikacijsko sled, naredite naslednje:

- 1. V ukazno vrstico vpišite ENDCMNTRC.
- 2. V pozivu *Konfiguracijski objekt* podajte isto linijo, kot ste jo podali pri zagonu sledenja, kot je TRNLINE.
- 3. V pozivu *Tip* podajte tip sredstva, in sicer \*LIN ali \*NWI.

#### **Kaj narediti?**

- v Izpišite pomnilnik komunikacijske sledi (to je neobvezen, vendar koristen korak)
- v Natisnite [komunikacijsko](#page-26-0) sled (ta korak opravite, če želite natisniti surove podatke, ne da bi izpisali pomnilnik)

### **Izpis pomnilnika komunikacijske sledi**

Če uporabljate Internet Protocol različice 6 (IPv6), morate izpisati pomnilnik sledenja podatkom v tokovno datoteko tako, da opravite naslednje korake. Če pa uporabljate IPv4, je to neobvezni del postopka komunikacijske sledi.

<span id="page-26-0"></span>Izpis pomnilnika podatkov v tokovno datoteko nudi številne prednosti. Pri odločitvi o uporabi te funkcije razmislite o naslednjih prednostih:

- v nova sledenja lahko izvajate, ne da bi izgubili podatke obstoječega sledenja
- v v strežniku lahko izvedete nalaganje začetnega programa (IPL), vendar ohranite surove podatke sledenja v tokovni datoteki
- v podatke sledenja lahko formatirate večkrat, tudi po izvedbi IPL-a ali izbrisu prejšnjega vmesnega pomnilnika sledenja; če surovih podatkov ne izpišete v tokovno datoteko in zbrišete sledenje ali izvedete IPL strežnika, sledenja ne boste mogli več formatirati
- v za analiziranje podatkov sledenja lahko uporabite prilagojeni oblikovalnik.

Če želite izpisati pomnilnik komunikacijske sledi, naredite naslednje:

- 1. Izdelajte imenik, kot je na primer mojimenik. Podatke o izdelavi imenika poiščite v opisu ukaza CRTDIR (Create Directory - Izdelaj imenik) teme Krmilni jezik (CL).
- 2. V ukazno vrstico vpišite DMPCMNTRC.
- 3. V pozivu *Konfiguracijski objekt* podajte isto linijo, kot ste jo podali pri zagonu sledenja, kot je TRNLINE.
- 4. V pozivu *Tip* podajte tip sredstva, in sicer \*LIN ali \*NWI.
- 5. V pozivu *V tokovno datoteko* podajte pot, kot je na primer /mydir/mytraces/trace1.

#### **Kaj narediti?**

Natisnite komunikacijsko sled

### **Tiskanje komunikacijske sledi**

Podatke komunikacijske sledi lahko natisnete iz dveh različnih virov, odvisno od tega, kako ste zbrali podatke sledenja. Natisnete lahko zbrane surove podatke ali tokovno datoteko, v katero ste predhodno izpisali surove podatke.

**Opomba:** Če želite natisniti podatke komunikacijske sledi iz tokovne datoteke, mora biti v sistemu nameščena Java (5722JV1).

Dejanje izpiše podatke o komunikacijski sledi za podano opis linije ali omrežni vmesnik v vmesno datoteko ali izhodno datoteko.

#### **Natis iz zbranih surovih podatkov**

Če ste zbrali surove podatke, ne da bi izpisali pomnilnik, jih natisnite takole:

- 1. V ukazno vrstico vpišite PRTCMNTRC.
- 2. V pozivu *Konfiguracijski objekt* podajte isto linijo, kot ste jo podali pri zagonu sledenja, kot je na primer TRNLINE, in pritisnite Enter.
- 3. V pozivu *Tip* podajte tip sredstva, in sicer \*LIN ali \*NWI.
- 4. V pozivu *Znakovna koda* podajte \*EBCDIC ali \*ASCII. Podatke natisnite dvakrat, in sicer tako, da enkrat podate \*EBCDIC , drugič pa \*ASCII.
- 5. V poziv *Formatiraj podatke TCP/IP* vpišite \*YES in dvakrat pritisnite Enter.
- 6. Ponovite korake od 1 do 5, vendar podajte drugo znakovno kodo.

#### **Natis iz tokovne datoteke**

Če ste izpisali pomnilnik podatkov v tokovno datoteko, naredite naslednje, da podatke natisnete:

- 1. V ukazno vrstico vpišite PRTCMNTRC.
- 2. V pozivu *Iz tokovne datoteke* podajte pot, kot je na primer /mydir/mytraces/trace1, in pritisnite Enter.
- 3. V pozivu *Znakovna koda* podajte \*EBCDIC ali \*ASCII. Podatke natisnite dvakrat, in sicer tako, da enkrat podate \*EBCDIC, drugič pa \*ASCII.

<span id="page-27-0"></span>4. Ponovite korake od 1 do 3, vendar podajte drugo znakovno kodo.

#### **Kaj narediti?**

Preglejte vsebino komunikacijske sledi

### **Pregled vsebine komunikacijske sledi**

Če želite pregledati vsebino komunikacijske sledi, naredite naslednje:

- 1. V ukazno vrstico vpišite WRKSPLF.
- 2. V pogovornem oknu **Delo z vmesno datoteko** pritisnite F11 (Pogled 2), da prikažete datum in čas vmesne datoteke, s katero želite delati. Če se na zaslonu prikaže možnost Dodatno... in morate nadaljevati z iskanjem vmesne datoteke, se pomaknite po seznamu navzgor ali navzdol, sicer pa nadaljujte z naslednjim korakom.
- 3. V stolpcu Mož poleg vmesne datoteke, ki jo želite prikazati, podajte 5. Zadnje datoteke vsebujejo najnovejše komunikacijske sledi.
- 4. Preverite, ali je to komunikacijska sled za linijo, ki ste jo sledili, ter ali sta pravilna časa začetka in konca sledenja.

#### **Kaj narediti?**

Preberite komunikacijsko sled

### **Branje komunikacijske sledi**

Komunikacijska sled prikazuje več vrst informacij. Prvi del komunikacijske sledi povzema pozive, ki ste jih podali pri zagonu sledenja, kot je na primer ime *konfiguracijskega objekta*. Pomaknite se navzdol in poiščite seznam postavk, kot je na primer *Številka zapisa* in *S/R*, s povezanimi definicijami. Postavke predstavljajo naslove, ki so kasneje uporabljeni za določitev razdelkov podatkov komunikacijske sledi. Pri branju podatkov sledenja se lahko vrnete na ta seznam. Naslednja slika prikazuje uvodne informacije v komunikacijski sledi.

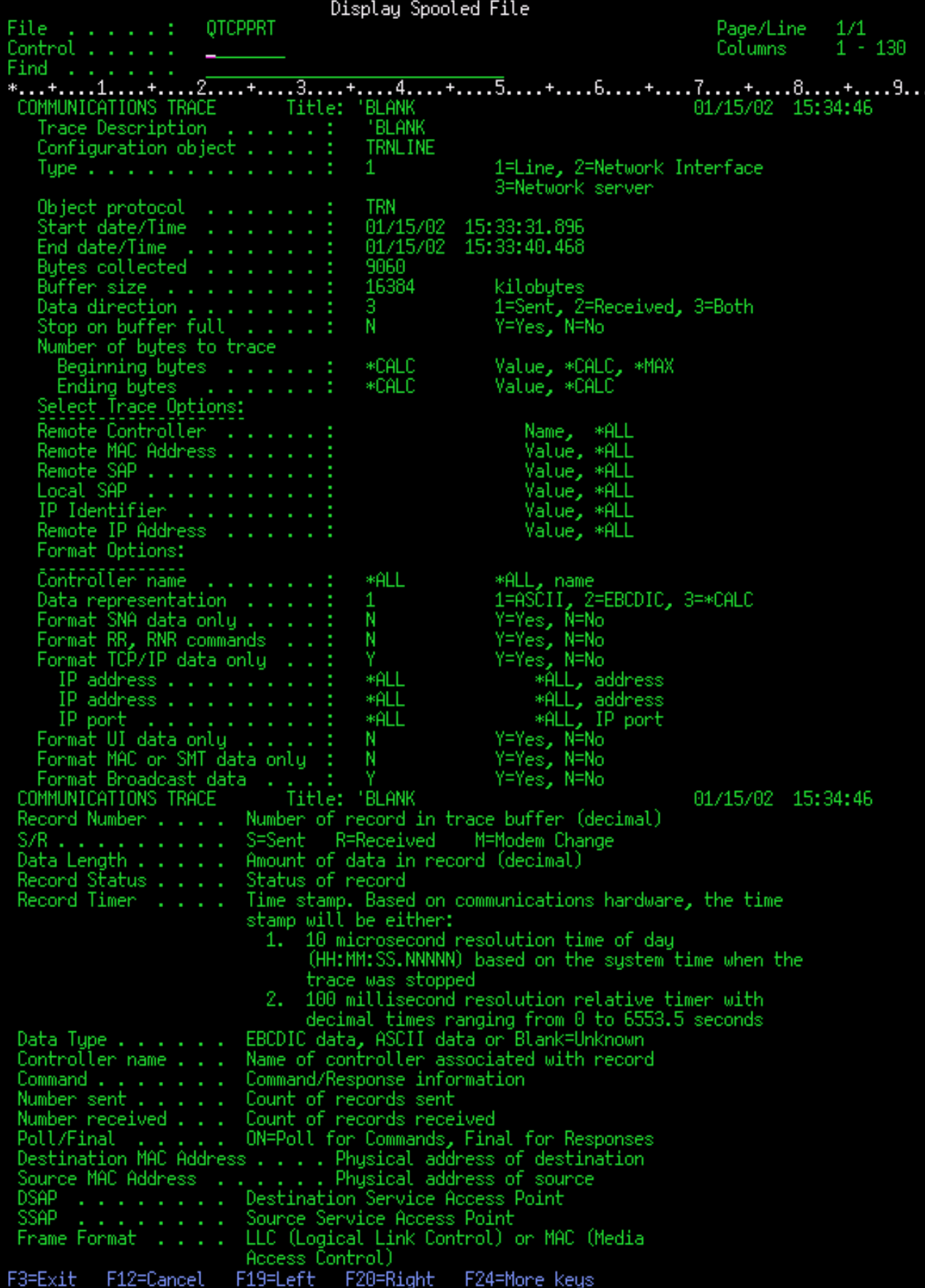

<span id="page-29-0"></span>Po branju preliminarnih informacij se pomaknite do dejanskih podatkov TCP/IP v komunikacijski sledi. Vrstica naslovov, ki se začenja z možnostjo *Številka zapisa*, določa vsak razdelek podatkovnih zapisov. Vsaka številka zapisa predstavlja okvir, vključuje pa tudi informacije, ki vam bodo pomagale pri razhroščitvi težave s TCP/IP v tem strežniku ali v povezanem omrežju.

Če je za številko zapisa prikazana zvezdica (\*), kot je na primer 31\*, predstavlja manjkajoče podatke sledenja. Manjkajoči podatki sledenja se prikažejo pri brisanju zapisov komunikacijske sledi. Podatke komunikacijske sledi zbere vhodno/izhodno procesor (IOP). Če je komunikacijska linija zelo zasedena, IOP da prednost vsemu omrežnemu prometu in da višjo prednost podatkovni poti vhoda/izhoda, kot pa informacijam komunikacijske sledi. V teh okoliščinah lahko IOP zbriše nekaj zapisov komunikacijske sledi. To lahko kaže, da IOP ne more obravnavati prekomernih hitrosti ali prometa v omrežju.

Če v komunikacijski sledi manjkajo podatki, razmislite o naslednjih možnostih:

- v preprosto sprejmite, da je komunikacijska linija zasedena in da bodo okvirji manjkali v komunikacijski sledi
- v raziščite promet v komunikacijski liniji, da ugotovite, ali je mogoče kakšen promet premakniti na drugo linijo ali vmesnik TCP/IP.

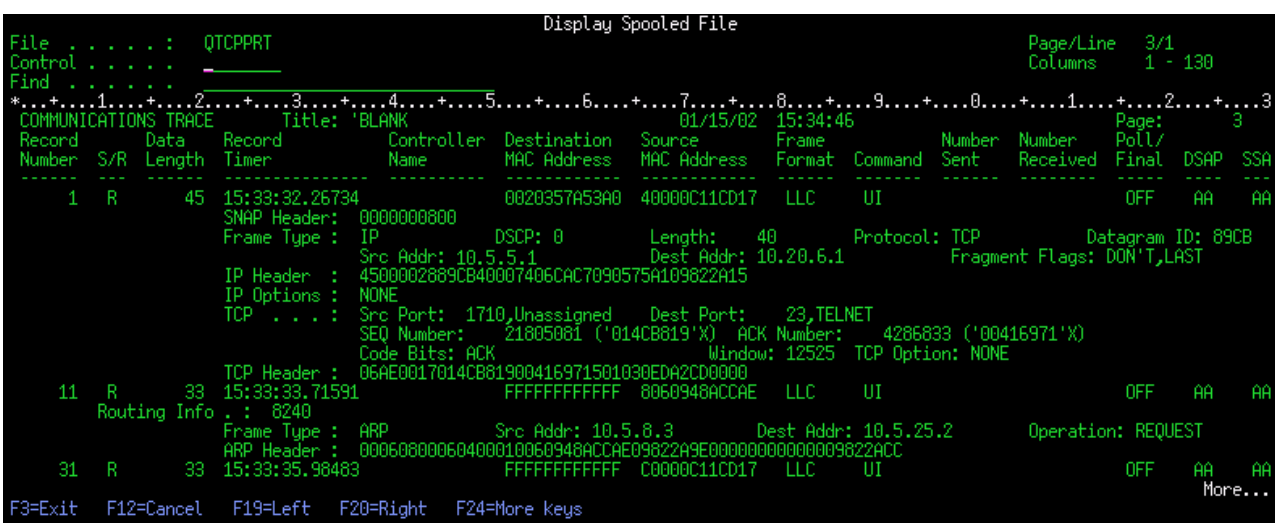

Naslednja slika prikazuje podatkovni del TCP/IP komunikacijske sledi.

S tem ste opravili osnovne korake v postopku komunikacijske sledi. Če želite zagnati novo sledenje v isti liniji, morate najprej zbrisati obstoječo komunikacijsko sled.

#### **Kaj narediti?**

Brisanje komunikacijske sledi

#### **Brisanje komunikacijske sledi**

Komunikacijsko sled morate zbrisati, preden začnete novo sled na isti liniji. Komunikacijsko sled lahko zbrišete po zaustavitvi sledenja. Dejanje zbriše vmesni pomnilnik komunikacijske sledi za podani opis linije ali omrežnega vmesnika.

Če želite zbrisati komunikacijsko sled, naredite naslednje:

- 1. V ukazno vrstico vpišite DLTCMNTRC.
- 2. V pozivu *Konfiguracijski objekt* podajte ime linije, kot je na primer TRNLINE.
- 3. V pozivu *Tip* podajte tip sredstva, in sicer \*LIN ali \*NWI.

<span id="page-30-0"></span>Podatke o tem, kako preveriti status sledi in določiti pomnilniški prostor, boste našli v temi Dodatne funkcije komunikacijske sledi.

# **Dodatne funkcije komunikacijske sledi**

Ukaz CHKCMNTRC (Check Communications Trace - Preveri komunikacijsko sled) in API QSCCHKCT (Check Communications Trace - Preveri komunikacijsko sled) nudita dodatne funkcije komunikacijske sledi.

#### **Preverjanje komunikacijske sledi**

Morda vas zanima, ali trenutno obstajajo v strežniku kakšne komunikacijske sledi. Ukaz CHKCMNTRC (Check Communications Trace - Preveri komunikacijsko sled) vrne status komunikacijske sledi za opis določene linije ali omrežnega vmesnika ali za vse sledi določenega tipa, ki obstajajo v strežniku. Status je vrnjen v sporočilu.

Če želite preveriti status komunikacijske sledi, naredite naslednje:

- 1. V ukazno vrstico vpišite CHKCMNTRC.
- 2. V pozivu *Konfiguracijski objekt* podajte ime linije, kot je na primer TRNLINE, ali pa podajte \*ALL, če želite preveriti status vseh sledi določenega tipa.
- 3. V pozivu *Tip* podajte tip sredstva, in sicer \*LIN ali \*NWI.

#### **Programsko preverjanje pomnilniškega prostora**

Z uporabo API-ja za preverjanje komunikacijske sledi (QSCCHKCT) lahko programsko preverite največji dovoljen prostor, dodeljen za sledi, ter velikosti v bajtih za vse sledi, ki imajo na strežniku status dejavne ali zaustavljene. Dodatne podatke o API-ju QSCCHKCT (Check Communications Trace - Preveri komunikacijsko sled) boste našli v temi Aplikacijski programerski vmesniki (API-ji).

# **Sledenje povezavi**

Ukaz TRCCNN (Trace connection - Sledenje povezavi) je storitvena funkcija, ki poda izhodne podatke, podobne podatkom splošne komunikacijski sledi. TRCCNN SET (\*ON) TRCTYPE(\*IP) SIZE(128000) sledi podatkom v plasti TCP/IP notranje licenčne kode.

Sledenje povezavi je koristno v primerih, ko splošna komunikacijska sled ni na voljo ali pa ni učinkovita. kot so naslednji:

- v Delate z aplikacijami TCP, ki uporabljajo plast zaščitenih vtičnic (SSL), ali pa uporabljate zaščito IP. V obeh primerih so podatki, ki potujejo prek komunikacijske linije, šifrirani. Zato splošna komunikacijska sled ne bo preveč koristna, če si morate podatke ogledati. Funkcija sledenje povezavi sledi podatkom pred šifriranjem in po dešifriranju, zato jo lahko uporabite, če splošna komunikacijska sled ni učinkovita.
- v TCP/IP uporabljate prek povezave, ki ne podpira splošne funkcije komunikacijske sledi, kot je na primer Loopback, OptiConnect ali Twinax. V tem primeru lahko uporabite sledenje povezavi kot drug način sledenja.

Če želite uporabiti za izvedbo sledenja povezavi ukaze CL, morate imeti posebno pooblastilo \*SERVICE ali pa biti pooblaščeni za funkcijo storitvenega sledenja sistema Operating System/400 prek Navigatorja iSeries. Dodatne informacije o tej vrsti pooblastila boste našli v poglavju o profilih uporabnikov priročnika iSeries Security Reference

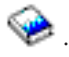

Preberite opis ukaza TRCCNN (Trace Connection - Sledenje povezavi) v temi Ukaz CL, kjer boste našli parametre in zglede, povezane s tem ukazom.

# <span id="page-31-0"></span>**Sledenje aplikacijam TCP**

Ukaz TRCTCPAPP (Trace TCP application - Sledenje aplikaciji TCP) se uporablja za sledenje informacijam, ki se nanašajo na določene strežnike aplikacij TCP/IP. Funkcija se običajno uporablja na zahtevo IBM-ove servisne službe. Informacije o odpravljanju težav, povezanih z nekaterimi strežniki aplikacij, boste našli v temi [Odpravljanje](#page-126-0) težav, povezanih z določenimi [aplikacijami.](#page-126-0)

TRCTCPAPP podpirajo naslednje aplikacije:

- strežnik storitev za potrdila
- v strežnik imeniške storitve
- v porazdeljeno upravljanje podatkov (DDM/DRDA), ki se izvaja prek TCP/IP
- protokol prenosa datotek (FTP)
- gostiteljski strežniki
	- osrednji strežnik
	- strežnik baz podatkov
	- strežnik podatkovnih čakalnih vrst
	- omrežni tiskalni strežnik
	- oddaljeni ukazni strežnik
	- preslikovalnik strežnika
	- prijavni strežnik
- strežnik HTTP (Apache)
- v protokol tunelskega prehoda v plasti dve (L2TP)
- paketna pravila
- v dvotočkovni protokol (PPP)
- kakovost storitve (QoS)
- v odjemalec in strežnik preprostega protokola za prenos pošte (SMTP)
- v odjemalec in strežnik preprostega protokola omrežnega časa (SNTP)
- Telnet
- v strežnik navideznega zasebnega omrežja (VPN)
- v API-ji navideznega terminala

Za uporabo ukazov CL za izvedbo te vrste sledenja morate imeti posebno pooblastilo \*SERVICE ali pa biti pooblaščeni za funkcijo storitvenega sledenja sistema Operating System/400 prek Navigatorja iSeries. Dodatne informacije o tej vrsti pooblastila boste našli v poglavju o profilih uporabnikov priročnika iSeries Security Reference

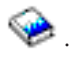

Preberite opis ukaza TRCTCPAPP (Trace TCP application - Sledenje aplikaciji TCP) v temi Ukaza CL, kjer boste našli parametre in zglede, povezane s tem ukazom.

# **Sledenje opravilu**

Sledenje opravilu je orodje za analiziranje težav, ki omogoča, da si ogledate početje posameznih aplikacij. Sledenje opravilu uporabite kot prvi korak pri iskanju težave v aplikaciji. Sledenje opravilu lahko vključite v kateremkoli opravilu in si ogledate klicne in povratne tokove te aplikacije. Sledenje opravilu beleži surove podatke, ki jih shrani v niz datotek baz podatkov.

Sledenje opravilu se izvaja z nizom ukazov CL, kot so STRTRC (Start Trace - Zaženi sledenje), ENDTRC (End Trace - Končaj sledenje) in PRTTRC (Print Trace - Natisni sledenje). Za zagon sledenja opravilu je potrebno dokaj malo sistemskih sredstev, za njegovo zaustavitev in natis pa je potrebno več časa in obdelovalnih sredstev. Če je interaktivna zmogljivost v sistemu omejena, lahko predložite ENDTRC in PRTTRC v paketu.

<span id="page-32-0"></span>Če izdelate aplikacijsko kodo z možnostjo OPTIMIZE(40), optimizacija onemogoči sledenje klicem in navodilom. Čeprav lahko podate LICOPT (CallTracingAtHighOpt) in omogočite sledenje klicem opravila, lahko optimizacija kljub temu onemogoči nekatere klice. Zato sledenje opravilu pri uporabi možnosti OPTIMIZE(40) morda ne bo učinkovito.

Sledenje opravilu uporabite v naslednjih primerih:

- v Razhroščiti želite katerokoli opravilo v sistemu. Da boste lažje razumeli medsebojno povezavo med strežniki ter aplikacijami in opravili, ki jih predstavljajo, si oglejte tabelo [strežnikov.](#page-41-0)
- v Odpraviti želite težave v vtični aplikaciji.
- v Razvijate aplikacijo za OS/400 in naletite na težavo. S sledenjem aplikaciji lahko poiščite, kje je težava.

Za uporabo ukazov CL za izvedbo sledenja opravilu morate imeti posebno pooblastilo \*SERVICE ali biti pooblaščeni za funkcijo storitvenega sledenja sistema Operating System/400 prek Navigatorja iSeries. Dodatne informacije o tej

vrsti pooblastila boste našli v poglavju o profilih uporabnikov priročnika iSeries Security Reference

Naslednja navodila za slednje opravilu uporabite kot vodilo. Zgled kaže, kako uporabiti sledenje opravilu za odpravljanje težav v vtični aplikaciji. Vtičnice dodajo v izhodne podatke sledenja opravilu informacije, če so v API-jih vtičnic vrnjene napake. Glede na vrsto aplikacije, v kateri odpravljate težave, boste morda morali podati drugačne parametre. Ne spreglejte, da je pri odpravljanju težav v vtičnih aplikacijah lahko koristna tudi [komunikacijska](#page-23-0) sled.

Sledenje opravilu opravite takole:

- 1. Določite opravilo, ki mu želite slediti. Kot referenco pri določanju opravil in njihovih ustreznih strežnikov uporabite tabelo [strežnikov.](#page-41-0)
- 2. Zaženite sledenje opravilu
- 3. [Ponovite](#page-33-0) težavo
- 4. [Zaustavite](#page-33-0) sledenje opravilu
- 5. [Natisnite](#page-34-0) podatke sledenja opravilu
- 6. Zbrišite podatke sledenja [opravilu](#page-34-0)

V temi [Dodatne](#page-34-0) funkcije sledenja opravilu boste našli dodatne informacije.

# **Zagon sledenja opravilu**

S tem dejanjem zaženete sledenje enemu ali več opravilom. Zaženete lahko poljubno število sej sledenja, vendar morajo biti identifikatorji dejavnih sej sledenja v sistemu unikatni.

Sledenje opravilu zaženete takole:

- 1. V ukazno vrstico vpišite STRTRC (Zaženi sledenje) in pritisnite F4 (Poziv).
- 2. V pozivu *ID seje* podajte identifikator seje, ki ima za vas določen pomen, kot je na primer *mojasled*. Identifikator seje boste uporabili kasneje, ko boste podali sled, ki jo želite zaustaviti ali natisniti.
- 3. Za parameter *Opravila* morate podati vrednosti za naslednje tri pozive. Vrednosti \*ALL ne smete podati za vse tri pozive. Vsaj eden od pozivov mora vsebovati vrednost, ki ni \*ALL.
	- v Za poziv *Opravila, ime opravila* izberite eno od naslednjih možnosti:
		- Če želite slediti samo opravilu, ki je izdalo ukaz STRTRC (Start trace Zaženi sledenje), vpišite \* .
		- Če želite slediti določenemu opravilu, podajte ime tega opravila, kot je na primer *opravilo*. Podate lahko do deset opravil.
		- Če želite slediti nizu opravil, ki se začno z enakim nizom, podajte ime opravila tako, da se ne bo nanašalo samo na določeno opravilo, kot je na primer *opravilo\**. S tem boste izvedli sledenje za vsa opravila, ki se začno s predpono opravilo. Različne načine formatiranja splošnega sledenja opravilu boste našli v temi Zagon več [splošnih](#page-34-0) sledi.
		- Če želite slediti vsem opravilom, vpišite \*ALL, vendar te možnosti ne priporočamo.
- <span id="page-33-0"></span>v V pozivu *Opravila, uporabnik* podajte ime uporabnika opravila, kot je na primer UPORABNIK. Drugi veljavni vrednosti sta USER\* in \*ALL, vendar sledenja vsem uporabnikom ne priporočamo.
- v V poziv *Opravila, številka* vpišite \*ALL ali številko opravila. Če podate \*ALL, bo specifikacija poziva *Ime opravila* razložena kot splošno ime opravila.
- 4. V poziv *ID niti za vključitev* vpišite \*ALL, razen če želite izvesti sledenje določeni niti.
- 5. V pozivu *Največja velikost pomnilnika za uporabo* podajte vrednost, za katero menite, da bo zadostovala za zbirko potrebnih informacij sledenja. Velikost pomnilnika, uporabljenega za vmesni pomnilnik sledenja, je odvisna od tega, kako dolgo se izvaja sledenje in od zaposlenosti opravila, ki mu sledite. Privzeta vrednost je 10000 KB (10 MB).
- 6. V poziv *Polno sledenje* vpišite \*WRAP ali \*STOPTRC, odvisno od tega, kaj želite, da se zgodi, ko se vmesni pomnilnik sledenja napolni. Če želite zbirati informacije sledenja, dokler ne pride do težave, vpišite \*WRAP, kar pomeni, da bodo nove informacije sledenja prepisale stare. Če informacij sledenja ne želite prepisati, podajte \*STOPTRC.
- 7. V poziv *Tip sledenja* vpišite \*ALL, da shranite vse podatke sledenja opravilu.
- 8. V poziv *Tip sledenja: komponenta* vpišite \*SOCKETS.
- 9. V poziv *Tip sledenja: raven sledenja* vpišite \*VERBOSE.
- 10. V poziv *Filter sledenja* vpišite \*NONE. Če želite uporabiti za zbiranje določenih informacij sledenja filter, podajte ime filtra sledenja, kot je na primer ime-filtra-sledenja. Če filtra sledenja še niste izdelali, to naredite z ukazom ADDTSCFTR (Add Trace Filter - Dodaj filter sledenja). Filter sledenja se nanaša samo na sled \*FLOW.
- 11. Pritisnite Enter. Prejeli boste sporočilo ID seje MOJASLED STRTRC je bil uspešno zagnan.

#### **Kaj narediti?**

Ponovite težavo

# **Ponovitev težave**

S ponovitvijo niza predhodno opravljenih dejanj poskusite ponoviti težavo.

#### **Kaj narediti?**

Zaustavite sledenje opravilu

# **Zaustavitev sledenja opravilu**

S tem dejanjem zaustavite sledenje in shranite zbrane zapise v niz datotek baz podatkov. Shranjeni zapisi sledenja ostanejo v datotekah baze podatkov, dokler ne zaženete ukaza DLTTRC (Delete Trace Data - Zbriši podatke sledenja).

Sledenje opravilu zaustavite takole:

- 1. V ukazno vrstico vpišite ENDTRC in pritisnite F4 (Poziv).
- 2. V pozivu *ID seje* podajte ime sledi, ki jo želite zaustaviti, kot je na primer *mojasled*.
- 3. V poziv *Podatkovna možnost* vpišite \*LIB, da shranite podatke sledenja v datoteke baz podatkov za kasnejši natis.
- 4. V pozivu *Podatkovna knjižnica* podajte ime knjižnice, v kateri bodo shranjeni podatki sledenja, kot je na primer *knji*. Knjižnica mora obstajati, preden zaženete ukaz ENDTRC. Če določene knjižnice ne podate, bo uporabljena privzeta knjižnica QGPL.
- 5. Pritisnite Enter. Prikaže se sporočilo ID seje MOJASLED ENDTRC je bil uspešno shranjen v knjižnico KNJI.
- **Opomba:** Proces ENDTRC (End Trace Zaustavi sledenje) lahko zahteva veliko obdelovalnega časa in sredstev. Če je interaktivna zmogljivost v sistemu omejena, lahko predložite ENDTRC v paketu.

#### **Kaj narediti?**

[Natisnite](#page-34-0) podatke sledenja opravilu

# <span id="page-34-0"></span>**Natis podatkov sledenja opravilu**

S tem dejanjem formatirate in zapišete shranjene zapise sledenja v vmesno datoteko izhodnih podatkov ali v izhodno datoteko baze podatkov.

Sledenje opravilu natisnete takole:

- 1. V ukazno vrstico vpišite PRTTRC (Natisni sledenje) in pritisnite F4 (Poziv).
- 2. V poziv *Podatkovni član* vpišite *mojasled*.
- 3. V poziv *Podatkovna knjižnica* vpišite *knji*. To je ista knjižnica, ki ste jo podali za ukaz ENDTRC, pritisnite Enter.
- 4. Podpora za izhodne datoteke omogoča, da programsko obdelate zbrane informacije sledenja, kar je še posebej koristno, če želite razviti lastni prilagojeni oblikovalnik izhodnih podatkov sledenja. Dodatne informacije o parametru *Izhodna datoteka* boste našli v opisu ukaza PRTTRC (Print Trace Data - Natisni podatke sledenja) v temi z ukazi CL.
- **Opomba:** Proces PRTTRC (Print Trace Natisni podatke sledenja) lahko zahteva veliko obdelovalnega časa in sredstev. Če je interaktivna zmogljivost v sistemu omejena, lahko predložite PRTTRC v paketu.

#### **Kaj narediti?**

Zbrišite podatke sledenja opravilu

### **Izbris podatkov sledenja opravilu**

S tem dejanjem zbrišete zapise sledenja, ki ste jih shranili v datoteke baze podatkov z ukazom ENDTRC.

Podatke sledenja opravilu zbrišete takole:

- 1. V ukazno vrstico vpišite DLTTRC (Delete Trace Data Zbriši podatke sledenja) in pritisnite F4 (Poziv).
- 2. V poziv *Podatkovni član* vpišite *mojasled*.
- 3. V poziv *Podatkovna knjižnica* vpišite *knji*. To je ista knjižnica, kot ste jo podali za ukaz ENDTRC.
- 4. Pritisnite Enter. Prikaže se sporočilo Odstranjevanje imena podatkovnega člana MOJASLED iz datotek baz podatkov.

V temi Dodatne funkcije sledenja opravilu boste našli dodatne informacije.

Preberite temo Podpora za [opazovanje,](#page-35-0) da se boste podučili o parametrih podpore za opazovanje, ki omogočajo samodejno nadzorovanje sledenja in časovno določeno zaustavitev sledenja.

# **Zahtevnejše funkcije sledenja opravilu**

Sledenje opravilu nudi nekaj zahtevnejših funkcij, ki izboljšujejo rezultate sledenja opravilu.

Več splošnih sledenj Sočasna izvedba več splošnih sledenj opravilu.

[Informacije](#page-35-0) o tipu sledenja so zbirne Izboljšuje vrednost izhodnih podatkov sledenja in omogoča sočasno izvajanje več sledenj opravilu za enaka opravila.

### **Več splošnih sledenj**

Splošno sledenje opravilu omogoča sledenje opravilu na številne različne načine. Za pridobitev natančnih podatkov sledenja lahko določite poseben kriterij. Splošno opravilo sledenja omogoča naslednje:

- v Zagon neomejenega števila sledenj opravilu, kar omogoča sočasno sledenje več opravilom. S to zmožnostjo je povezana dodatna problematika, če uporabljate za sledenje dodatnim komponentam poziv TRCTYPE. Dodatne informacije boste našli v temi [Informacije](#page-35-0) o tipu sledenja so zbirne.
- v Zagon več kot ene seje sledenja s splošno specifikacijo opravila.

<span id="page-35-0"></span>Naslednji zgledi kažejo različne načine, na katere lahko podate splošno ime opravila za sledenje. Vse to so veljavne oblike. Ne spreglejte, da je številka opravila v vseh primerih \*ALL:

- v Splošno ime opravila, celo ime uporabnika: STRTRC SSNID(TEST) JOB((\*ALL/USER/JOB\*))
- v Celo ime opravila, splošno ime uporabnika: STRTRC SSNID(TEST) JOB((\*ALL/USER\*/JOB))
- v Celo ime opravila, celo ime uporabnika: STRTRC SSNID(TEST) JOB((\*ALL/USER/JOB))
- v Splošno ime opravila, splošno ime uporabnika: STRTRC SSNID(TEST) JOB((\*ALL/USER\*/JOB\*))

### **Informacije o tipu sledenja so zbirne**

Sočasno lahko izvajate za eno opravilo več sledenj. Poleg tega si lahko ogledate rezultate vseh sledenj v izhodnih podatkih vsakega sledenja.

Če sledite enemu opravilu v več kot eni seji sledenja in uporabljate poziv Tip sledenja, se izbire komponente tipa sledenja združijo, rezultati vseh tipov sledenja pa so vključeni v izhodne podatke vseh sej sledenja.

Denimo, da morata oba s kolegom odpraviti težave v enakih opravilih spletnega strežnika. Sledenje opravilu zaženete z ukazom STRTRC (Start Trace - Zaženi sledenje) s parametroma JOBTRCTYPE(\*ALL) in TRCTYPE(\*HTTP). Čez nekaj časa vaš kolega zažene sledenje z ukazom STRTRC s parametroma JOBTRCTYPE(\*ALL) in TRCTYPE(\*SOCKETS).

Obe sledenji vsebujeta klicni in povratni tok za čas dejavnosti posameznega sledenja. Toda dodatni zbrani podatki TRCTYPE so zbirni, kar pomeni, da se pri zagonu novih sledenj tipi sledenj nabirajo, zbiranje zahtevanih informacij o tipu sledenja pa se izvaja, dokler niso vsa sledenja zaključena.

Ko se začne izvajati vaše sledenje, zbira samo informacije o tipu sledenja \*HTTP. Ko se zažene sledenje vašega kolega, vsebujejo vaši izhodni podatki in izhodni podatki kolega enak tip informacij, torej informacije o tipu sledenja \*HTTP in informacije o tipu sledenja \*SOCKETS. Četudi končate svoje sledenje kmalu za tem, ko ga vaš kolega zažene, bo sledenje kolega nadaljevalo z zbiranjem informacij o tipu sledenja \*HTTP in \*SOCKETS, dokler se to sledenje ne konča.

# **Zahtevnejša funkcija sledenja: podpora za opazovanje**

Podpora za opazovanje izboljšuje funkcije sledenja v OS/400, saj samodejno nadzoruje in zaključuje sledenja, ko so zadovoljeni vnaprej določeni kriteriji. S tem se prepreči izguba pomembnih podatkov sledenja, zmanjša pa se tudi čas, potreben za nadzorovanje sledenj.

Če na primer zaženete sledenje na zaposlenem strežniku, je mogoče zelo hitro zbiranje velikih količin podatkov sledenja tako, da se izvede prepis vmesnega pomnilnika sledenja, ki prekrije prejšnje podatke sledenja. Preden ročno določite težavo, ki je zaustavila sledenje, so prejšnji podatki sledenja, ki bi jih potrebovali za rešitev težave, že prepisani. Rezultat so izgubljeni podatki sledenja. Funkcija opazovanja to težavo reši z nastavitvijo določenih kriterijev opazovanja s parametri opazovanja. Če pride do napake, je pogosto izdano sporočilo ali pa je izdelan dnevnik licenčne notranje kode. Določite lahko, za katera sporočila ali dnevnike licenčne notranje kode naj se izvaja nadzorovanje med zbiranjem podatkov sledenja; v primeru takšnih dogodkov strežnik samodejno zaustavi sledenje.

Podučite se, kako uporabljati podporo za opazovanje s funkcijami sledenja OS/400:

- v Scenariji: uporaba podpore za [opazovanje](#page-36-0) s sledenji Oglejte si dva scenarija, ki kažeta uporabo funkcije opazovanja pri izvajanju sledenja.
- Parametri [opazovanja](#page-38-0) Oglejte si parametre, ki jih lahko uporabite za podporo opazovanju.
- v Izhodni programi [opazovanja](#page-38-0) Oglejte si izhodne programe, uporabljene za funkcijo opazovanja, vključno z vzorčnim izhodnim programom.
v Sledenja, ki [uporabljajo](#page-41-0) parametre opazovanja Oglejte si seznam funkcij sledenja OS/400, ki uporabljajo podporo za opazovanje.

# **Scenarija: uporaba podpore za opazovanje s sledenji**

S podporo za opazovanje lahko izboljšate funkcije sledenja OS/400, kot je na primer komunikacijsko sledenje in sledenje opravilu. Za dodatne informacije si oglejte naslednja scenarija:

- v Uporaba podpore za opazovanje s komunikacijskim sledenjem
- v Uporaba podpore za [opazovanje](#page-37-0) s sledenjem opravilu

# **Uporaba podpore za opazovanje s komunikacijskim sledenjem Situacija**

Opazili ste, da v sistemu občasno prihaja do prekinitev sej Telnet, vendar kakšne druge težave ne opazite. Ko pride do prekinitve seje, je v čakalno vrsto sporočil QSYS/QSYSOPR poslano sporočilo TCP2617.

## **Rešitev**

Izvesti morate komunikacijsko sledenje s podporo za opazovanje tako, da se bo sledenje samodejno zaustavilo, ko bo v SQSYSOPR poslano sporočilo TCP2617. S tem boste zajeli samo podatke, ki jih potrebujete za analiziranje težave in preprečili daljše izvajanje sledenja, kot je potrebno.

## **Koraki**

Komunikacijsko sledenje s podporo za opazovanje izvedete takole:

- 1. Zaženite komunikacijsko sledenje:
	- a. V ukazno vrstico vpišite STRCMNTRC in pritisnite F4.
	- b. V pozivu *Konfiguracijski objekt* podajte ime linije, kot je na primer TRNLINE.
	- c. V pozivu *Tip* podajte tip sredstva, kot je \*LIN.
	- d. V poziv *Opazuj sporočilo, identifikator sporočila* vpišite TCP2617.
	- e. V poziv *Opazovana čakalna vrsta sporočil, čakalna vrsta sporočil* vpišite \*SYSOPR. S tem boste zagotovili zaustavitev komunikacijskega sledenja, če bo sporočilo TCP2617 poslano v čakalno vrsto sporočil QSYSOPR.
	- f. V poziv *Čas opazovanja* vpišite 2880. Vrednost 2880 kaže, da se izvaja komunikacijsko sledenje največ dva dni (2880 minut), če sporočilo ni poslano. Po preteku dveh dni se sledenje konča. Če sledenja ne želite zaustaviti, tudi če sporočilo ni poslano, za ta parameter podajte \*NOMAX.
- 2. Preverite, ali je podpora za opazovanje zagnana:
	- a. V ukazno vrstico vpišite DSPLOG in pritisnite F4.
	- b. V poziv *Dnevnik* vpišite QHST.

Prikaže se naslednje sporočilo: Opravilo *številka-opravila*/*uporabnik*/QSCCMN*xxxx* je bilo zagnano mm/dd/ll ob hh:mm:ss v podsistemu QUSRWRK v QSYS. Opravilo je vstopilo v sistem mm/dd/ll ob hh:mm:ss, kjer je uporabnik ime uporabnika, ki zažene ukaz STRCMNTRC, xxxx pa kaže unikatni identifikator za opravilo opazovanja. CMN na sredini imena opravila kaže, da je opravilo opazovanja zagnal ukaz STRCMNTRC.

3. Preverite, ali se podpora za opazovanje izvaja: V ukazno vrstico vpišite WRKACTJOB SBS(QUSRWRK).

Prikazati bi se moralo opravilo opazovanja, ki se izvaja v podsistemu QUSRWRK. Če opazovano sporočilo ni bilo poslano, ima opravilo običajno status DEQW.

4. Ko je sporočilo TCP2617 poslano v čakalno vrsto sporočil QSYS/QSYSOPR, preverite, ali se je sledenje končalo: V ukazno vrstico vpišite DSPMSG MSGQ(\*SYSOPR).

Prikaže se sporočilo CPI3999, ki kaže, da se je ukaz STRCMNTRC končal zaradi kode vzroka 02. Koda vzroka 02 kaže, da je bilo opazovanje za kriterij dogodka zadovoljeno zaradi ID-ja sporočila TCP2617 v QSYS/QSYSOPR.

<span id="page-37-0"></span>5. Izhodne podatke sledenja [formatirajte](#page-26-0) z ukazom PRTCMNTRC (Print Communications Trace - Natisni komunikacijsko sledenje), da boste lahko analizirali zbrane podatke sledenja. Zgodi se lahko, da so informacije poslane v oddaljeni sistem, vendar odziv ni poslan nazaj. To kaže, da težava ni povezana z lokalnim strežnikom.

## **Uporaba podpore za opazovanje s sledenjem opravilu Situacija**

Napisali ste aplikacijo za strežnik sockets, v kateri občasno pride do napake. Ko pride do napake v aplikacije, je poslana v dnevnik opravila napaka API-ja vtičnice TCP3B04.

## **Rešitev**

Izvesti morate sledenje opravilu s podporo za opazovanje tako, da se sledenje samodejno zaustavi, ko je poslana v dnevnik opravila napaka TCP3B04. S tem boste zajeli samo podatke, ki jih potrebujete za analiziranje težave in preprečili daljše izvajanje sledenja, kot je potrebno.

## **Koraki**

Sledenje opravilu s podporo za opazovanje izvedete takole:

- 1. Zaženite sledenje opravilu.
	- a. V ukazno vrstico vpišite STRTRC in pritisnite F4.
	- b. V pozivu *ID seje* podajte identifikator seje, ki ima za vas določen pomen, kot je na primer *mojasled*.
	- c. Za parameter *Opravila* podajte naslednje vrednosti:
		- v V poziv *Opravila, ime opravila* vpišite ime opravila, kot je na primer SOCKETAPP.
		- v V pozivu *Opravila, uporabnik* podajte ID uporabnika, kot je na primer *uporabnik*.
		- v V poziv *Opravila, številka* vpišite \*ALL.
	- d. V poziv *Opazuj sporočilo, identifikator sporočila* vpišite TCP3B04.
	- e. V poziv *Opazovana čakalna vrsta sporočil, čakalna vrsta sporočil* vpišite \*JOBLOG. S tem boste zagotovili, da se bo komunikacijsko sledenje zaustavilo, ko bo v dnevnik opravil poslano sporočilo TCP3B04.
	- f. Za parameter *Opazovano opravilo* podajte naslednje vrednosti:
		- v V poziv *Opravila, ime opravila* vpišite SOCKETAPP.
		- v V pozivu *Opravila, uporabnik* podajte ID uporabnika, kot je na primer *uporabnik*.
		- v V poziv *Opravila, številka* vpišite \*ALL.
- 2. Preverite, ali je podpora za opazovanje zagnana:
	- a. V ukazno vrstico vpišite DSPLOG in pritisnite F4.
	- b. V poziv *Dnevnik* vpišite QHST.

Prikaže se naslednje sporočilo: Opravilo *številka-opravila*/*uporabnik*/QSCSTT*xxxx* je bilo zagnano mm/dd/ll ob hh:mm:ss v podsistemu QUSRWRK v QSYS. Opravilo je vstopilo v sistem mm/dd/ll ob hh:mm:ss, kjer je uporabnik ime uporabnika, ki je zagnal ukaz STRTRC, xxxx pa kaže unikatni identifikator opazovalnega opravila. STT na sredini imena opravila kaže, da je opravilo opazovanja zagnal ukaz STRTRC.

3. Preverite, ali se podpora za opazovanje izvaja: V ukazno vrstico vpišite WRKACTJOB SBS(QUSRWRK).

Prikazati bi se moralo opravilo opazovanja, ki se izvaja v podsistemu QUSRWRK. Če opazovano sporočilo ni bilo

poslano, ima opravilo običajno status DEQW. 4. Ko je sporočilo TCP3B04 poslano v dnevnik opravila številka-opravila/uporabnik/SOCKETAPP, preverite, ali se je sledenje končalo:

V ukazno vrstico vpišite DSPMSG MSGQ(\*SYSOPR).

Prikaže se sporočilo CPI3999, ki kaže, da se je ukaz STRTRC končal zaradi kode vzroka 02. Koda vzroka 02 kaže, da je opazovanje za kriterij dogodka zadovoljeno zaradi ID-ja sporočila TCP3B04 v dnevniku *številka-opravila*/*uporabnik*/SOCKETAPP.

5. Izhodne podatke sledenja [formatirajte](#page-34-0) z ukazom PRTTRC (Print Trace - Natisni podatke sledenja), da boste zbrane podatke lahko analizirali.

# **Parametri opazovanja**

Ukazi za sledenje vključujejo naslednje parametre, s katerimi lahko podate kriterij opazovanja. Opise posameznih parametrov boste našli v pomoči za ukaze sledenja:

- WCHMSG (Watch for message Opazuj sporočilo)
- v WCHMSGQ (Watched message queue Opazovana čakalna vrsta sporočil)
- v WCHJOB (Watched job Opazovano opravilo)
- WCHLICLOG (Watch for LIC log entry Opazuj postavko dnevnika LIC)
- WCHTIMO (Length of time to watch Čas opazovanja)
- TRCPGM (Trace program Program sledenja)
- TRCPGMITV (Time interval Časovni interval)

# **Izhodni programi opazovanja**

Za razširitev zmožnosti funkcije opazovanja lahko podate v parametru programa za sledenje naslednje izhodne programe. Kliknite naslednje povezave in se podučite, kako lahko izvedete naslednje izhodne programe:

- v Izhodni programe za dogodek opazovanja sledenja
- v Izhodni program sledenja za ukaz Sledi aplikaciji TCP

Oglejte si vzorčni program, ki ga lahko uporabite za oba izhodna programa.

## **Zgled izhodnega programa opazovanja**

To je vzorčna koda za izhodni program opazovanja. Napisana je v ukaznem jeziku (CL) iSeries.

Izhodni program uporabite kot začetno točko, ki vam bo služila kot pomoč pri izdelavi lastnih sledilnih programov za opazovanje. Po želji lahko kodo spremenite in ji dodate nove funkcije. Podučite se, kako lahko razširite [zmožnost](#page-39-0) funkcije [opazovanja](#page-39-0) s vzorčnim izhodnim programom za opazovanje.

**Opomba:** Pomembne pravne informacije boste našli v "Informacije o zavrnitvi [odgovornosti"](#page-6-0) na strani 1.

```
/*********************************************************/
/* TO JE VZORČNA KODA ZA OPAZOVANJE DOGODKA SLEDENJA */
/* PRIPOMOČEK */
/\star */
/* FUNKCIJA: ČE PARAMETER NASTAVITVE MOŽNOSTI SLEDENJA */
/* KAŽE, DA SE ID SPOROČILA UJEMA S TISTIM, KI GA */
/* OPAZUJETE, BO TA PROGRAM NATISNIL DNEVNIK ZGODOVINE */
/* IN ZAUSTAVIL IZVEDBO UKAZA ZA SLEDENJE. V NASPROTNEM */
/* PRIMERU SE BO IZVAJANJE NADALJEVALO. */
/\star */
/* OPOMBA: MYLIB/MYOBJECT JE PODATKOVNO PODROČJE, KI */
/* SE MED PROCESOM VES ČAS SPREMINJA. UPORABNIK LAHKO */
/* OBČASNO IZVEDE IZPIS POMNILNIKA IN SI OGLEDA, */
   /* KAKO SE JE NJEGOVA VSEBINA SPREMENILA, IN KATERA JE */
/* KONČNA VREDNOST, KO PRIDE DO OPAZOVANEGA SPOROČILA. */
/* IZPIS POMNILNIKA BO IZDELAN NA ZAČETKU (*ON), KO */
/* POTEČE ČAS INTERVALA (*INTVAL), IN KO SE PRIKAŽE */
   /* OPAZOVANO SPOROČILO (*MSGID) */
/\star */
/* SLEDI ZGLED PARAMETROV ZA OPAZOVANJE DOGODKOV */
/* SLEDENJE, KOT BI JIH PODALI ZA UKAZ SLEDENJA, KI */
/* IZDA TRENUTNO VZORČNO KODO: */
/\star */
/* WCHMSG((CPF0001)) TRCPGM(MYLIB/WCHEXTP) TRCPGMITV(30) */
/*********************************************************/
PGM PARM(&TRCOPTSET &RESERVED &OUTPUT &COMPDATA)
       DCL VAR(&TRCOPTSET) TYPE(*CHAR) LEN(10) /* +
                  Vzrok, zaradi katerega je bil program poklican */
```
<span id="page-39-0"></span>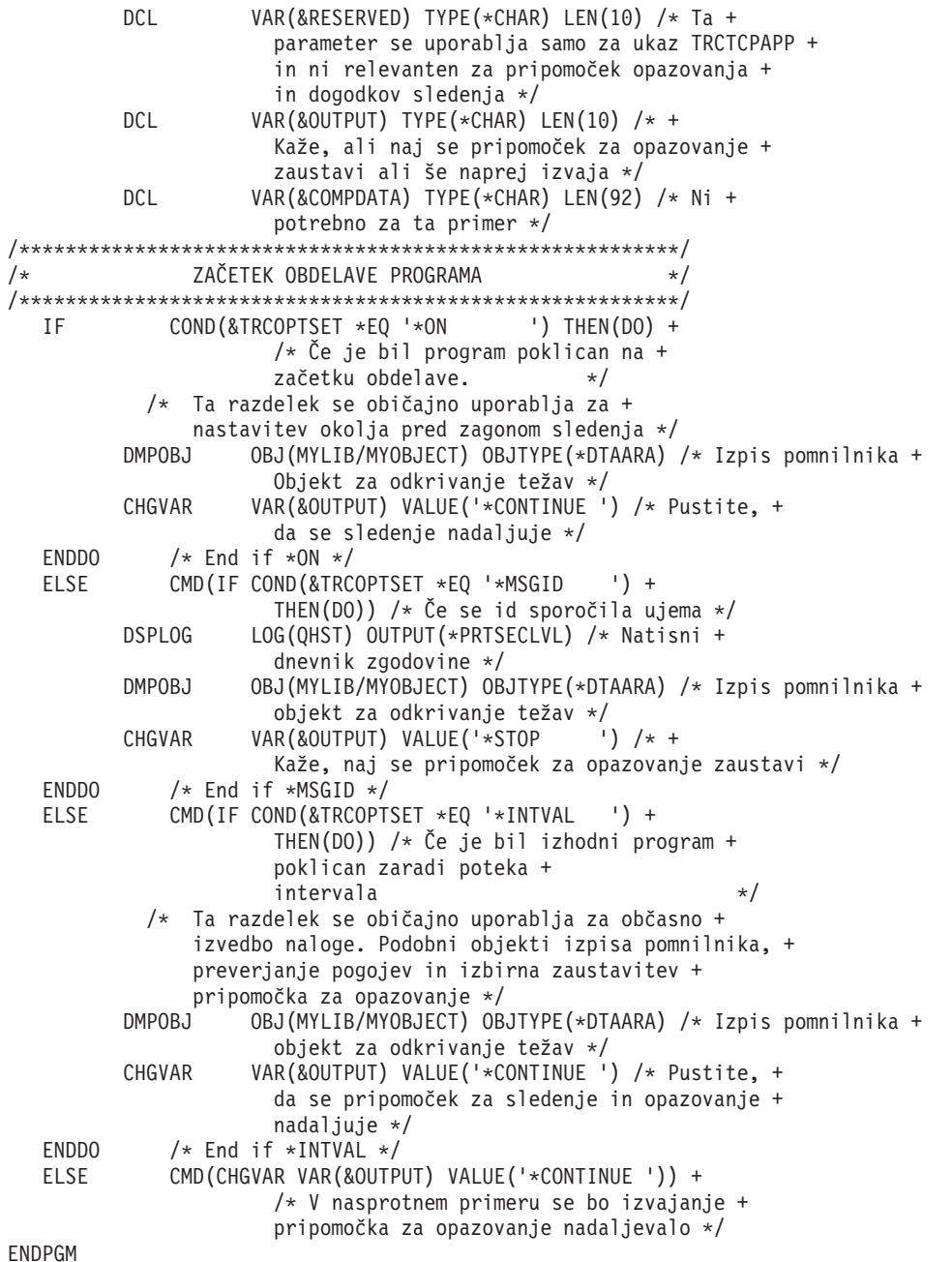

# **Razširitev funkcije opazovanja z vzorčnim izhodnim programom za opazovanje**

Vzorčni izhodni program uporabite kot začetno točko, ki vam bo služila kot pomoč pri izdelavi lastnega sledilnega programa za opazovanje. Po želji lahko kodo spremenite in ji dodate nove funkcije.

Naslednja tabela vsebuje predloge za razširitev zmožnosti funkcije opazovanja v sistemu z izvedbo različnih dejanj na osnovi parametra Nastavitev možnosti sledenja v izhodnem programu. Oglejte si posamezne vrednosti za parameter Nastavitev možnosti sledenja in ustrezne vzorčne funkcije, ki jih lahko izvedete.

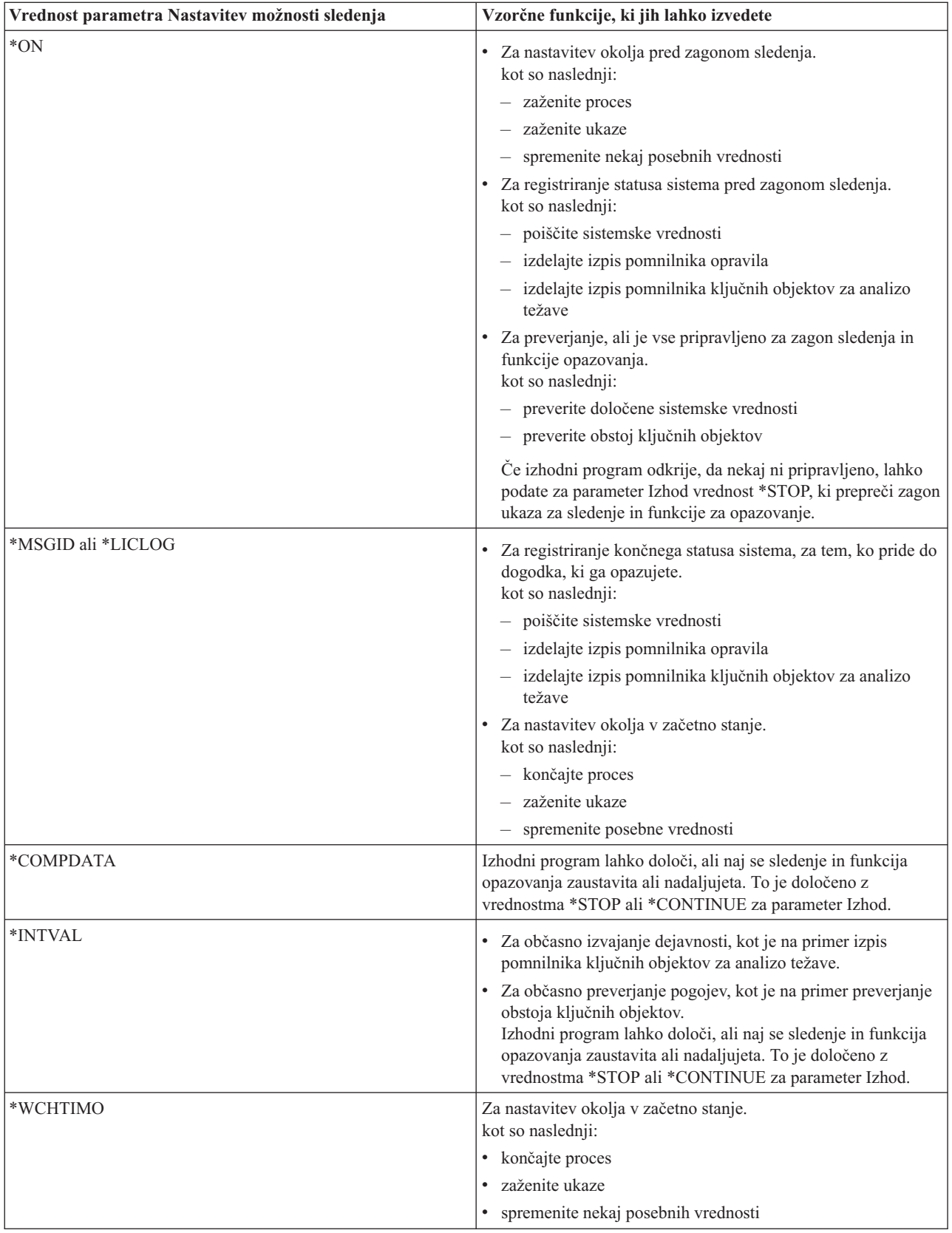

# <span id="page-41-0"></span>**Sledenja, ki uporabljajo podporo za opazovanje**

Podporo za opazovanje lahko uporabite z naslednjimi vrstami sledenja:

- [Sledenje](#page-31-0) opravilu
- v [Komunikacijska](#page-23-0) sled
- v [Sledenje](#page-122-0) licenčni notranji kodi
- Sledenje [aplikacijam](#page-31-0) TCP
- Sledenje [povezavi](#page-30-0)

# **Nasveti za odpravljanje težav**

#### **Tabelo strežnikov uporabite kot pomoč pri odpravljanju težav v TCP/IP**

Tabela vam bo pomagala ugotoviti, kako se med seboj preslikajo strežniki, strežniška opravila, opisi opravil in podsistemi. Na voljo so informacije o vsakem strežniku, kot so na primer privzeta vrata, tip strežnika ter ukazi za zagon in zaustavitev.

Pri uporabi naslednjih nasvetov za odpravljanje težav boste našli v tabeli strežnikov ustrezne informacije, kot je na primer ime opravila za določen strežnik, in ali je strežnik naložen s privzeto vrednostjo \*YES ali \*NO za parameter *Samodejni zagon*.

#### **Preglejte opravila, [dnevnike](#page-112-0) opravil in sporočila**

Za določitev težav in izvajanje prilagoditev za njihovo reševanje si oglejte opravila, dnevnike opravil in sporočila.

#### **Preverite dejavna pravila za [filtriranje](#page-115-0)**

Ugotovite, ali pravila za filtriranje dušijo komunikacije.

#### **Preglejte [problematiko](#page-116-0) zagona sistema za delo v omrežju**

Podučite se, kako zagnati podsisteme, TCP/IP, vmesnike in strežnike v pravilnem vrstnem redu, in kako poiskati težave, povezane z zagonom.

#### **Priključite [komunikacijske](#page-120-0) linije, krmilnike in naprave**

Pustite, da TCP/IP samodejno priključi linije, krmilnike in naprave.

#### **Preverite [konfiguracijo](#page-120-0) logičnih particij (LPAR)**

Preverite, ali je konfiguracija LPAR pravilna.

#### **[Odpravljanje](#page-120-0) težav, povezanih z IPv6**

Nasvete uporabite kot pomoč pri odpravljanju težav v IPv6.

# **Tabela strežnikov**

Tabelo uporabite kot pomoč pri iskanju različnih informacij, povezanih z določenimi strežniki.

Prvi stolpec podaja naslednje informacije:

#### **Ime strežnika**

Ime strežnika določa strežnik. V večini primerov je to ime strežnika, kot je prikazano v Navigatorju iSeries.

#### **Za zagon:**

Način, uporabljen za zagon strežnika. Nekatere strežnike zaženete z ukazi CL, kot je na primer STRTCPSVR \*DHCP, drugi strežniki pa se zaženejo pri zagonu določenih podsistemov ali opravil.

#### **Za zaustavitev:**

Način, uporabljen za zaustavitev strežnika. Nekatere strežnike zaustavite z ukazi CL, kot je na primer ENDTCPSVR \*DHCP, drugi strežniki pa se zaustavijo pri zaustavitvi določenih podsistemov.

#### **Izdelek:**

Ime licenčnega izdelka, pod katerim je dobavljen ta strežnik.

#### **Tip strežnika:**

Tip strežnika je 30-bajtni znakovni niz, ki unikatno določa strežnik za sistem. Tip vseh IBM-ovih strežnikov se začne s QIBM\_. Tip strežnika je nastavljen s strežniškim opravilom, ki uporabi API Change Job (Spremeni opravilo).

V nadaljnjih stolpcih so na voljo naslednje informacije:

#### **Opis opravila:**

Ime in knjižnica opisa opravila, ki ju uporablja to opravilo strežnika za izvajanje dela za ta strežnik. QTCP/QTGSTELN na primer kaže knjižnico QTCP in opis opravila QTGSTELN.

#### **Podsistem:**

Ime podsistema, v katerem se izvaja ta strežnik.

#### **Ime opravila:**

Ime opravil(a), dejavnega(ih) za ta strežnik.

#### **Naložena privzeta vrednost za parameter** *Strežniki s samodejnim zagonom***:**

OS/400 je naložen z določenimi privzetimi vrednostmi, ki so podane za parameter *Strežniki s samodejnim zagonom* za številne strežnike. Če je vrednost nastavljena na \*YES, se bo strežnik samodejno zagnal pri zagonu TCP/IP, če pa je nastavljena na \*NO, se strežnik pri zagonu TCP/IP ne bo zagnal samodejno. Če strežnik ne podpira funkcije strežnikov s samodejnim zagonom, za ta parameter ni podana nobena vrednost.

**Opomba:** Parameter *Strežniki s samodejnim zagonom* si ogledate ali ga spremenite takole:

### v **V vmesniku, temelječem na znakih:**

Vpišite CHG*xxx*A v ukazno vrstico OS/400, kjer je *xxx* ime strežnika, kot je na primer CHGFTPA za delo z atributi strežnika FTP. Parameter *Strežniki s samodejnim zagonom* se prikaže na vrhu seznama parametrov.

### v **V Navigatorju iSeries:**

V Navigatorju iSeries je ekvivalent parametru *Strežniki s samodejnim zagonom* označen kot ena od lastnosti strežnika, in sicer **Zaženi pri zagonu TCP/IP**.

- 1. V Navigatorju iSeries razširite strežnik **iSeries —> Omrežje —> Strežniki**.
- 2. Odvisno od vrste strežnika, ki si ga želite ogledati, kliknite **TCP/IP**, **iSeries Access**, **DNS** ali **Uporabniško definiran**.
- 3. V desnem podoknu z desno tipko miške kliknite strežnik, ki si ga želite ogledati, kot je na primer FTP.
- 4. Na strani **Splošno** preverite, ali je izbrana možnost **Zaženi pri zagonu TCP/IP**.

### **Privzeta vrata:**

Vrata, na katerih čaka strežniško opravilo na odjemalske zahteve. Nekatera vrata določajo storitveno ime v oklepajih. Storitveno ime se nanaša na ime, ki je definirano v postavkah storitvene tabele.

**Opomba:** Če si želite ogledati zaslon Postavke storitvene tabele, vpišite v ukazno vrstico OS/400 ukaz WRKSRVTBLE.

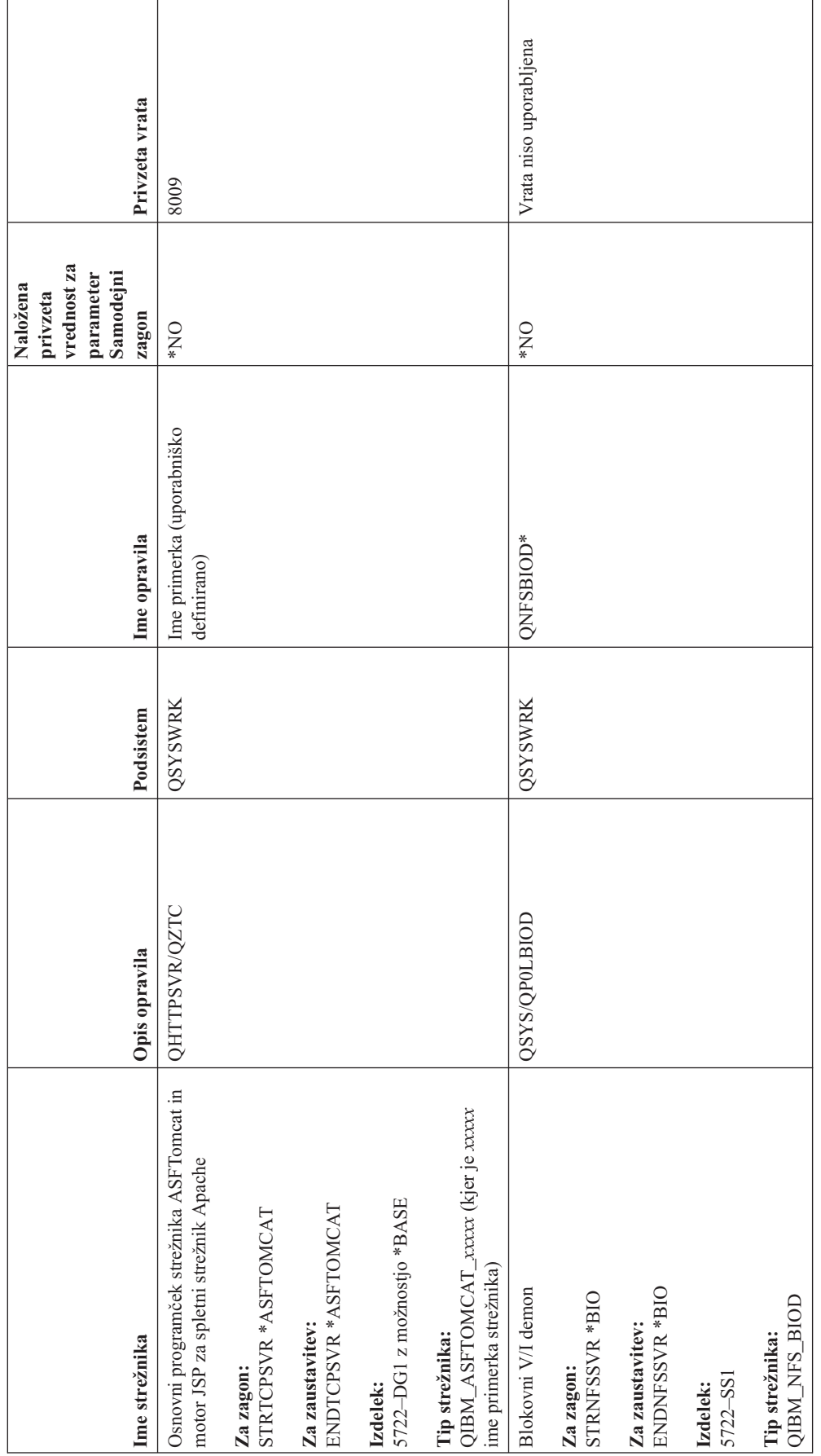

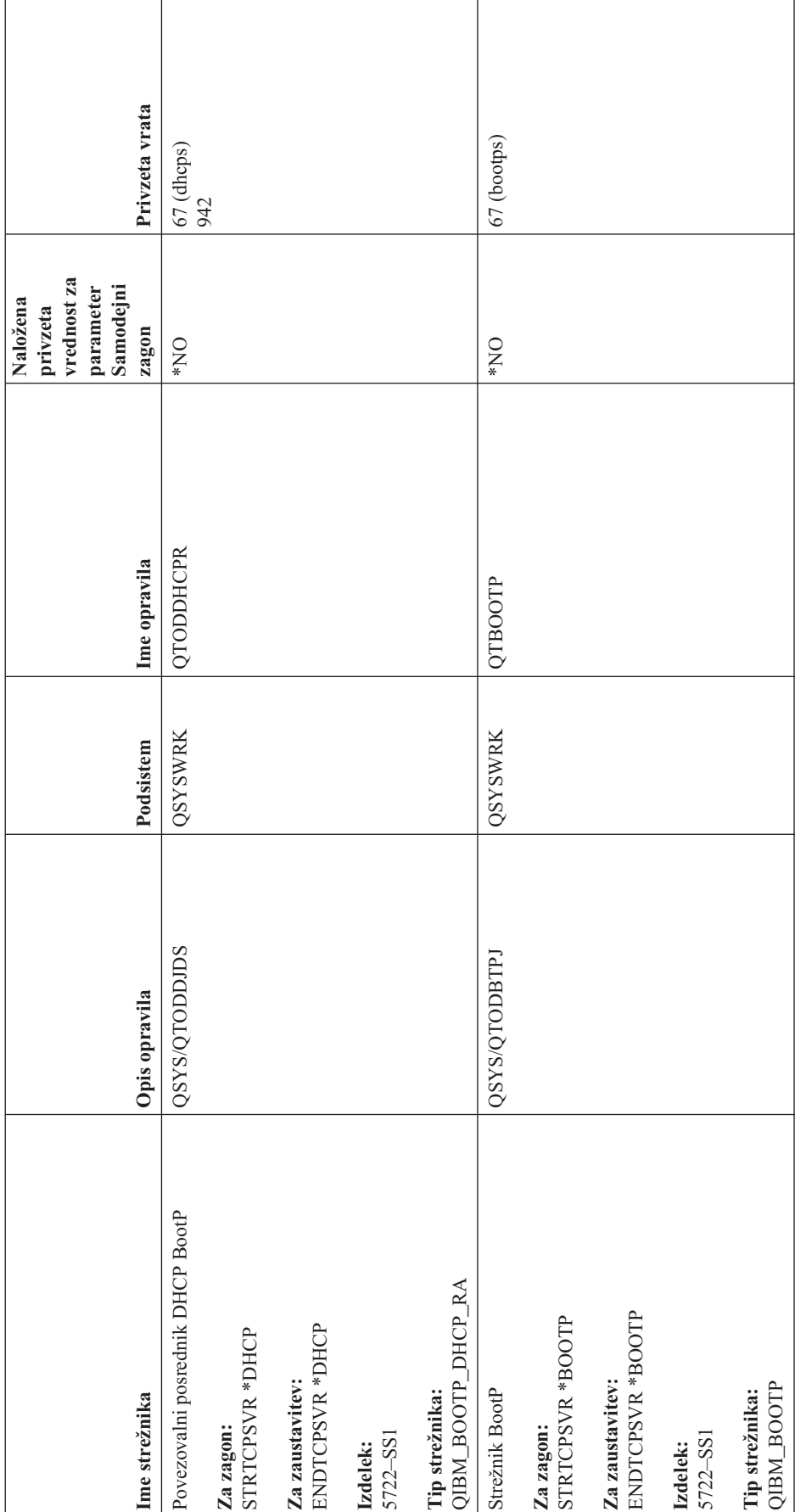

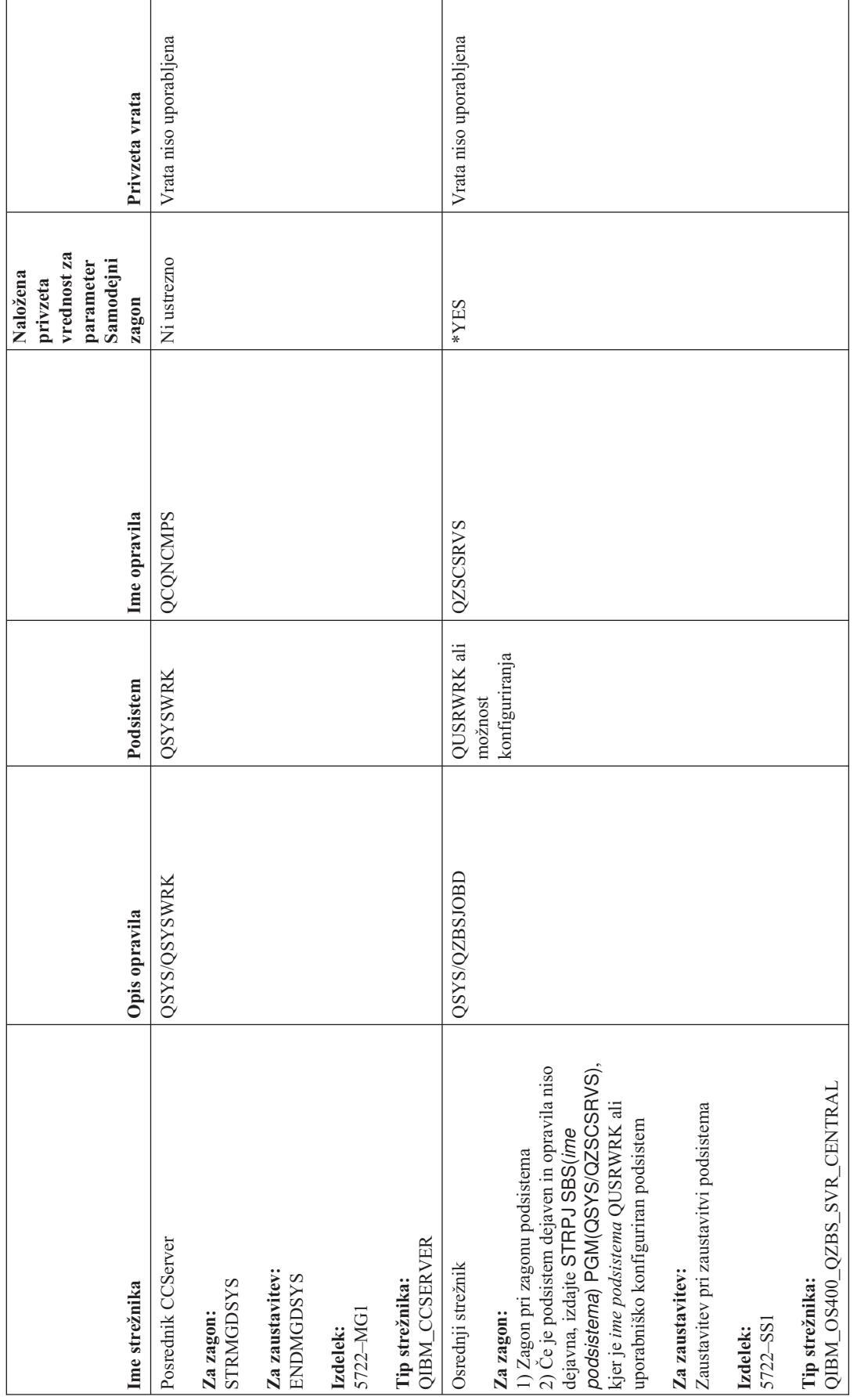

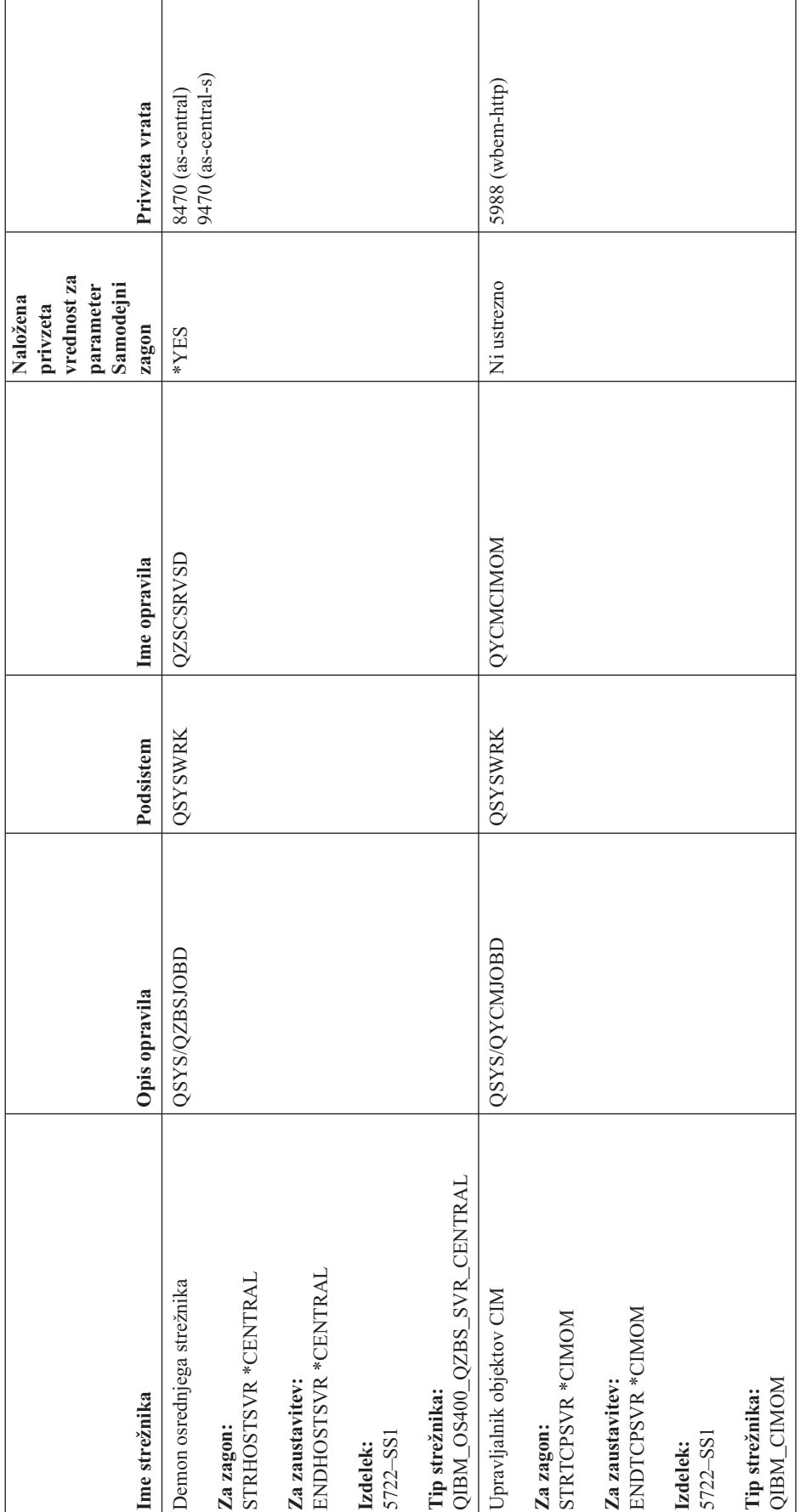

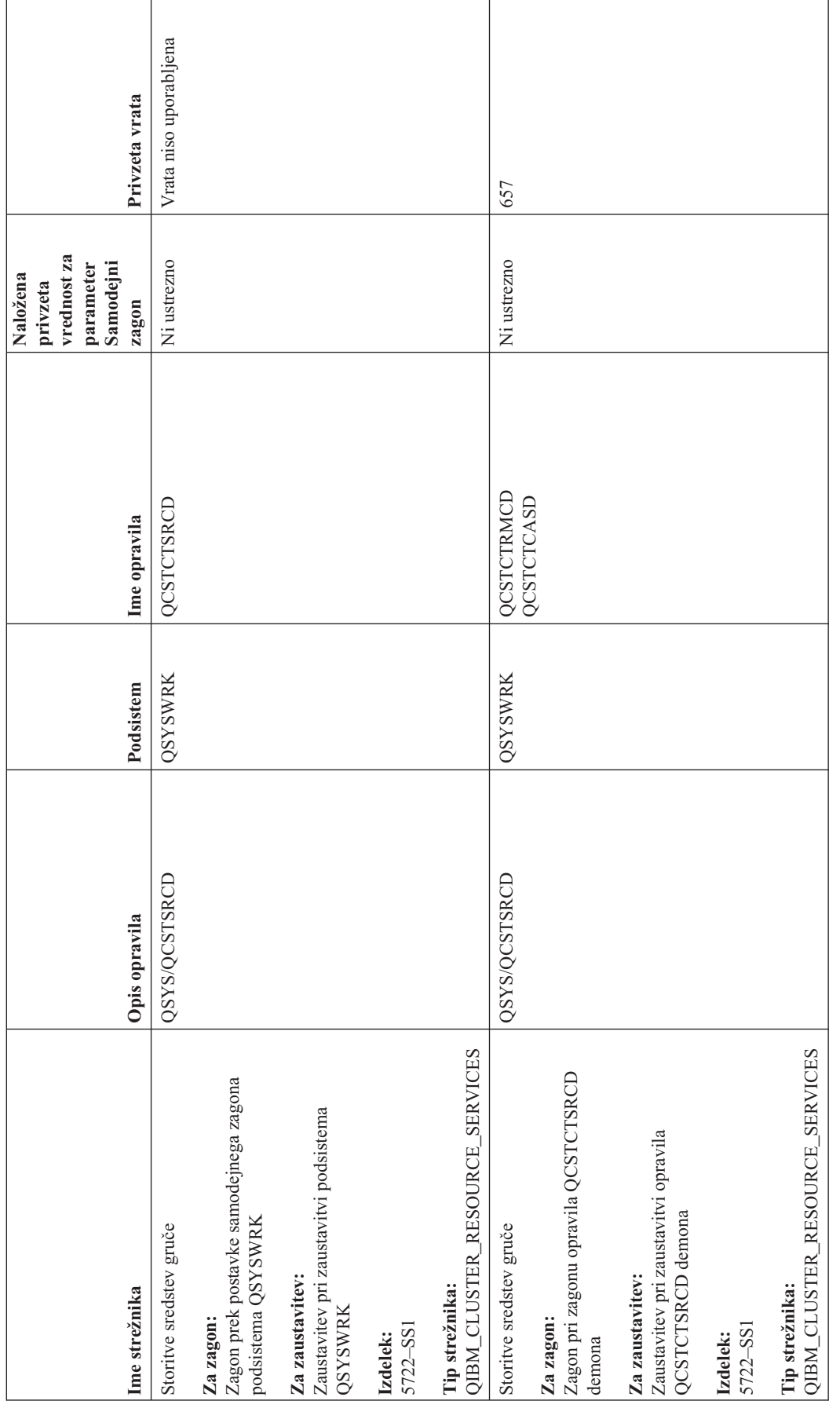

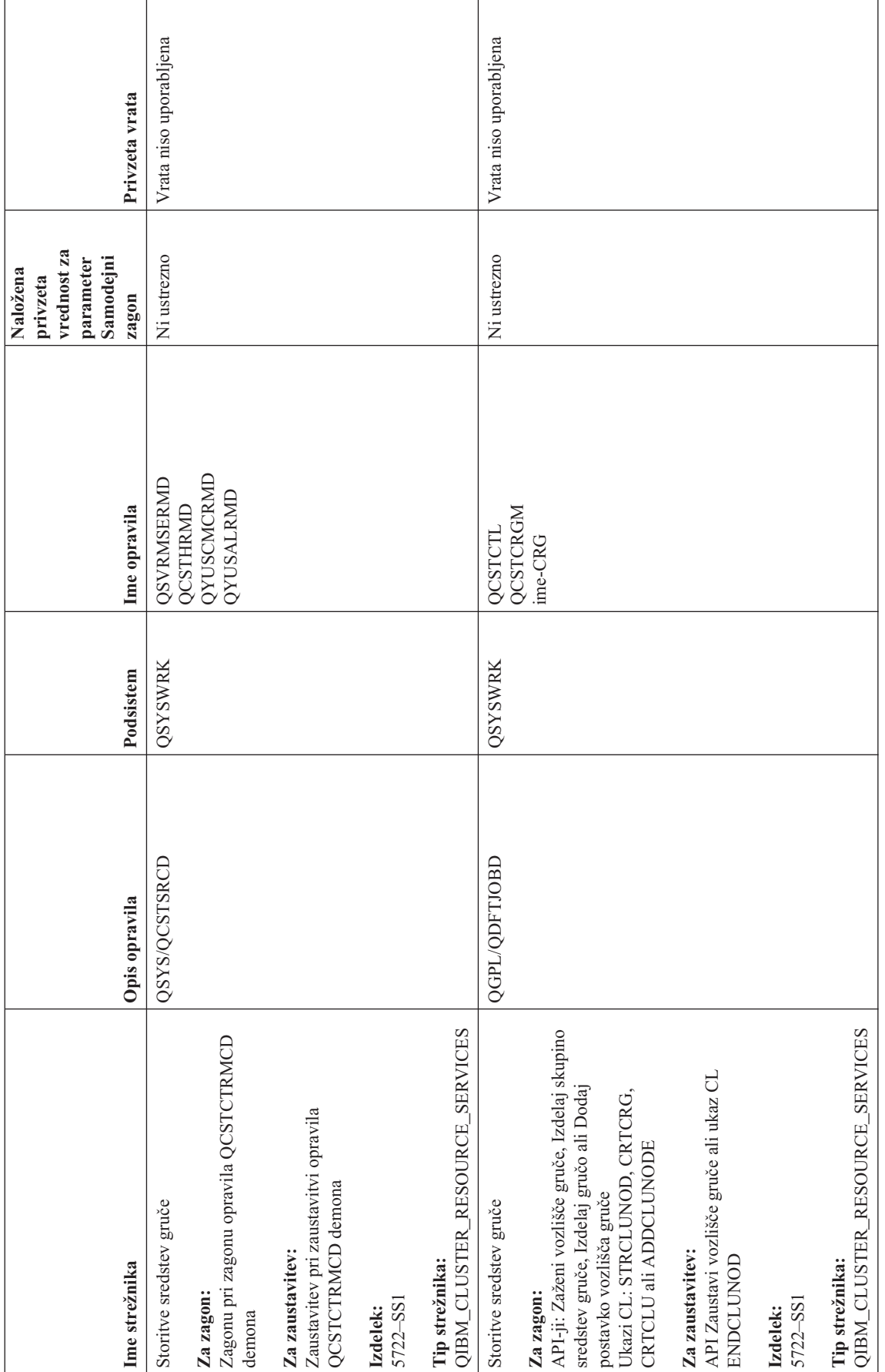

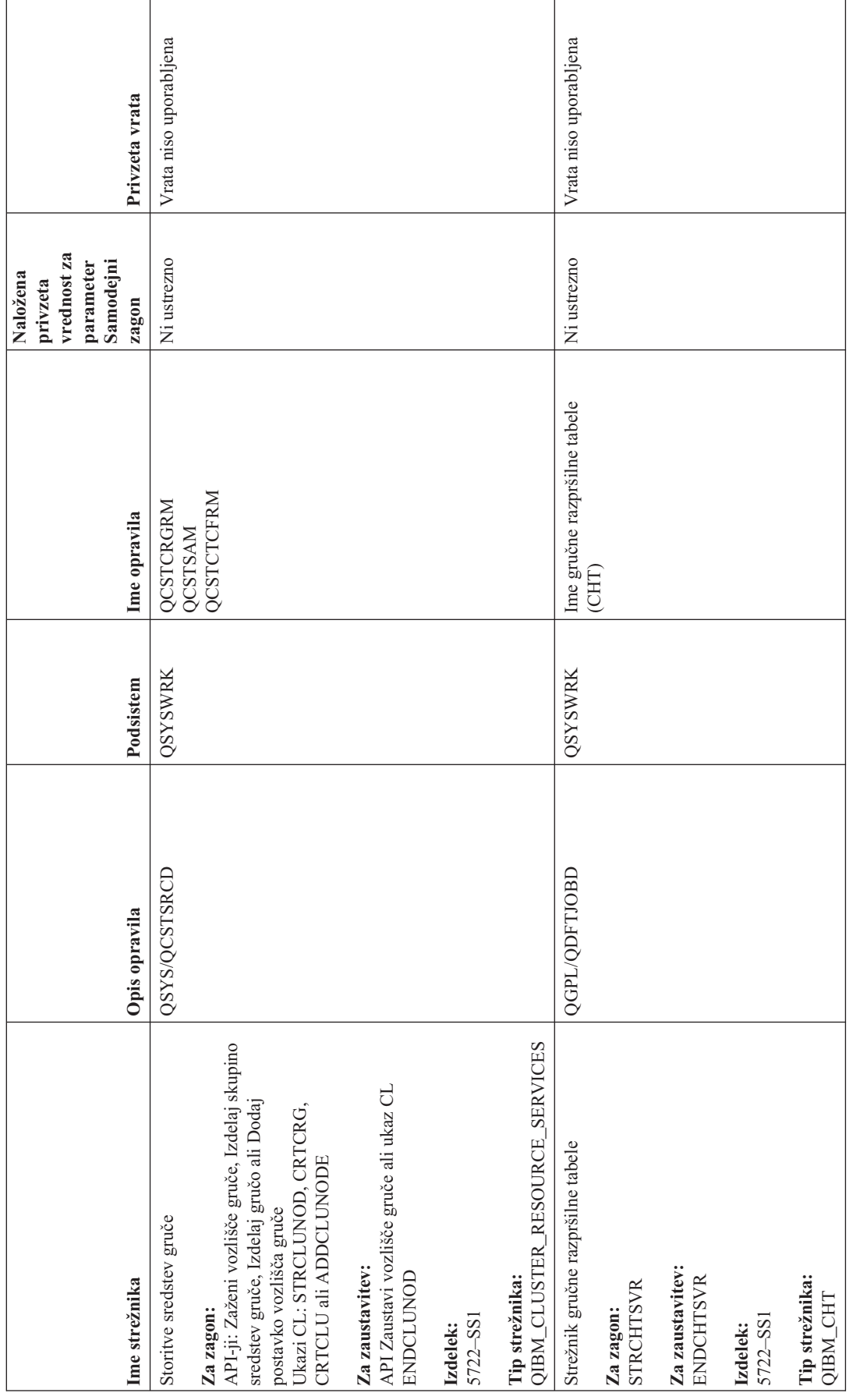

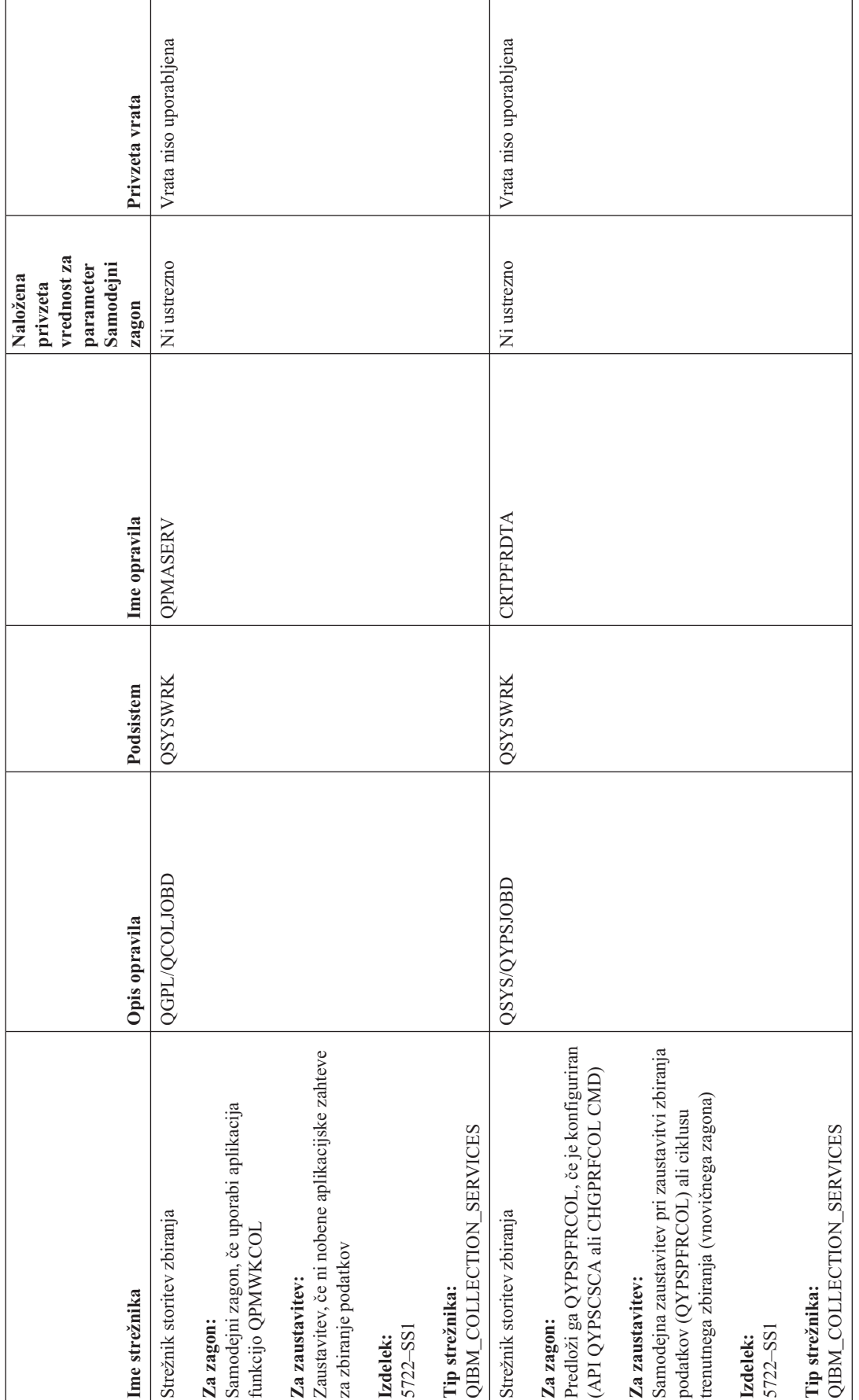

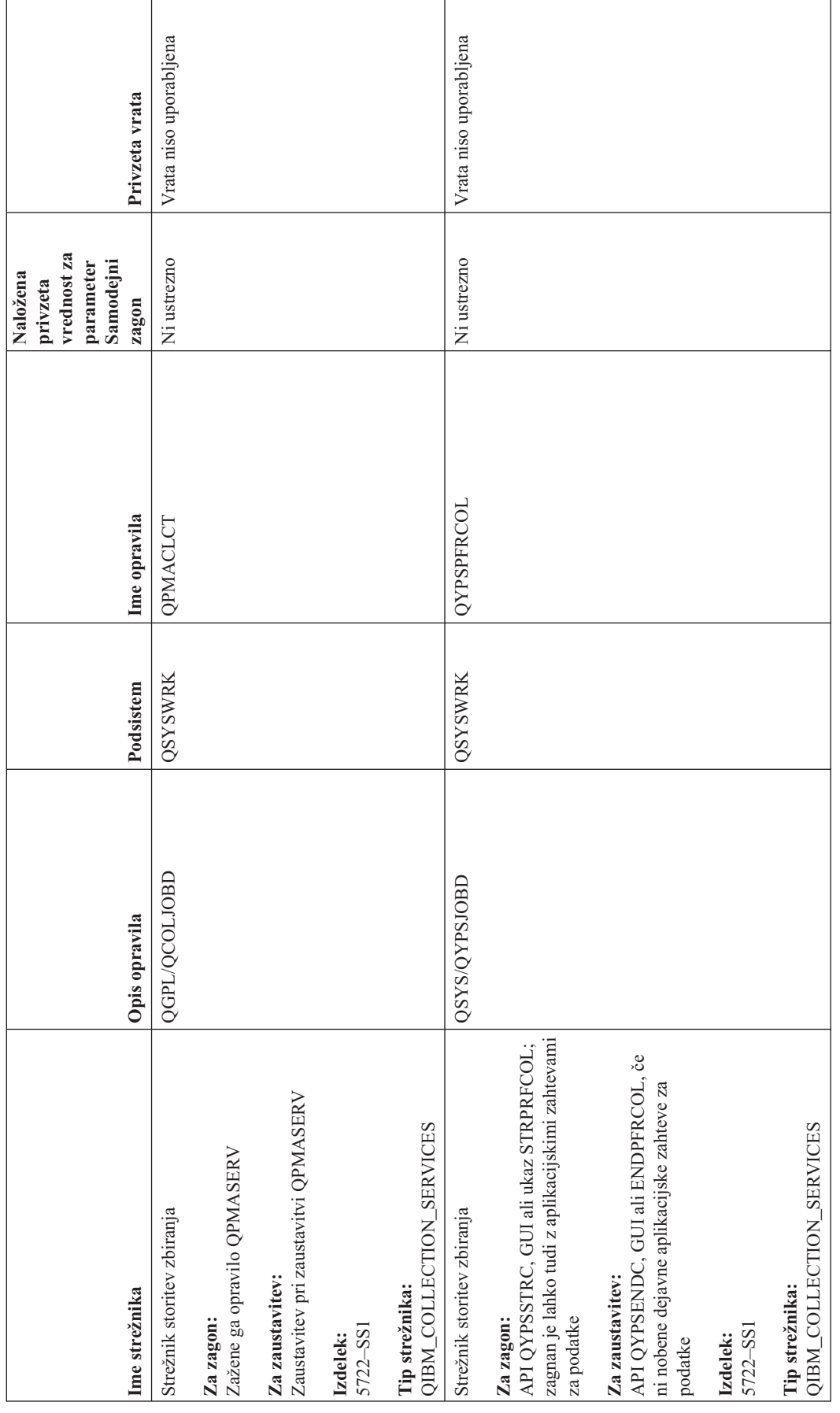

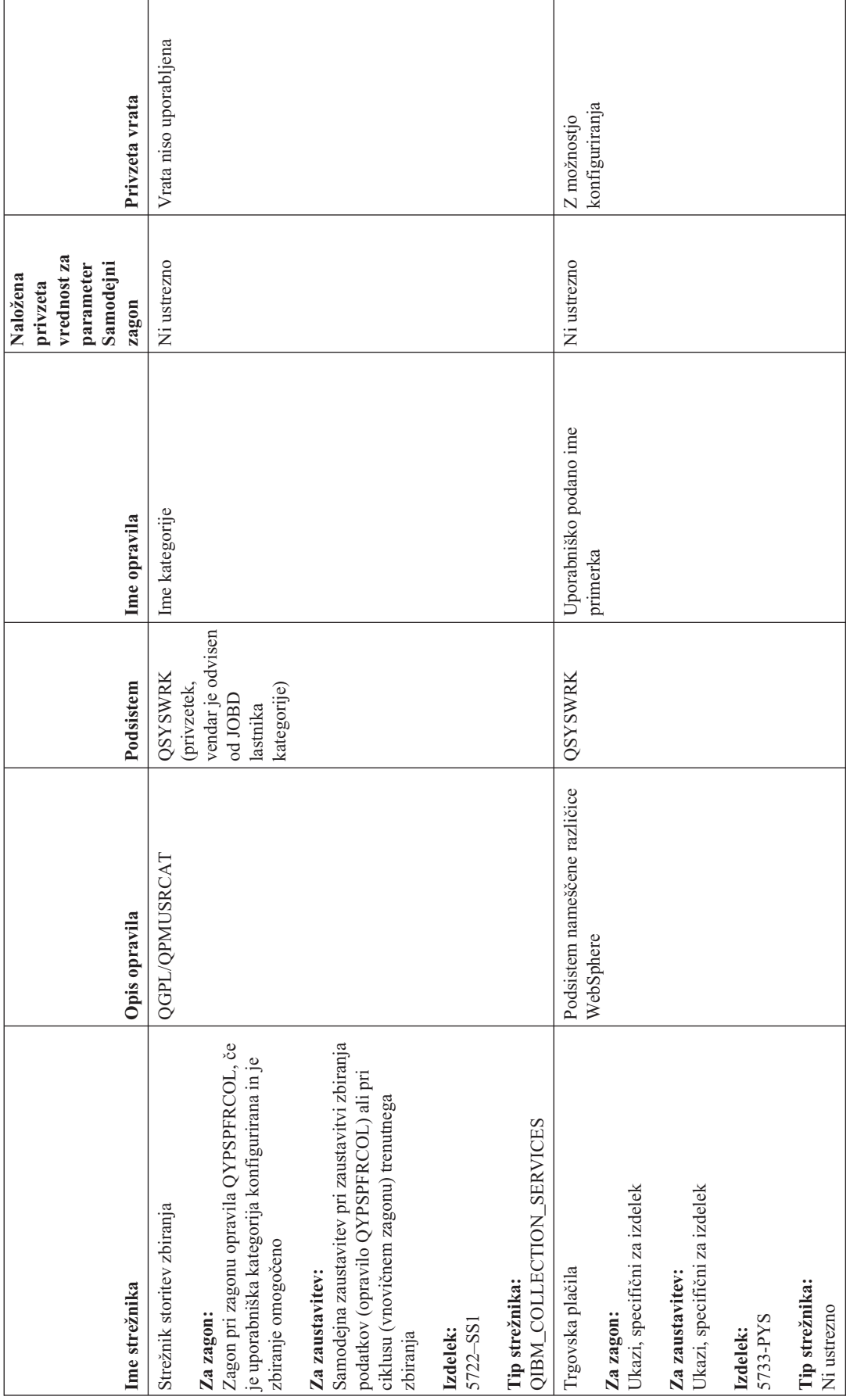

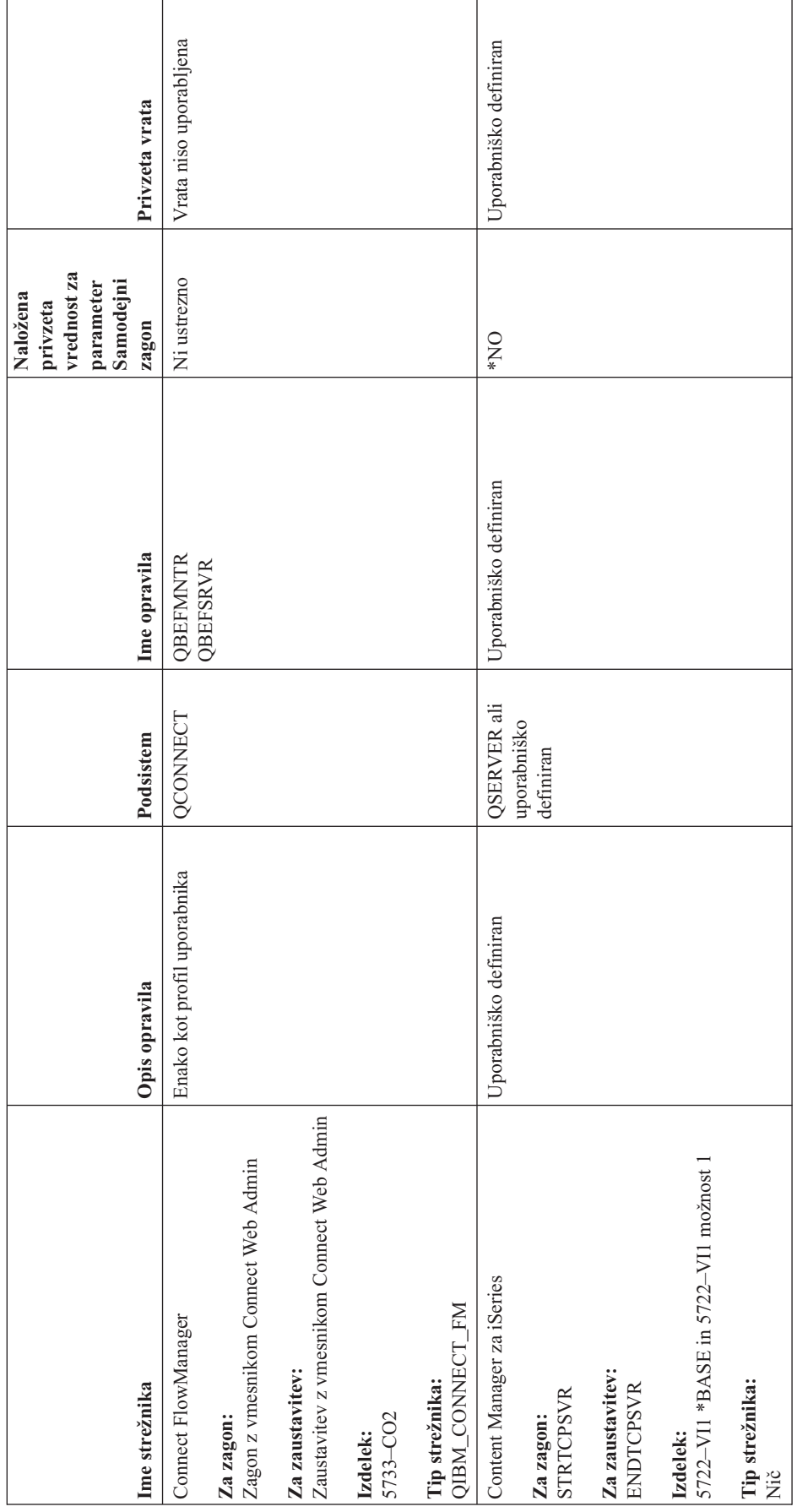

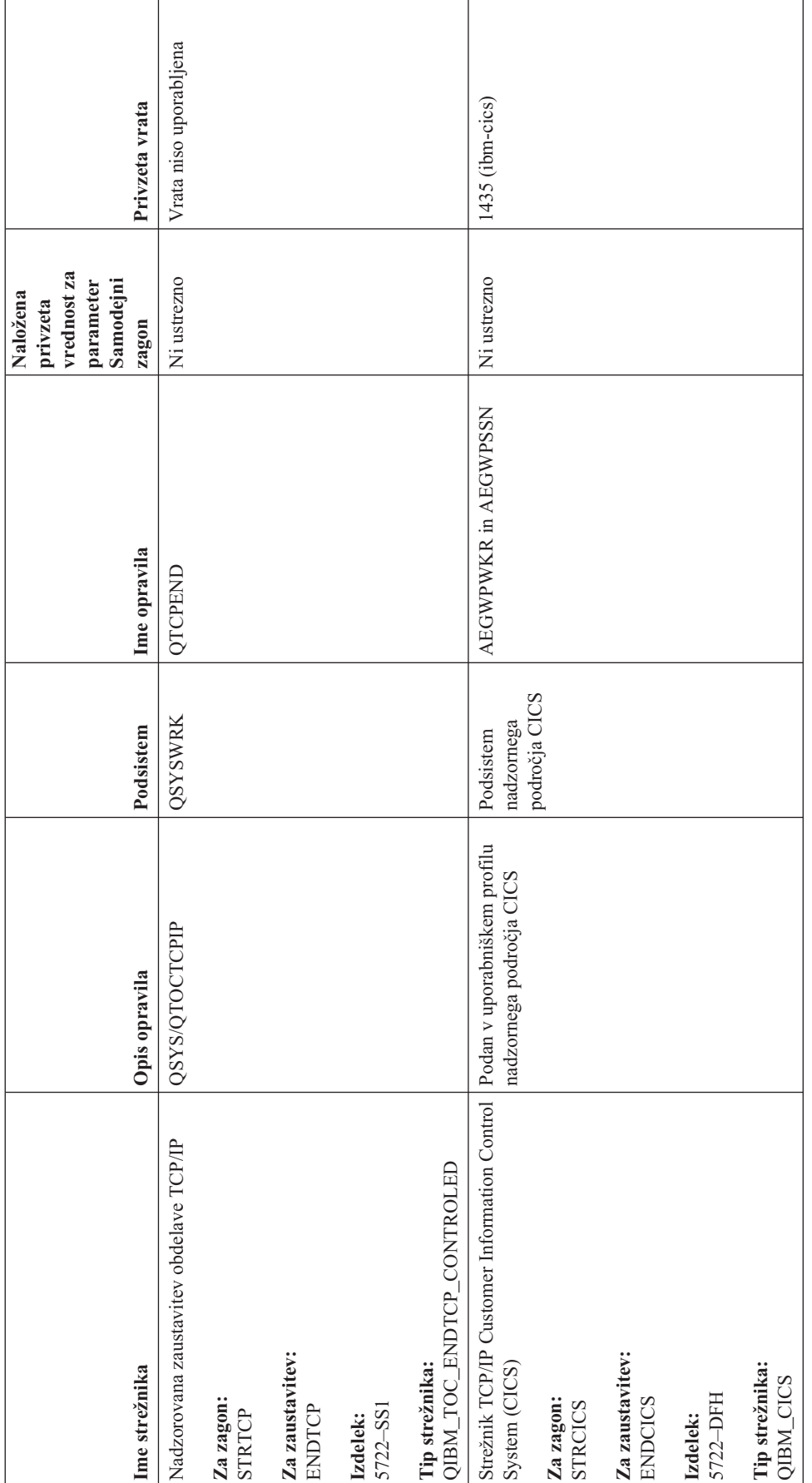

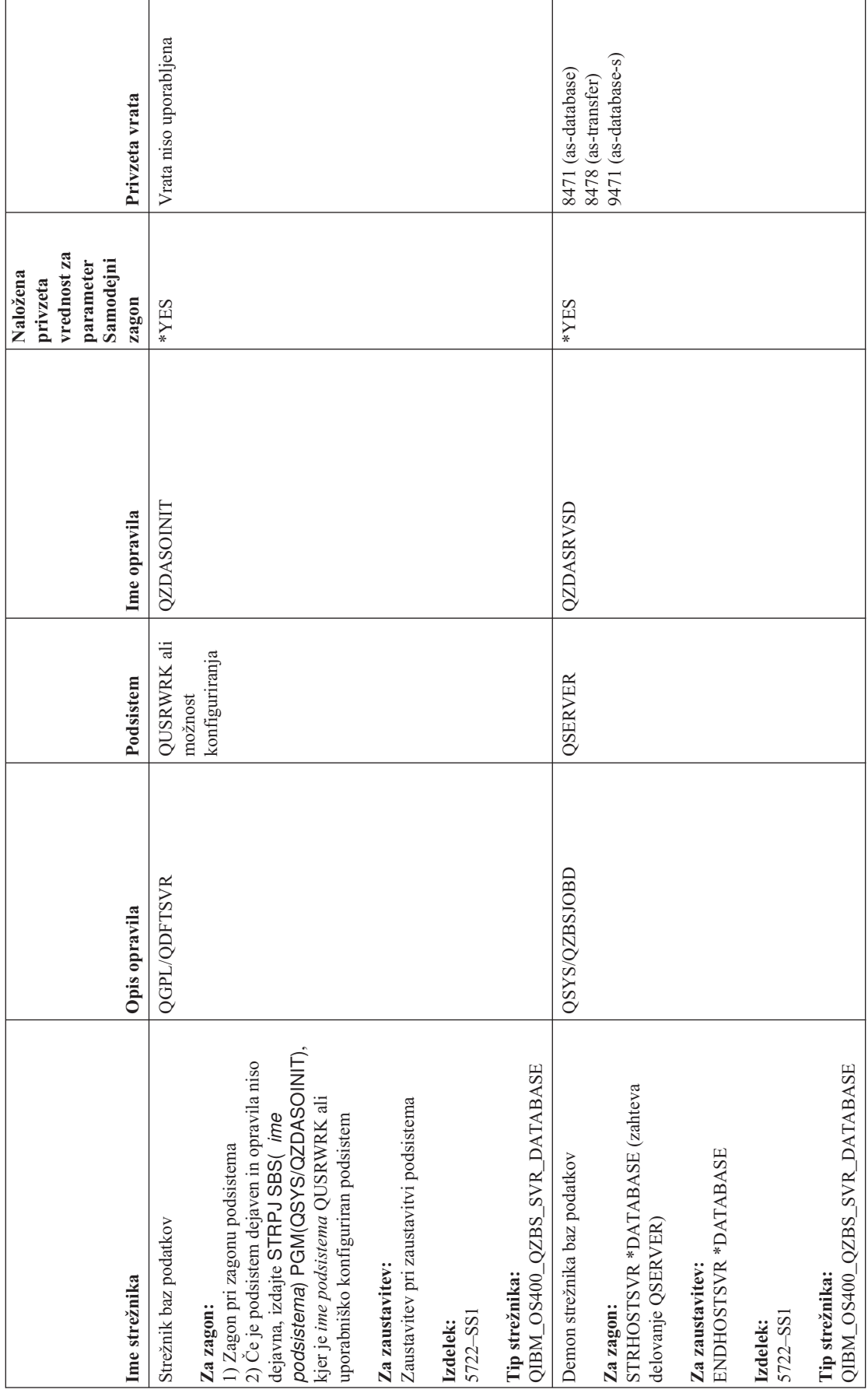

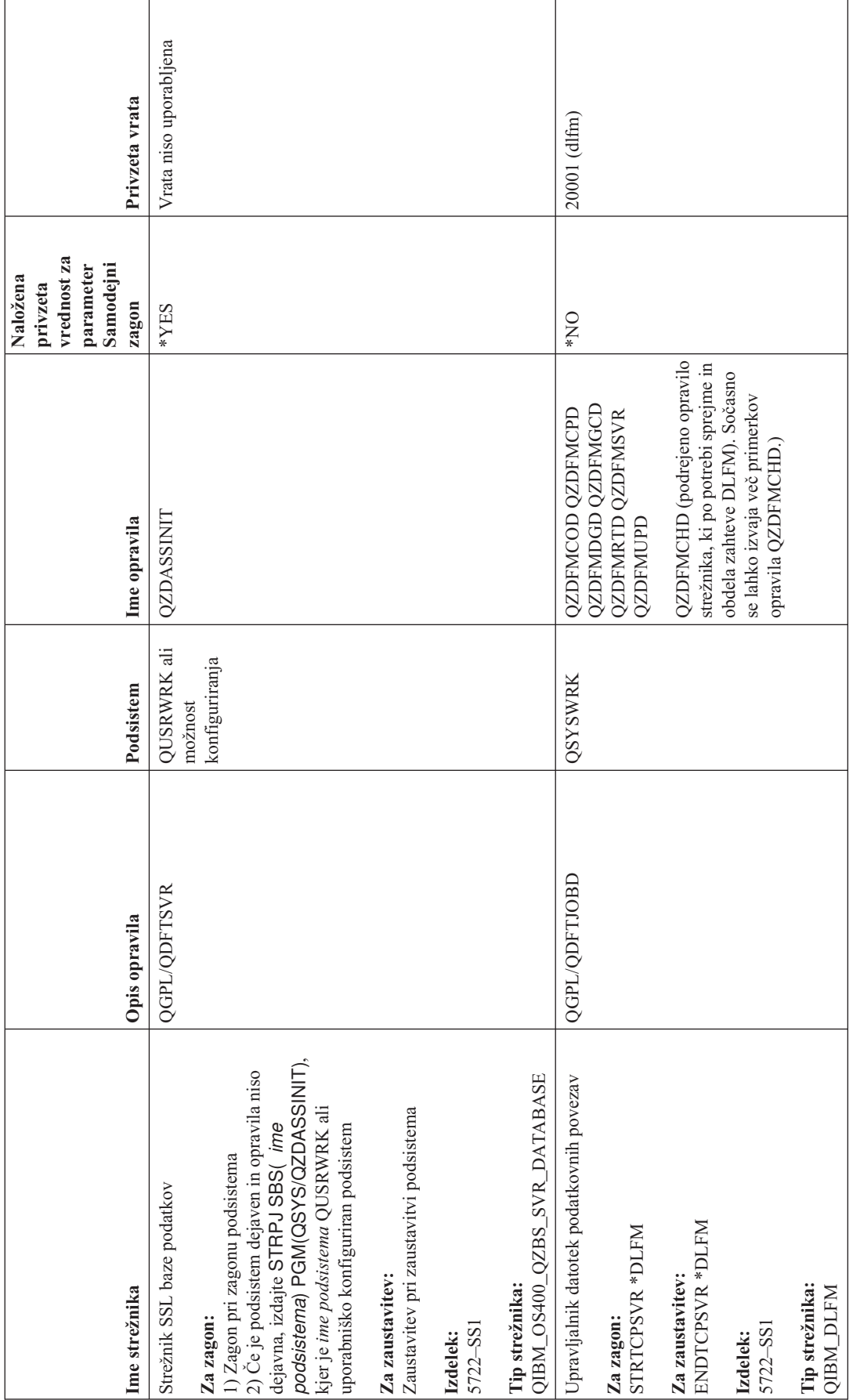

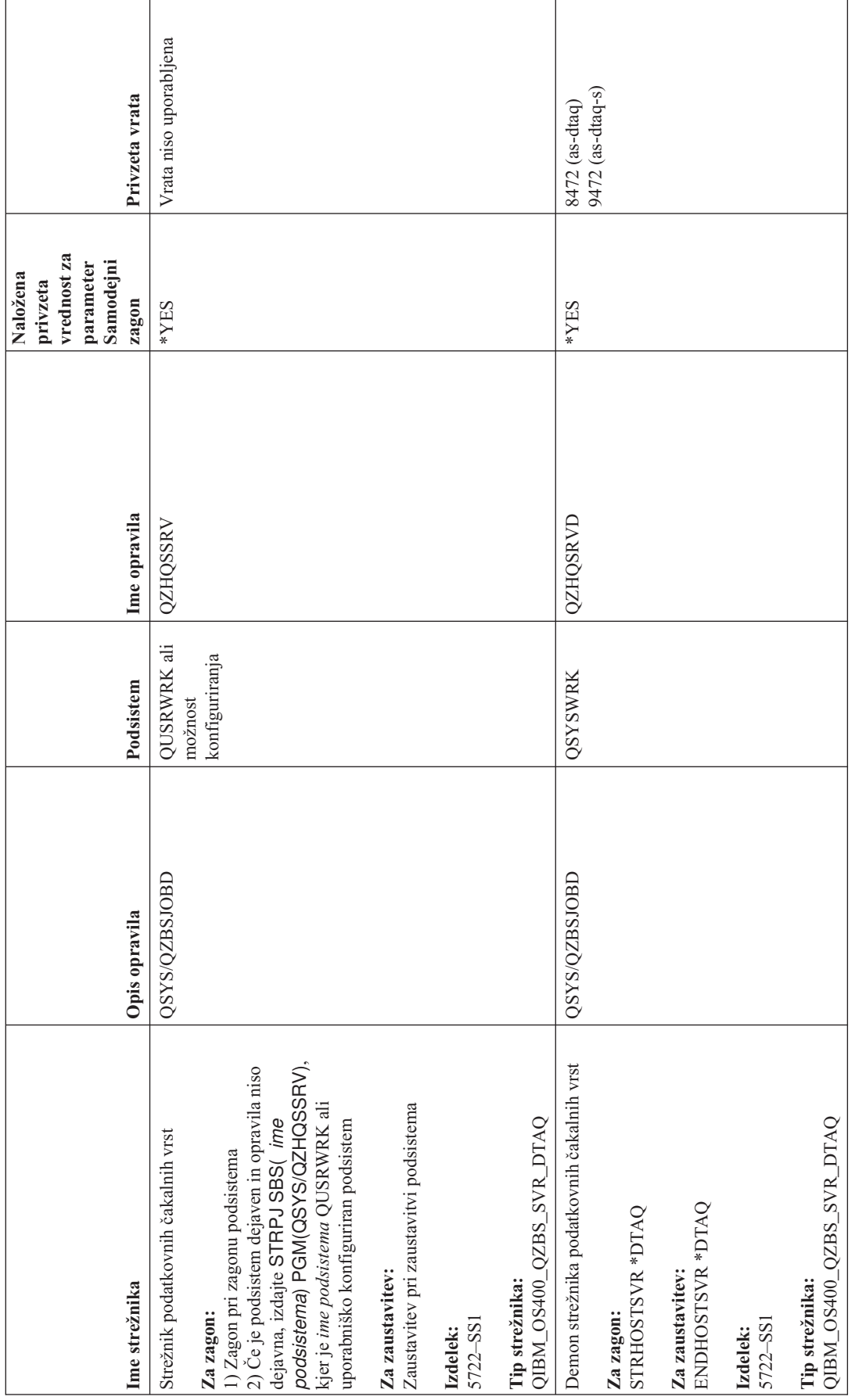

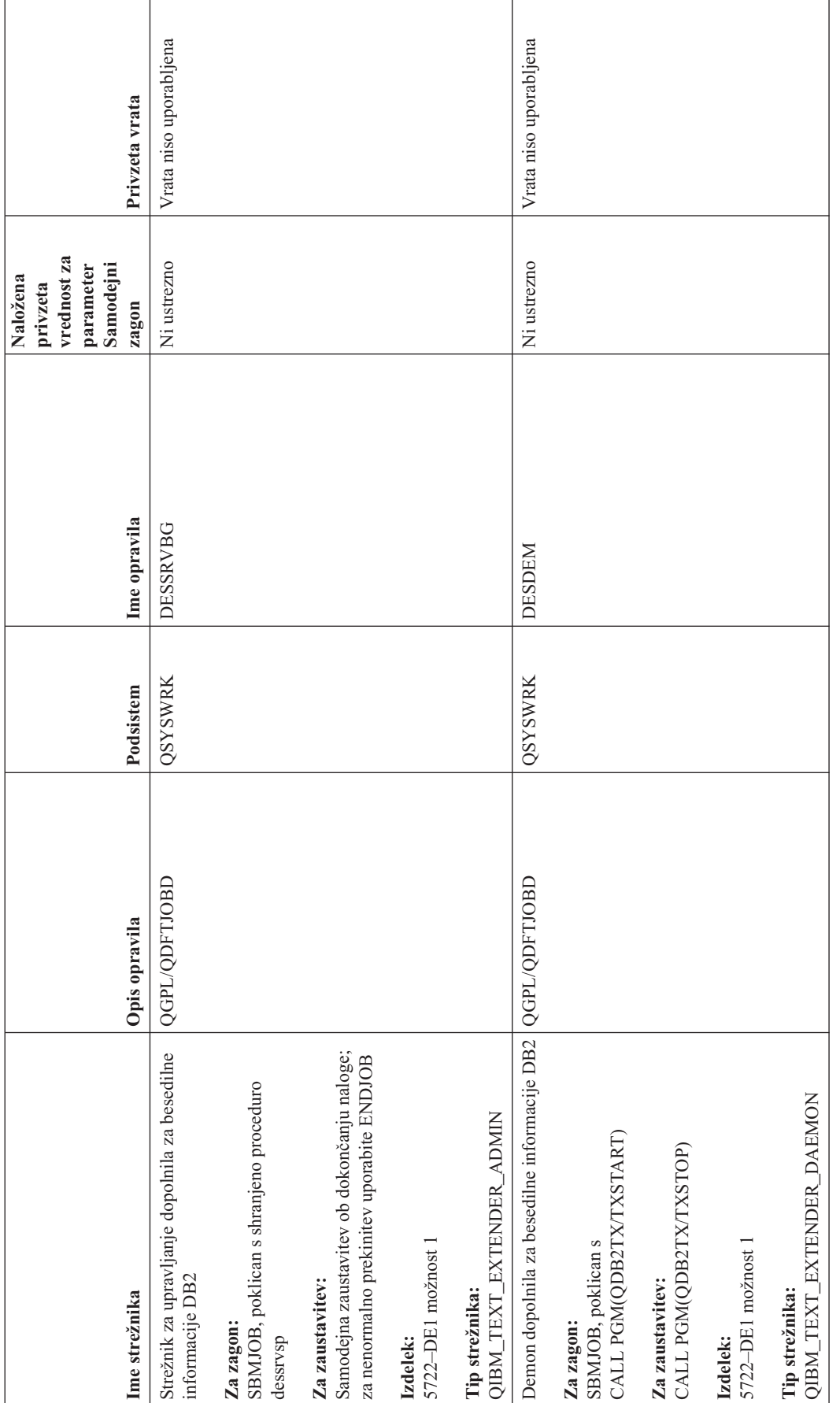

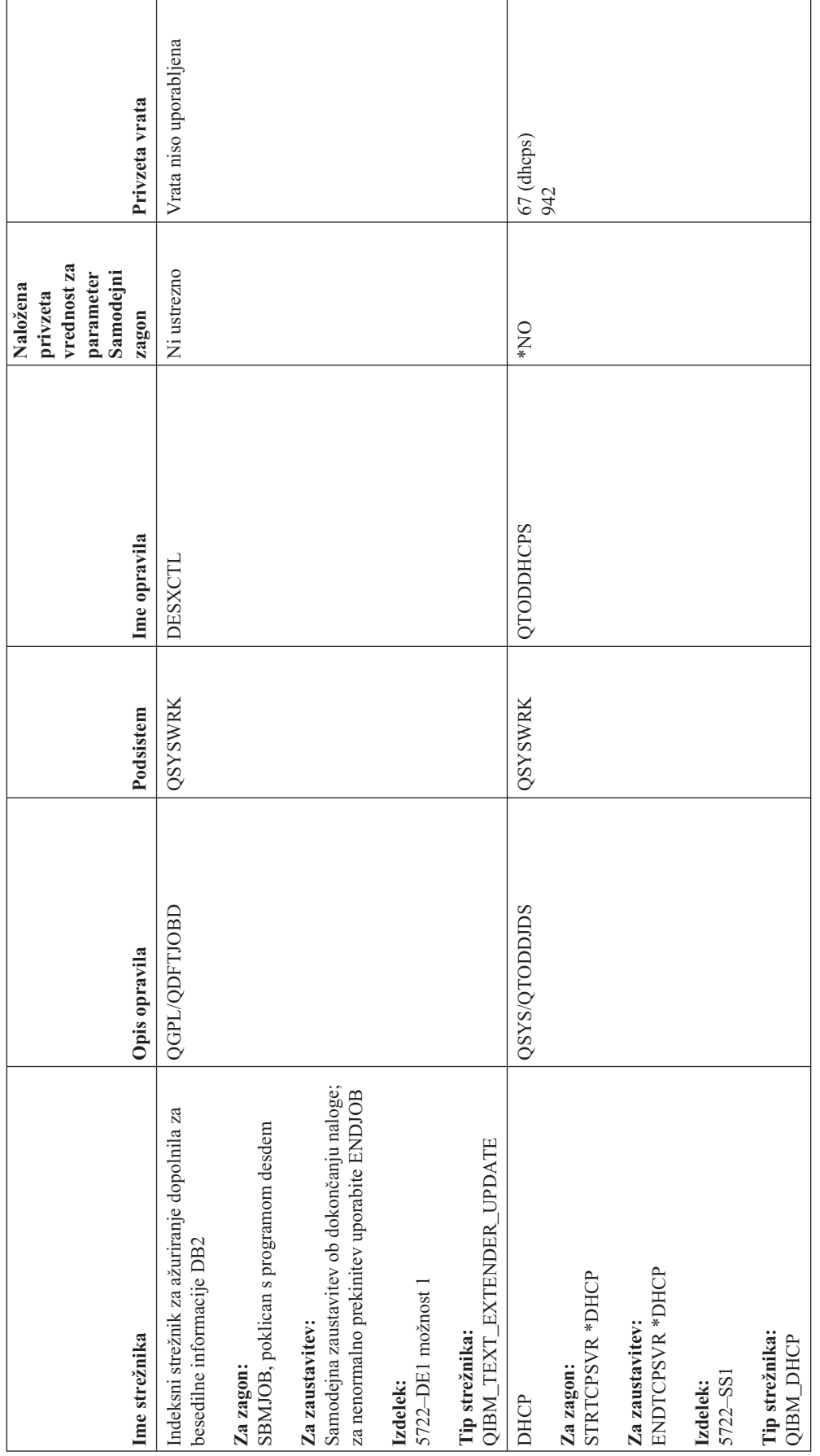

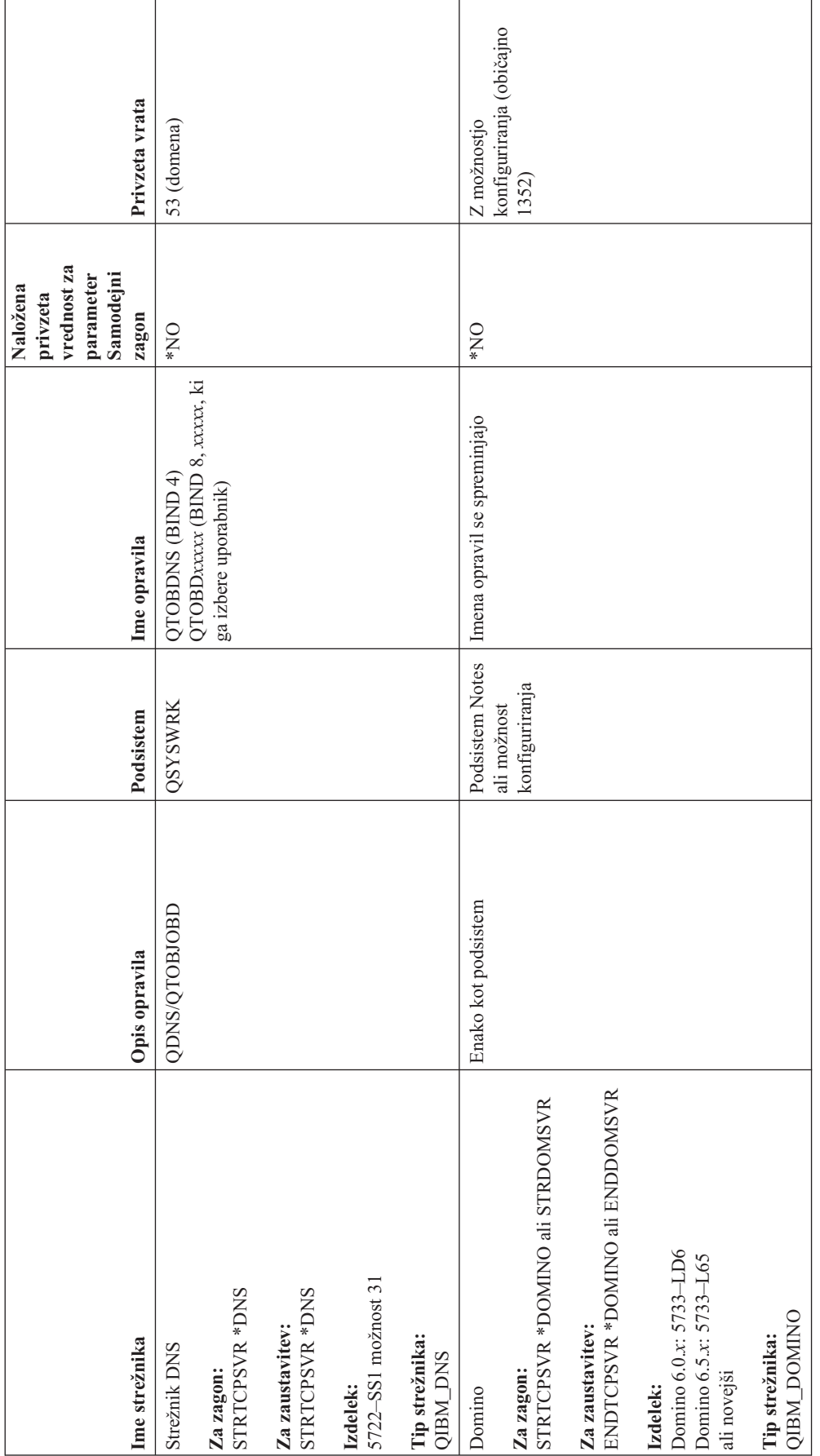

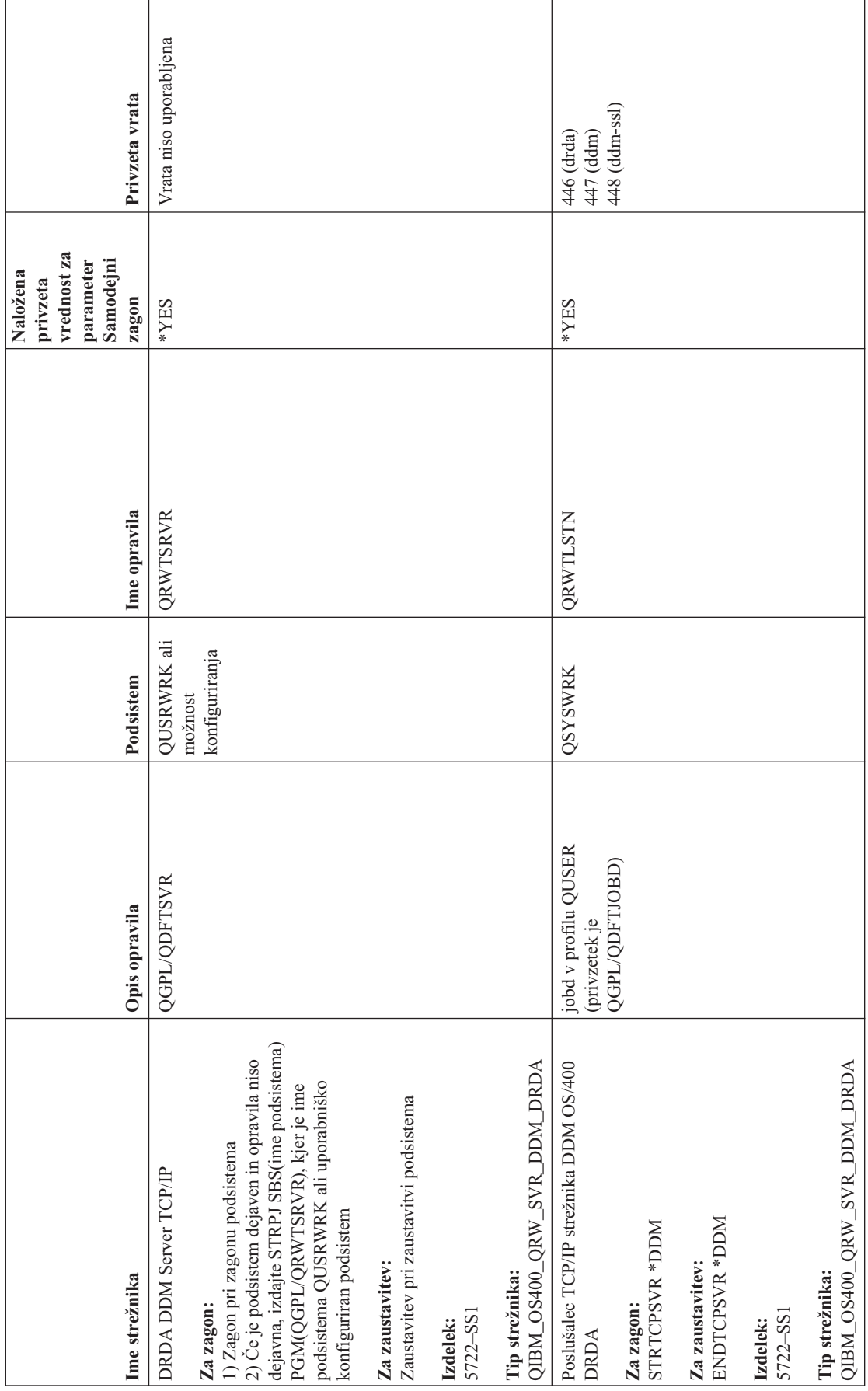

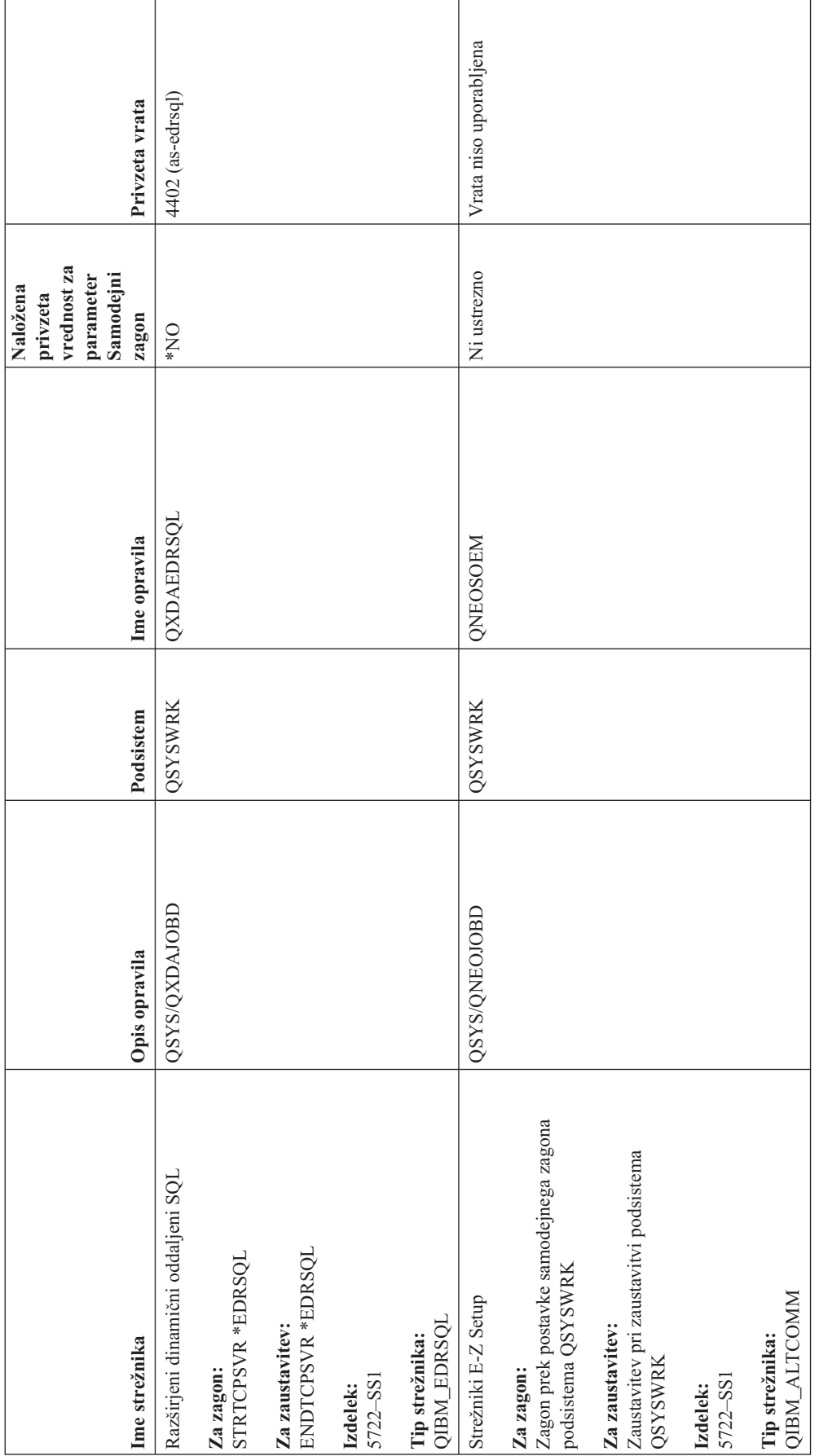

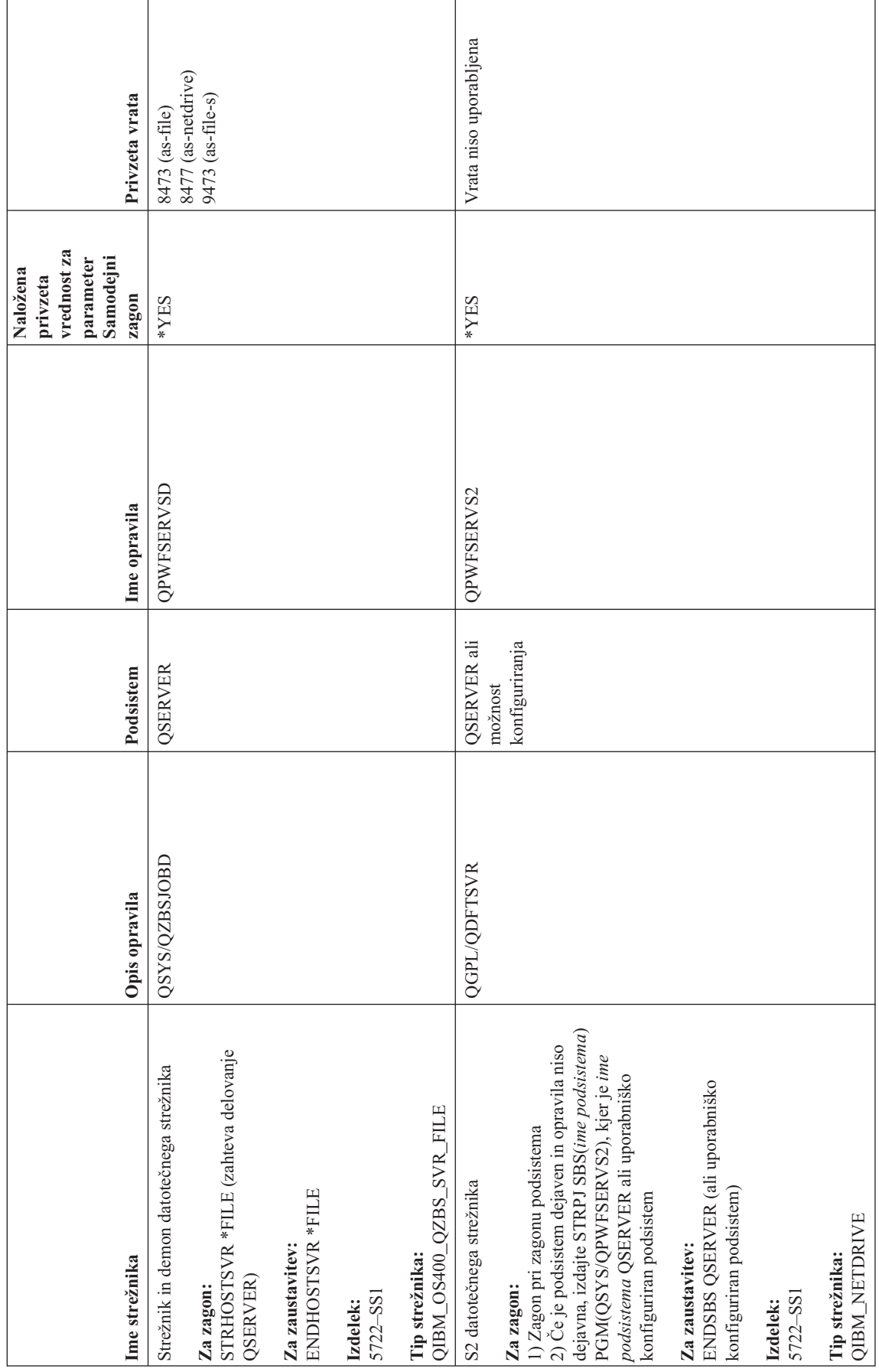

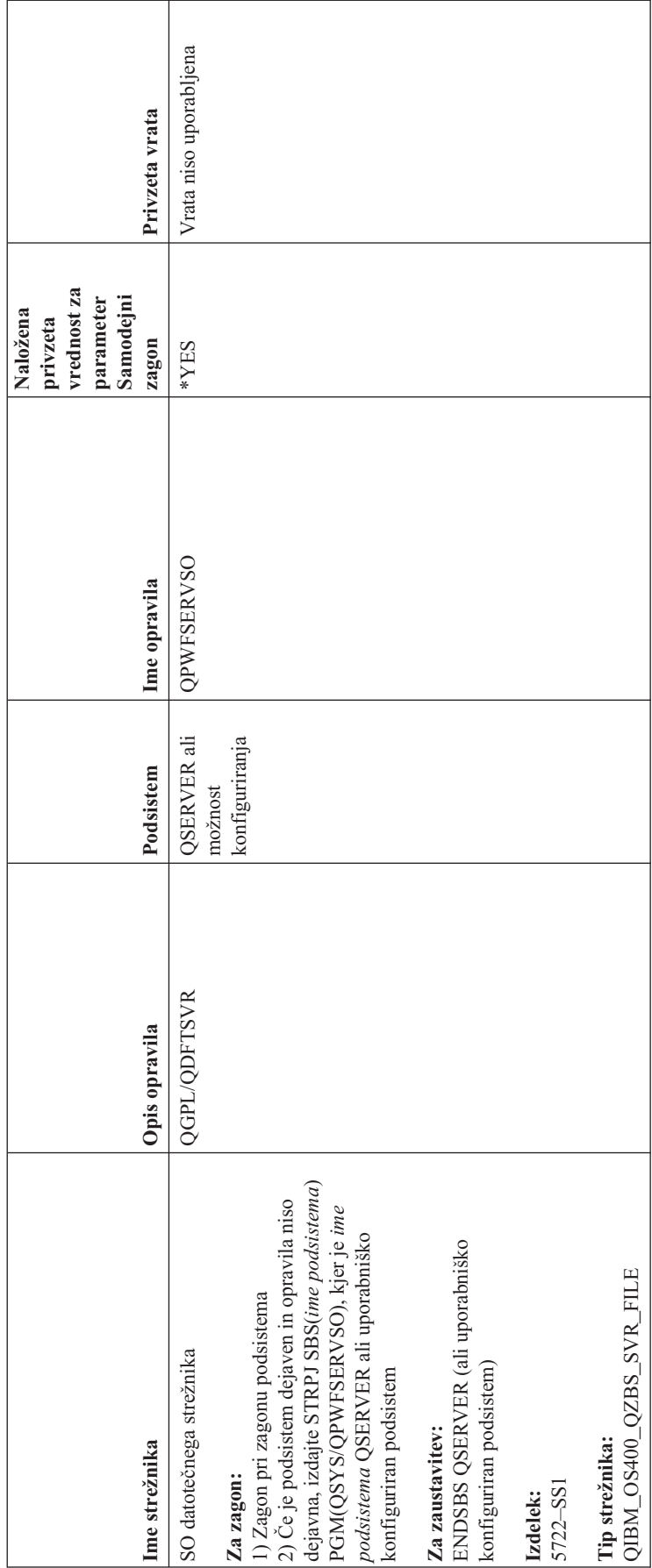

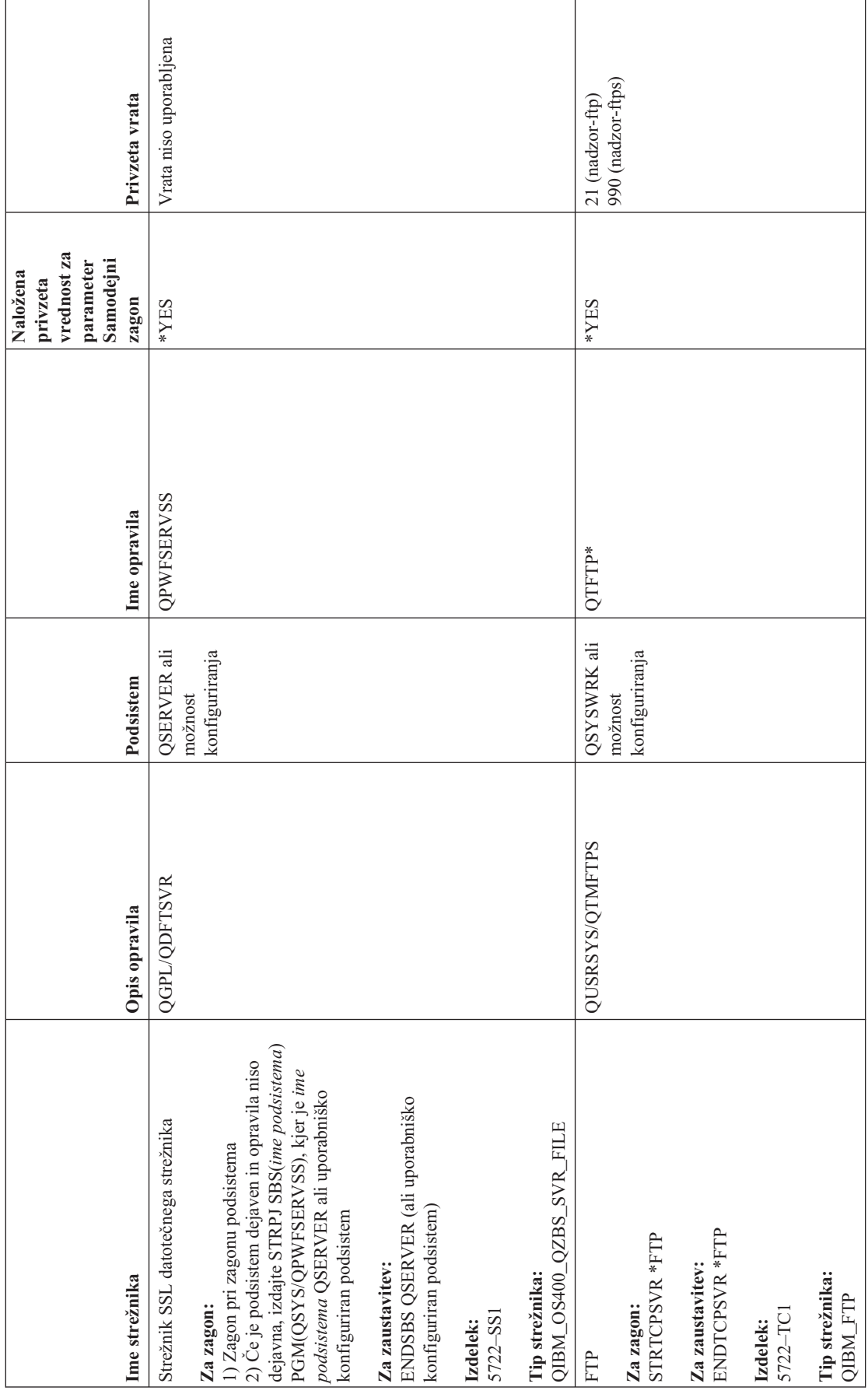

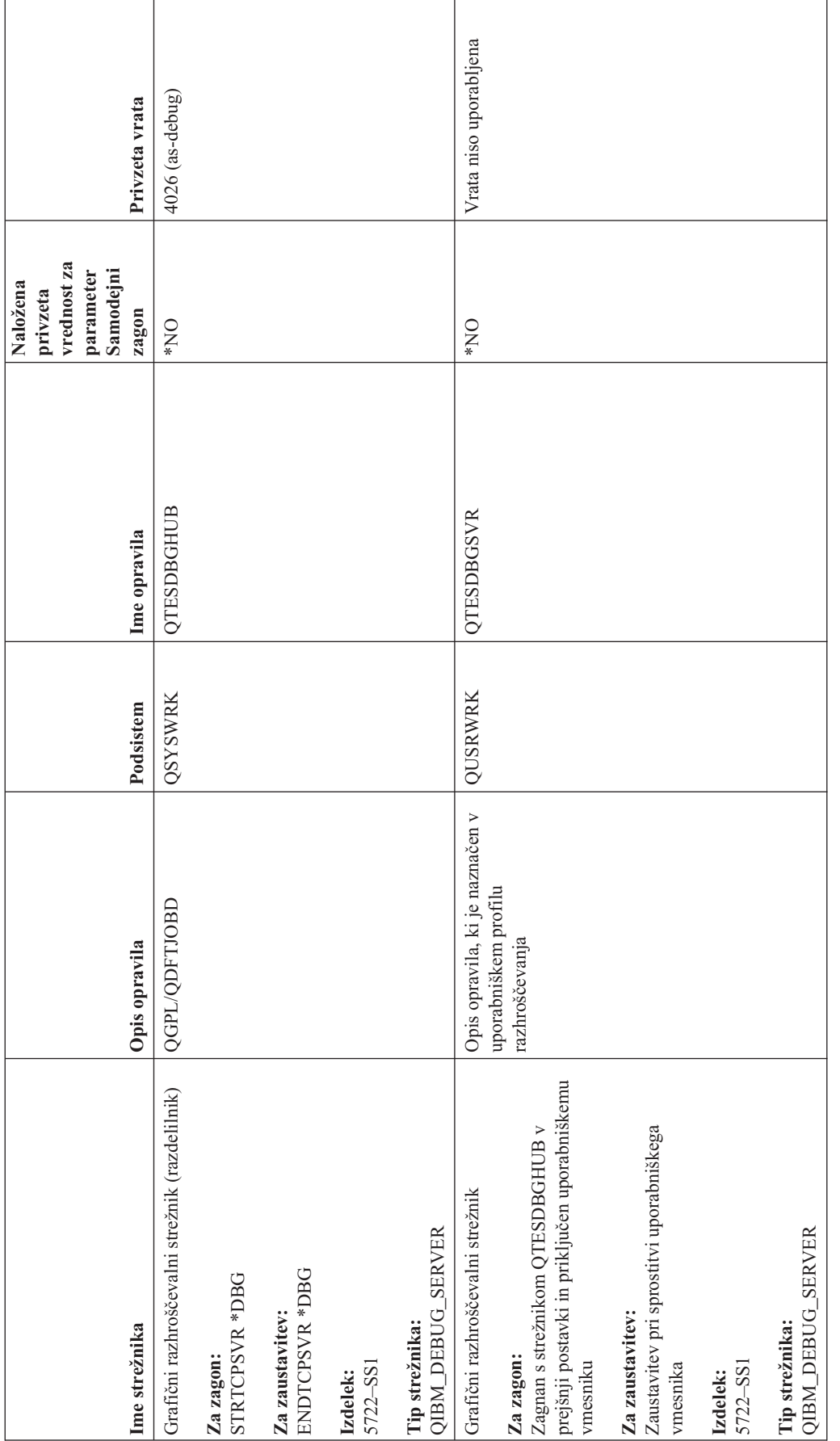

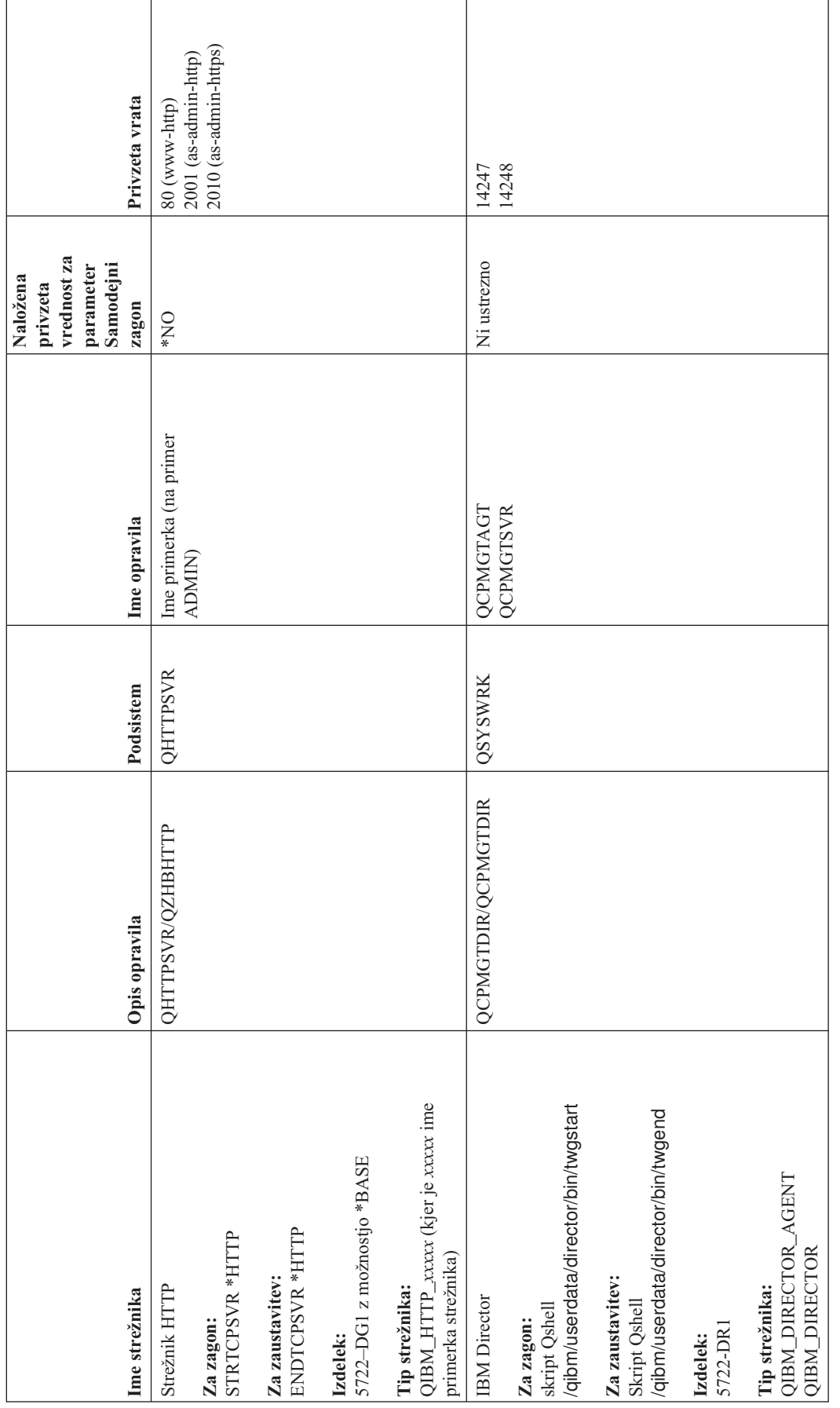

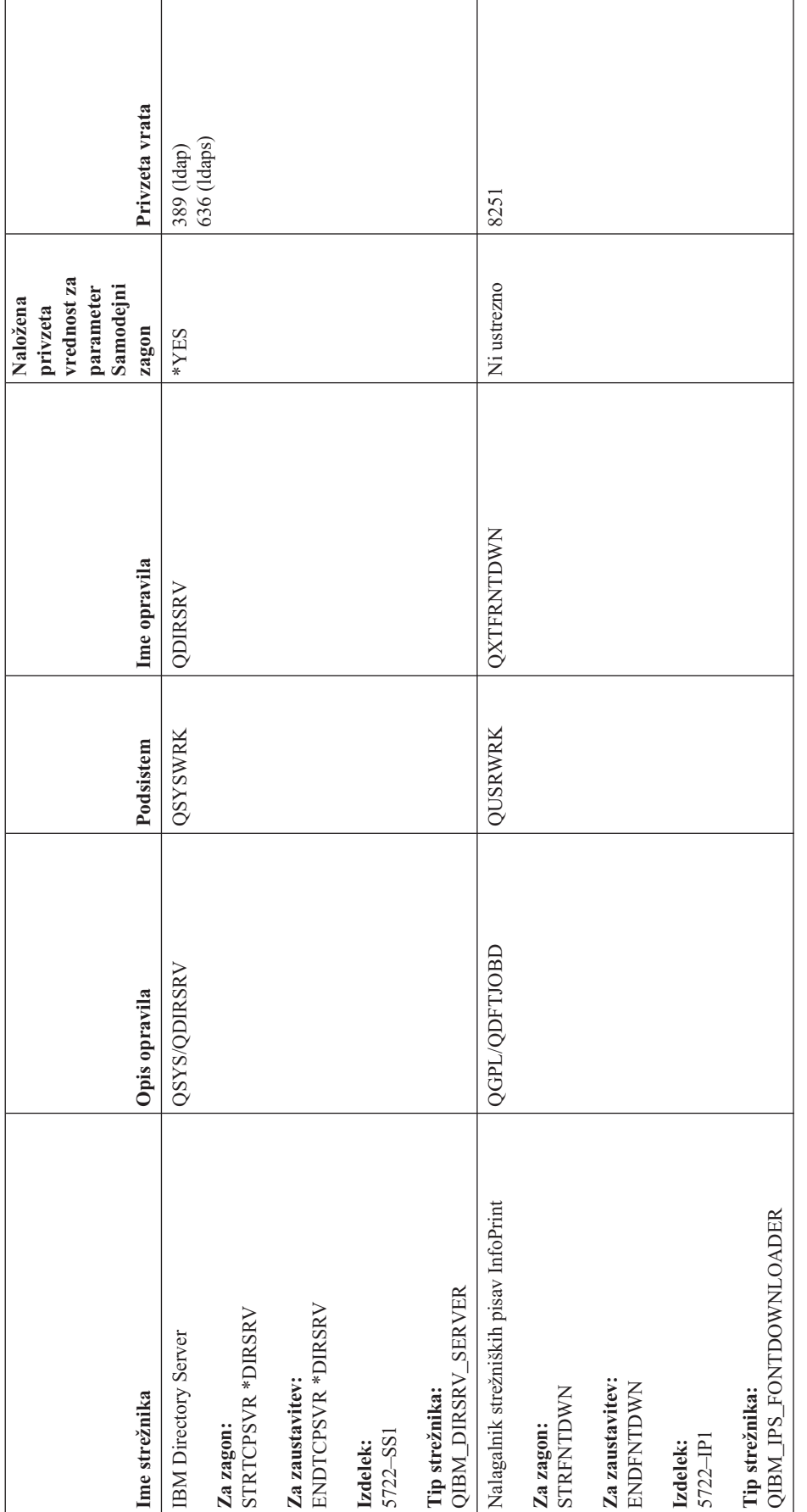

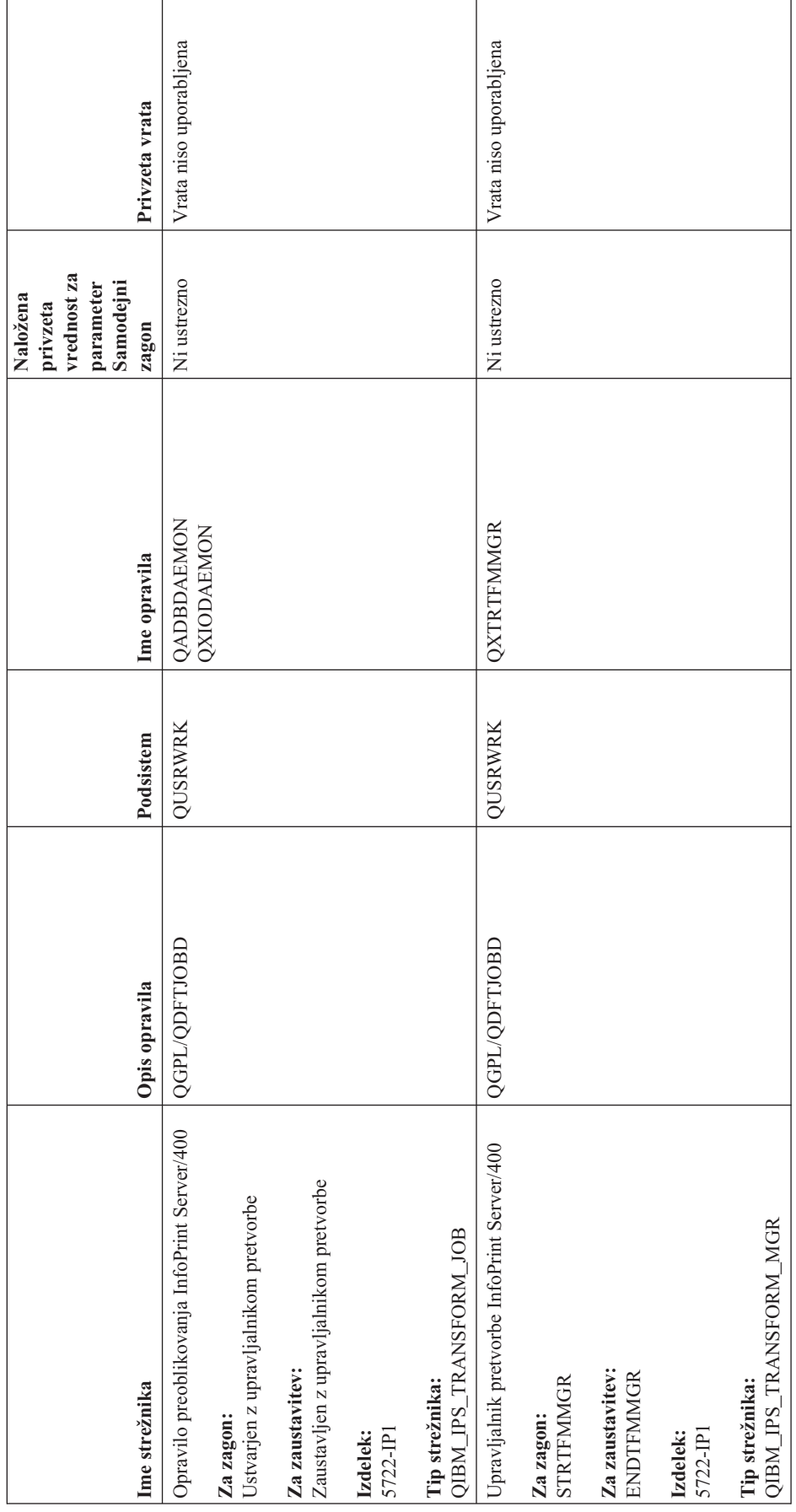

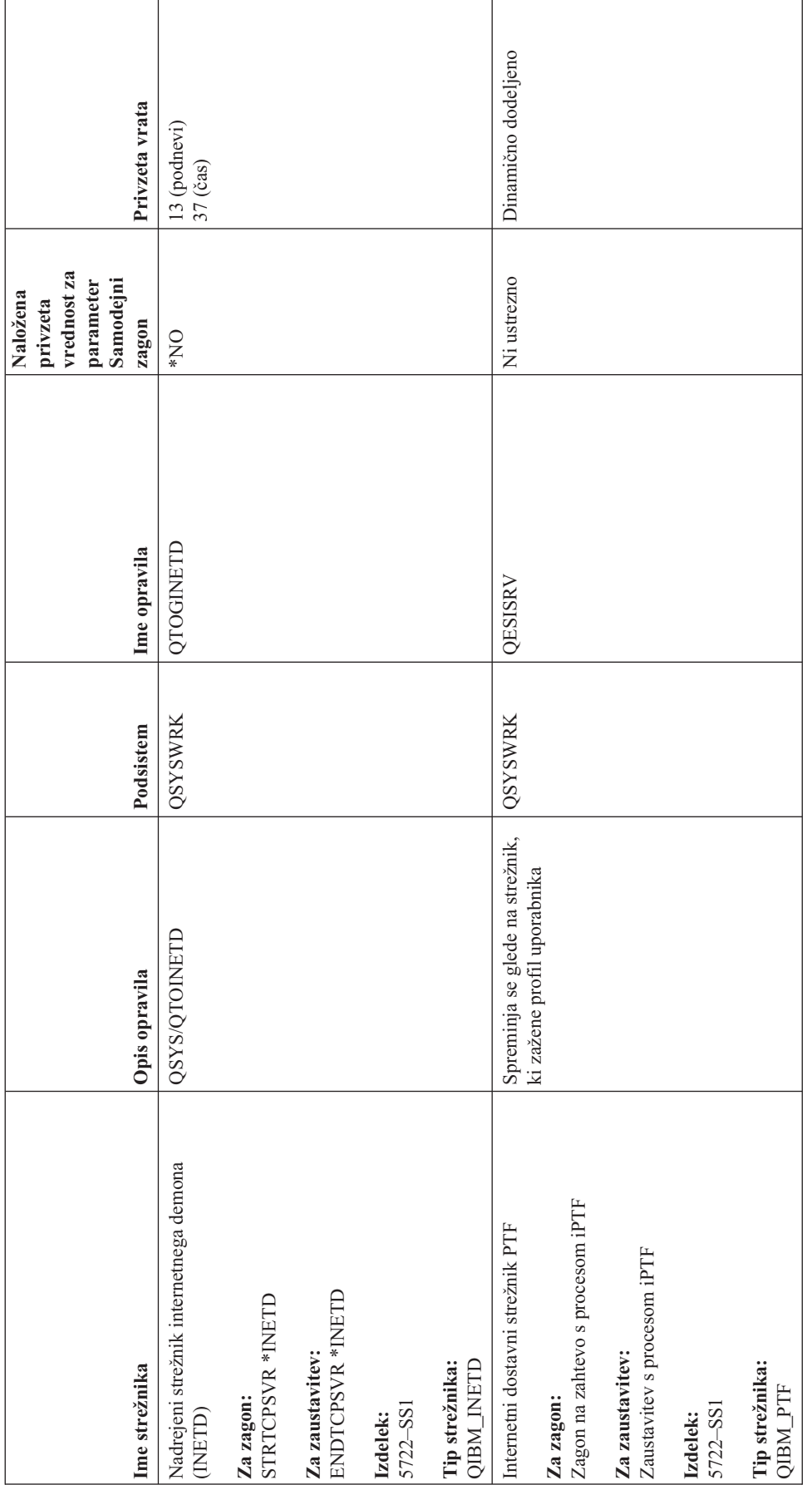

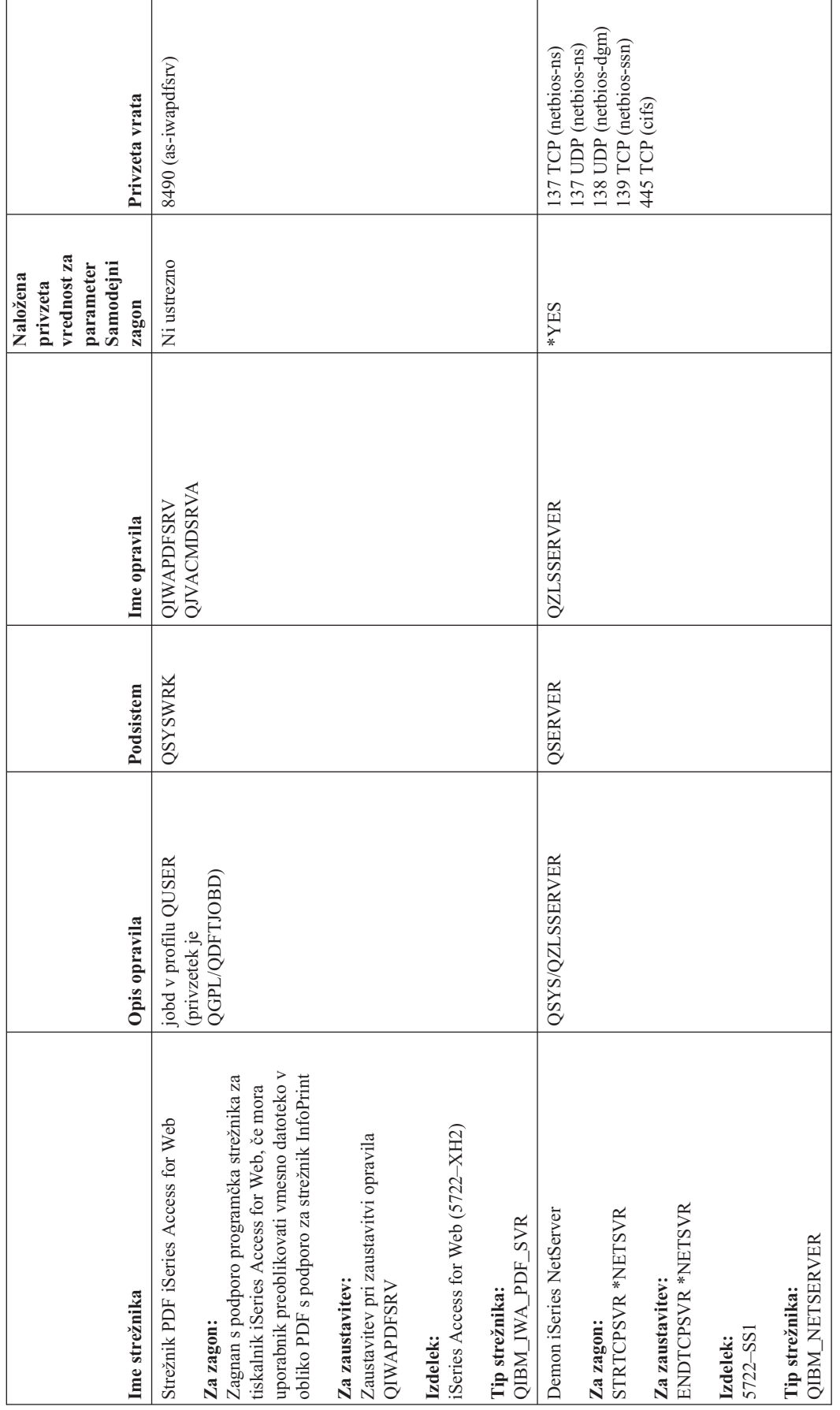
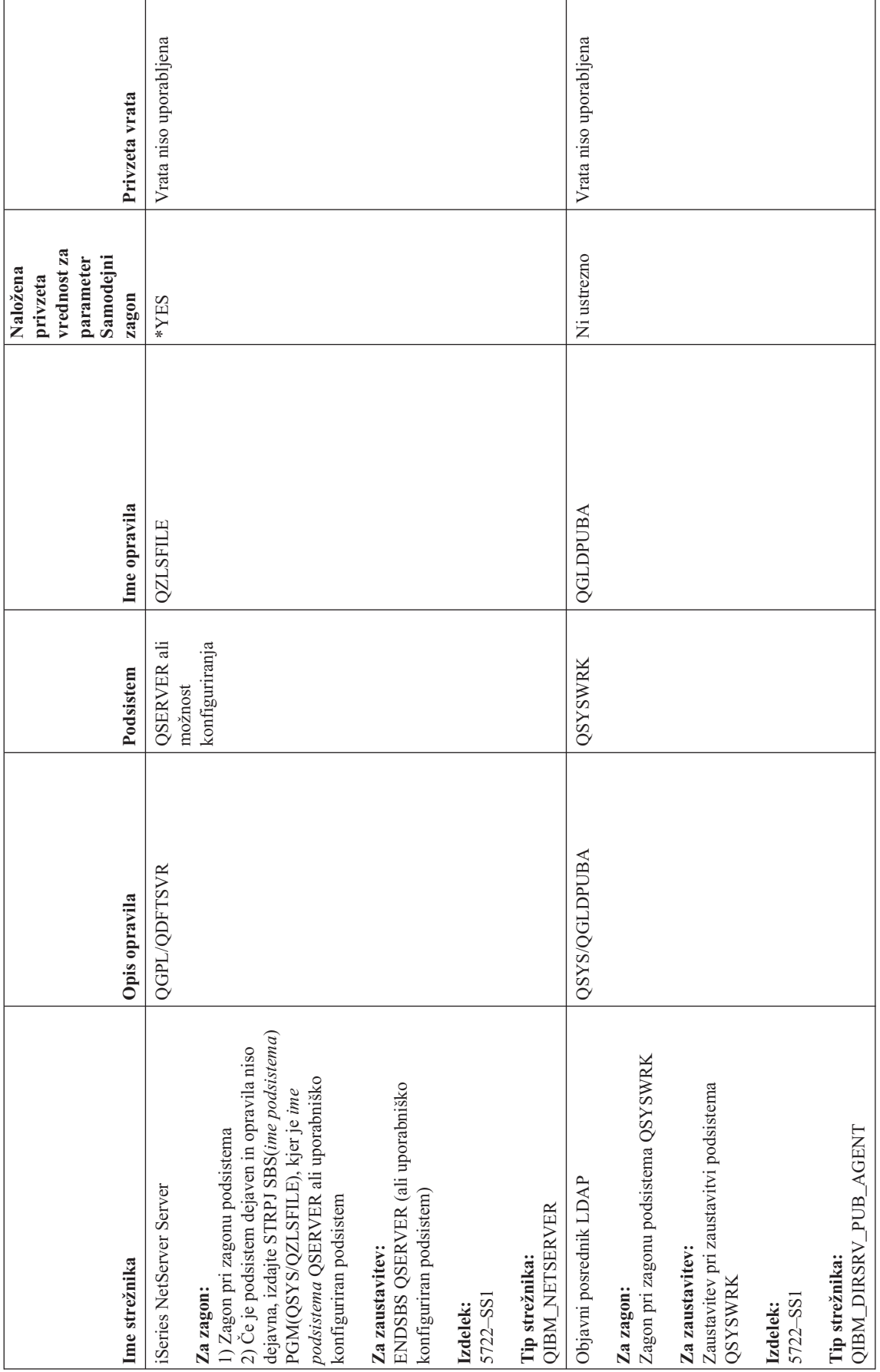

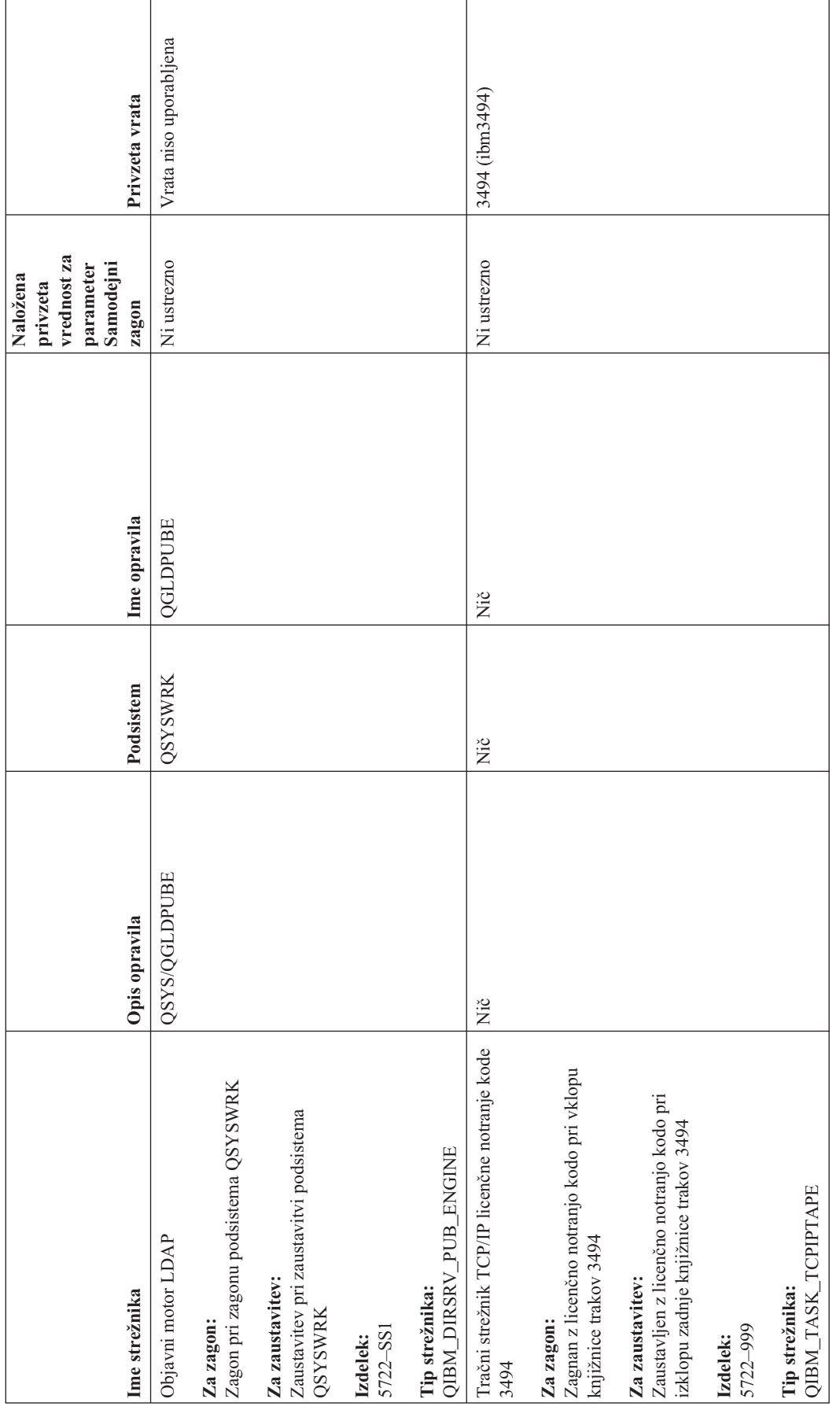

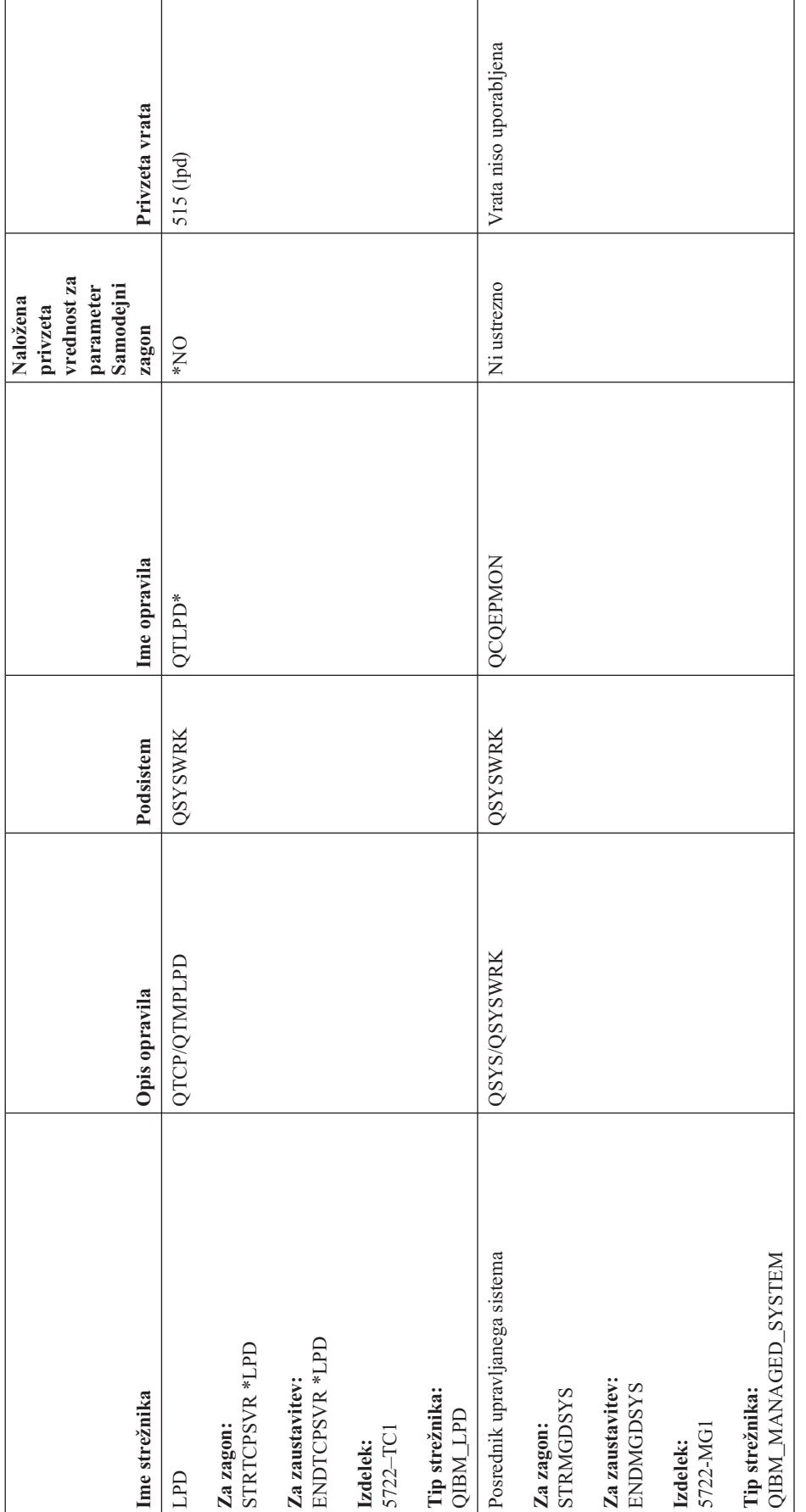

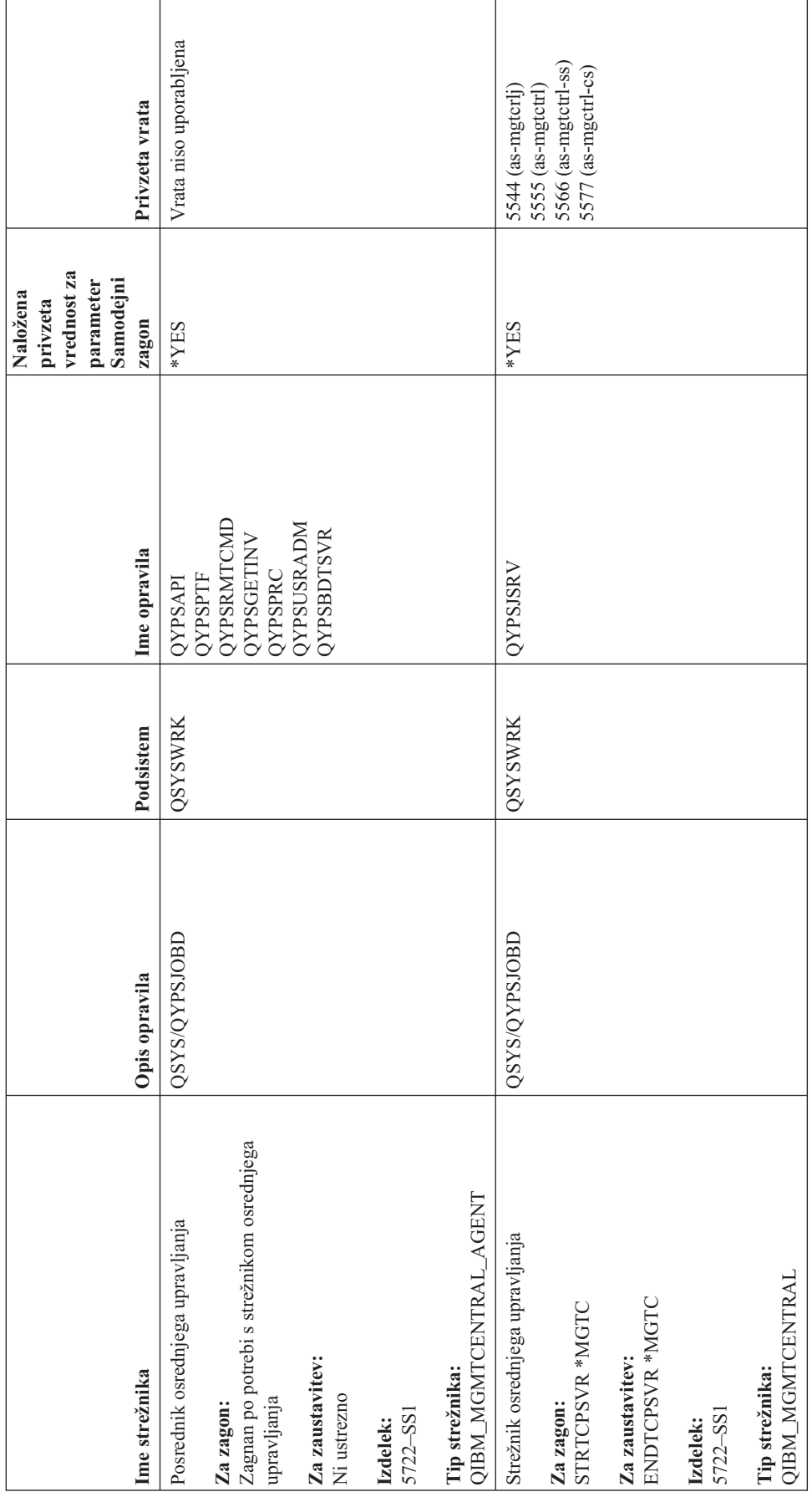

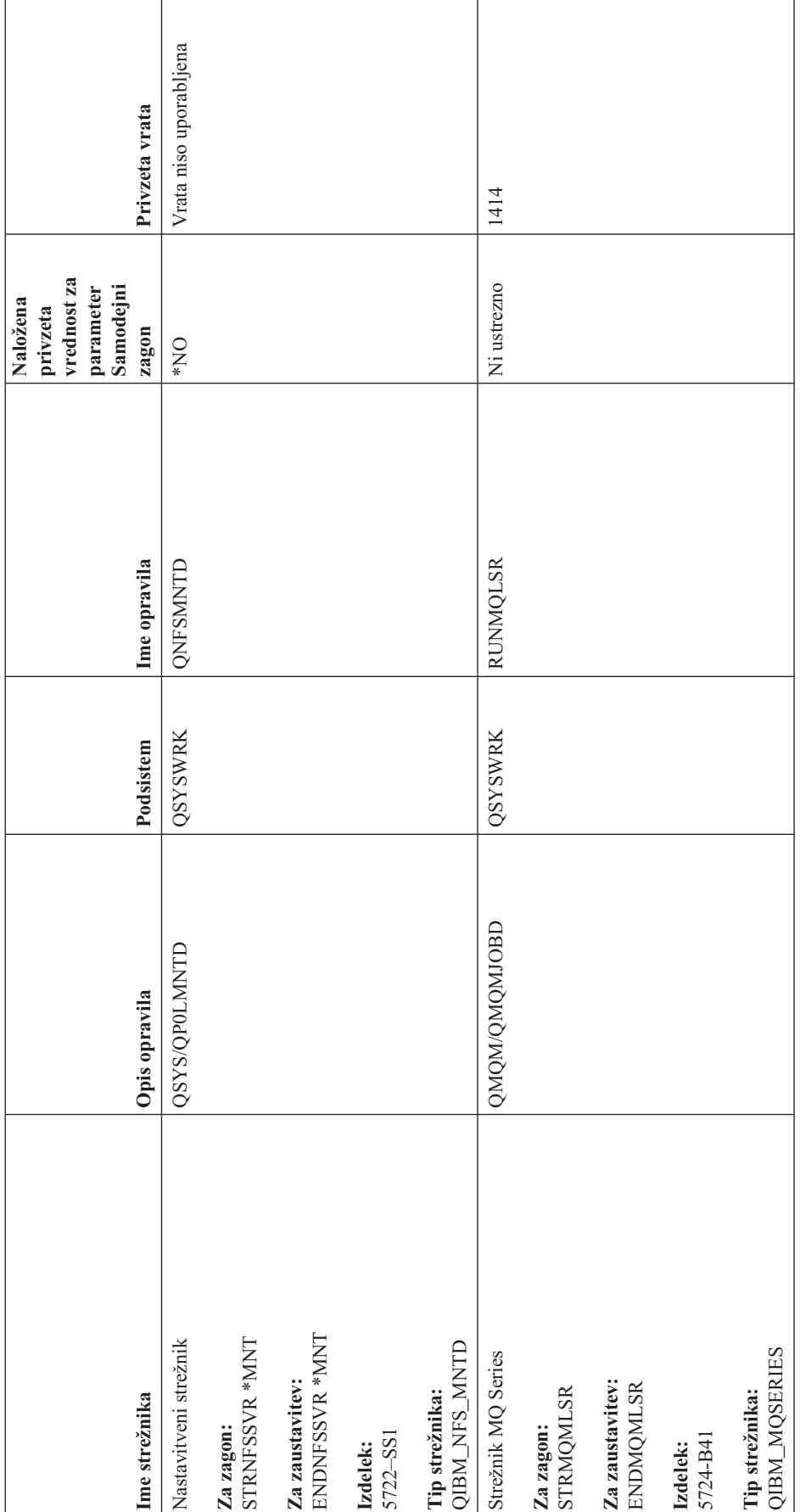

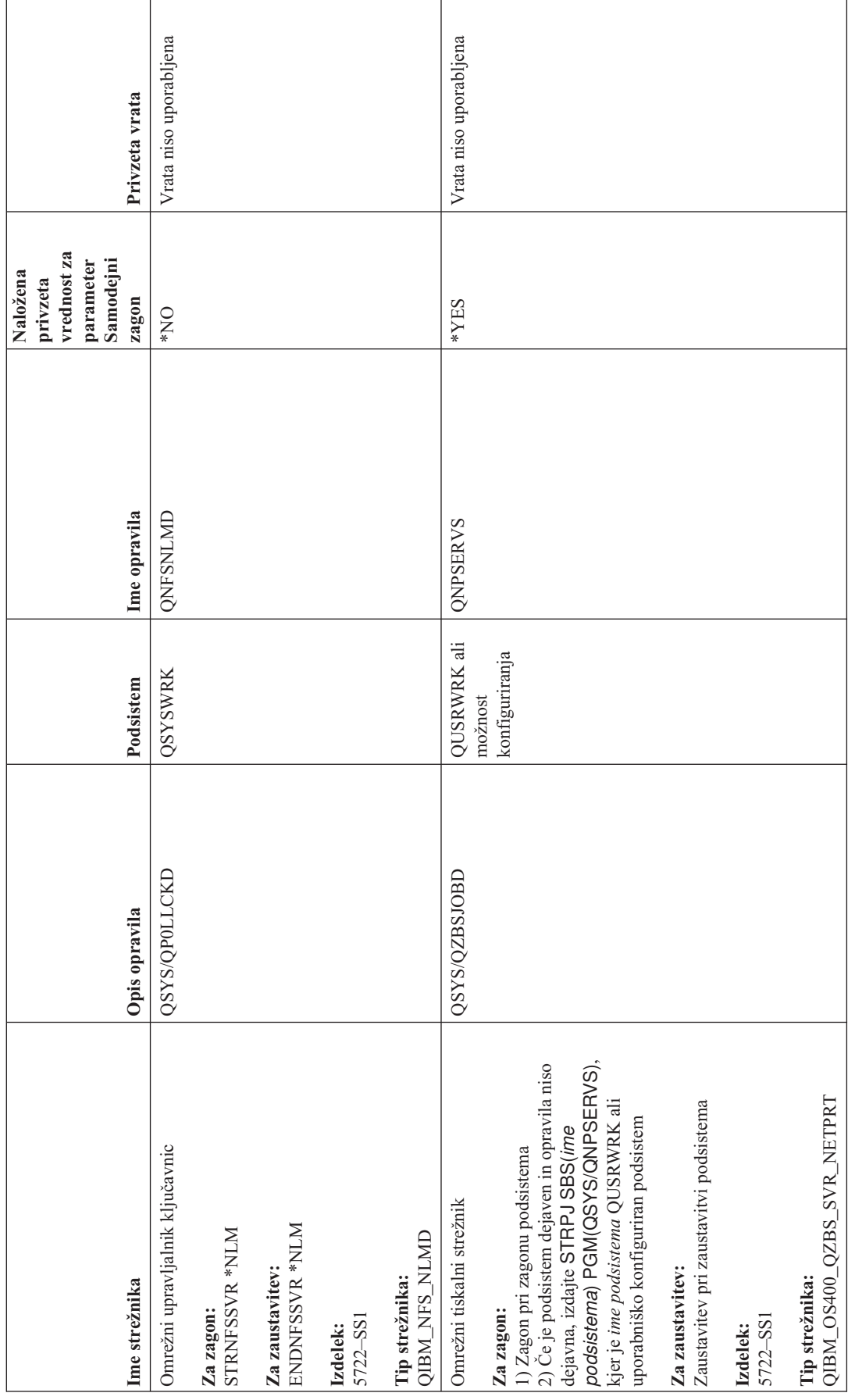

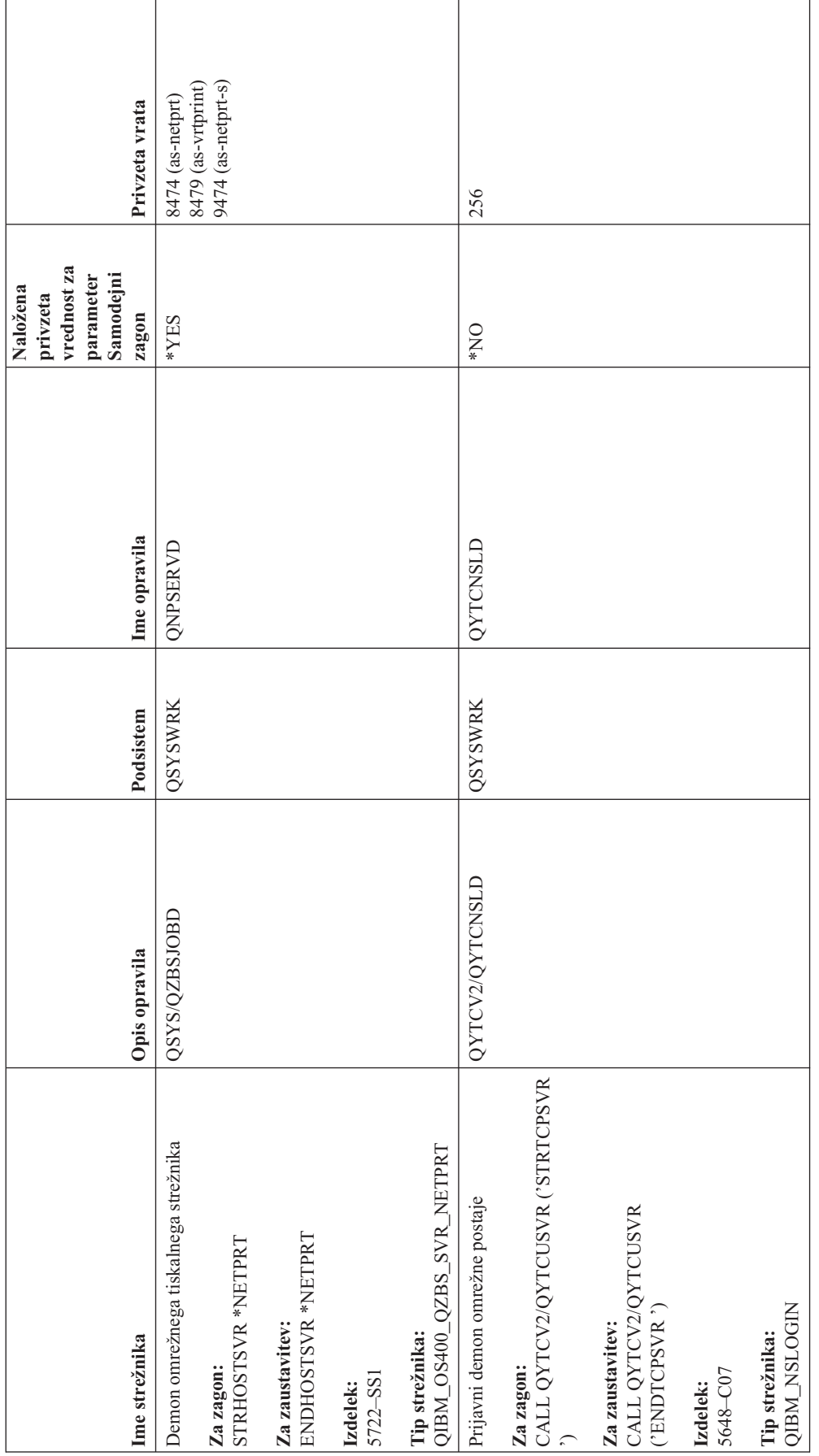

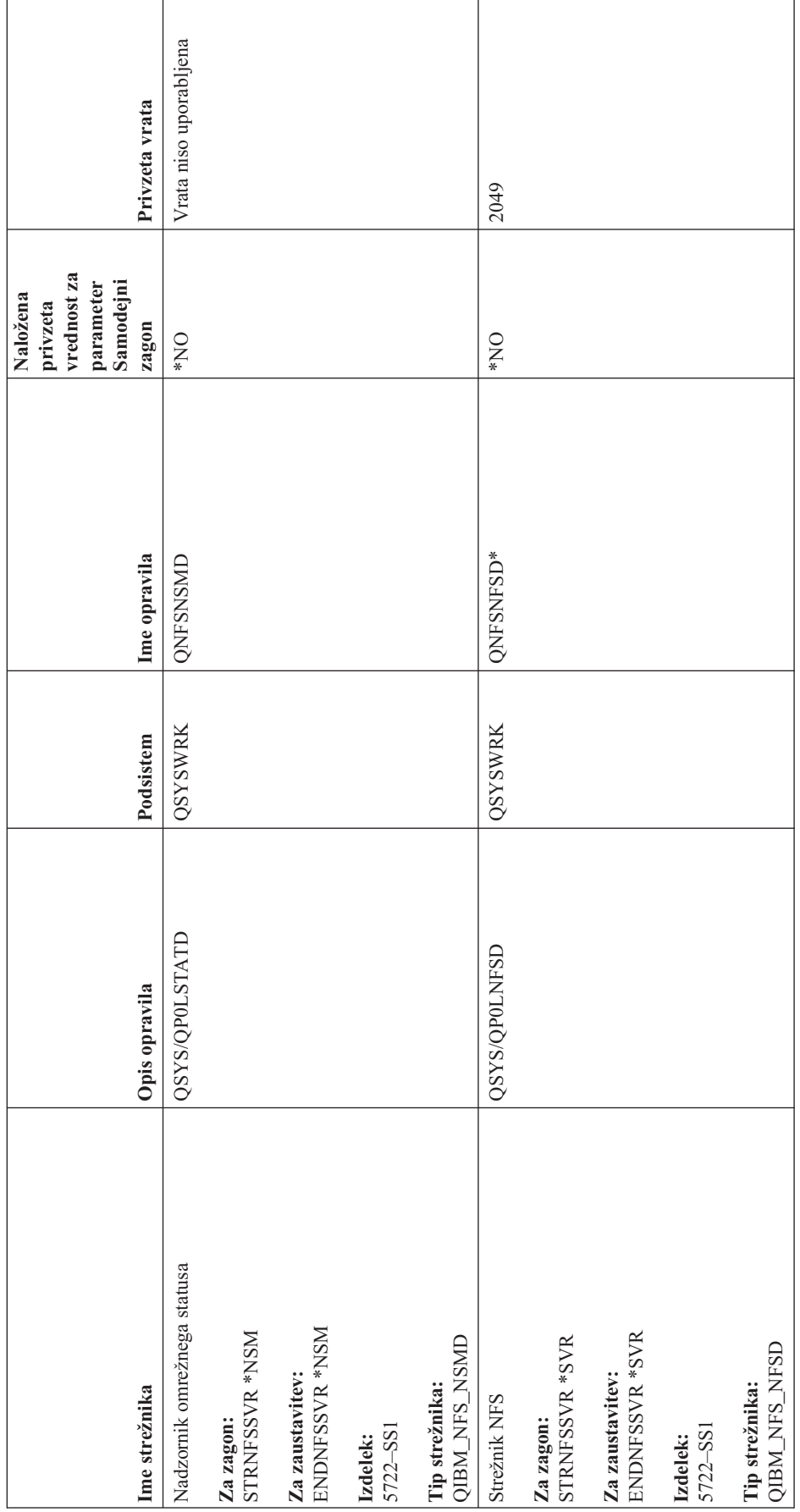

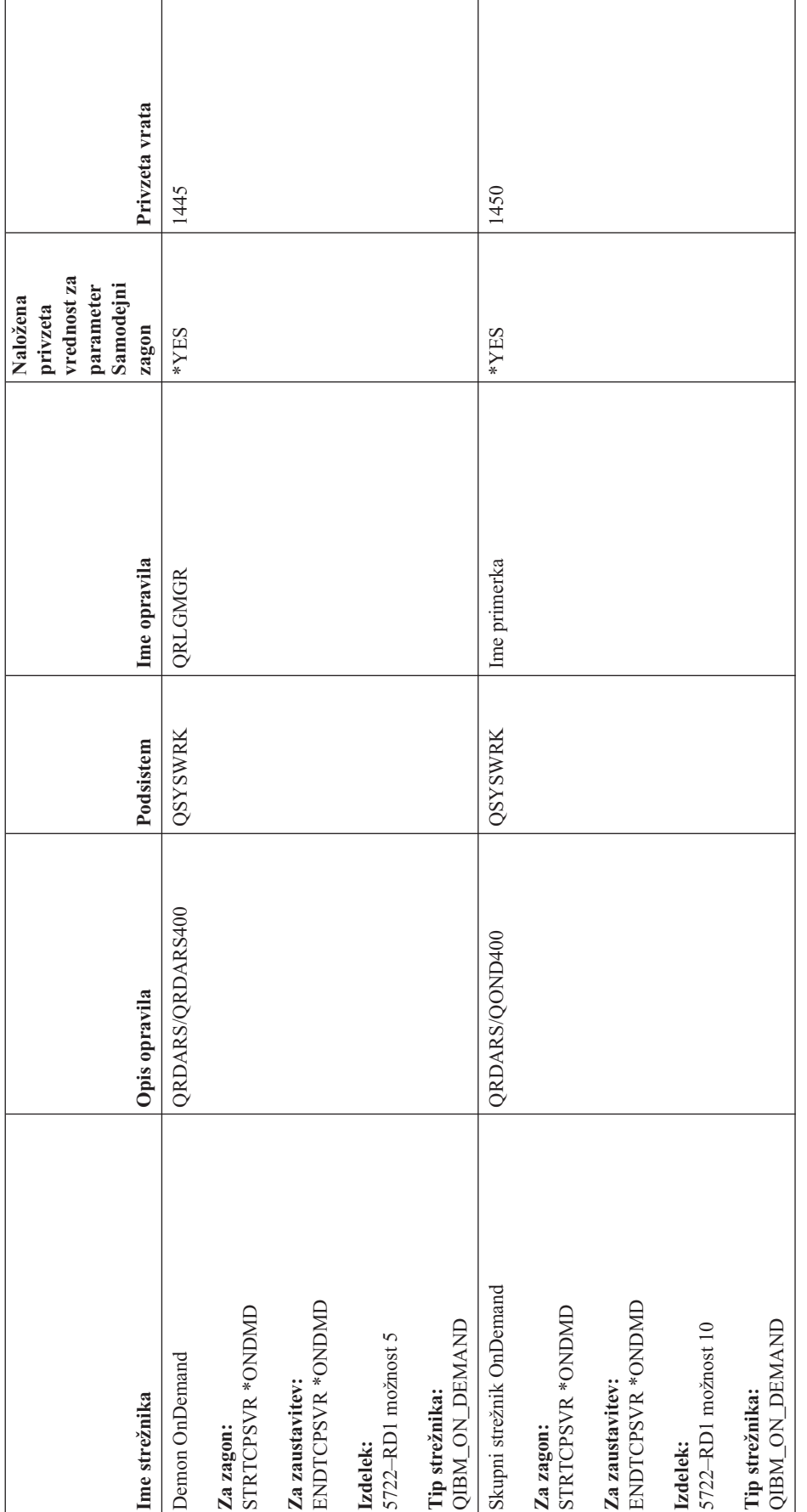

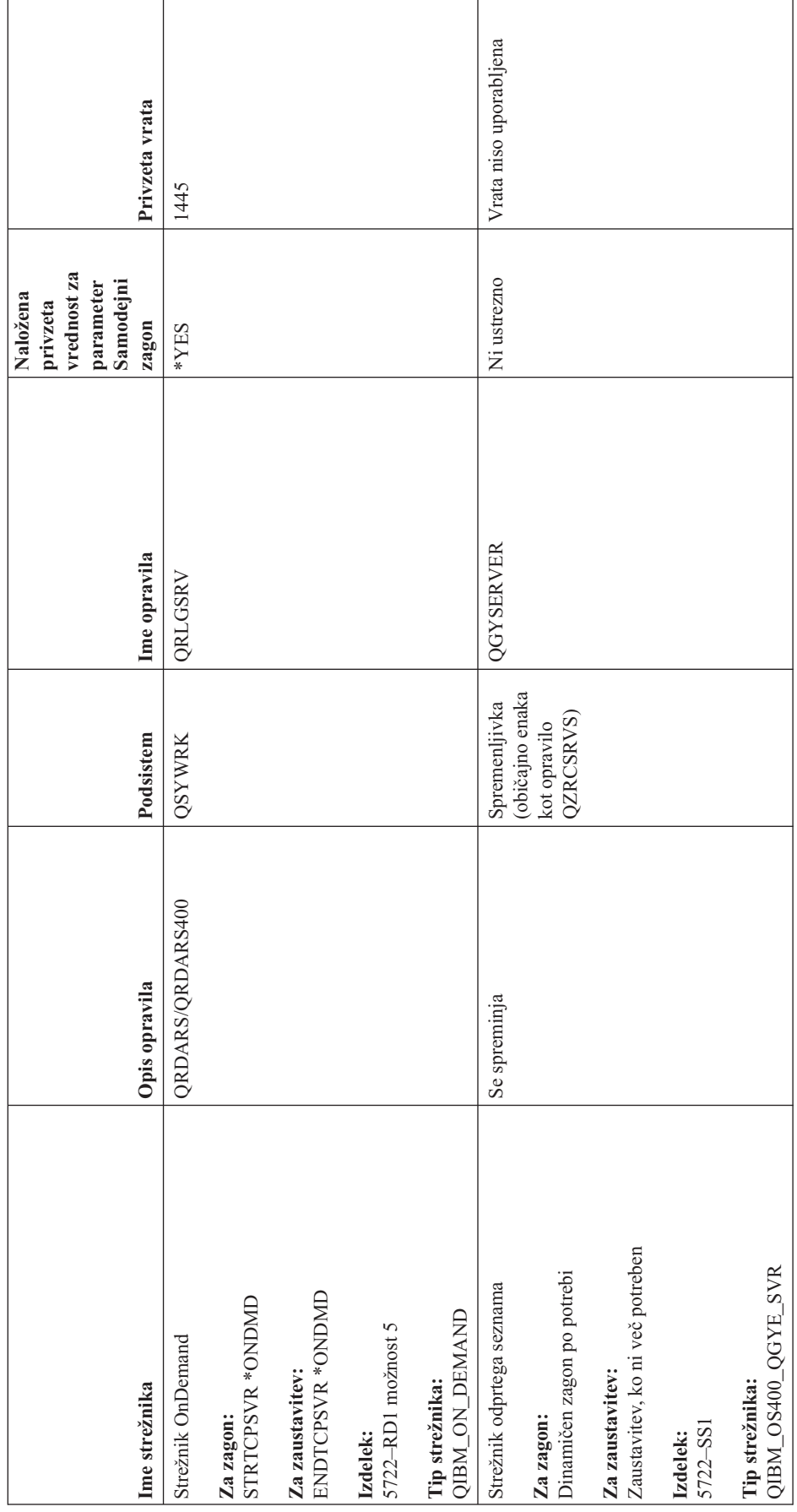

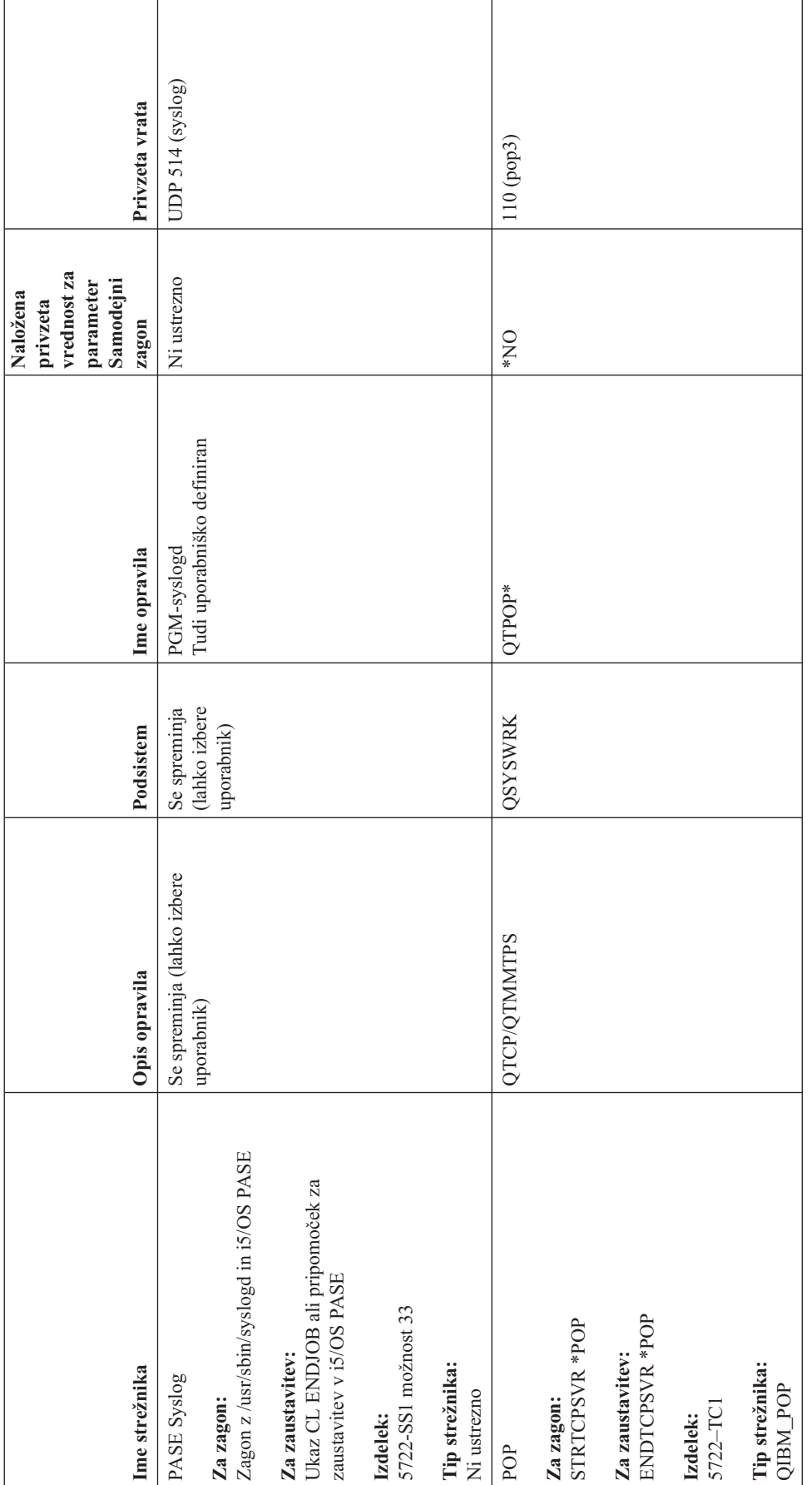

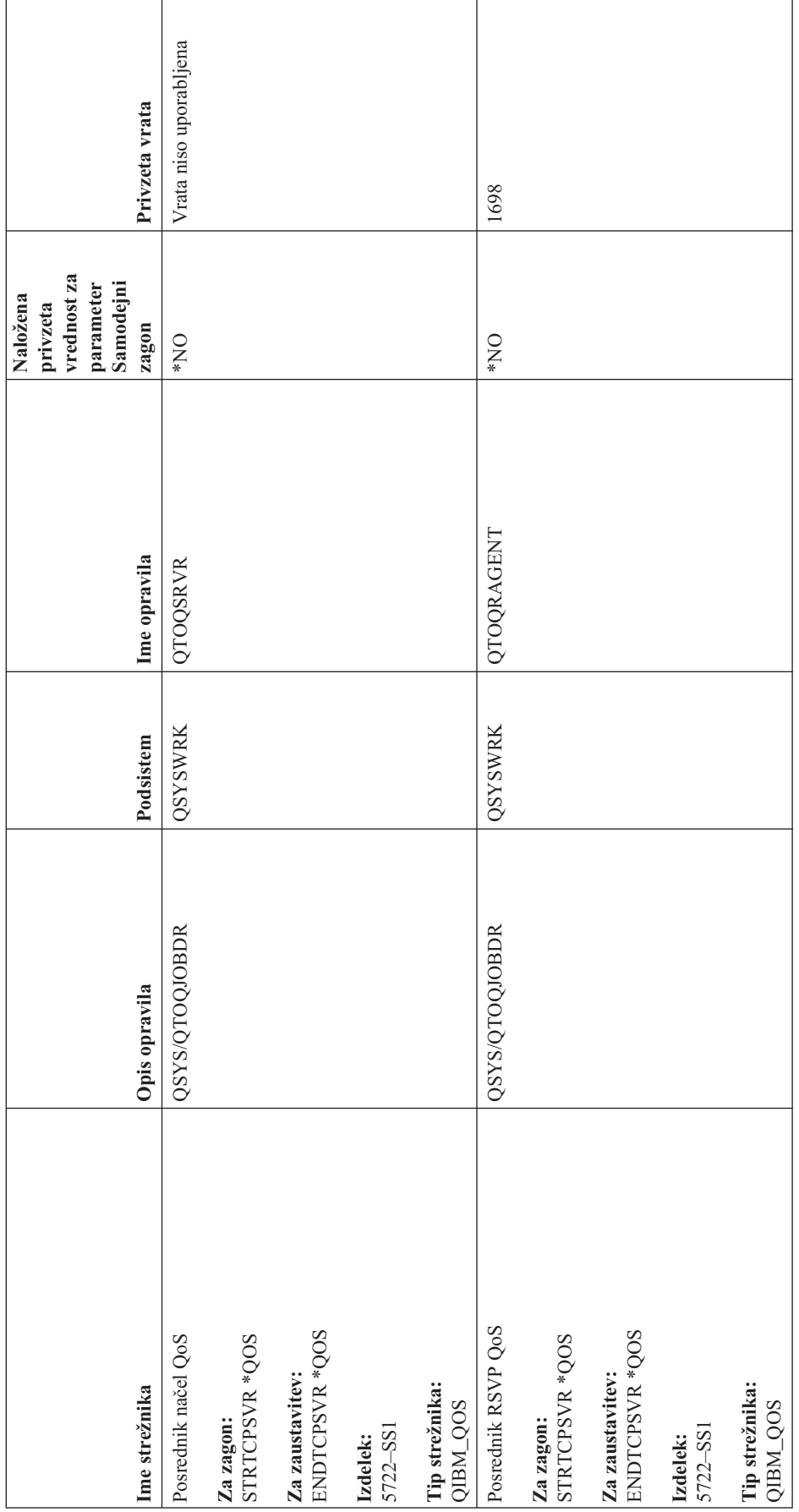

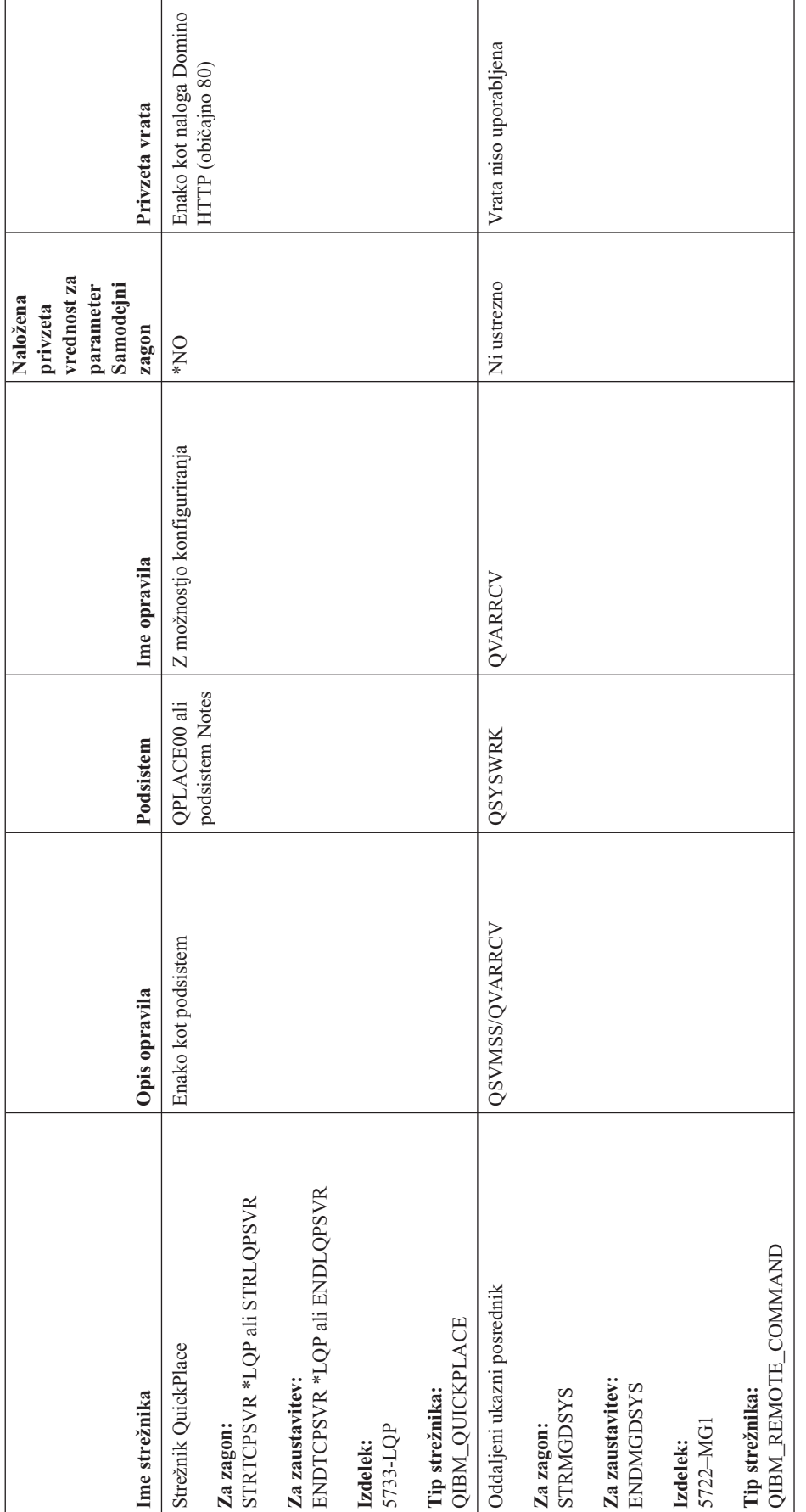

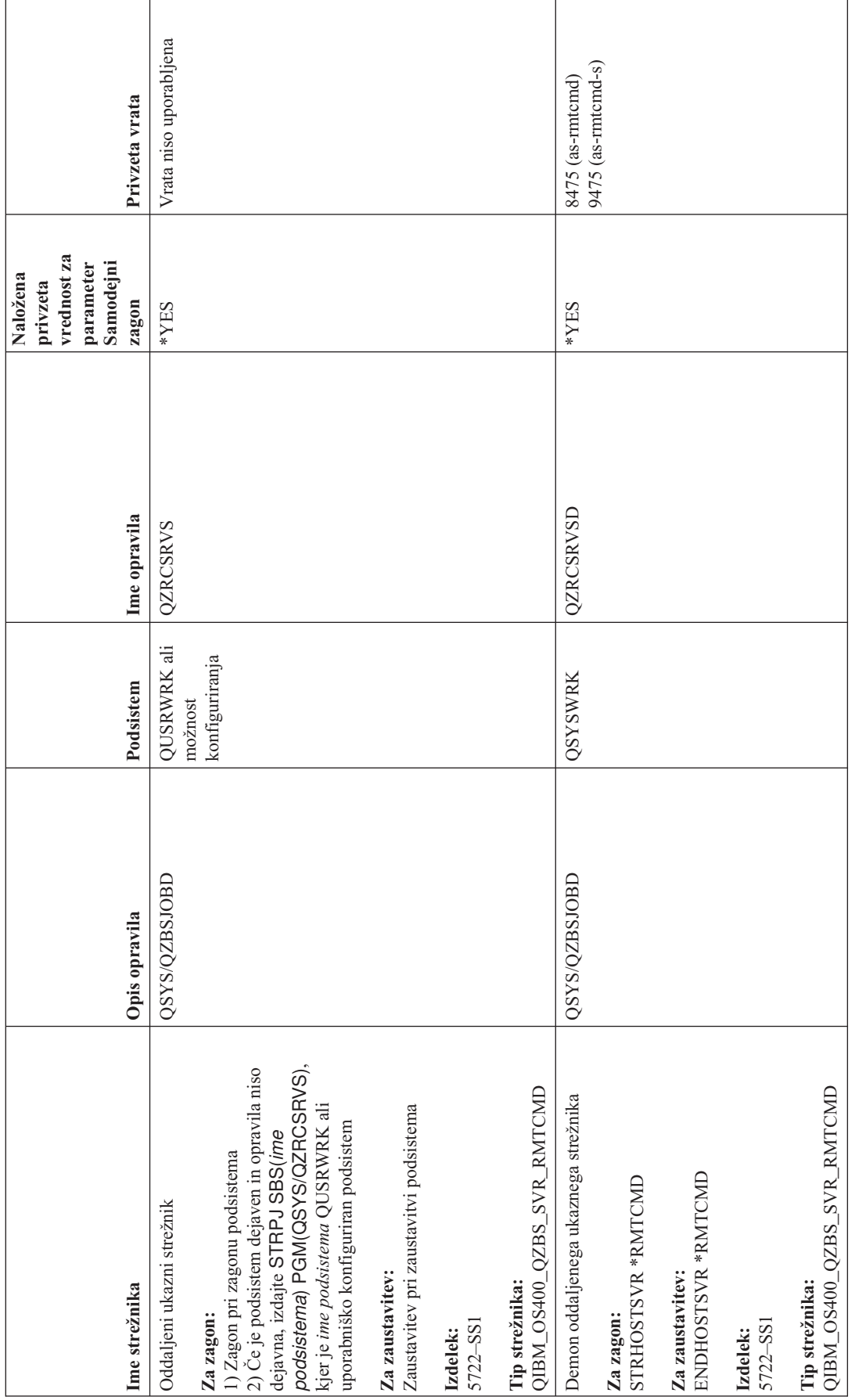

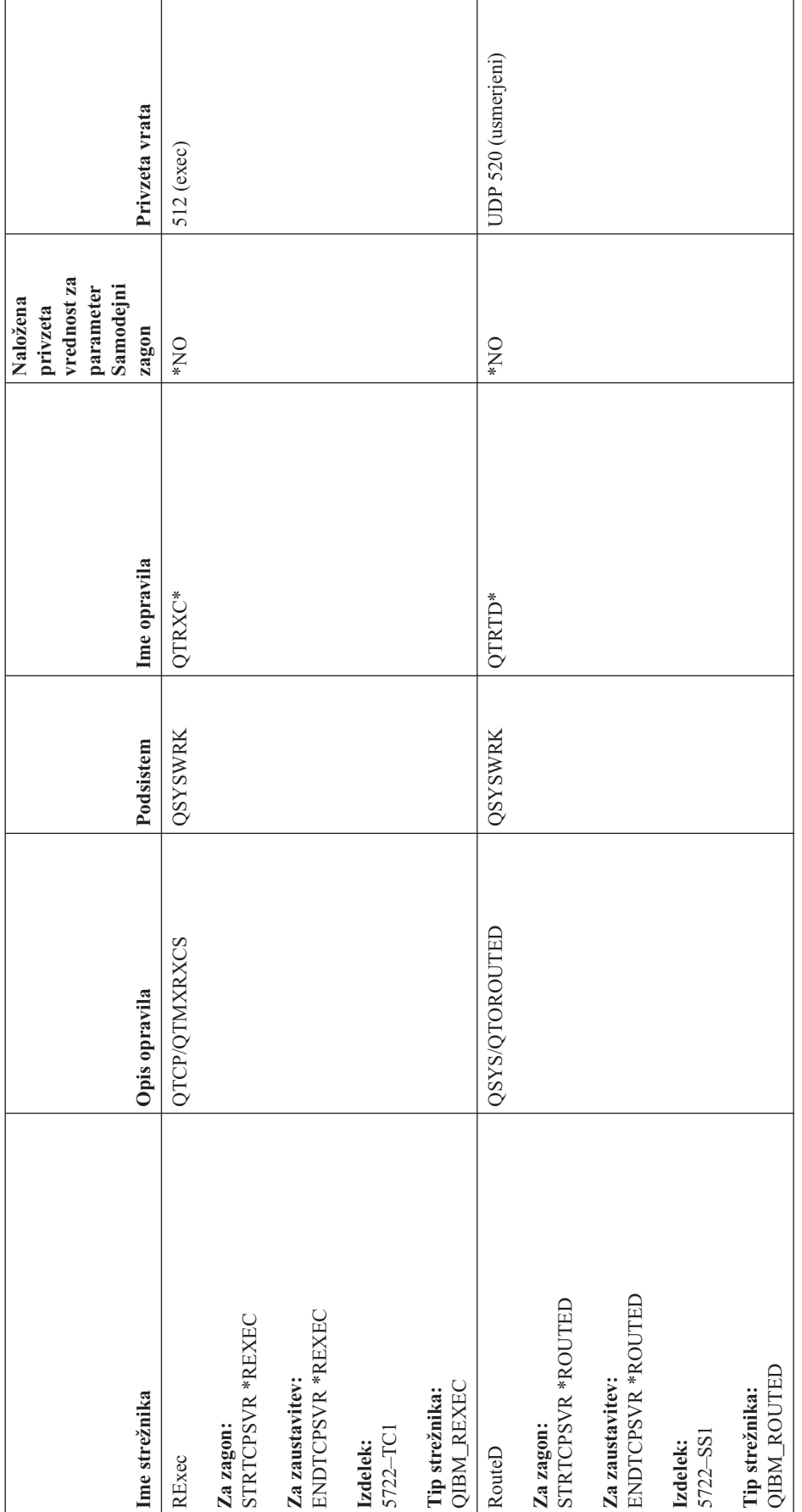

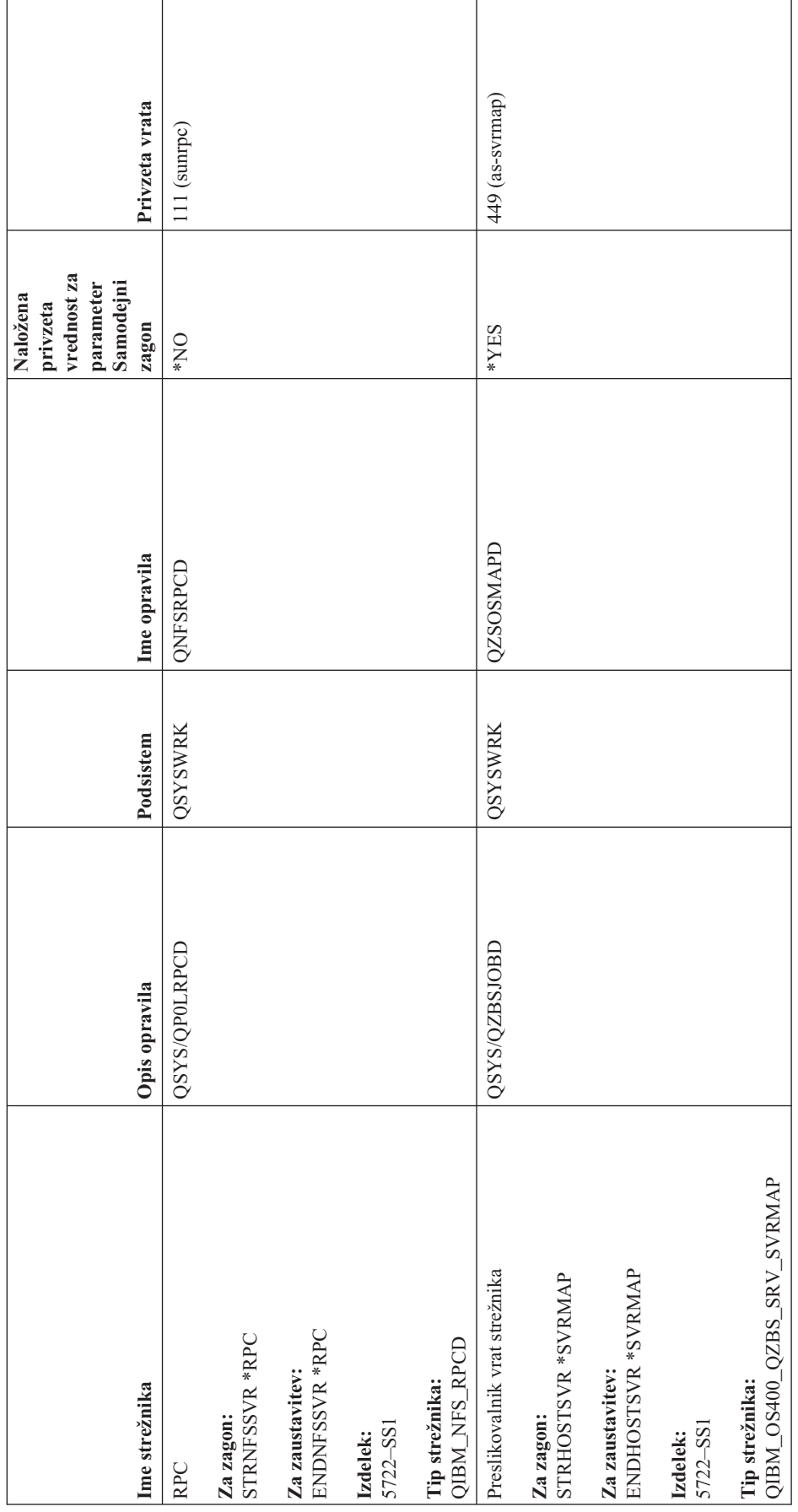

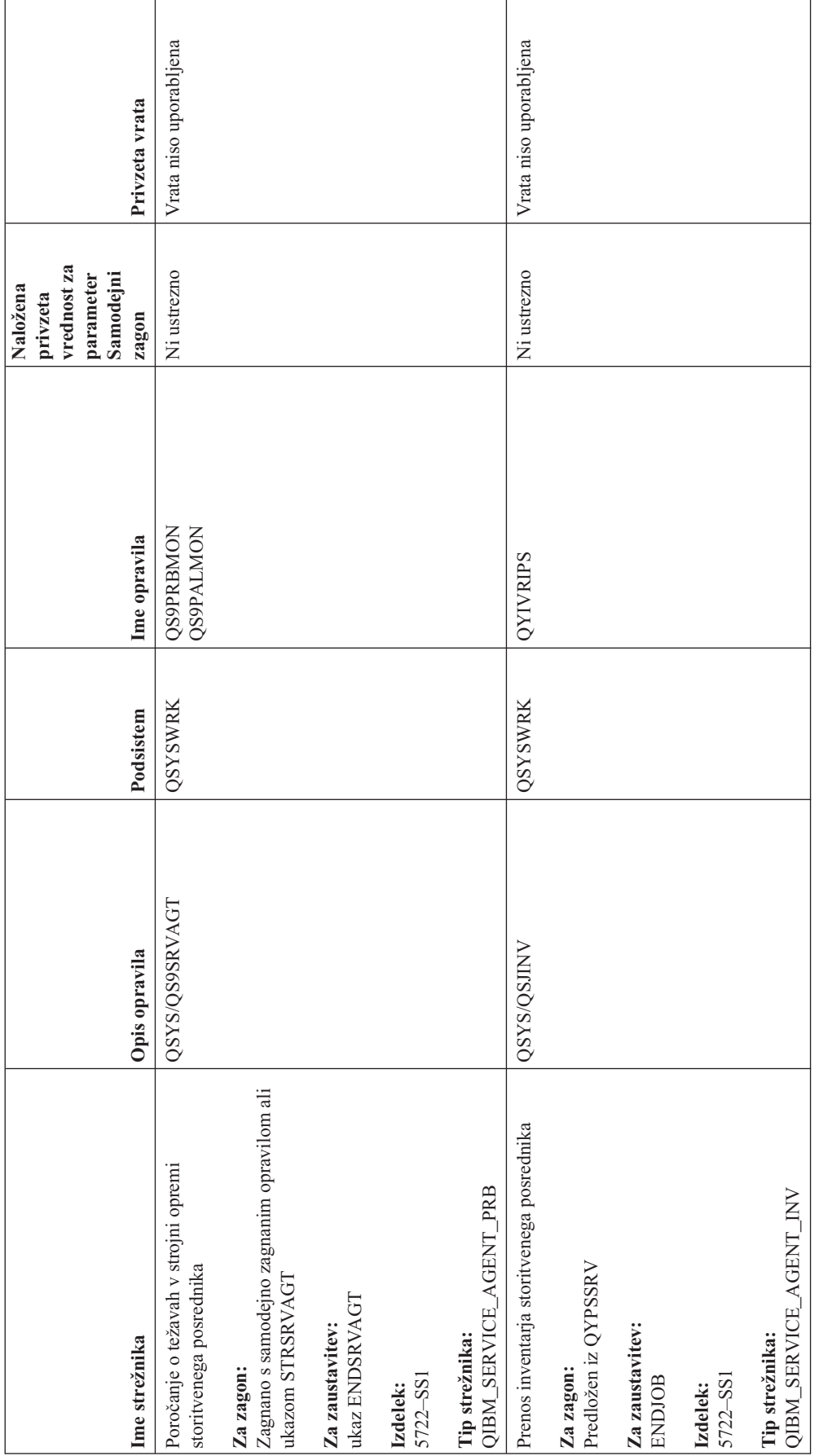

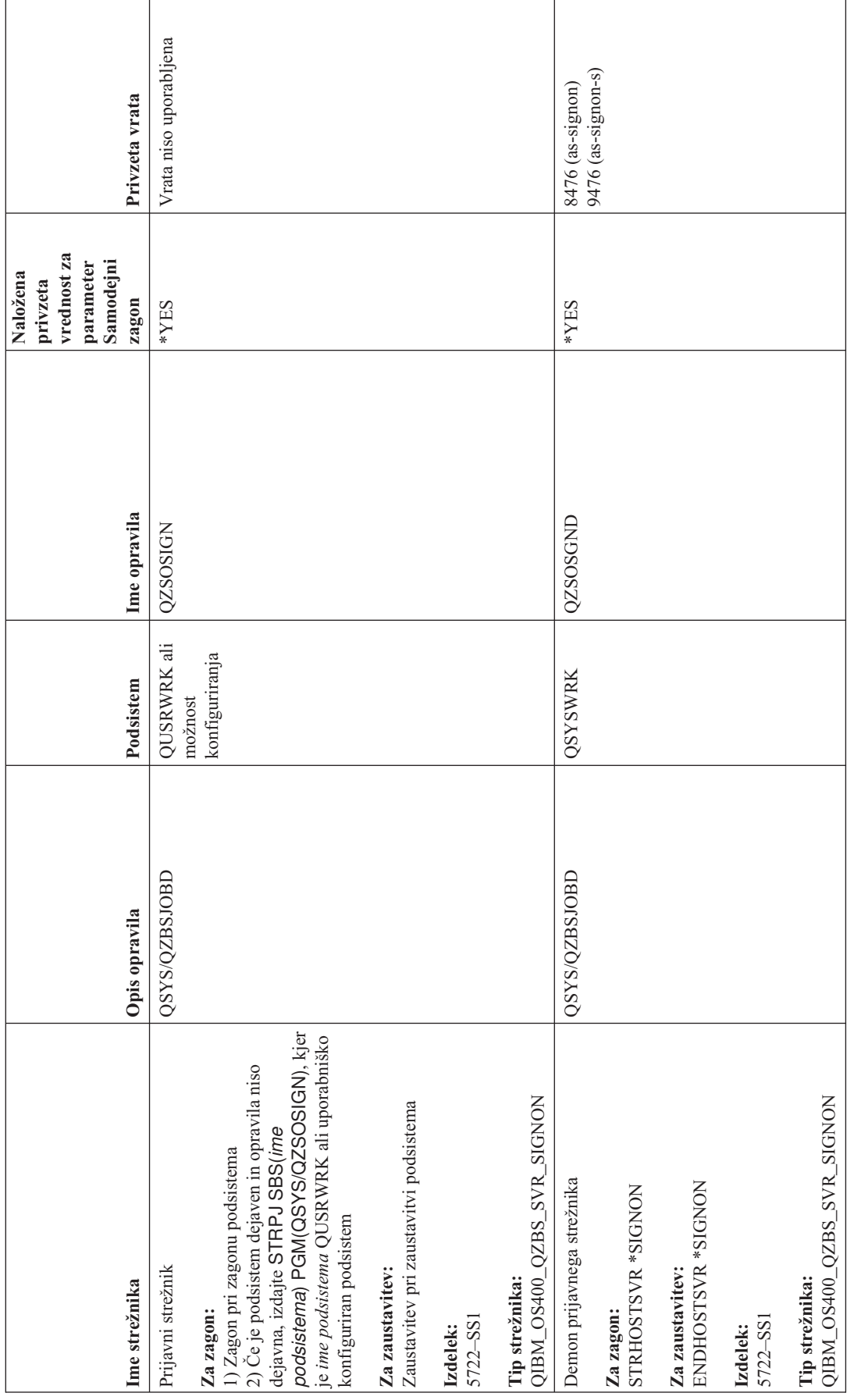

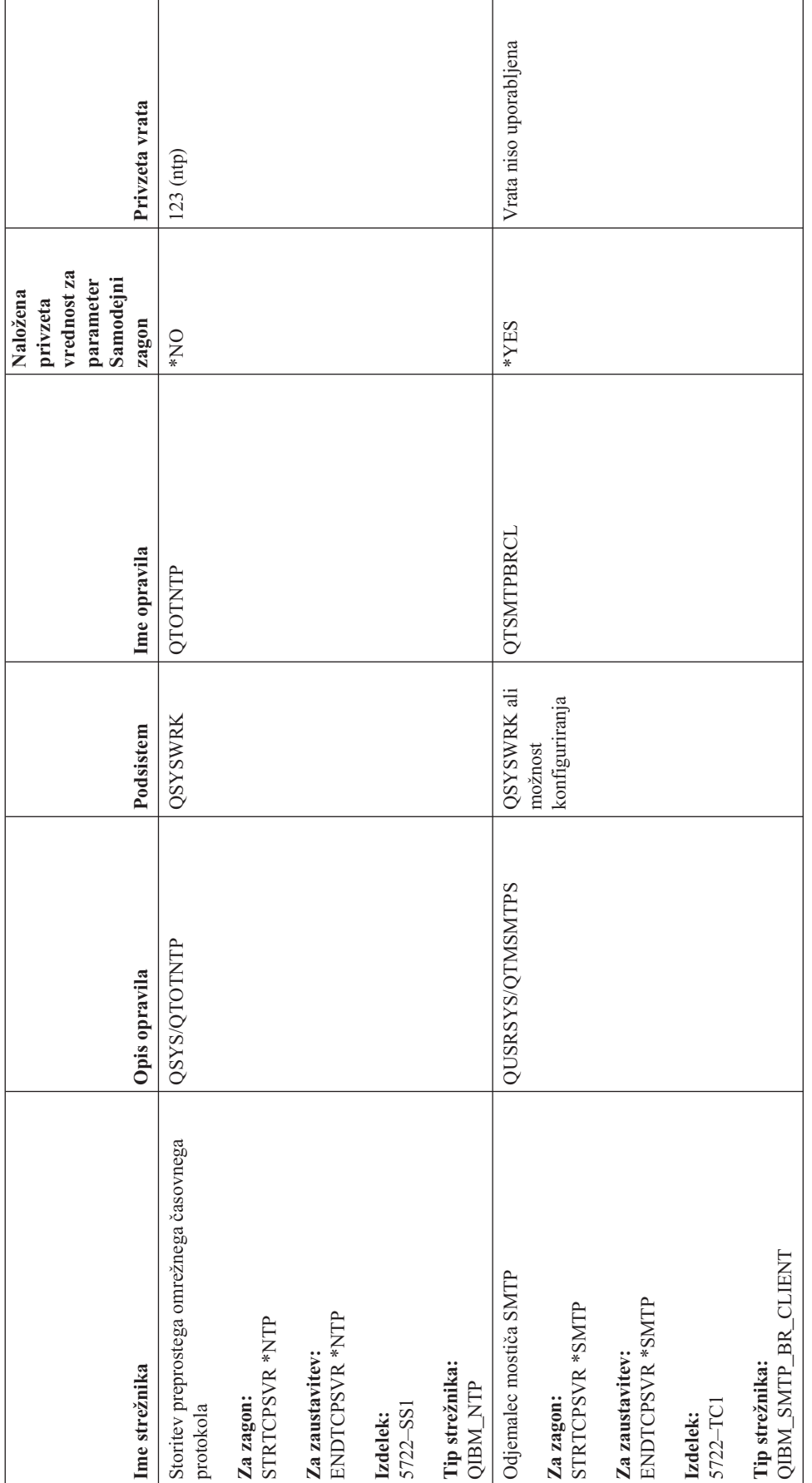

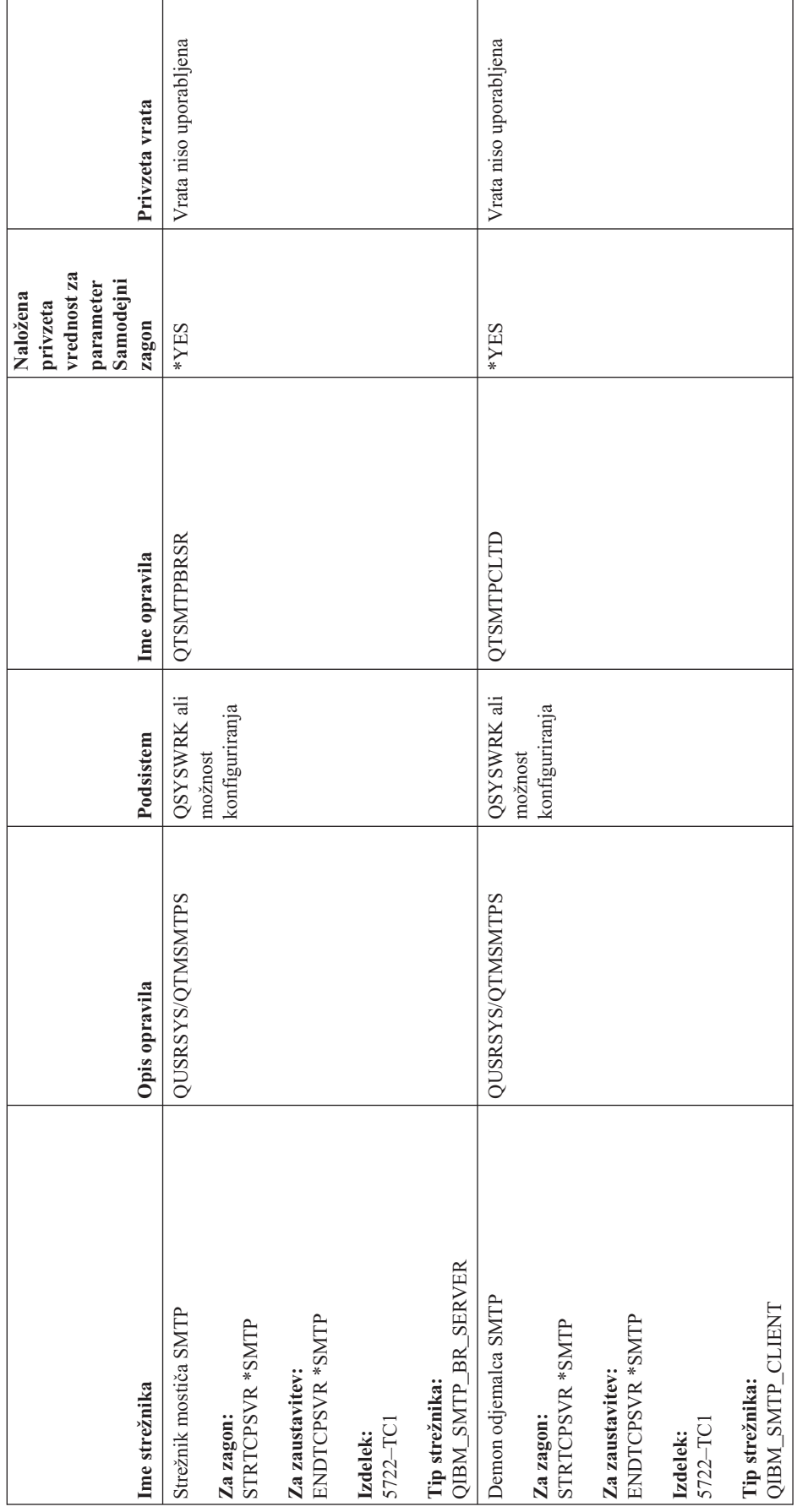

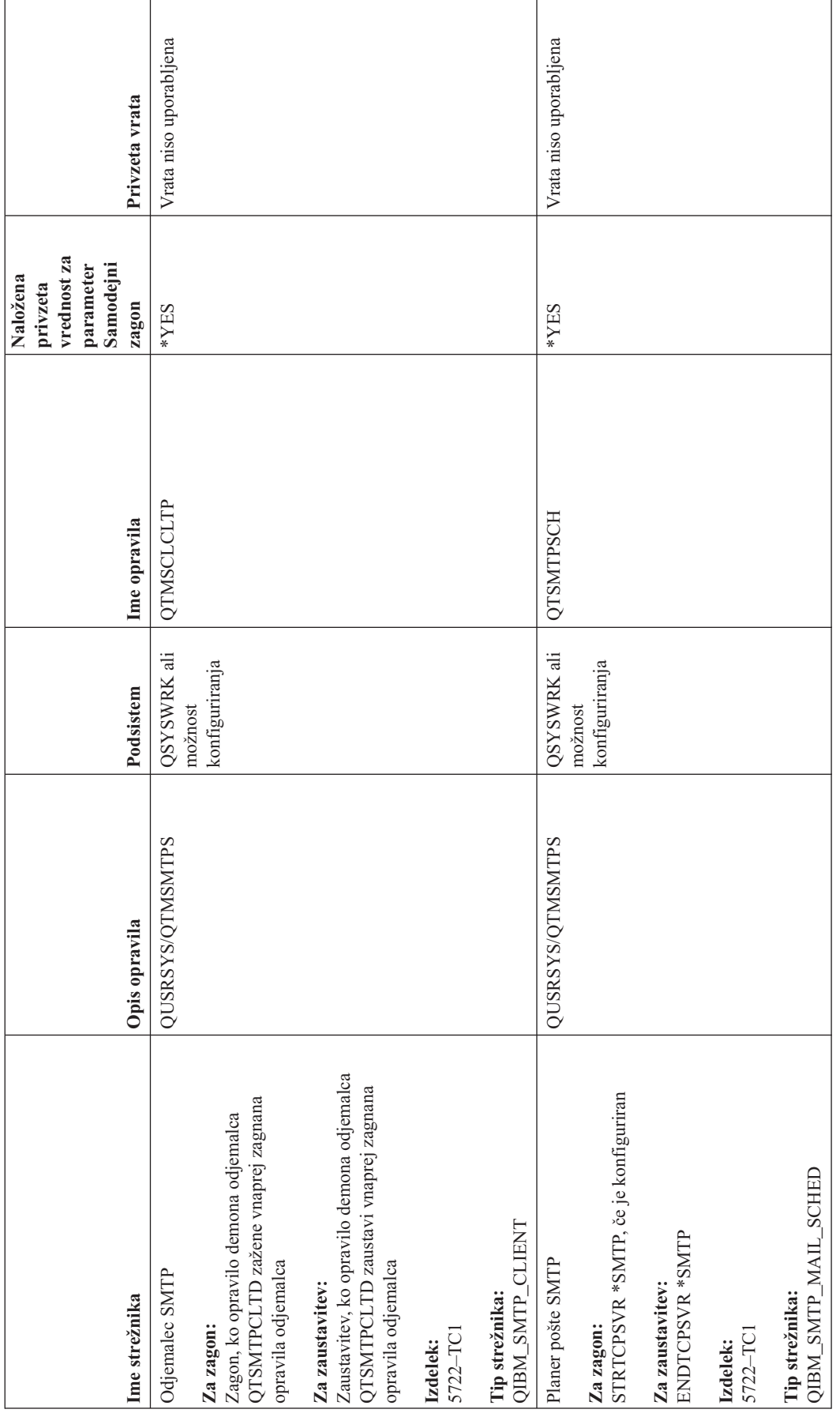

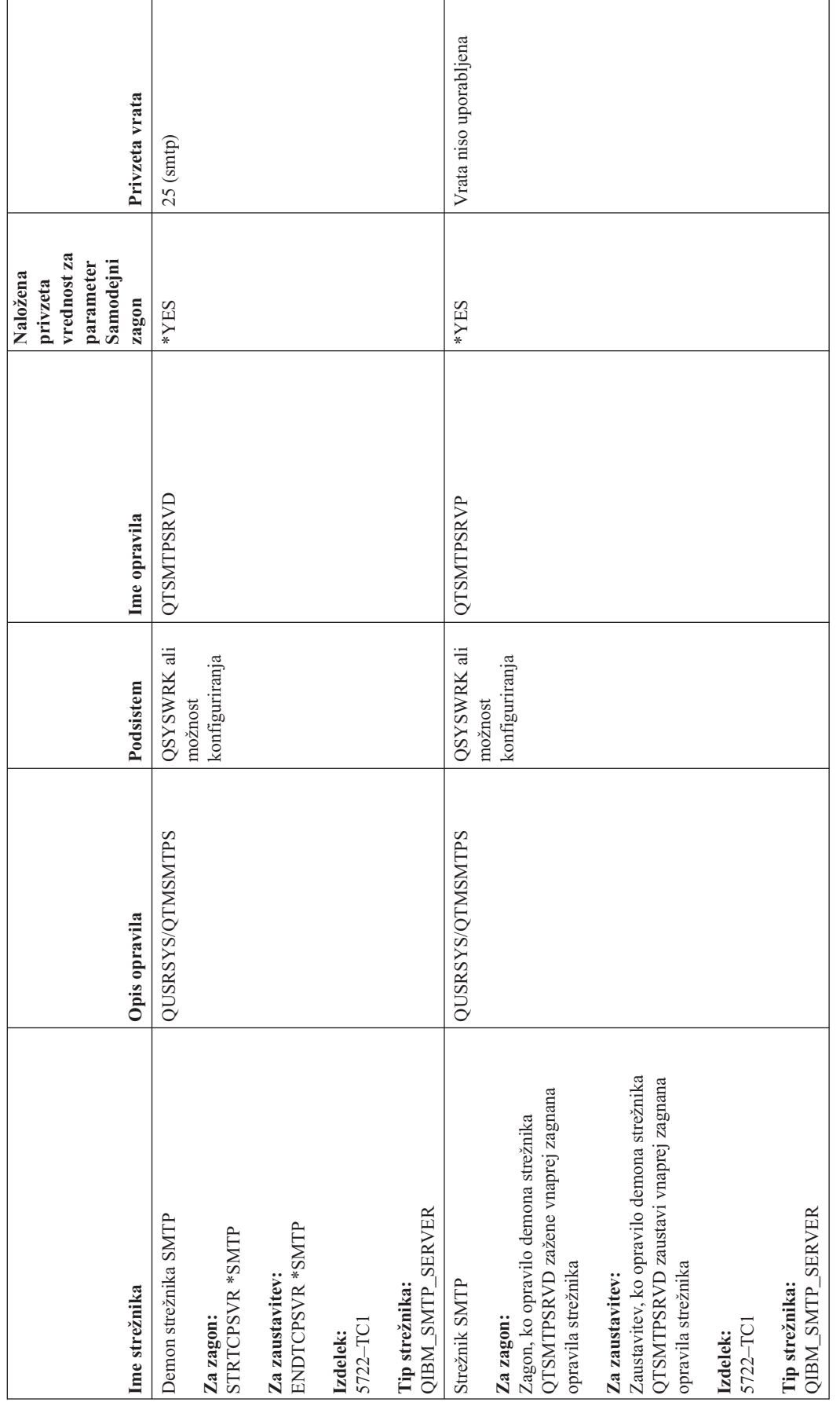

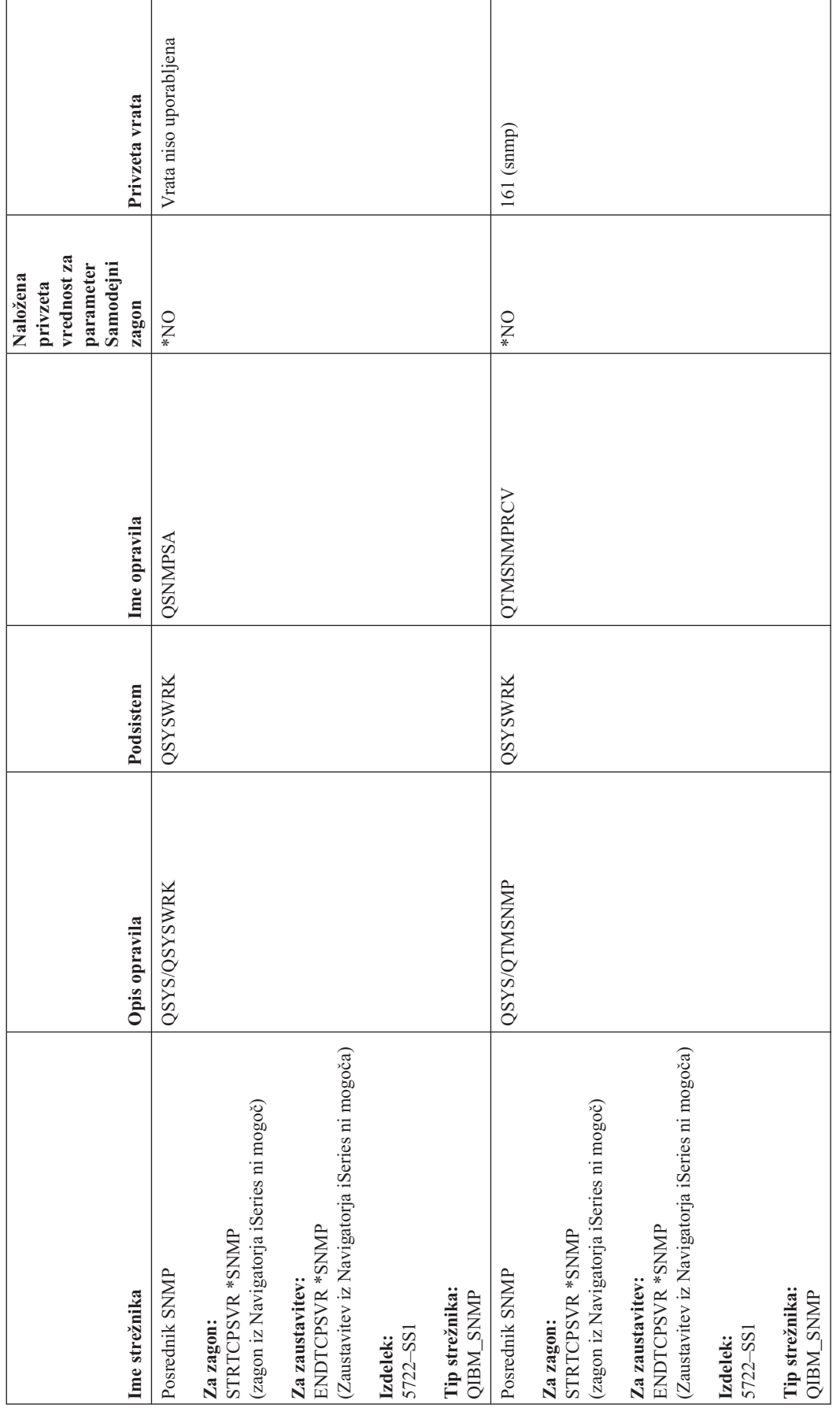

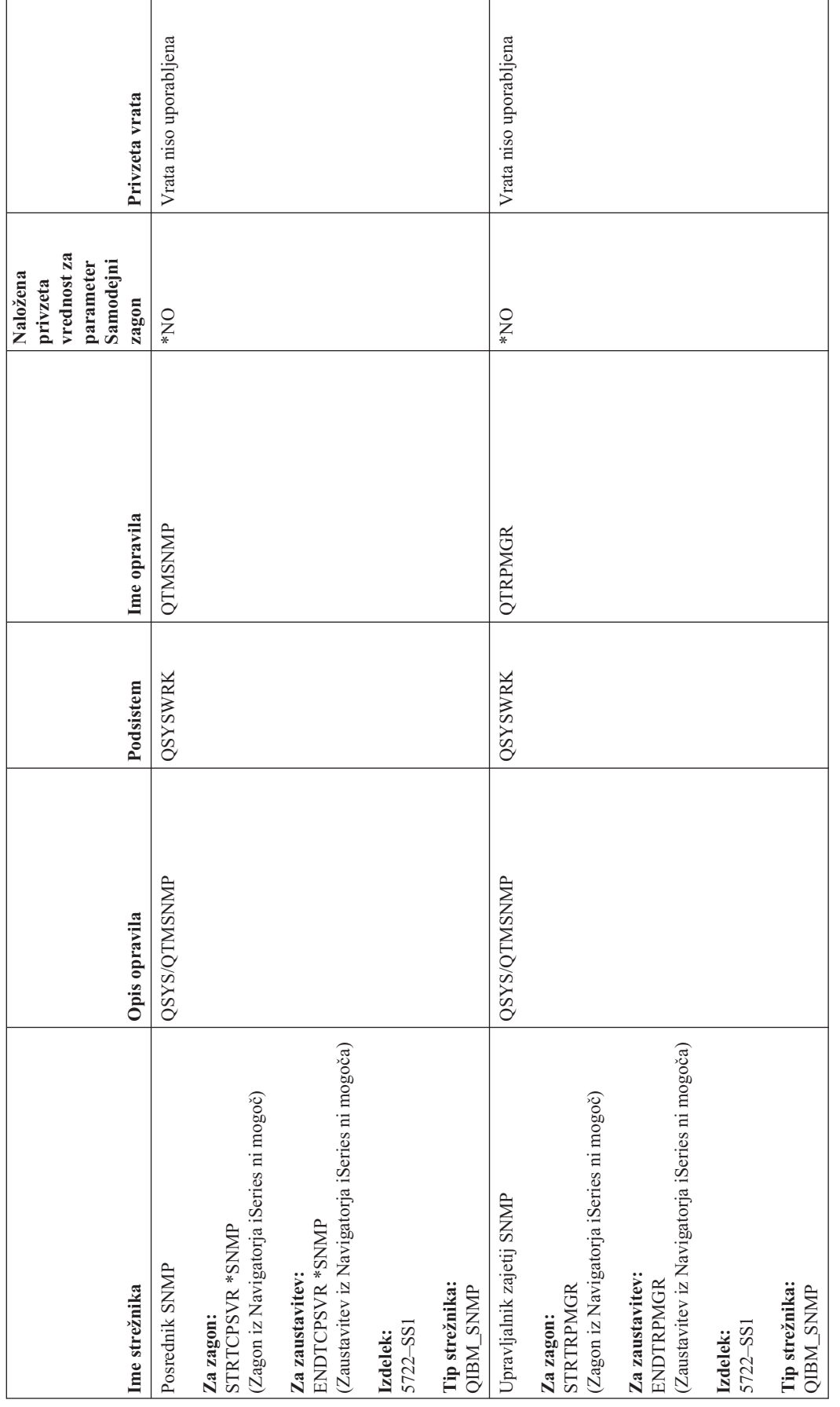

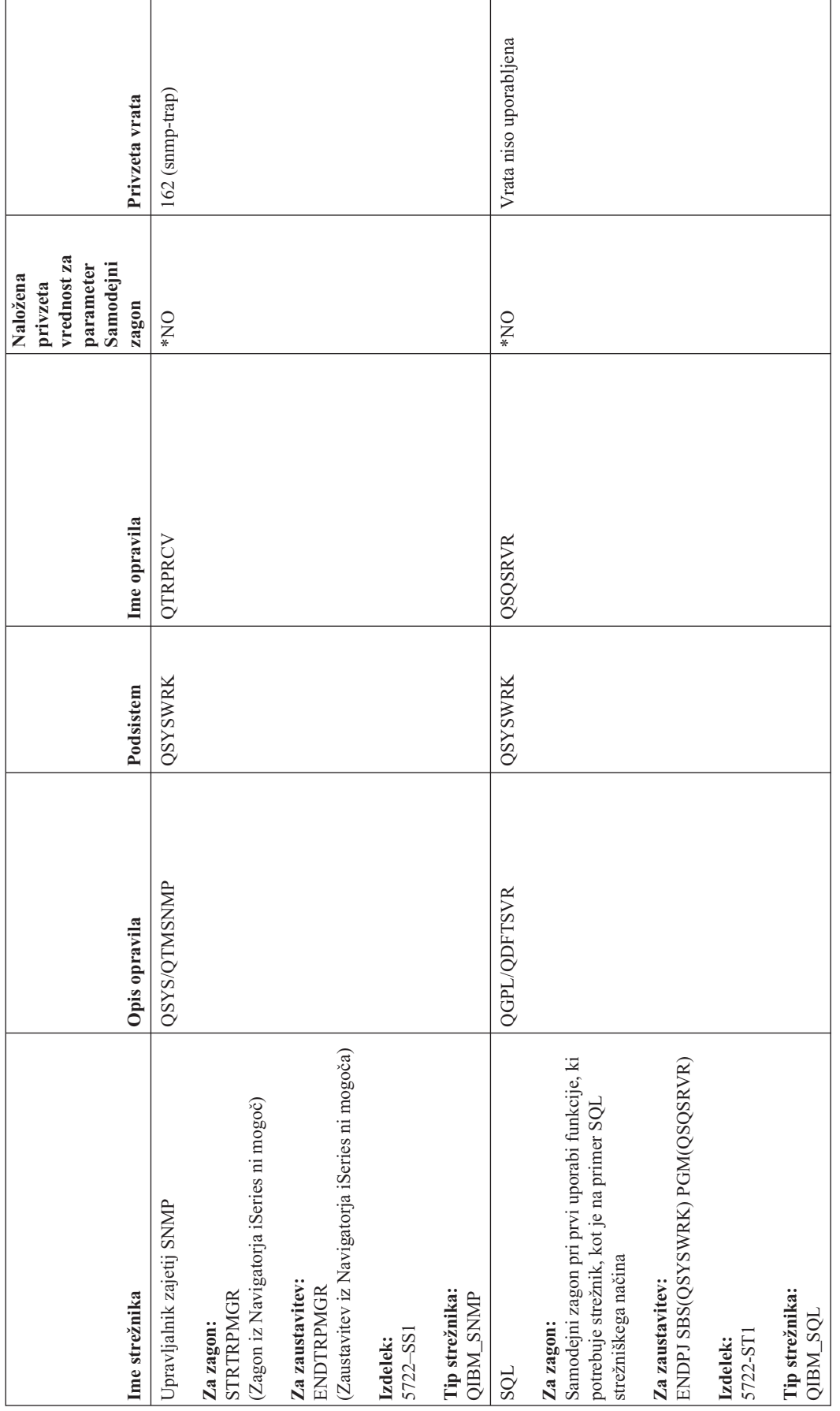

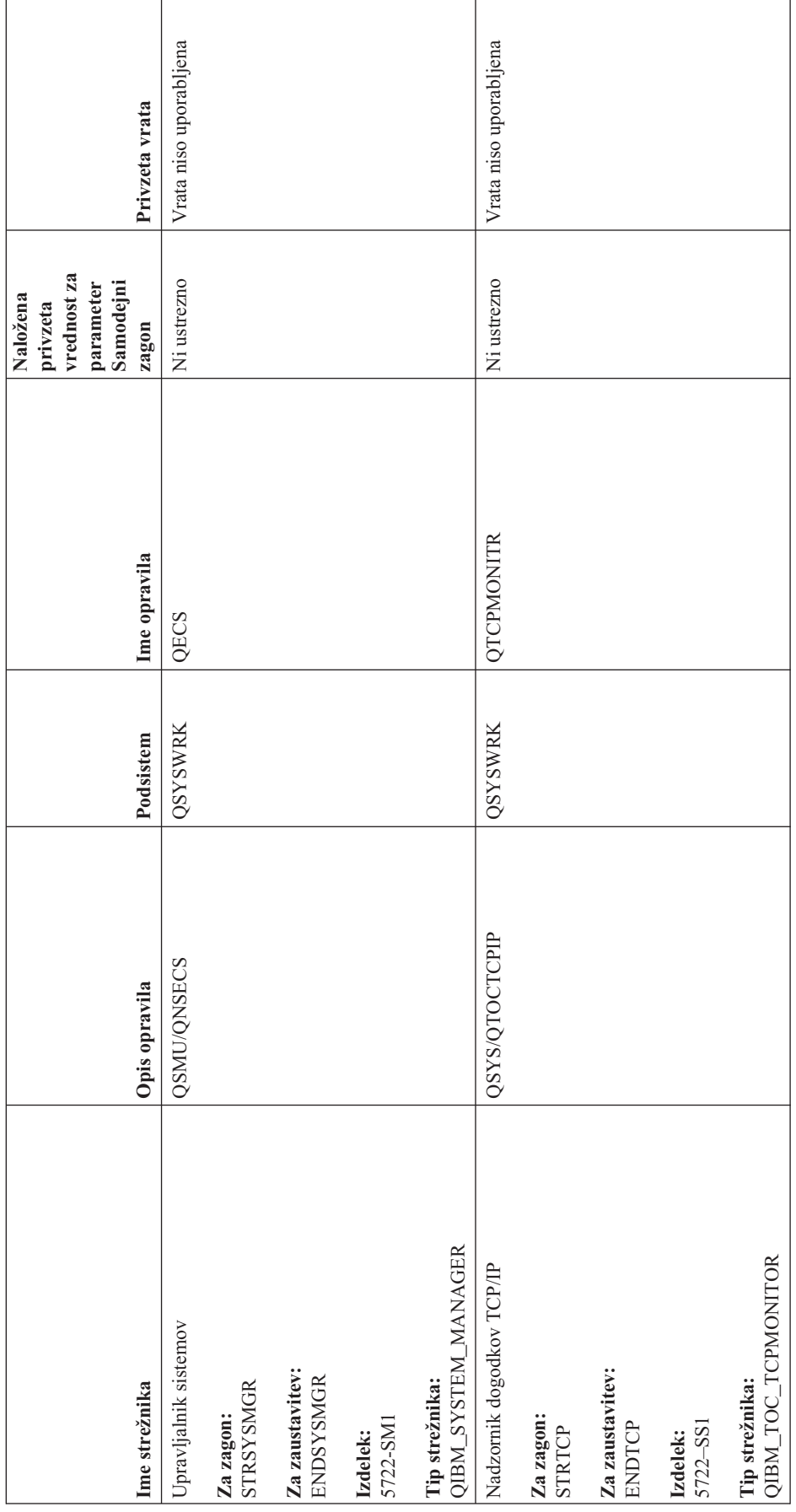

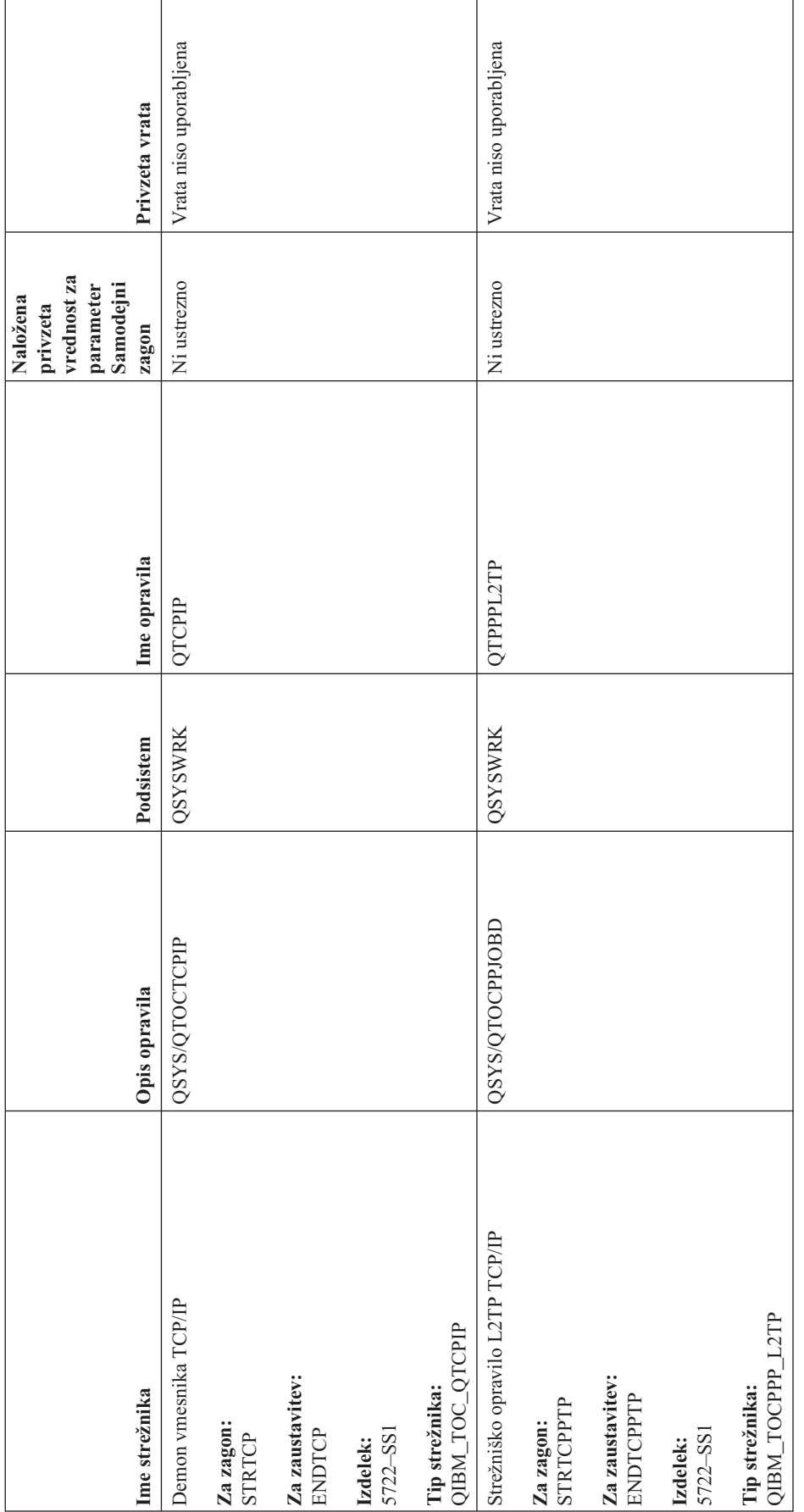

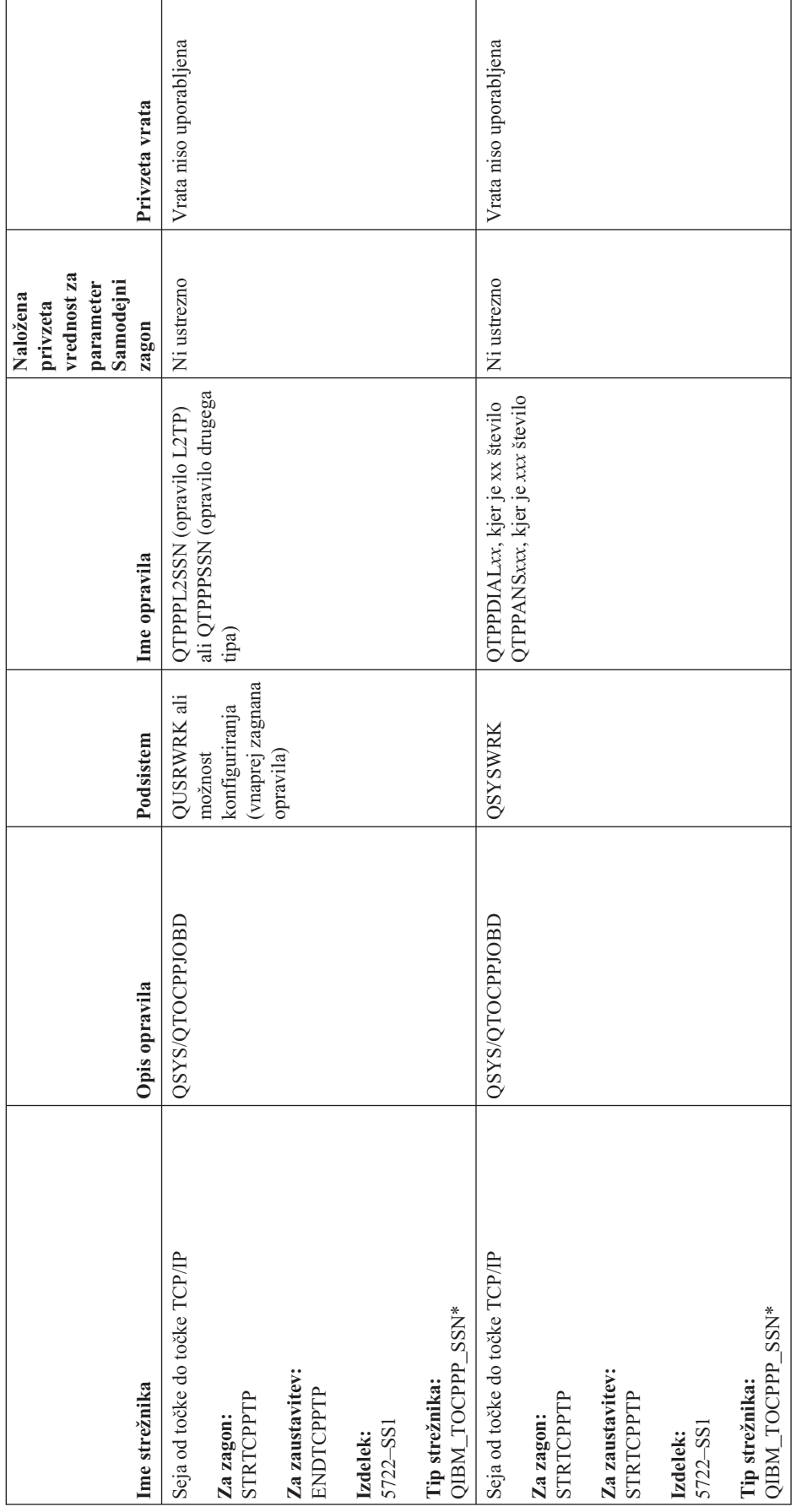

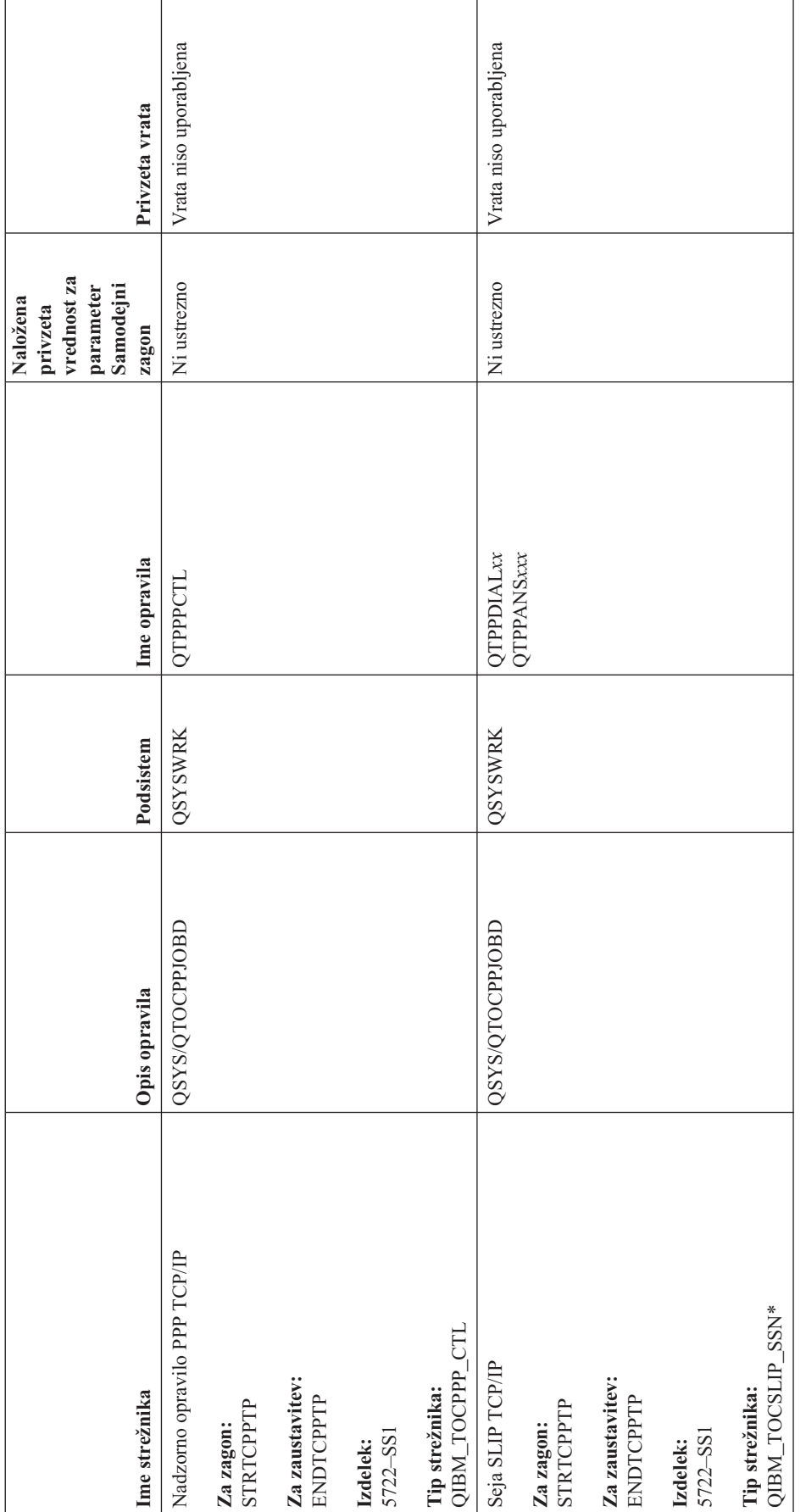

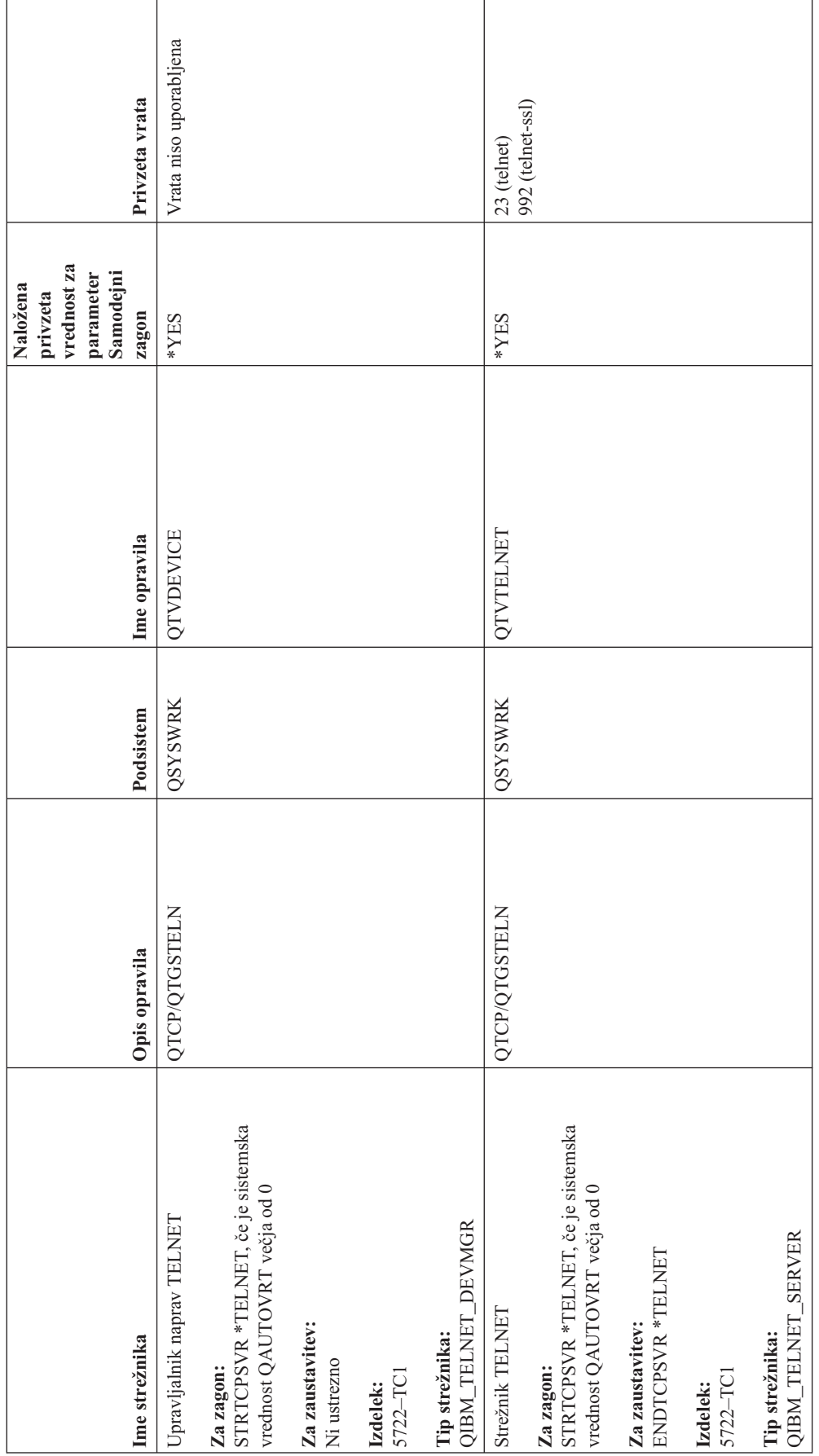

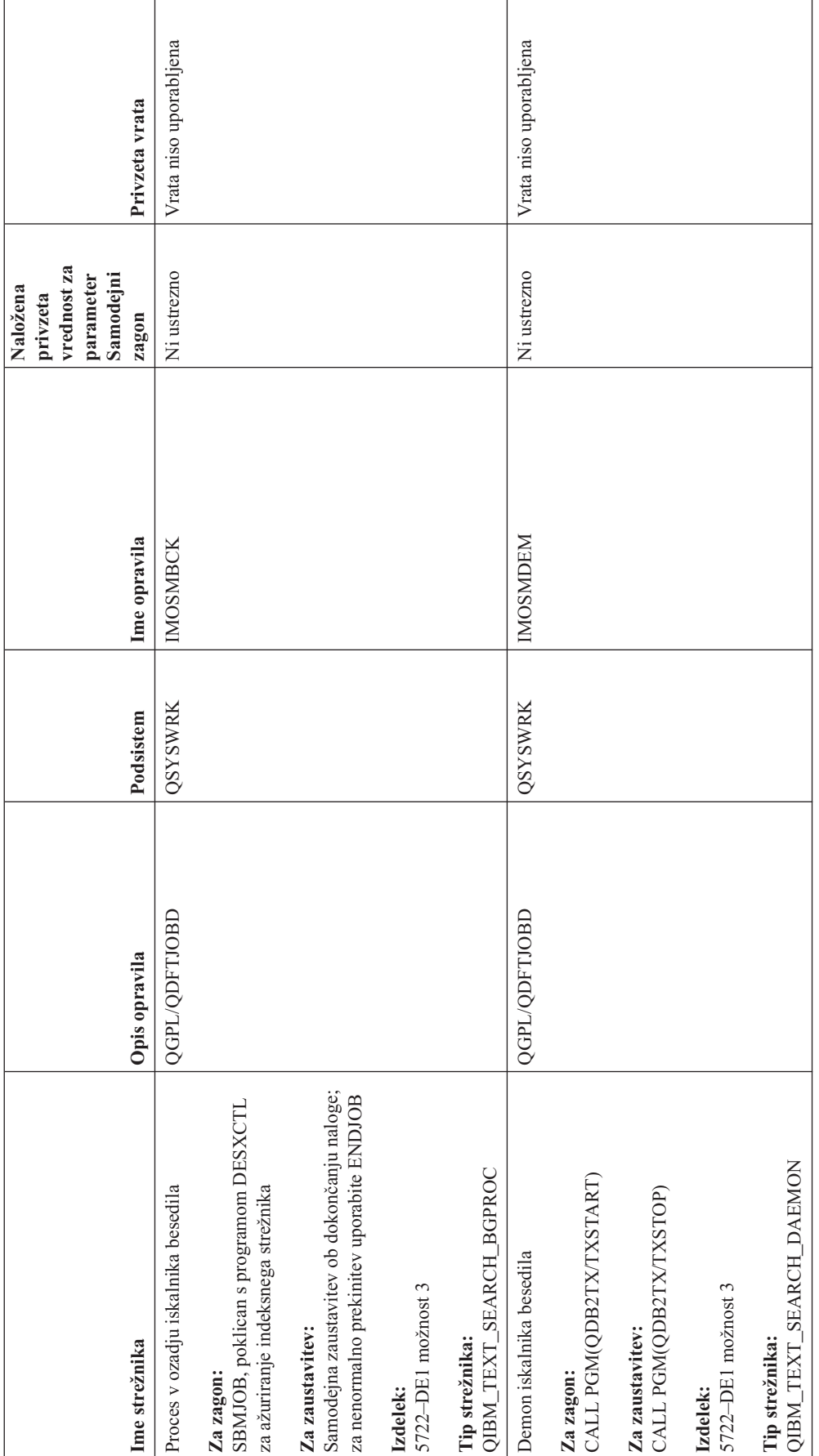

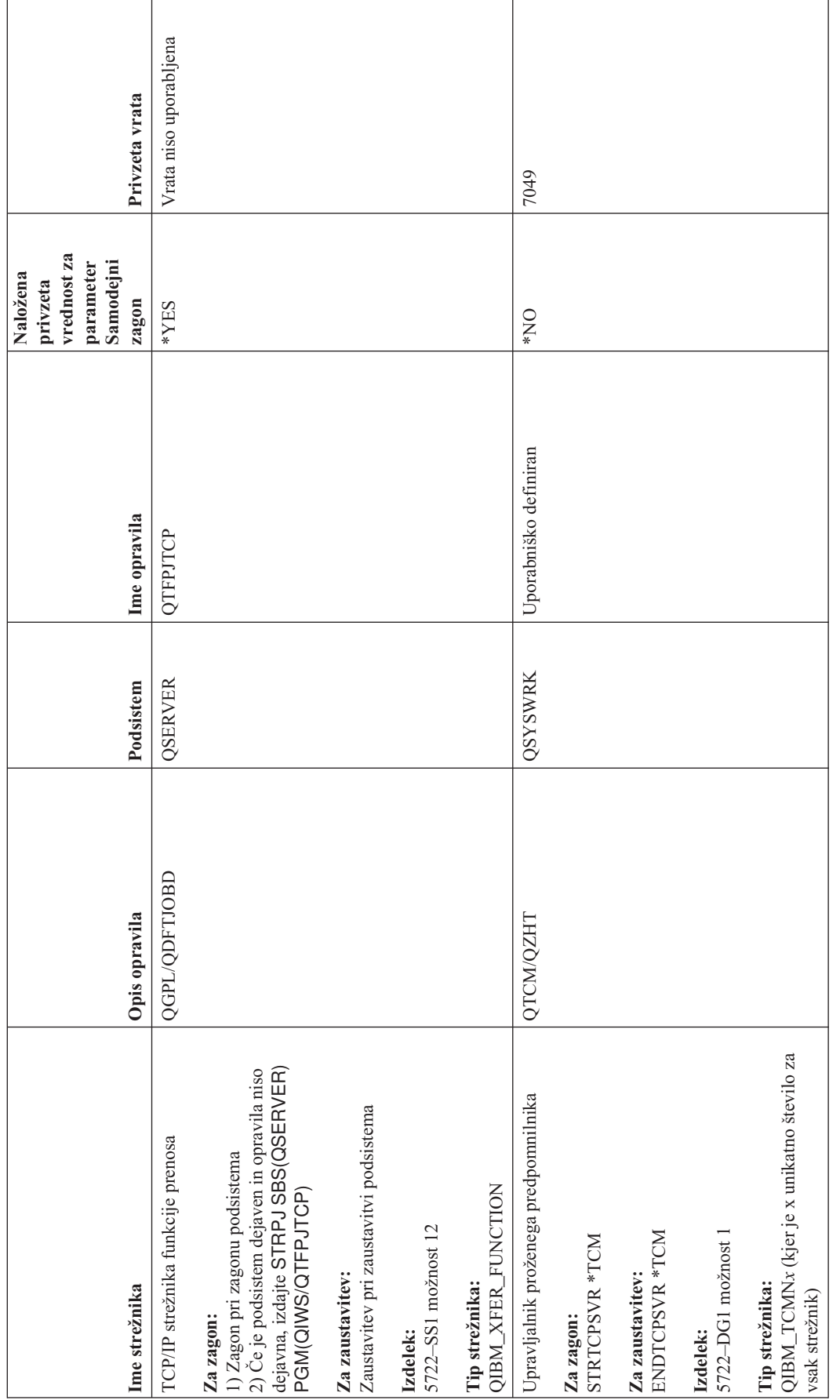

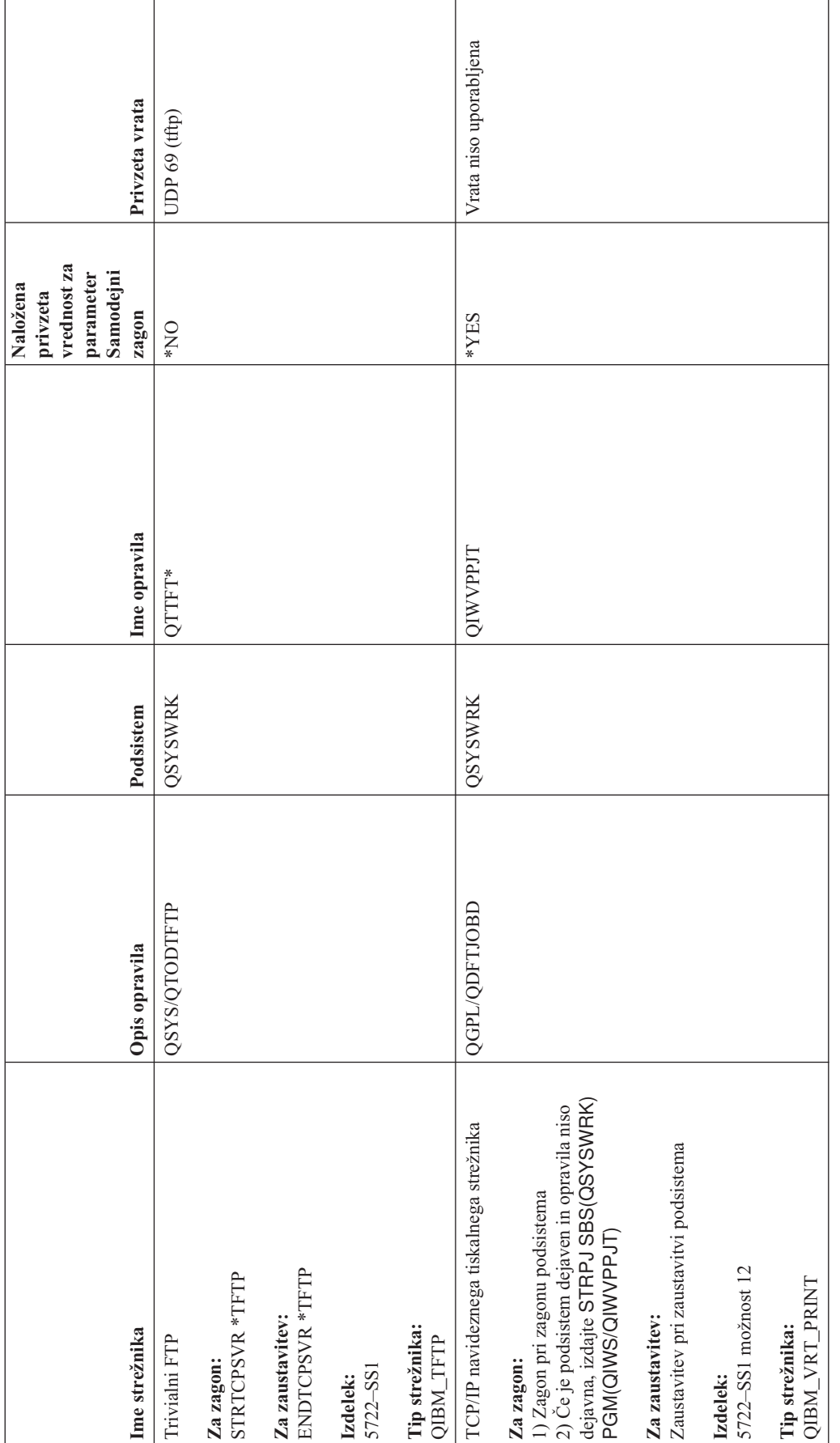

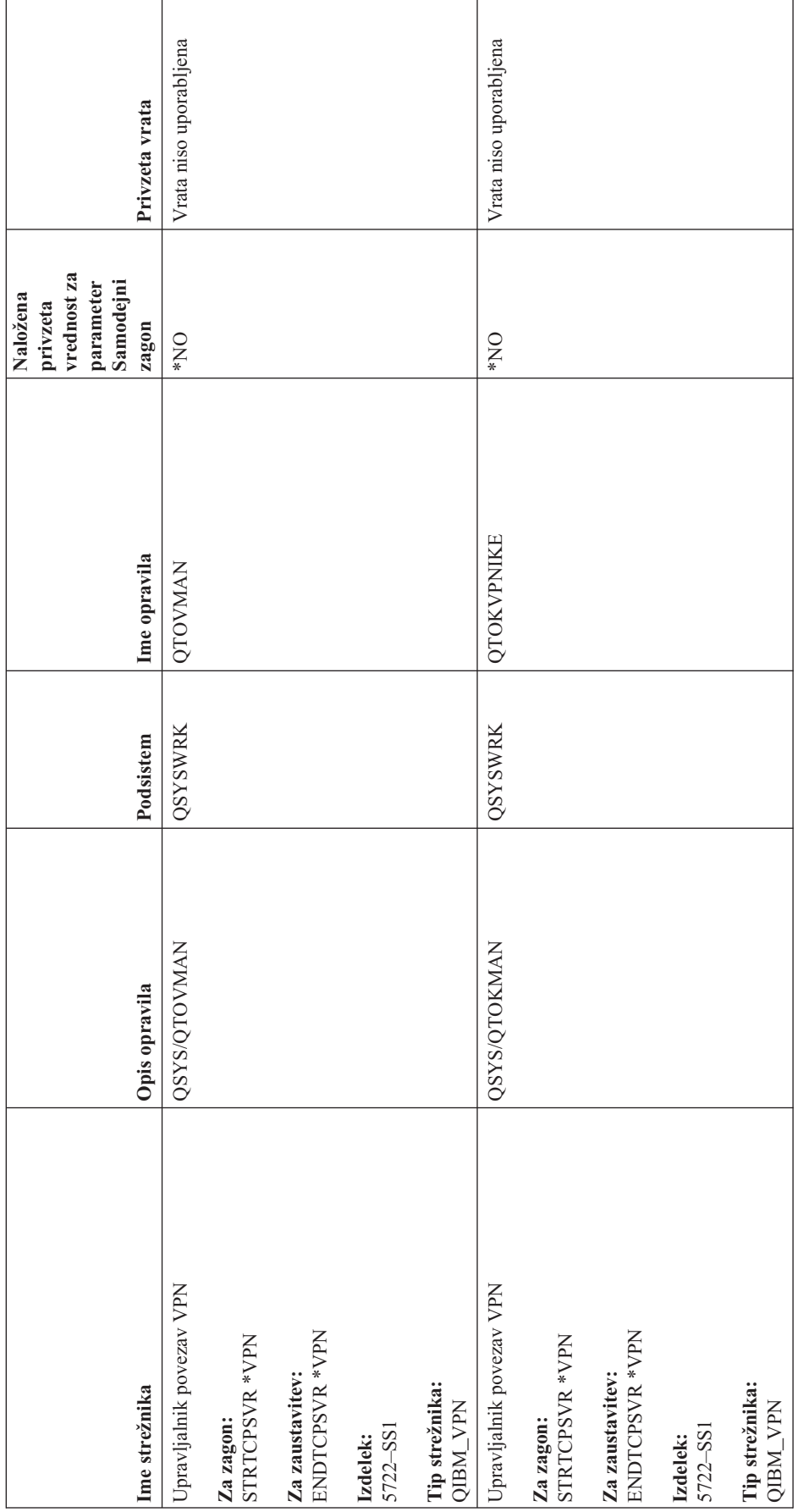

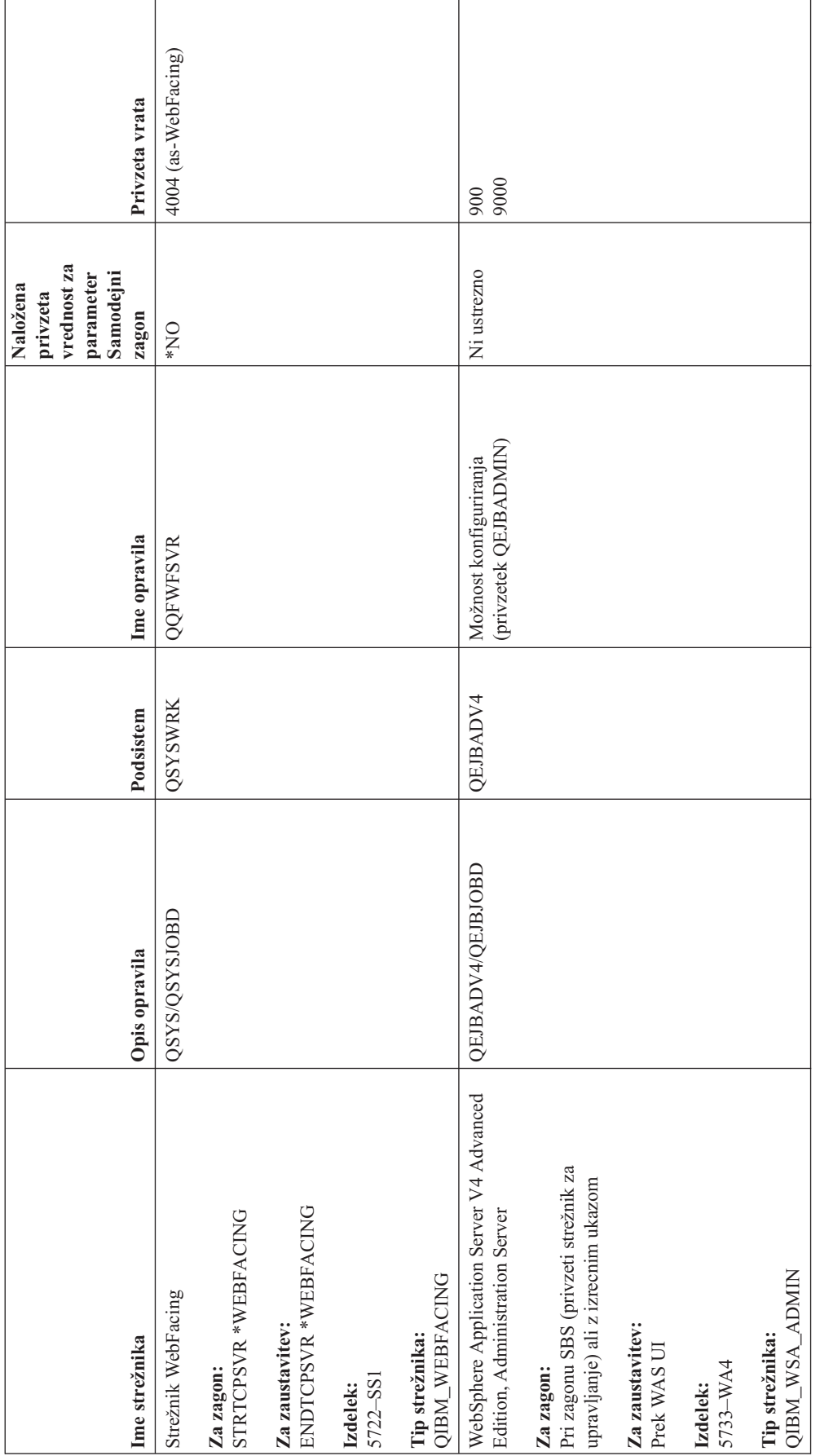

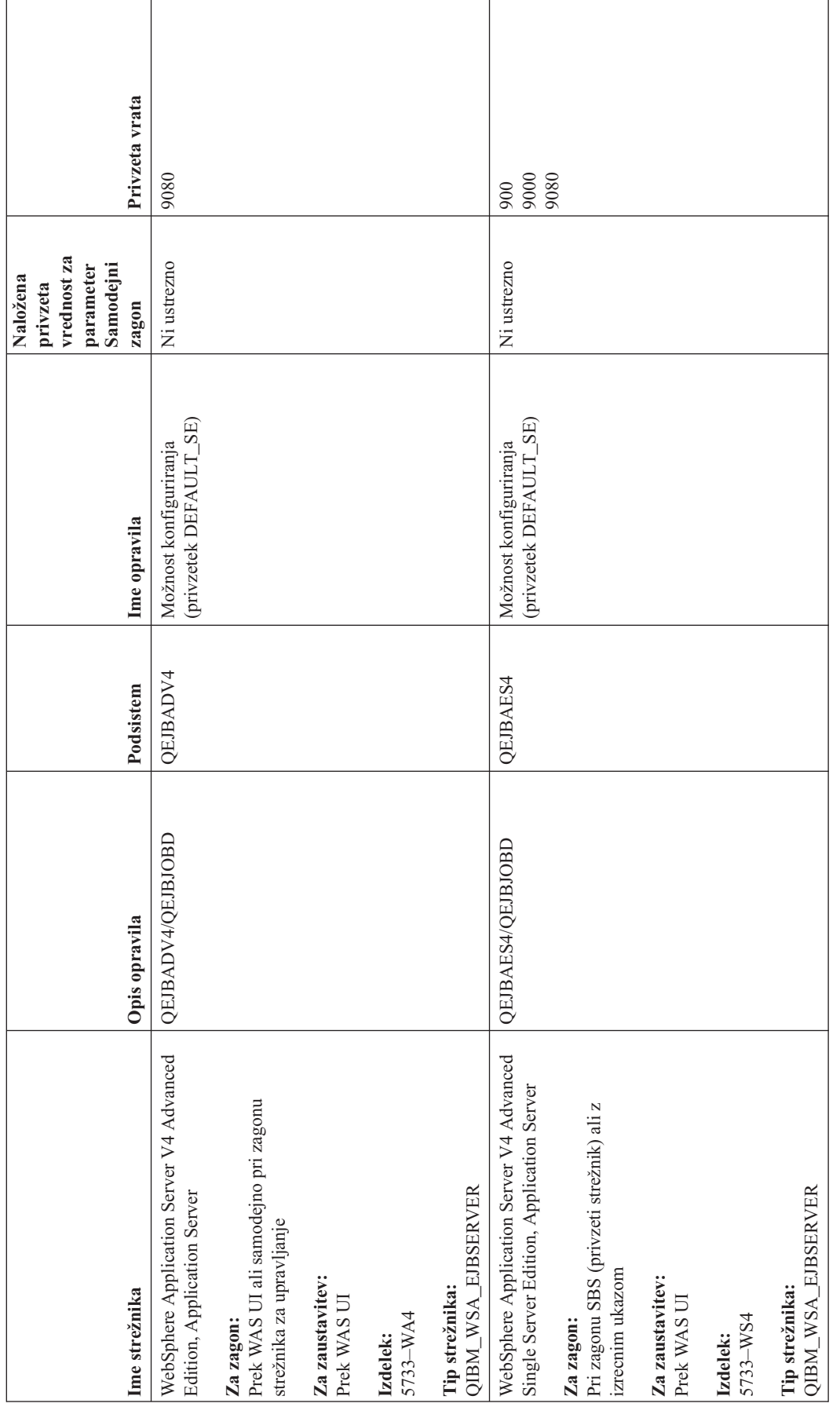
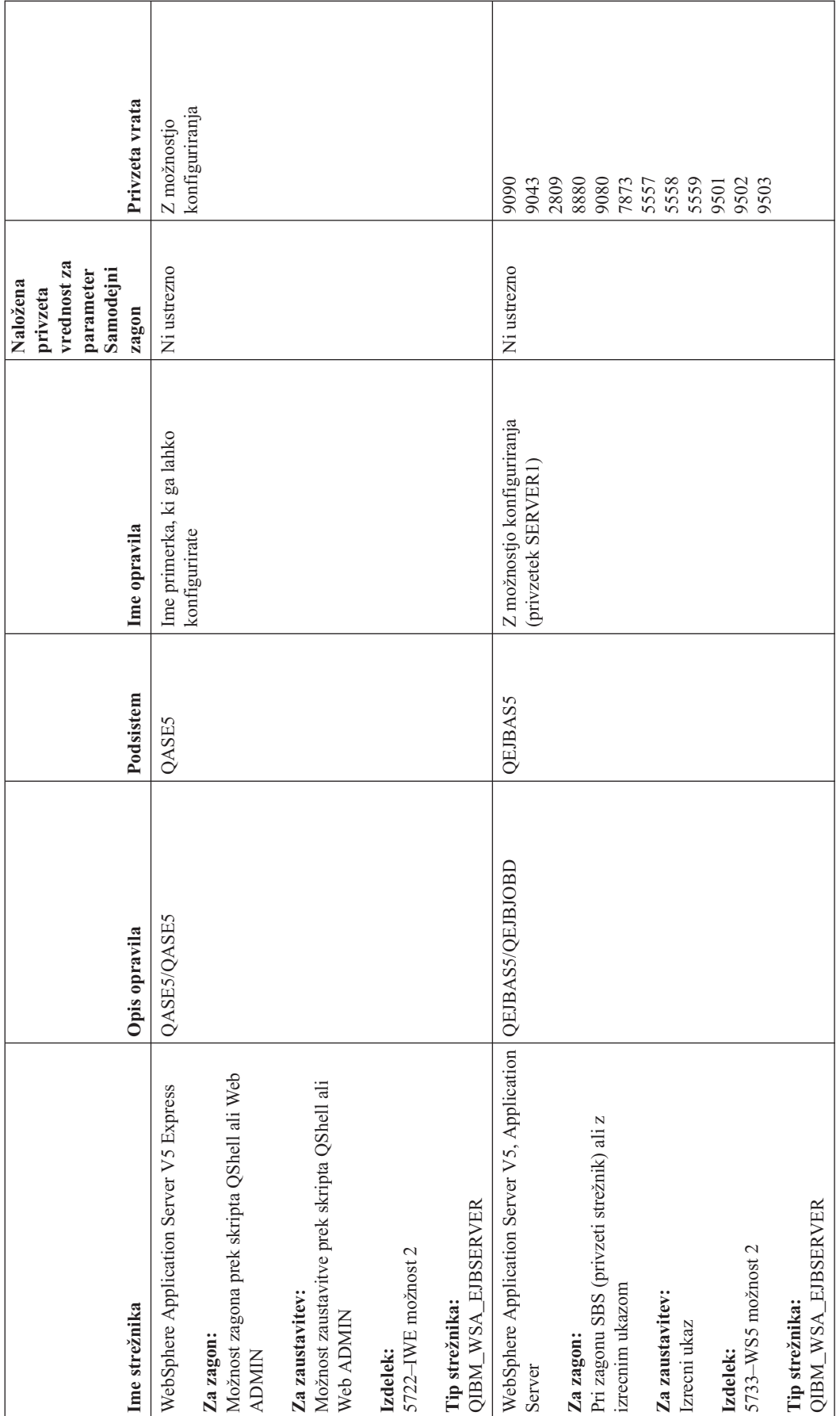

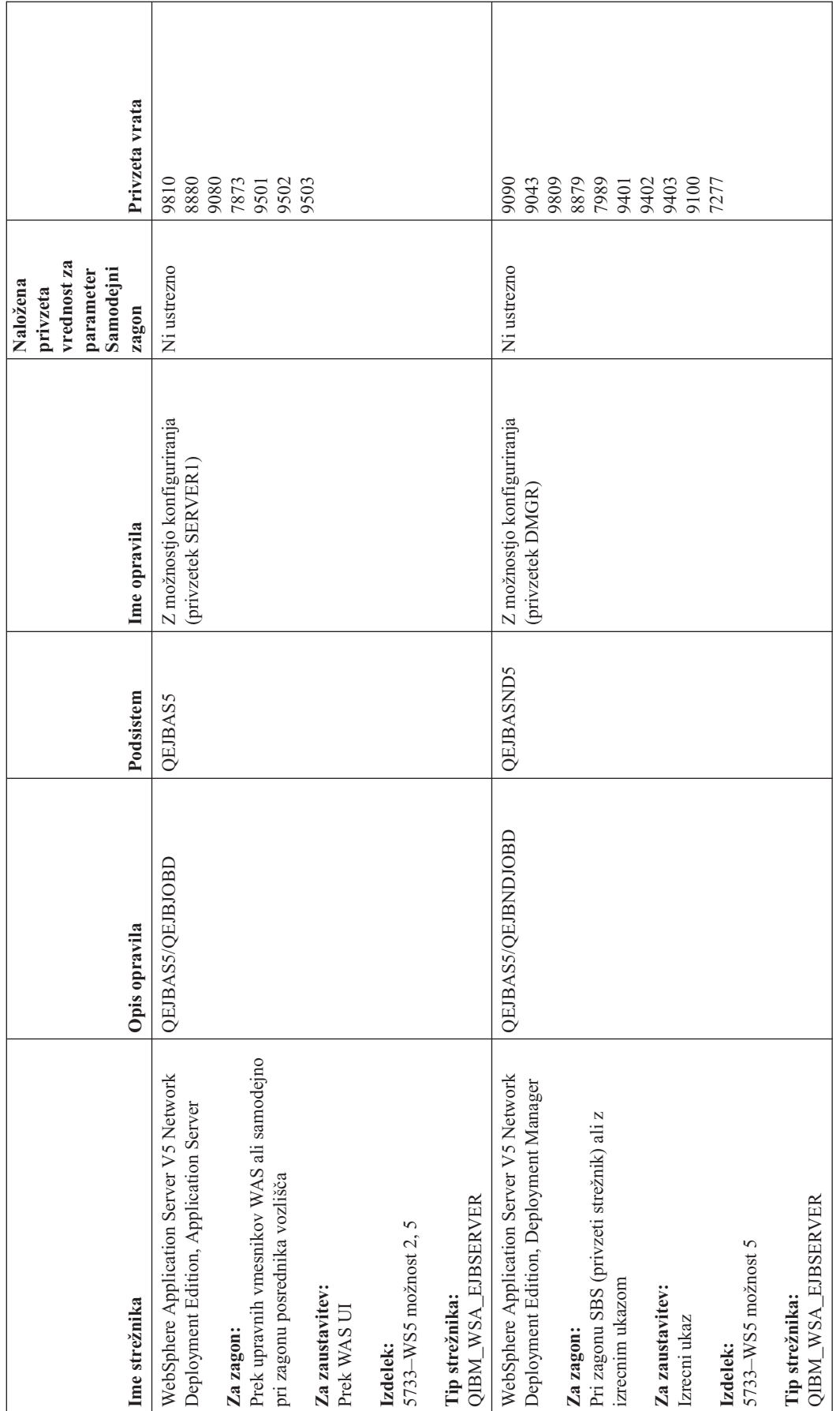

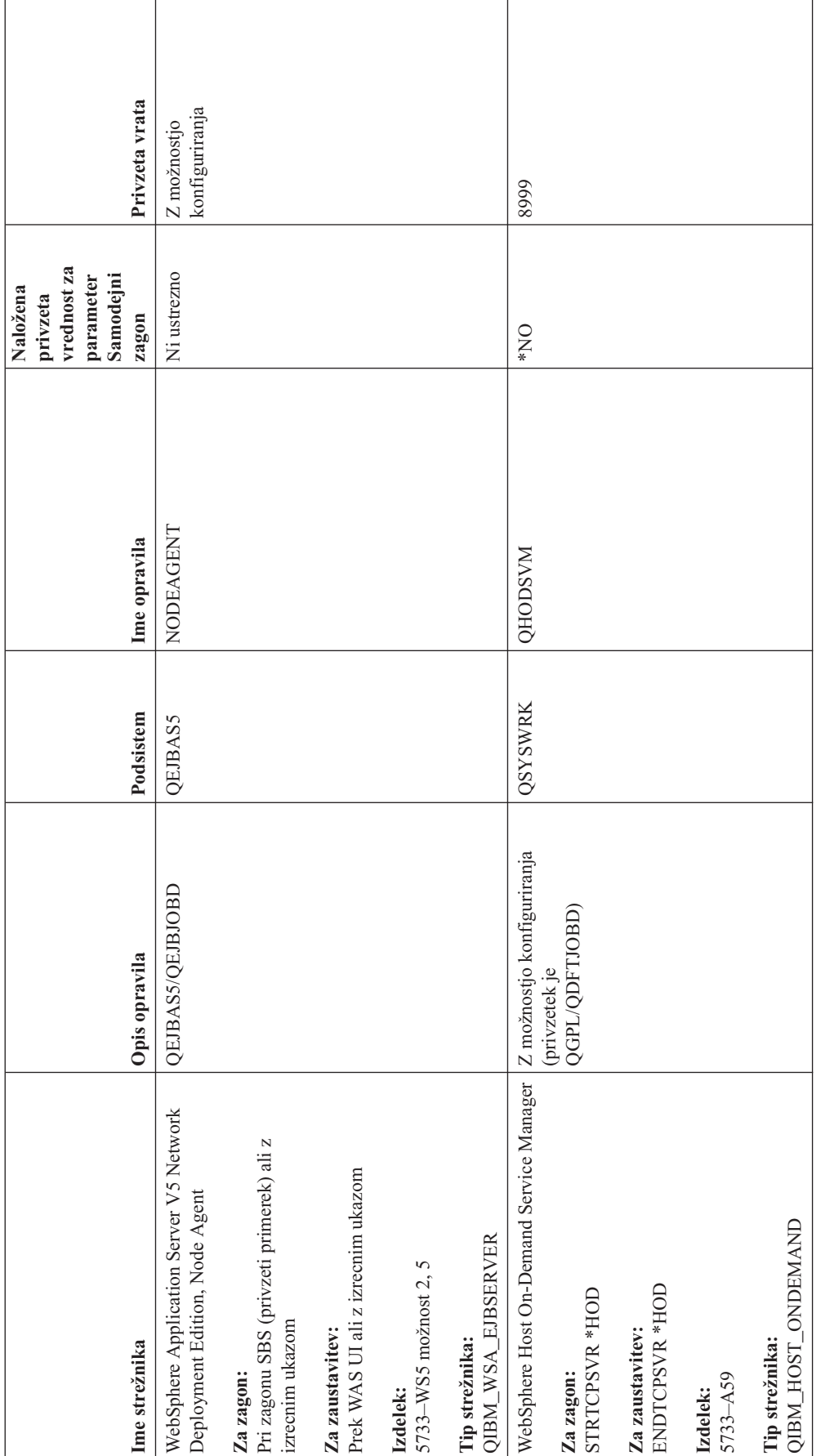

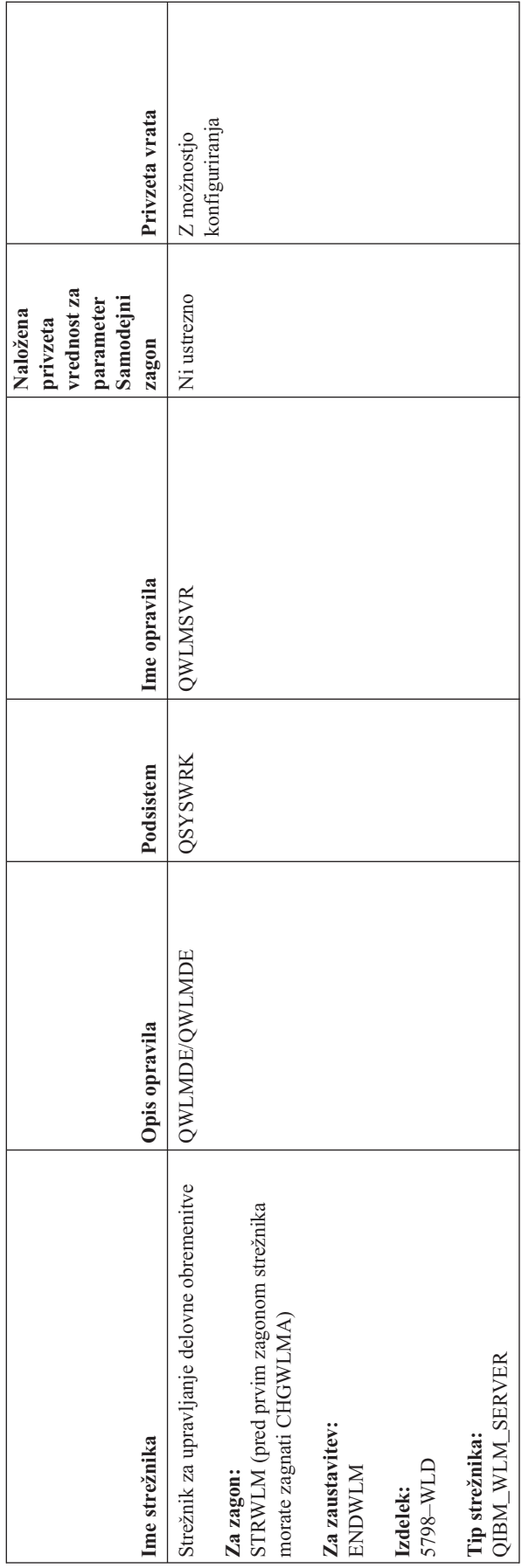

# <span id="page-112-0"></span>**Preverjanje opravil, dnevnikov opravil in dnevnikov sporočil**

Če imate težave v povezljivosti TCP/IP, si oglejte opravila, ki se izvajajo v strežniku. Vse delo v strežniku se izvaja prek opravil. Z večino opravil so povezani dnevnik, ki beležijo dejavnosti opravil. Dnevnik opravil vsebuje informacije, kot so na primer čas zagona in zaustavitve opravila, kateri ukazi se izvajajo in sporočila o napakah. Sledi nekaj načinov za uporabo opravil in dnevnikov opravil, ki vam bodo pomagali rešiti težave v TCP/IP:

- v **Preverite, ali potrebna opravila obstajajo**
- v **[Preverite,](#page-113-0) ali vsebujejo dnevniki opravil sporočila o napakah ali kakšno drugo navedbo težav**
- v **[Spremenite](#page-114-0) raven beleženja sporočil v opisih opravil in dejavnih opravilih**
- v **Druga [problematika](#page-115-0) opravil**

## **Preverite, ali potrebna opravila obstajajo**

TCP/IP zahteva izvajanje določenih osnovnih opravil. Za običajno uporabo se mora izvajati v podsistemu QSYSWRK opravilo QTCPIP. Opravilo QTCPIP nadzoruje zagon in zaustavitev vmesnikov TCP/IP, vendar pa TCP/IP lahko zaženete tudi, če je operacijski sistem v omejenem stanju. V tem primeru opravilo QTCPIP ni dejavno.

Poleg tega morate imeti vsaj eno opravilo za vsak strežnik, ki ga boste uporabljali.

Za preverjanje zahtevanih opravil izberite enega od naslednjih vmesnikov:

- v **Preverjanje opravil iz vmesnika, temelječega na znakih**
- v **Preverjanje opravil iz Navigatorja iSeries**

### **Preverjanje opravil iz vmesnika, temelječega na znakih**

**Preverite opravilo QTCPIP**

Opravilo QTCPIP poiščete z vmesnikom, ki temelji na znakih, takole:

- 1. V ukazno vrstico vpišite WRKACTJOB SBS(QSYSWRK) (Delo z dejavnimi opravili).
- 2. Pritisnite F7 (Poišči).
- 3. V poziv **Niz** vpišite QTCPIP, da začnete iskanje opravila. Ko je opravilo QTCPIP najdeno, je prikazano na vrhu seznama podsistemov/opravil.

#### **Preverite eno opravilo za vsak strežnik**

Ali je za vsak strežnik, ki ga boste uporabljali, na voljo vsaj eno opravilo, preverite takole:

- 1. V ukazno vrstico vpišite WRKSBS (Delo s podsistemi).
- 2. Oglejte si seznam podsistemov in poiščite QSYSWRK.
- 3. Pred QSYSWRK izberite možnost 8 (Delo z opravili podsistema) in pritisnite Enter.
- 4. Oglejte si seznam opravil, povezanih s QSYSWRK. Poiščite vsaj eno opravilo za vsako aplikacijo, ki jo boste uporabljali, in preverite, ali so vsa opravila dejavna.

Poleg tega, da preverite dejavna opravila v podsistemu QSYSWRK, preverite tudi opravila v podsistemih QUSRWRK in QSERVER. Če uporabljate strežnike, ki se izvajajo v lastnih podsistemih, preverite tudi opravila v teh podsistemih.

Ime opravila, povezanega s strežnikom, ki ga želite preveriti, poiščite v tabeli [strežnikov.](#page-41-0)

### **Preverjanje opravil iz Navigatorja iSeries**

#### **Preverite opravilo QTCPIP**

Opravilo QTCPIP poiščete takole:

- <span id="page-113-0"></span>1. V Navigatorju iSeries razširite **strežnik iSeries –>Upravljanje dela –> Strežniška opravila**.
- 2. V meniju Urejanje izberite **Poišči (Ctrl+F)**.
- 3. V polje **Najdi** vpišite **Qtcpip**. Iskanje opravila se izvede v vseh stolpcih opravil.
- 4. Kliknite **Poišči**. Navigator iSeries bo najdeno opravilo označil.

### **Preverite eno opravilo za vsak strežnik**

Ali je za vsak strežnik, ki ga boste uporabljali, na voljo vsaj eno opravilo, preverite takole:

- 1. V Navigatorju iSeries razširite **strežnik iSeries –>Upravljaje dela –> Podsistemi –> Aktivni podsistemi**.
- 2. Kliknite **Qsyswrk**.
- 3. V desnem podoknu si oglejte seznam opravil v stolpcu **Ime opravila** in poiščite vsaj eno opravilo za vsako aplikacijo, ki jo boste uporabljali.

Poleg tega, da preverite dejavna opravila v podsistemu QSYSWRK, preverite tudi opravila v podsistemih QUSRWRK in QSERVER. Če uporabljate strežnike, ki se izvajajo v lastnih podsistemih, preverite tudi opravila v teh podsistemih.

Ime opravila, povezanega s strežnikom, ki ga želite preveriti, poiščite v tabeli [strežnikov.](#page-41-0)

### **Preverite, ali vsebujejo dnevniki opravil sporočila o napakah ali kakšno drugo navedbo težav**

V dnevnik opravil se beležijo dejavnosti, povezane z določenim opravilom, kot je na primer čas zagona vmesnika ter zakasnitve ali napake pri obdelavi. Dnevniki opravil vam pomagajo določiti izvor težave.

Za delo z dnevniki opravil izberite enega od naslednjih vmesnikov:

- v **Preverjanje dnevnikov opravil iz vmesnika, temelječega na znakih**
- v **Preverjanje dnevnikov opravil iz Navigatorja iSeries**

### **Preverjanje dnevnikov opravil iz vmesnika, temelječega na znakih**

Do dnevnika opravil za dejavno opravilo ali strežniško opravilo dostopite takole:

- 1. V ukazno vrstico vpišite WRKACTJOB (Delo z dejavnimi opravili).
- 2. Za iskanje določenega opravila pritisnite F7 (Poišči). Če potrebujete pomoč pri iskanju imena opravila, povezanega s strežnikom, uporabite tabelo [strežnikov.](#page-41-0)
- 3. Pred opravilom na seznamu izberite možnost 5 (Delo z).
- 4. Na zaslonu Delo z opravilom izberite možnost 10 (Prikaži dnevnik opravil, če je dejaven ali v čakalni vrsti opravil) in pritisnite Enter. Oglejte si sporočila, prikazana v dnevniku opravil, ki vam bodo v pomoč pri določanju težav, povezanih s tem opravilom.

### **Preverjanje dnevnikov opravil iz Navigatorja iSeries**

Do dnevnika opravil za dejavno opravilo ali strežniško opravilo dostopite takole:

- 1. V Navigatorju iSeries razširite **strežnik iSeries –>Upravljanje dela –> Aktivna opravila** ali **Strežniška opravila**. Dnevnik opravil si lahko ogledate na kateremkoli mestu znotraj upravljanja dela, iz katerega dostopite do opravil (kot na primer prek področja podsistema ali pomnilniškega področja).
- 2. Z desno tipko miške kliknite opravilo (na primer Qsyswrk) in izberite **Dnevnik opravil**. Oglejte si sporočila, prikazana v dnevniku opravil, ki vam bodo v pomoč pri določanju težav, povezanih s tem opravilom.

Če si želite ogledati podrobne podatke sporočila, dvokliknite podan ID sporočila. Prikaže se pogovorno okno **Podrobnosti sporočila**, v katerem so prikazane podrobnosti sporočila, kot tudi pomoč zanj. Podrobno sporočilo podaja informacije, ki vam bodo pomagale rešiti težavo.

# <span id="page-114-0"></span>**Spremenite raven beleženja sporočil v opisih opravil in dejavnih opravilih**

Če imate težave s TCP/IP ali s strežniškimi opravili, boste morda morali spremeniti besedilno vrednost Raven beleženja sporočil v opisu opravila ali v dejavnem opravilu, ki je povezano s strežnikom TCP/IP. Besedilno vrednost Raven beleženja sporočil spremenite iz privzete vrednosti \*NOLIST v vrednost \*SECLVL. Vrednost \*SECLVL povzroči tvorbo dnevnika opravil. Priporočamo, da si [ogledate](#page-113-0) dnevnik opravil in poiščete sporočila, ki označujejo težave.

Ne spreglejte, da spremembe v opisih opravil ne vplivajo na trenutno izvajajoča se opravila. Da bi sprememba stopila v veljavo, morate strežnik zaustaviti in znova zagnati.

Če želite spremeniti ravni beleženja sporočil v opisih opravil ali v dejavnih opravilih, izberite enega od naslednjih vmesnikov:

- v **Sprememba ravni beleženja sporočil iz vmesnika, temelječega na znakih**
- v **Sprememba ravni beleženja sporočil iz Navigatorja iSeries**

### **Sprememba ravni beleženja sporočil iz vmesnika, temelječega na znakih**

**Spremenite raven beleženja sporočil v opisu opravila**

Za spremembo ravni beleženja sporočil v opisu opravila opravite v vmesniku, temelječem na znakih, naslednje korake:

- 1. V ukazno vrstico vpišite WRKJOBD (Delo z opisi opravil) in pritisnite F4 (Poziv).
- 2. V pozivu *Opis opravila* podajte ime opisa opravila, kot je na primer MOJEOPR.
- 3. V pozivu *Knjižnica* podajte knjižnico, ki vsebuje opis opravila, ki ga želite spremeniti, in pritisnite Enter.
- 4. Na zaslonu Delo z opisi opravil izberite možnost 2 (Spremeni) pred opisom opravila, ki ga želite spremeniti, in pritisnite Enter.
- 5. Na zaslonu Sprememba opisa opravila se pomaknite do izbire **Beleženje sporočil**.
- 6. V poziv *Beleženje sporočil* vpišite za parameter *Raven* vrednost 4, za parameter *Resnost* vrednost 00, za parameter *Besedilo* pa vrednost \*SECLVL, in pritisnite Enter.
- 7. Da bi sprememba stopila v veljavo, morate strežnik zaustaviti in znova zagnati. V ukazno vrstico vpišite ENDTCPSVR \*MOJSTREŽNIk, kjer je MOJSTREŽNIK tisti strežnik, ki ga želite zaustaviti. Nato za vnovičen zagon strežnika vpišite STRTCPSVR \*MOJSTREŽNIK. Če vpišete samo ENDTCPSVR, bo privzeta vrednost \*ALL zaustavila vse strežnike TCP.

Če želite zaustaviti in znova zagnati strežnik, ki ni bil zagnan z ukazom STRTCPSVR, morate podati druge ukaze. Ustrezne ukaze za zaustavitev in vnovičen zagon teh strežnikov poiščite v tabeli [strežnikov.](#page-41-0)

### **Spremenite raven beleženja sporočil v dejavnem opravilu**

Za spremembo ravni beleženja sporočil trenutno dejavnega strežniškega opravila opravite naslednje korake:

- 1. V ukazno vrstico vpišite CHGJOB in pritisnite F4 (Poziv).
- 2. V pozivu *Ime opravila* podajte ime opravila, ki ga želite spremeniti, kot je na primer MOJEOPR, in pritisnite Enter. Ime opravila, povezanega z vašim strežnikom, poiščite v tabeli [strežnikov.](#page-41-0)
- 3. Na zaslonu Sprememba opravila se pomaknite do izbire **Beleženje sporočil**.
- 4. V poziv *Beleženje sporočil* vpišite za parameter *Raven* vrednost 4, za parameter *Resnost* vrednost 00, za parameter Besedilo pa vrednost \*SECLVL, in pritisnite Enter.

### **Sprememba ravni beleženja sporočil iz Navigatorja iSeries**

**Spremenite raven beleženja sporočil v opisu opravila**

<span id="page-115-0"></span>Za spremembo besedilne vrednosti za raven beleženja sporočil v opisu opravila morate uporabiti [vmesnik,](#page-114-0) ki temelji na [znakih.](#page-114-0)

#### **Spremenite raven beleženja sporočil v dejavnem opravilu**

Za spremembo ravni beleženja sporočil trenutno dejavnega strežniškega opravila opravite naslednje korake:

- 1. V Navigatorju iSeries razširite **strežnik iSeries –>Upravljanje dela –> Strežniška opravila**.
- 2. Z desno tipko miške kliknite opravilo, ki ga želite spremeniti, in izberite **Lastnosti**.
- 3. Kliknite jeziček **Dnevnik opravil**.
- 4. Izberite **Izdelaj tiskalniški izhod za dnevnik opravil, če se opravilo nenormalno konča**, izberite **Natisni sporočilo, vzrok in ukrep** in kliknite **Potrdi**.

## **Druga problematika opravil**

**Največja velikost dnevnika opravil**

Če imate težave s porabo pomnilnika, lahko spremenite največjo velikost dnevnika opravil za strežniško opravilo. Priporočamo, da podate za dnevnik opravil dokaj majhno velikost, da se izognete preveliki porabi pomnilnika, in v nekaterih primerih tudi prekomernemu času obdelave. Do te vrste porabe sredstev pride, ko sistem ustvari dnevnike opravil. Če se na primer dogaja v dolgo izvajajočem se strežniškem opravilu ponavljajoča napaka, se dnevnik opravila napolni s ponavljajočimi se sporočili, kar poveča raven porabe pomnilnika.

Vrednost, ki jo podate za parameter *Job message queue maximum size - Največja velikost čakalne vrste sporočil opravila* (JOBMSGQMX) za opravilo kaže velikost dnevnika opravila. Ta vrednost je pri zagonu opravila skupaj z drugimi lastnostmi opravila podana opravilu. Nekatera strežniška opravila podajo to vrednost v opisu opravila, ki ga uporablja opravilo, druga strežniška opravila pa uporabijo privzeto nastavitev sistemske vrednosti QJOBMSGQMX.

Priporočena vrednost za parameter *JOBMSGQMX* je 8 Mb. Te vrednosti ne morete spremeniti z ukazom CHGJOB (Change Job - Spremeni opravilo), lahko pa jo spremenite tako, da dostopite do parametra prek opisa opravila z ukazom CHGJOBD (Change Job Description - Spremeni opis opravila).

### **Celo dejanje dnevnika opravila**

Ko doseže dnevnik opravila svojo največjo velikost, določeno s parametrom *JOBMSGQMX*, se lahko zgodi več različnih dejanj, odvisno od vrednosti, ki jo podate v parametru *Job message queue full action - Celo dejanje čakalne vrste sporočil opravila* (JOBMSGQFL) za opravilo. V večini primerov je privzeta vrednost za opis opravila \*WRAP. Številna strežniška opravila podajo to vrednost v opisu opravila, ki ga uporabljajo opravila.

Z dostopom do opisa opravila preverite, ali je za parameter JOBMSGQFL podana vrednost \*WRAP, saj ta vrednost zagotavlja prepisovanje sporočila dnevnika opravila, ko dnevnik opravila doseže svojo največjo velikost. Ne pozabite, da lahko druge vrednosti, kot je \*NOWRAP, povzročijo zaustavitev strežniškega opravila, ko dnevnik opravila doseže svojo največjo kapaciteto.

## **Preverite dejavna pravila za filtriranje**

Omrežne komunikacije morda ne uspejo, ker filtri paketov IP zaustavljajo vhodne ali izhodne podatke. Pravila za filtriranje paketov so oblikovana tako, da ščitijo omrežje s filtriranjem paketov v skladu pravili, ki jih definira skrbnik omrežja. Paketna opravila so lahko izdelana v strežniku ali v ciljnem sistemu, in lahko filtrirajo vhodne ali izhodne podatke. Pravila so lahko definirana tudi v enem ali več vmesnih usmerjevalnikih.

Ali obstajajo v strežniku dejavna pravila za filtriranje ugotovite takole:

- 1. V Navigatorju iSeries razširite **strežnik iSeries—> Omrežje–> Načela IP** –> **Pravila za pakete**. Če je desno podokno prazno, strežnik trenutno ne uporablja paketnih pravil. Če vsebuje desno podokno seznam vmesnikov, nadaljujte z naslednjim korakom.
- 2. Izberite vmesnik, za katerega menite, da vsebuje dejavna pravila za filtriranje.
- 3. V desnem podoknu si oglejte seznam dejavnih paketnih pravil. Kliknite **Pomoč** in se podučite, kako urejati paketna pravila in delati z njimi.

Za odstranitev dejavnih filtrov iz strežnika vpišite v ukazno vrstico RMVTCPTBL \*ALL (Remove TCP/IP Table - Odstrani tabelo TCP/IP). Ukaz lahko povzroči tudi težave v tunelih navideznega zasebnega omrežja (\*VPN), zato bodite pri njegovi obdelavi previdni.

Če želite ugotoviti, ali so obstajajo v ciljnem strežniku dejavna pravila za filtriranje, pokličite skrbnika omrežja za to mesto.

### **Preglejte problematiko zagona sistema za delo v omrežju**

Do težav v omrežnih komunikacijah lahko pride, ker strežnik in z njim povezani podsistemi in vmesniki niso bili pravilni zagnani. Uspešne omrežne komunikacije zagotovite z zagonom ustreznih podsistemov, strežnikov, vmesnikov in sklada TCP/IP v pravilnem vrstnem redu. Pri zagonu podsistemov, sklada, vmesnikov in strežnikov upoštevajte naslednji vrstni red. Za dodatne informacije kliknite posamezne postavke:

- 1. Zagon podsistemov
- 2. Zagon sklada TCP/IP
- 3. Zagon [vmesnikov](#page-117-0)
- 4. Zagon [strežnikov](#page-117-0)

Med IPL-om lahko naletite na težave pri časovni uskladitvi, vendar je to odvisno od unikatne konfiguracije strojne in programske opreme. Podrobnosti o tej možni težavi in njeni rešitvi poiščite v temi [Problematika](#page-119-0) časovne uskladitve.

# **Zagon podsistemov**

Naslednje podsisteme morate zagnati, preden zaženete TCP/IP:

- QSYSWRK
- QUSRWRK
- QSERVER

QSYSWRK in nadzorni podsistem za vas vedno zažene operacijski sistem. QUSRWRK in QSERVER zažene IBM-ov zagonski program, torej bosta zagnana samodejno, razen v primeru, da spremenite IBM-ov zagonski program.

Če uporabljate podsisteme, ki niso IBM-ovi, je tudi njih morda potrebno zagnati pred zagonom TCP/IP.

Oglejte si tabelo [strežnikov](#page-41-0) in se podučite, kako se strežniki preslikajo v dejanska opravila in podsisteme, ki jih predstavljajo.

# **Zagon TCP/IP**

TCP/IP morate zagnati, preden lahko začnete komunicirati prek omrežja.

**Opomba:** strežnik samodejno zažene TCP/IP, ko zaženete sistem. Toda če morate TCP/IP zaustaviti zaradi težave in ga morate nato znova zagnati ročno, preberite naslednje informacije.

Ne pozabite, da morajo biti opisi linij, opisi omrežnih strežnikov in opisi omrežnih vmesnikov konfigurirani tako, da se vključijo s TCP/IP. S tem omogočite zagon teh konfiguracijskih objektov sočasno s TCP/IP. Dodatne informacije boste našli v temi Vklop [komunikacijskih](#page-120-0) linij, krmilnikov in naprav.

Za zagon TCP/IP izberite enega od naslednjih vmesnikov:

- <span id="page-117-0"></span>v **Zagon TCP/IP iz vmesnika, temelječega na znakih**
- v **Zagon TCP/IP iz Navigatorja iSeries**

### **Zagon TCP/IP z vmesnikom, ki temelji na znakih**

TCP/IP zaženete takole:

- 1. V ukazno vrstico vpišite STRTCP.
- 2. Preverite, ali je TCP/IP zagnan. če je bil TCP/IP že dejaven, kot ste vnesli STRTCP, prejmete sporočilo TCP/IP je trenutno dejaven. Če TCP/IP ni bil dejaven in ste s STRTCP uspešno zagnali TCP/IP, prejmete sporočilo STRTCP se je uspešno končal.

### **Zagon TCP/IP z Navigatorjem iSeries**

**Opomba:** Navigator iSeries lahko uporabite za zaustavitev TCP/IP, toda v tem primeru boste najbrž izgubili povezavo Navigatorja iSeries s strežnikom, saj potrebuje Navigator iSeries TCP/IP za svojo lastno povezavo. Zato v večini primerov uporabite za zagon in zaustavitev TCP/IP enako obliko ukazne mize, da ne izgubite povezave, s katero delate. V tem primeru lahko glede na konfiguracijo strojne opreme uporabite ukazno mizo twinax, operacijsko ukazno mizo ali ukazno mizo za upravljanje strojne opreme (HMC), s katerimi zaženete in zaustavite TCP/IP, saj te ukazne mize ne zahtevajo zagona TCP/IP v OS/400.

TCP/IP zaženete takole:

- 1. V Navigatorju iSeries izberite strežnik **iSeries —> Omrežje**.
- 2. Z desno tipko miške kliknite izbiro **Konfiguracija TCP/IP** in izberite **Zaženi**.
- 3. Preverite, ali je TCP/IP zagnan. Prikazati bi se moralo sporočilo TCP/IP je trenutno dejaven.

## **Zagon vmesnikov**

Omrežne komunikacije morda ne uspejo, ker vmesniki niso bili aktivirani. S pomočjo naslednjih nasvetov preverite pravilno delovanje vmesnikov.

- v Z orodjem [Netstat](#page-10-0) preverite, ali so vmesniki konfigurirani in aktivirani. Za vmesnike, za katere želite, da so vedno dejavni, podajte AUTOSTART (\*YES). Če podate to vrednost, se bodo samodejno zagnali pri zagonu TCP/IP.
- v Če uporabljate za storitve oddaljenega dostopa profile, kot je na primer protokol od točke do točke (PPP) ali L2TP (Layer Two Tunneling Protocol), preverite, ali so profili dejavni. Status profilov preverite takole:
	- 1. V Navigatorju iSeries izberite **strežnik iSeries —> Omrežje —> Storitve oddaljenega dostopa**.
	- 2. Kliknite **Povezovalni profili tvorca** ali **Povezovalni profili prejemnika**, odvisno od vrste profila, ki jo želite preveriti, in si v desnem podoknu oglejte status profilov. Če želite zagnati profil, ga kliknite z desno tipko miške in izberite **Zaženi**

Če želite, da se kateri od profilov storitev oddaljenega dostopa samodejno zažene pri zagonu TCP/IP, zanj podajte vrednost AUTOSTART (\*YES). Nastavitev profilov na samodejen zagon s TCP/IP je lahko koristna v naslednjih primerih:

- ustvariti želite trajno klicno povezavo z ISP-jem
- izvedbo IPL-a načrtujete ob polnoči in želite, da se profili samodejno zaženejo med IPL-om.
- v Preverite, ali je opravilo QTCPIP dejavno. Navodila boste našli v temi [Preverjanje](#page-112-0) obstoja potrebnih opravil. Preden lahko zaženete ali zaustavite vmesnike, mora biti opravilo QTCPIP dejavno.
- v Ne pozabite, da morajo biti opisi linij, opisi omrežnih strežnikov in opisi omrežnih vmesnikov konfigurirani tako, da se vključijo s TCP/IP. S tem omogočite zagon teh konfiguracijskih objektov sočasno s TCP/IP. Dodatne informacije boste našli v temi Vklop [komunikacijskih](#page-120-0) linij, krmilnikov in naprav.

# **Zagon strežnikov**

Težave pri komuniciranju prek TCP/IP se lahko pojavijo, če niste zagnali ustreznih strežnikov. V sistem je vključenih več strežnikov, ki so konfigurirani tako, da se samodejno zaženejo pri zagonu TCP/IP, vendar pa lahko za samodejni zagon pri zagonu TCP/IP konfigurirate tudi dodatne strežnike, ali pa posamezne strežnike kadarkoli zaženete ročno.

Ne pozabite, da mora biti pred zagonom strežnikov dejavna večina podsistemov, ki jih zahtevajo strežniki. Toda nekateri strežnik zaženejo lastne podsisteme. Oglejte si tabelo [strežnikov](#page-41-0) in se podučite, kako se strežniki preslikajo v dejanska opravila in podsisteme, ki jih predstavljajo.

Za zagon strežnikov izberite enega od naslednjih vmesnikov:

**Opomba:** strežnike, ki so potrebni za izvajanje Navigatorja iSeries, kot so oddaljeni ukazni strežnik, prijavni strežnik, preslikovalnik strežnika in strežnik baz podatkov, morate zagnati iz vmesnika, temelječega na znakih.

- v **Zagon strežnikov iz vmesnika, temelječega na znakih**
- v **Zagon strežnikov iz Navigatorja iSeries**

### **Zagon strežnikov iz vmesnika, temelječega na znakih**

**Konfiguriranje strežnika za zagon pri zagonu TCP/IP**

Da se strežnik zažene pri zagonu TCP/IP, konfigurirate takole:

- 1. V ukazno vrstico vpišite CHG*xxx*A, kjer je *xxx* ime strežnika, kot je na primer CHGFTPA za delo z atributi strežnika FTP.
- 2. V poziv *Strežniki s samodejnim zagonom* vpišite \*YES. S tem boste zagnali toliko strežnikov, kot ste jih določili v pozivu *Število začetnih strežnikov*.
- 3. Za samodejen zagon strežnika podajte ukaz STRTCP (Start TCP/IP Zaženi TCP/IP) ali STRTCPSVR SERVER (\*AUTOSTART).

#### **Ročni zagon strežnika**

Naslednji zgled kaže, kako zagnati določene tipe strežnikov TCP. Seznam strežnikov in ukazov za njihov zagon boste našli v tabeli [strežnikov.](#page-41-0)

Strežnik ročno zaženete takole:

- 1. V ukazno vrstico vpišite STRTCPSVR in pritisnite F4 (Poziv).
- 2. V pozivu *Aplikacija strežnika* podajte strežnike, ki jih želite zagnati, in pritisnite Enter.

### **Zagon strežnikov iz Navigatorja iSeries**

**Konfiguriranje strežnika za zagon pri zagonu TCP/IP**

Da se strežnik zažene pri zagonu TCP/IP, konfigurirate takole:

- 1. V Navigatorju iSeries razširite strežnik **iSeries —> Omrežje**.
- 2. Z desno tipko miške kliknite izbiro **Konfiguriranje TCP/IP** in izberite **Lastnosti**.
- 3. Na strani **Strežniki za zagon** izberite strežnike, ki jih želite samodejno zagnati pri zagonu TCP/IP.

#### **Ročni zagon strežnika**

Strežnik ročno zaženete takole:

- 1. V Navigatorju iSeries razširite strežnik **iSeries —> Omrežje —> Strežniki**.
- 2. Kliknite **TCP/IP**, **iSeries Access**, **DNS** ali **Uporabniško definiran**, odvisno od vrste strežnika, ki ga želite zagnati.
- 3. V desnem podoknu z desno tipko miške kliknite strežnik, ki ga želite zagnati, in izberite **Zaženi**.

**Opomba:** nekaterih strežnikov ni mogoče zagnati iz Navigatorja iSeries. Strežnike, ki so potrebni za zagon Navigatorja iSeries, kot so oddaljeni ukazni strežnik, prijavni strežnik, preslikovalnik strežnika in strežnik baz podatkov, morate zagnati iz vmesnika, temelječega na znakih.

# <span id="page-119-0"></span>**Problematika časovne uskladitve**

OS/400 ima zmožnost za samodejen zagon potrebnih podsistemov, sklada TCP/IP, linij, vmesnikov in strežnikov ob ustreznih časih med izvajanjem IPL-a. V večini primerov se bodo omrežne komunikacije pri uporabi tega postopka samodejnega zagona zagnale brez težav.

Vendar pa je od unikatne konfiguracije strojne in programske opreme odvisno, ali lahko pride do težav pri zagonu omrežnih komunikacij zaradi težav pri časovni uskladitvi med IPL-om. Do težav zaradi časovne uskladitve lahko pride zaradi več vzrokov, kot so naslednji:

- v Hitrost obdelave in število vhodno-izhodnih procesorjev (IOP-jev) lahko vpliva na zagon sredstva omrežne strojne opreme. Če se sredstvo strojne opreme zaganja počasi, morda ne bo pripravljeno, ko se bo poskusil zagnati TCP/IP. Omrežne komunikacije ne bodo uspele, ker vmesnikov TCP/IP ni mogoče zagnati.
- v Do težav pri časovni uskladitvi lahko pride, če prilagodite strežnik tako, da namesto IBM-ovih podsistemov uporabljate podsisteme drugih proizvajalcev. Številne podsisteme zažene zagonski program IPL, toda če uporabljate prilagojene podsisteme, ki jih zagonski program IPL na prepozna, ne bodo samodejno zagnani med IPL-om. Omrežne komunikacije ne bodo uspele, kot podsistemov ni mogoče zagnati.

Če pride do te vrste težav pri časovni uskladitvi, lahko zaženete podsisteme, sklad TCP/IP, vmesnike in strežnike samodejno in v pravilnem vrstnem redu tako, da izdelate prilagojeni zagonski program IPL. V zagonski program boste morali vgraditi zakasnitve, ki bodo zagotavljale, da bo vsak korak zagonskega postopka zagnan ob ustreznem času. Podsistemi morajo biti na primer zagnani pred skladom TCP/IP, vmesniki pa morajo biti zagnani, ko postanejo na voljo komunikacijska sredstva.

Med uporabo privzetega zagonskega programa IPL in uporabo prilagojenega zagonskega programa preklopite takole:

1. Izdelajte prilagojeni zagonski program.

Pri izdelavi novega zagonskega programa upoštevajte naslednje:

**Opomba:** te korake smo definirali, da zagotovimo dejavnost vseh potrebnih sredstev pred naslednjim korakom.

- Zaženite podsisteme.
- v Omogočite zakasnitve po zagonu podsistemov.
- v Neobvezno: z API-jem Retrieve Subsystem Information (QWDRSBSD) zagotovite dejavnost podsistemov. Čeprav ta API ni zahtevan, ga lahko uporabite, da preprečite težave pri časovni uskladitvi.
- v TCP/IP zaženite tako, da podate STRSVR \*NO in STRIFC \*NO.
- v Vmesnike zaženite s STRTCPIFC \*AUTOSTART. Ne pozabite, da mora TCP/IP vključiti [komunikacijske](#page-120-0) linije, [krmilnike](#page-120-0) in naprave.
- v Omogočite zakasnitve, ki zagotovijo dejavnost zahtevanih vmesnikov.
- v Zaženite opravila seje od točke do točke TCP/IP s STRTCPPTP \*AUTOSTART.
- v Zaženite strežnike s STRTCPSVR \*AUTOSTART.
- v Zaženite še druge strežnike, ki se ne zaženejo z ukazom STRTCPSVR. Uporabite možnost STRHOSTSVR \*ALL.
- 2. Preskusite prilagojeni zagonski program tako, da ga pokličete. Za pravilen preskus programa morate zaustaviti TCP/IP in podsisteme. Vendar pa morate upoštevati, da lahko s tem prekinete povezave drugih uporabnikov, zato sistem preskusite v za to namenjenem času.
- 3. Spremenite sistemsko vrednost QSTRUPPGM tako, da bo kazala na prilagojeni zagonski program. Neposrednega spreminjanja QSTRUP ne priporočamo.
- 4. Atribut IPL spremenite tako, da TCP/IP ne bo več samodejno zagnan pri zagonu sistema. Atribut IPL spremenite takole:
	- a. V ukazno vrstico vpišite CHGIPLA (Change IPL Attributes Spremeni atribute IPL) in pritisnite F4.
	- b. V poziv *Zagon TCP/IP* vpišite \*NO. S tem preprečite zagon TCP/IP pri IPL-u.

# <span id="page-120-0"></span>**Vklop linij, krmilnikov in naprav**

Opise linij, opise omrežnih strežnikov in opise omrežnih vmesnikov konfigurirajte tako, da se vključijo pri zagonu TCP/IP. S tem omogočite zagon teh konfiguracijskih objektov sočasno s TCP/IP.

Vklop konfiguracijskih objektov pri zagonu TCP/IP konfigurirate takole:

- 1. V ukazno vrstico vpišite WRKLIND za opis linije, WRKNWSD za opis omrežnega strežnika ali WRKNWID za opis omrežnega vmesnika, pač odvisno od vrste konfiguracijskega objekta, ki ga želite spremeniti.
- 2. Pred opisom objekta, ki ga želite spremeniti, izberite možnost 2 (Spremeni), in pritisnite Enter.
- 3. V poziv *Priključen pri IPL-u* vpišite \*NO in pritisnite Enter.

# **Preverjanje konfiguracije logičnih particij (LPAR)**

Če imate težave pri komuniciranju med particijami prek navideznega Etherneta, preverite, ali so logične particije pravilno konfigurirane. Particije morajo biti konfigurirane tako, da lahko med seboj komunicirajo. Če je konfiguracija particije napačna, konfiguracija TCP/IP ne bo delovala, čeprav ste TCP/IP konfigurirali pravilno.

Za delo z LPAR morate imeti posebno pooblastilo \*SERVICE. Dodatne informacije o tej vrsti pooblastila boste našli v

poglavju o uporabniških profilih priročnika iSeries Security Reference .

Za preverjanje konfiguracije LPAR izberite enega od naslednjih vmesnikov:

- v **Preverjanje LPAR iz vmesnika, temelječega na znakih**
- v **Preverjanje LPAR iz Navigatorja iSeries**

## **Preverjanje konfiguracije LPAR iz vmesnika, temelječega na znakih**

Konfiguracijo LPAR preverite takole:

- 1. V ukazno vrstico vpišite STRSST (Zaženi sistemska storitvena orodja).
- 2. Vpišite ID uporabnika in geslo storitvenih orodij.
- 3. Izberite možnost 5 (Delo s sistemskimi particijami).
- 4. Izberite možnost 3 (Delo s konfiguracijo particije).
- 5. Pritisnite F10 (Delo s konfiguracijo navideznega Etherneta).
- 6. Preverite, ali so vse particije v navideznem Ethernetu konfigurirane tako, da lahko med seboj komunicirajo.

## **Preverjanje konfiguracije LPAR iz Navigatorja iSeries**

Konfiguracijo LPAR preverite takole:

- 1. V Navigatorju iSeries **–> Konfiguracija in storitev –> Logične particije**.
- 2. Vpišite ID uporabnika in geslo storitvenih orodij in kliknite Potrdi.
- 3. Z desno tipko miške kliknite **Lastnosti** in izberite stran **Navidezni Ethernet**.
- 4. Preverite, ali so vse particije v navideznem Ethernetu konfigurirane tako, da lahko med seboj komunicirajo.

# **Odpravljanje težav, povezanih z IPv6**

Če uporabljate za omrežno povezljivost IPv6, lahko uporabite številna orodja za odpravljanje težav, ki so podobna kot za IPv4. Orodji, kot sta [sledenje](#page-22-0) smeri in [ping,](#page-15-0) sprejmeta oblike naslovov IPv4 in IPv6, zato ju lahko uporabite za preskušanje povezav in smeri za obe vrsti omrežij. Poleg tega lahko uporabite za IPv6 tudi [Netstat](#page-10-0) in [komunikacijsko](#page-23-0) [sledenje.](#page-23-0)

Pri odpravljanju težav, specifičnih za IPv6, upoštevajte naslednje nasvete:

v Preverite, ali je linija IPv6 konfigurirana in dejavna. To je lahko linija Ethernet ali linija konfiguriranega tunela. Če želite preveriti status linije, ki je konfigurirana v strežniku, naredite naslednje:

- 1. V Navigatorju iSeries razširite **strežnikiSeries –> Omrežje –> Konfiguriranje TCP/IP –> Linije** .
- 2. V desnem podoknu poiščite linijo, ki bi morala biti konfigurirana za IPv6, in si oglejte stolpec Status. Če linije ni na seznamu, jo morate konfigurirati za IPv6 s **čarovnikom za konfiguriranje IPv6**. Navodila za konfiguriranje linije za IPv6 najdete v temi Konfiguriranje IPv6.
- 3. Če je linija prikazana na seznamu in ima status Nenaložena, je linija konfigurirana, vendar ni naložena v konfiguracijo sklada IPv6. Z uporabo ukaza za delo z opisi linije (WRKLIND) v znakovno osnovanem vmesniku diagnosticirajte težavo na liniji.
- v Če ukaz Ping za naslov IPv6 ne uspe, preverite stanje naslova na obeh vmesnikih. Stanje naslova na obeh vmesnikih bi moralo biti Prioriteten. Če ciljni ali izvorni vmesnik ni v prioritetnem stanju, izberite za preskus drug vmesnik ali pa spremenite vmesnik, ki ga uporabljate, tako da bo imel pravilen status in stanje naslova.

Stanje naslova izvornega vmesnika preverite ali spremenite takole:

- 1. V Navigatorju iSeries razširite **strežnik iSeries –> Omrežje–> Konfiguriranje TCP/IP –> IPv6 –> Vmesniki**.
- 2. V desnem podoknu z desno tipko miške kliknite naslov IP, ki je povezan z vmesnikom, izberite **Lastnosti** in izberite stran **Možnosti**. V tem pogovornem oknu lahko podate želeno življenjsko dobo ali veljavno življenjsko dobo za vmesnik. Postopek ponovite za preverjanje stanja naslova ciljnega vmesnika.

## **Zahtevnejša orodja za odpravljanje težav**

Zahtevnejša orodja za odpravljanje težav se običajno uporabljajo na zahtevo IBM-ove servisne službe, vendar pa je priporočljivo, da jih spoznate in sodelujete z IBM-ovim predstavnikom servisne službe, da se jih boste naučili čim bolje izkoristiti.

Če sporočite težavo s TCP/IP osebju IBM-ove servisne službe, vas bodo najbrž prosili, da jim pošljete kopijo konfiguracijskih datotek, uporabljenih za obdelavo TCP/IP, ali kopijo datotek integriranega datotečnega sistema (IFS). Pri pošiljanju datotek upoštevajte njihova navodila.

#### **Dnevniki licenčne notranje kode**

Poiščite dnevnike licenčne notranje kode, da jih boste na zahtevo lahko poslali IBM-ovi servisni službi.

#### **Notranje sledenje [\(TRCINT\)](#page-122-0)**

S tem ukazom zberite podatke za razhroščevanje težav, povezanih z notranjim delovanjem licenčne notranje kode.

#### **Dnevnik [delovanja](#page-122-0) izdelka**

Poiščite dnevnik delovanja izdelka in s pomočjo osebja IBM-ove servisne službe določite, zakaj so paketi IP zavrnjeni.

#### **Izpis [pomnilnika](#page-123-0) IOP**

Na zahtevo IBM-ove servisne službe izdelajte izpis pomnilnika IOP.

#### **Izpis [pomnilnika](#page-123-0) procesa ali naloge**

Na zahtevo IBM-ove servisne službe izdelajte izpis pomnilnika procesa ali naloge.

#### **Zmogljivost**

Omrežne težave rešite s pomočjo orodij za uravnavanje zmogljivosti OS/400.

### **Dnevniki licenčne notranje kode**

Funkcija se običajno uporablja na zahtevo IBM-ove servisne službe.

Za delo z dnevniki licenčne notranje kode potrebujete posebno pooblastilo \*SERVICE. Dodatne informacije o tej vrsti

pooblastila boste našli v poglavju o profilih uporabnikov priročnika iSeries Security Reference

Dnevnike licenčne notranje kode preverite takole:

- <span id="page-122-0"></span>1. V ukazno vrstico vpišite STRSST (Zaženi sistemska storitvena orodja).
- 2. Vpišite ID uporabnika in geslo storitvenih orodij.
- 3. Izberite možnost 1 (Zaženi storitveno orodje).
- 4. Izberite možnost 5 (Dnevnik licenčne notranje kode).
- 5. Za pomoč se obrnite na osebje IBM-ove servisne službe.

## **Notranje sledenje**

Funkcija se običajno uporablja na zahtevo IBM-ove servisne službe.

Ukaz TRCINT (Internal Trace - Notranje sledenje) se uporablja za zbiranje podatkov o notranjem delovanju licenčne notranje kode. TRCINT uporabite pri razhroščevanju težave, ki jo lahko ponovite, vendar ni vidna na aplikacijski ravni. TRCINT lahko na primer uporabite za razhroščevanje licenčne notranje kode v skladu in vtičnicah protokola TCP/IP.

Za uporabo ukazov CL za izvajanje notranjega sledenja morate imeti posebno pooblastilo \*SERVICE ali pa biti pooblaščeni za uporabo storitvene funkcije sledenja sistema Operating System/400 prek Navigatorja iSeries. Dodatne informacije o tej vrsti pooblastila boste našli v poglavju o profilih uporabnikov priročnika iSeries Security Reference

.

Parametre in zglede, povezane s tem ukazom, boste našli v opisu ukaza TRCINT (Trace Internal - Notranje sledenje).

## **Dnevnik delovanja izdelka**

Funkcija se običajno uporablja na zahtevo IBM-ove servisne službe.

Za delo z dnevnikom delovanja izdelka morate imeti posebno pooblastilo \*SERVICE. Dodatne informacije o tej vrsti

pooblastila boste našli v poglavju o profilih uporabnikov priročnika iSeries Security Reference

Dnevnik delovanja izdelka uporabite, če si želite ogledati podatke dnevnika napak. Vsakič, ko je datagram TCP/IP zavržen zaradi napake v protokolu, izdela licenčna notranja koda TCP/IP postavko v dnevniku dejavnosti izdelka.

Ogledate si lahko postavke za zavržene vhodne in izhodne datagrame:

### v **Izhodni datagrami**

Za izhodne datagrame TCP/IP je napaka sporočena uporabniku, izhodni datagram pa je zavržen, kot na primer v primeru, če poskusite poslati datagram prek povezave X.25, vendar povezava ne uspe.

### v **Vhodni datagrami**

- Vhodni datagrami povzročijo izdelavo postavke v dnevniku delovanja izdelka, če sta zadovoljena naslednja pogoja:
- atribut TCP/IP za beleženje napak v protokolih je nastavljen na \*YES
- datagram ni opravil enega od preskusov veljavnosti protokola TCP/IP, podanih v RFC 1122, ter pri tem povzroči, da ga je sistem zanemaril. (**Tiha zavrnitev** pomeni naslednje: Zavrzi sprejeti datagram brez sporočanja napake izvorni gostiteljski napravi.) Zgledi takih datagramov so tisti, v katerih preverjalne vsote ali ciljni naslovi niso veljavi.

Če je datagram zavržen, kot je opisano zgoraj, so oglavja datagramov IP in TCP ali UDP zabeležena v podrobne podatke postavke dnevnika dejavnosti izdelka. Sistemska referenčna koda za te postavke dnevnika dejavnosti izdelka je 7004.

Dnevnik dejavnosti izdelka prikažete takole:

- 1. V ukazno vrstico vpišite STRSST (Zaženi sistemska storitvena orodja) in pritisnite Enter.
- 2. Vpišite ID uporabnika in geslo storitvenih orodij in pritisnite Enter.
- 3. V meniju Sistemska storitvena orodja izberite možnost 1 (Zaženi storitveno orodje) in pritisnite Enter.
- <span id="page-123-0"></span>4. V meniju Zagon storitvenega orodja izberite možnost 1 (Dnevnik dejavnosti izdelka) in pritisnite Enter.
- 5. Za pomoč se obrnite na osebje IBM-ove servisne službe.

## **Izpis pomnilnika IOP**

Funkcija se običajno uporablja na zahtevo IBM-ove servisne službe.

## **Izpis pomnilnika procesa ali naloge**

Funkciji se običajno uporabljata na zahtevo IBM-ove servisne službe.

Za uporabo ukazov CL za izdelavo izpisa pomnilnika morate imeti pooblastilo za enega od naslednjih IBM-ovih uporabniških profilov:

- QPGMR
- QSYSOPR
- QSRV
- QSRVBAS

Dodatne informacije o tej vrsti pooblastila boste našli v poglavju o uporabniških profilih priročnika iSeries Security

Reference ...

Osebje IBM-ove servisne službe lahko zahteva, da opravite eno od naslednjih vrst izpisa pomnilnika. S klikom posameznega izpisa pomnilnika lahko prikažete navodila po korakih:

- Izpis pomnilnika klicnega sklada
- Izpis pomnilnika celotnega opravila
- Izpis pomnilnika naloge

## **Izpis pomnilnika klicnega sklada**

Izpis pomnilnika sklada izdelate takole:

- 1. V ukazno vrstico vpišite DMPJOB in pritisnite F4 (Poziv).
- 2. V poziv *Program* vpišite \*NONE.
- 3. V poziv *Področja strukture opravila* vpišite \*NONE.
- 4. V poziv *Objekti s sklicem po naslovu* vpišite \*NO.
- 5. V poziv *Niti opravila* vpišite \*THDSTK in pritisnite Enter.

**Opomba:** ta niz vrednosti se uporablja za izpis pomnilnika klicnih skladov za vse niti v procesu, in je najprimernejši za večnitna opravila.

### **Izpis pomnilnika celotnega opravila**

Izpis pomnilnika celotnega opravila izdelate takole:

- 1. V ukazno vrstico vpišite DMPJOB in pritisnite F4 (Poziv).
- 2. V poziv *Program za izpis pomnilnika, program* vpišite \*ALL.
- 3. V poziv *Področja strukture opravila* vpišite \*ALL.
- 4. V poziv *Objekti s sklicem po naslovu* vpišite \*YES.
- 5. V poziv *Niti opravila* vpišite \*YES.
- 6. V poziv *ID niti za vključitev* vpišite \*ALL.

# **Izpis pomnilnika naloge**

Izpis pomnilnika naloge izdelate takole:

1. V ukazno vrstico vpišite PRTINTDTA in pritisnite Enter.

- 2. V poziv *Tip podatkov* vpišite \*TASK.
- 3. V pozivu *Ime naloge* podajte ime naloge, ki ga dobite pri predstavniku IBM-ove servisne službe.
- 4. Postopek nadaljujte po navodilih predstavnika IBM-ove servisne službe.

# **Poglavje 4. Odpravljanje težav, povezanih z določenimi aplikacijami**

Če ste ugotovili, da težava leži v specifični aplikaciji, ki jo izvajate na TCP/IP, izberite spodnjo aplikacijo za podrobnejše informacije o odpravljanju težav. Vsaka povezava zapre splošno temo o odpravljanju težav V TCP/IP in odpre novo temo za izbrano aplikacijo. Če aplikacije ne najdete na tem seznamu, jo poiščite, nato pa uporabite informacije o odpravljanju težav, podane tu.

### **Strežnik sistema imenskih domen (DNS)**

Tema podaja diagram poteka za analizo težav, hkrati pa vas vodi skozi strategije razhroščevanja pri težavah DNS.

#### **Protokol za prenos datotek (FTP)**

V tej temi so predlagane rešitve za vaše težave s FTP ter predstavljen dnevnik opravil strežnika kot orodje za odpravljanje težav.

### **Point-to-Point Protocol (PPP)**

Tema nudi rešitve za splošne težave povezav PPP.

#### **Strežnik za poštni protokol (POP)**

Tema vam bo v pomoč pri odpravljanju težav v strežniku POP in v drugih aplikacijah za elektronsko pošto.

### **Rexec**

Tema podaja diagram poteka, ki vam bo pomagal najti težavo Rexec in možne rešitve.

### **Simple Mail Transfer Protocol (SMTP)**

V tej temi je podano več metod za reševanje težav s SMTP (Simple Mail Transfer Protocol) ter drugimi aplikacijami e-pošte.

#### **Telnet**

Tema vam bo v pomoč pri splošnih težavah Telnetu, kot tudi pri specifičnih težavah, ki so povezane z vrsto emulacije ter strežnikom SSL. Poleg tega podaja tudi, katere informacije potrebujete, če želite težavo sporočiti.

#### **Delo z navideznim zasebnim omrežjem (VPN)**

Tema vas vodi skozi več strategij odpravljanja težav za težave VPN, ki se nanašajo na povezavo, konfiguracijske napake, pravila filtriranja itn.

# **Dodatek. Opombe**

Te informacije smo razvili za izdelke in storitve, ki jih ponujamo v ZDA.

IBM drugih izdelkov, storitev ali komponent, omenjenih v tem dokumentu, morda ne bo nudil v drugih državah. Podatke o izdelkih in storitvah, ki so trenutno na voljo v vašem področju, boste dobili pri lokalnem IBM-ovem predstavniku. Nobena referenca na IBM-ov izdelek, program ali storitev ne pomeni, da lahko uporabljate samo ta IBM-ov izdelek, program ali storitev. Namesto njih lahko uporabite katerikoli funkcionalno enakovreden izdelek, program ali storitev, ki ne krši IBM-ovih pravic intelektualne lastnine, vendar pa mora uporabnik sam oceniti in preveriti delovanje vseh izdelkov, programov ali storitev, ki niso IBM-ovi.

IBM ima lahko patente aplikacije ali za patent priglašene aplikacije, ki obsegajo predmet tega dokumenta. Imetje tega dokumenta vam ne daje nobene licence za te patente. Pisna vprašanja v zvezi z licencami lahko pošljete na naslednji naslov:

IBM Director of Licensing IBM Corporation 500 Columbus Avenue Thornwood, NY 10594-1785 U.S.A.

Za licenčna vprašanja v zvezi z naborom dvobajtnih znakov (DBCS) se obrnite na IBM-ov oddelek za intelektualno lastnino v svoji državi ali pa pošljite pisna vprašanja na naslednji naslov:

IBM World Trade Asia Corporation Licensing 2-31 Roppongi 3-chome, Minato-ku Tokyo 106, Japan

Naslednji odstavek ne velja za Veliko Britanijo ali za druge države, kjer takšni predpisi niso skladni z lokalnim **zakonom:** INTERNATIONAL BUSINESS MACHINES CORPORATION NUDI TO PUBLIKACIJO "TAKŠNO KOT JE", BREZ JAMSTEV KAKRŠNEKOLI VRSTE, PA NAJ BODO IZRECNA ALI POSREDNA, KAR VKLJUČUJE, VENDAR NI OMEJENO NA POSREDNA JAMSTVA NEKRŠENJA, TRŽNOSTI ALI PRIMERNOSTI ZA DOLOČEN NAMEN. V nekaterih državah ni dovoljena zavrnitev izrecnih ali posrednih jamstev v določenih transakcijah, zato ta izjava za vas morda ne velja.

Te informacije lahko vsebujejo tehnične ali tipografske napake. Informacije v tem dokumentu občasno spremenimo; te spremembe bomo vključili v nove izdaje publikacije. IBM lahko kadarkoli in brez obvestila izboljša in/ali spremeni izdelek(ke) in/ali program(e), opisane v tej publikaciji.

IBM lahko informacije, ki nam jih pošljete, uporablja ali razpečuje na kakršenkoli način, ki se mu zdi primeren, pri čemer nima do vas nobene odgovornosti.

Imetniki licenc za ta program, ki potrebujejo informacije, da bi omogočili: (i) izmenjavo informacij med neodvisno izdelanimi programi in drugimi programi (vključno s tem) in (ii) medsebojno uporabo izmenjanih informacij, naj se obrnejo na:

IBM Corporation Software Interoperability Coordinator, Department 49XA 3605 Highway 52 N Rochester, MN 55901 U.S.A.

Takšne informacije bodo na voljo v skladu z določenimi pogoji in določbami, ki včasih zahtevajo tudi plačilo.

Licenčni program, opisan v teh informacijah, in vse licenčno gradivo, ki je na voljo zanj, nudi IBM v skladu z pogoji IBM-ove pogodbe s strankami, IBM-ove mednarodne licenčne pogodbe ali katerekoli enakovredne pogodbe med nami.

LICENCA ZA AVTORSKE PRAVICE:

Te informacije vsebujejo vzorčne uporabniške programe v izvornem jeziku, ki kažejo tehnike programiranja v različnih operacijskih platformah. Vzorčne programe lahko kopirate, spreminjate in razpečujete v kakršnikoli obliki brez plačila IBM-u, če gre za razvijanje, uporabo, trženje ali razpečevanje uporabniških programov, ki ustrezajo vmesniku uporabniškega programa za operacijsko platformo, za katero so vzorčni programi napisani. Teh zgledov nismo natančno preskusili v vseh pogojih, zato pri IBM-u ne zagotavljamo zanesljivosti, uporabnosti ali delovanja teh programov. Vzorčne programe lahko kopirate, spreminjate in razpečujete v kakršnikoli obliki brez plačila IBM-u, če gre za razvijanje, uporabo, trženje ali razpečevanje uporabniških programov, ki ustrezajo IBM-ovim vmesnikom uporabniških programov.

### **Informacije o programerskem vmesniku**

Ta tema o odpravljanju težav v TCP/IP je namenjena za programerske vmesnike, ki uporabnikom omogočajo pisanje programov za pridobitev storitev različice 5, izdaje 3 in popravkov 0 izdelka Operating System/400 (5722–SS1).

### **Blagovne znamke**

Naslednji izrazi so blagovne znamke družbe International Business Machines Corporation v Združenih državah Amerike, v drugih državah ali v obojih:

**CICS** DB2 Domino DRDA i5/OS IBM iSeries Lotus NetServer Network Station **Notes** Operating System/400 OS/400 **OuickPlace** WebSphere

Java in vse na Javi temelječe blagovne znamke so blagovne znamke družbe Sun Microsystems, Inc. v Združenih državah Amerike, v drugih državah ali v obojih.

Druga imena podjetij, izdelkov in storitev so lahko blagovne ali storitvene znamke njihovih ustreznih lastnikov.

## **Določbe in pogoji za snemanje in tiskanje publikacij**

Dovoljenja za uporabo publikacij, ki ste jih izbrali za presnetje z oddaljenega računalnika, so predmet naslednjih določb in pogojev ter vašega strinjanja z njimi.

**Osebna uporaba:** te publikacije lahko prekopirate za osebno in nekomercialno uporabo, pod pogojem, da ohranite vse oznake lastništva. Publikacij ni dovoljeno razpečevati, prikazovati ali iz njih ustvarjati izpeljanih izdelkov, kar velja tudi za kakršenkoli njihov del, brez izrecnega dovoljenja IBM-a.

**Komercialna uporaba:** te publikacije lahko kopirate, razpečujete in prikazujete samo v vašem podjetju, pod pogojem, da ohranite vse oznake lastništva. Ustvarjanje izpeljanih del iz teh publikacij ali kopiranje, razpečevanje ali prikazovanje teh publikacij ali kateregakoli njihovega dela izven vašega podjetja ni dovoljeno brez izrecnega dovoljenja IBM-a.

Razen pravice, opisane tu, vam niso dodeljene nobene druge pravice, licence ali pooblastila, pa naj bodo posredna ali izrecna, za publikacije ali katerekoli informacije, podatke, programsko opremo ali drugo intelektualno lastnino, ki jo vsebujejo.

Pri IBM-u si pridržujemo pravico kadarkoli odvzeti dovoljenja, podeljena s tem dokumentom, če menimo, da uporaba publikacij škoduje našemu interesu ali če pri IBM-u ugotovimo, da zgornjih pravil ne upoštevate.

Te informacije lahko presnamete, izvozite ali znova izvozite samo s popolnim upoštevanjem vseh ustreznih zakonov in predpisov, vključno z vsemi ameriškimi zakoni in predpisi o izvozu. IBM NE DAJE NOBENEGA JAMSTVA V ZVEZI Z VSEBINO TEH PUBLIKACIJ. PUBLIKACIJE SO NA VOLJO ″TAKŠNE KOT SO″, BREZ JAMSTEV KAKRŠNEKOLI VRSTE, PA NAJ BODO IZRECNA ALI POSREDNA, KAR VKLJUČUJE, VENDAR NI OMEJENO NA JAMSTVA TRŽNOSTI IN PRIMERNOSTI ZA DOLOČEN NAMEN.

Lastnik avtorskih pravic za vse gradivo je IBM Corporation.

S presnetjem ali natisom publikacije s te spletne strani soglašate s temi pogoji in določbami.

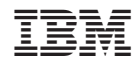

Natisnjeno na Danskem